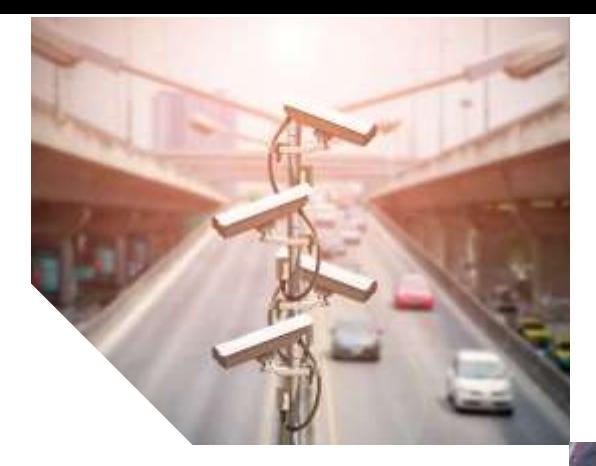

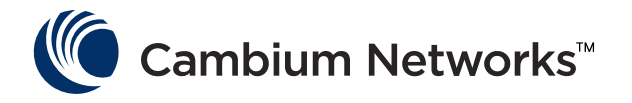

# USER GUIDE

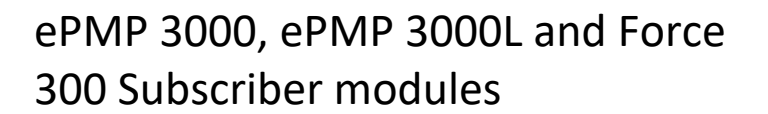

System Release 4.4.2

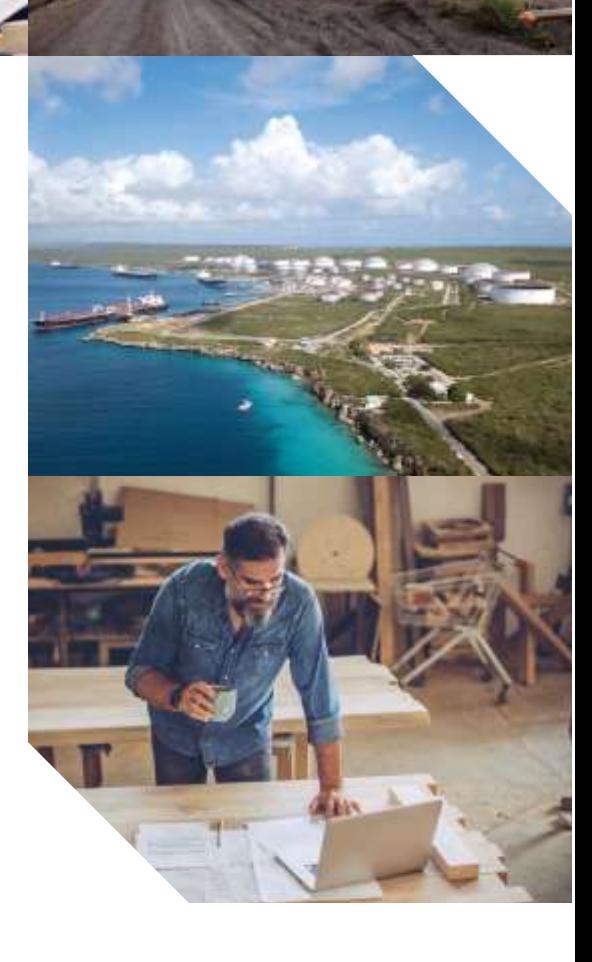

#### Accuracy

While reasonable efforts have been made to assure the accuracy of this document, Cambium Networks assumes no liability resulting from any inaccuracies or omissions in this document, or from use of the information obtained herein. Cambium reserves the right to make changes to any products described herein to improve reliability, function, or design, and reserves the right to revise this document and to make changes from time to time in content hereof with no obligation to notify any person of revisions or changes. Cambium does not assume any liability arising out of the application or use of any product, software, or circuit described herein; neither does it convey license under its patent rights or the rights of others. It is possible that this publication may contain references to, or information about Cambium products (machines and programs), programming, or services that are not announced in your country. Such references or information must not be construed to mean that Cambium intends to announce such Cambium products, programming, or services in your country.

#### Copyrights

This document, Cambium products, and 3<sup>rd</sup> Party software products described in this document may include or describe copyrighted Cambium and other 3<sup>rd</sup> Party supplied computer programs stored in semiconductor memories or other media. Laws in the United States and other countries preserve for Cambium, its licensors, and other 3<sup>rd</sup> Party supplied software certain exclusive rights for copyrighted material, including the exclusive right to copy, reproduce in any form, distribute and make derivative works of the copyrighted material. Accordingly, any copyrighted material of Cambium, its licensors, or the 3<sup>rd</sup> Party software supplied material contained in the Cambium products described in this document may not be copied, reproduced, reverse engineered, distributed, merged or modified in any manner without the express written permission of Cambium. Furthermore, the purchase of Cambium products shall not be deemed to grant either directly or by implication, estoppel, or otherwise, any license under the copyrights, patents or patent applications of Cambium or other 3rd Party supplied software, except for the normal non-exclusive, royalty free license to use that arises by operation of law in the sale of a product.

#### Restrictions

Software and documentation are copyrighted materials. Making unauthorized copies is prohibited by law. No part of the software or documentation may be reproduced, transmitted, transcribed, stored in a retrieval system, or translated into any language or computer language, in any form or by any means, without prior written permission of Cambium.

#### License Agreements

The software described in this document is the property of Cambium and its licensors. It is furnished by express license agreement only and may be used only in accordance with the terms of such an agreement.

#### High Risk Materials

Cambium and its supplier(s) specifically disclaim any express or implied warranty of fitness for any high risk activities or uses of its products including, but not limited to, the operation of nuclear facilities, aircraft navigation or aircraft communication systems, air traffic control, life support, or weapons systems ("High Risk Use"). Any High Risk Use is unauthorized, is made at your own risk and you shall be responsible for any and all losses, damage or claims arising out of any High Risk Use.

© 2019 Cambium Networks Limited. All Rights Reserved.

# Contents

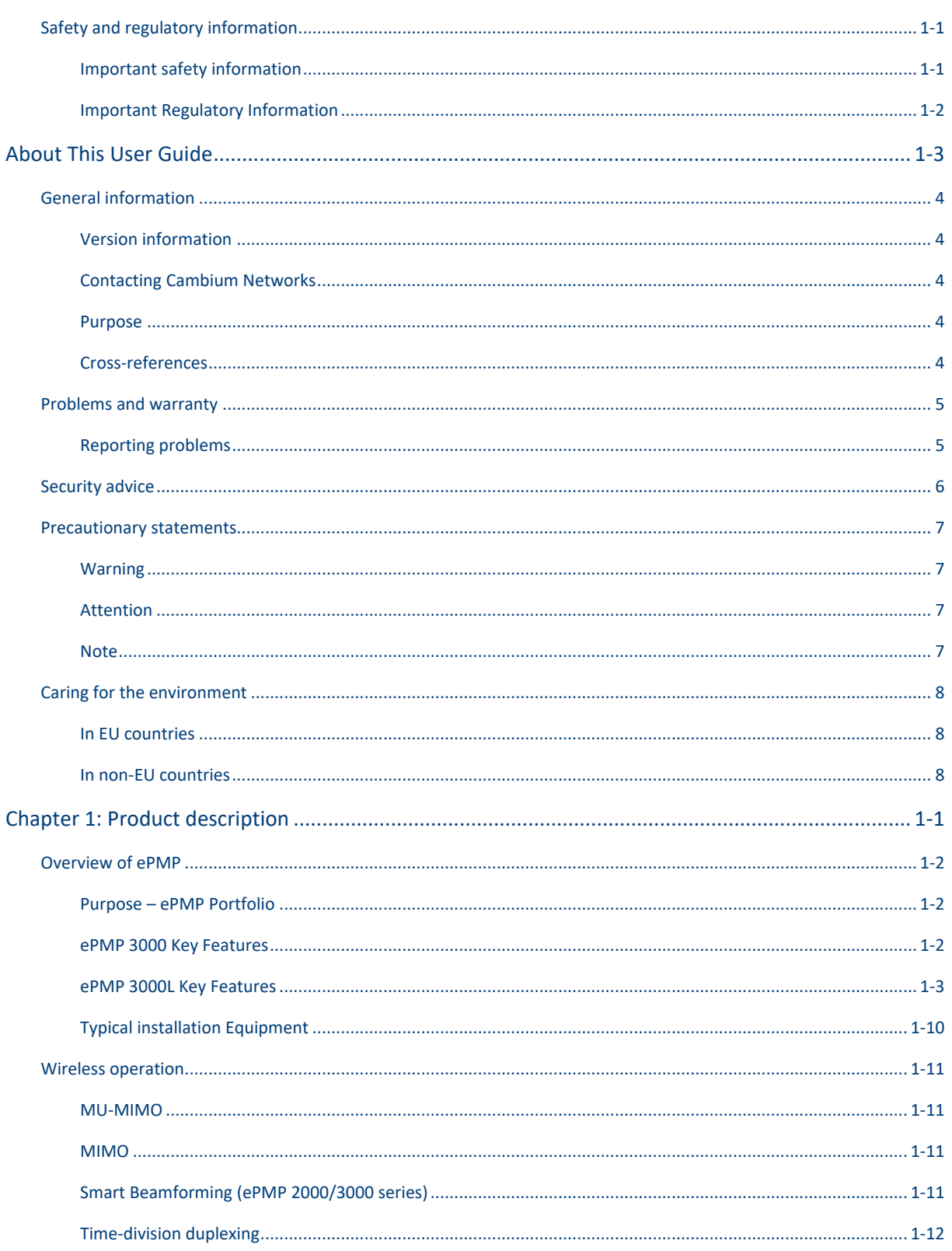

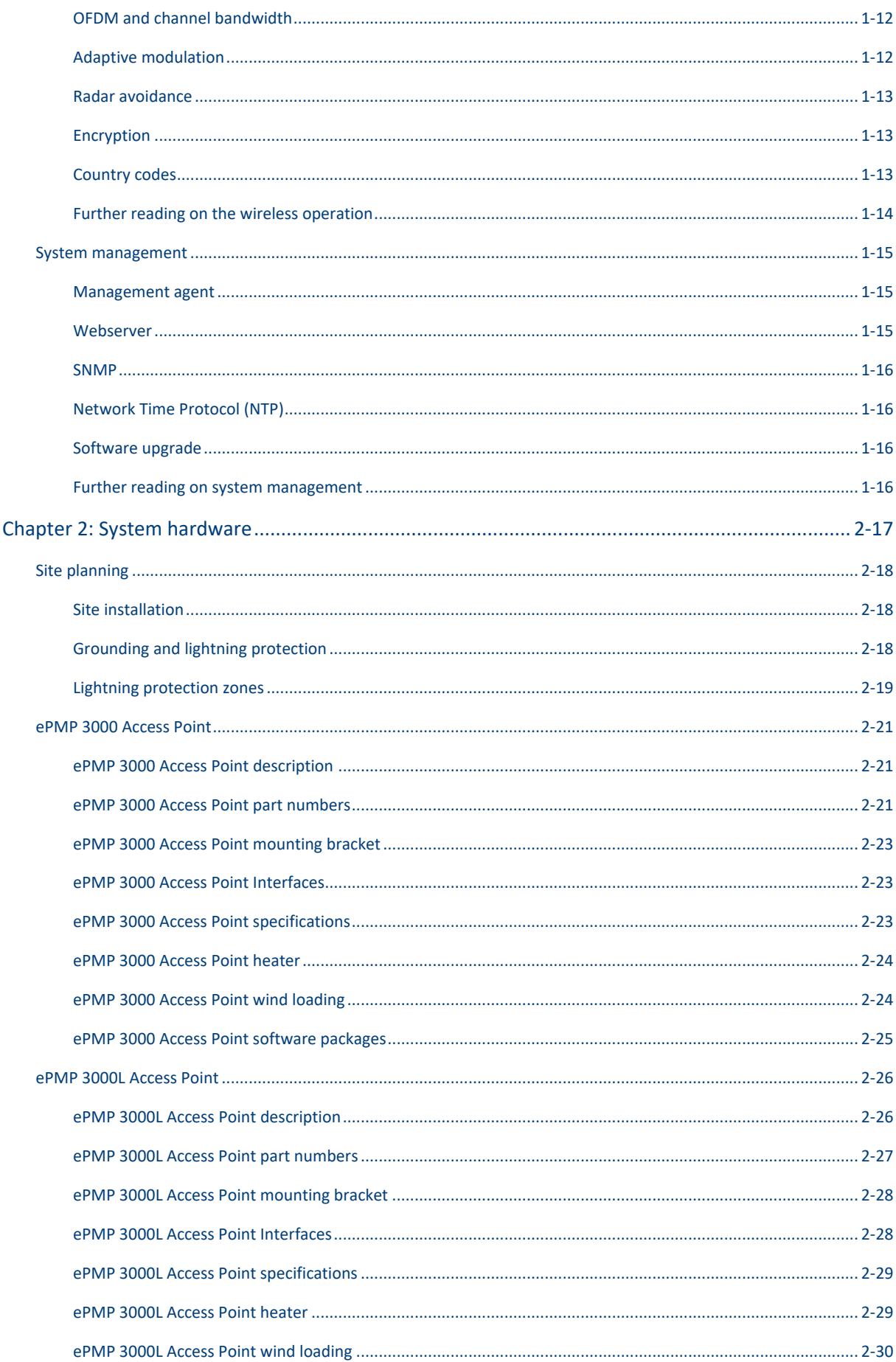

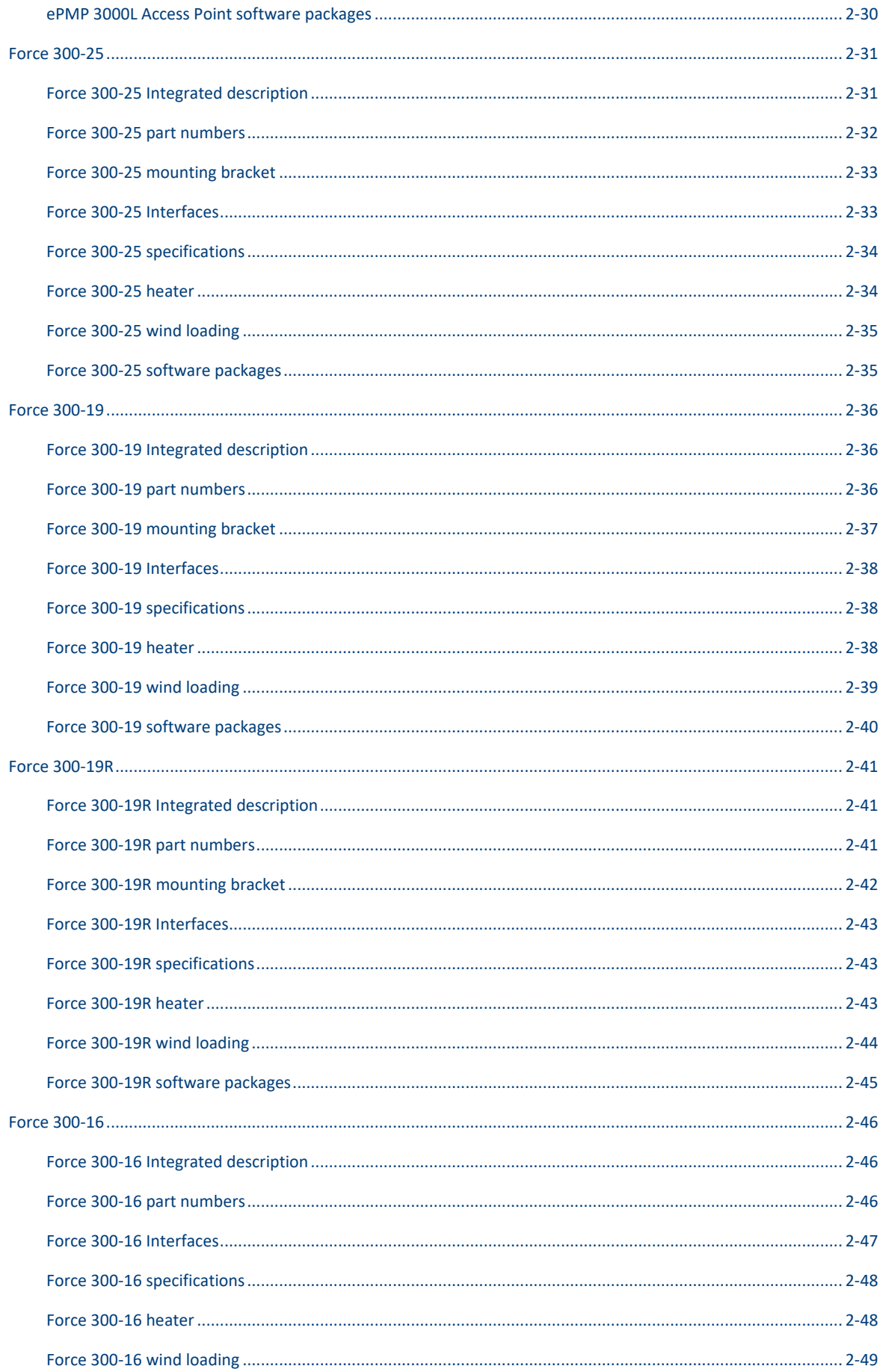

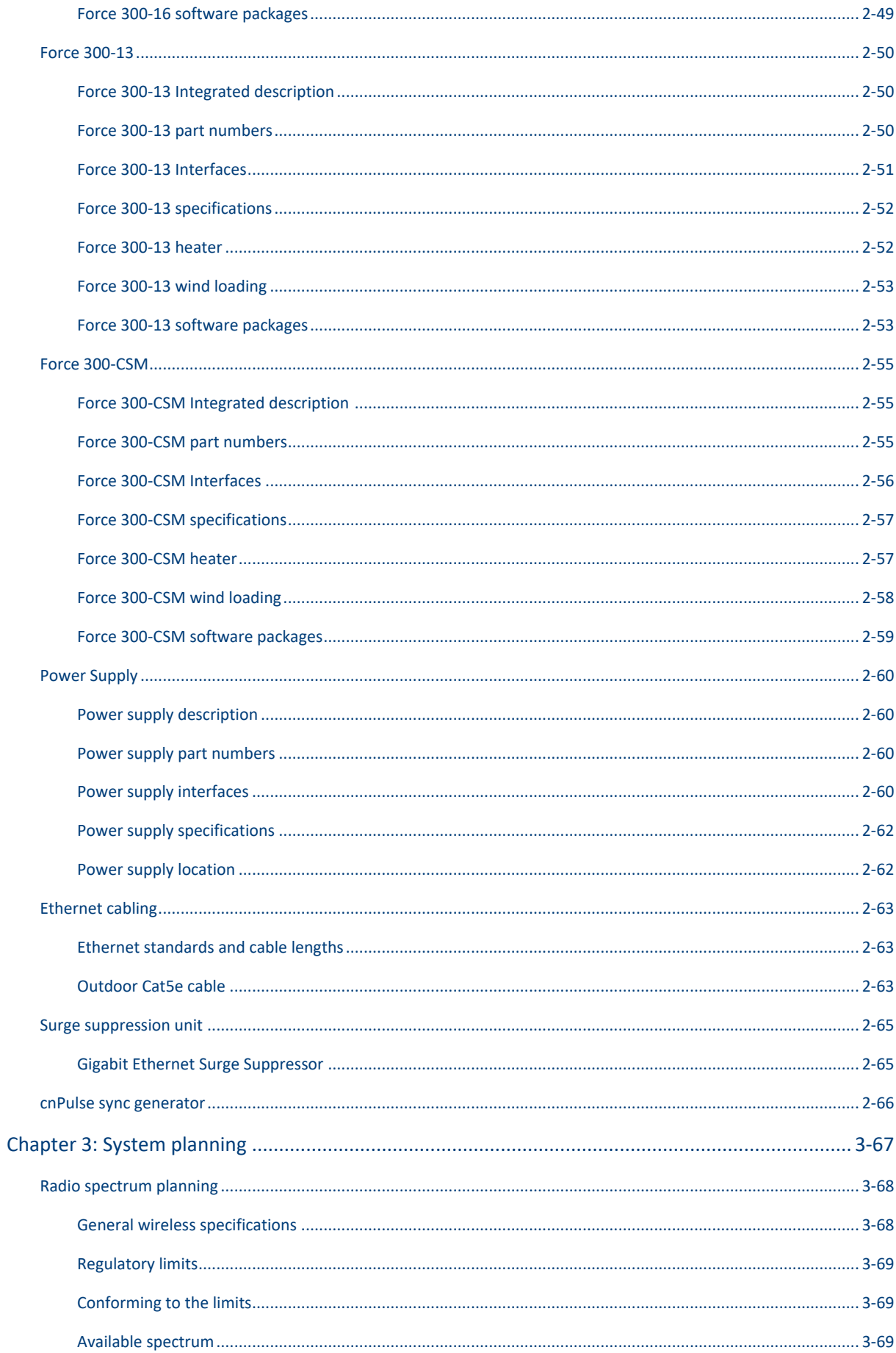

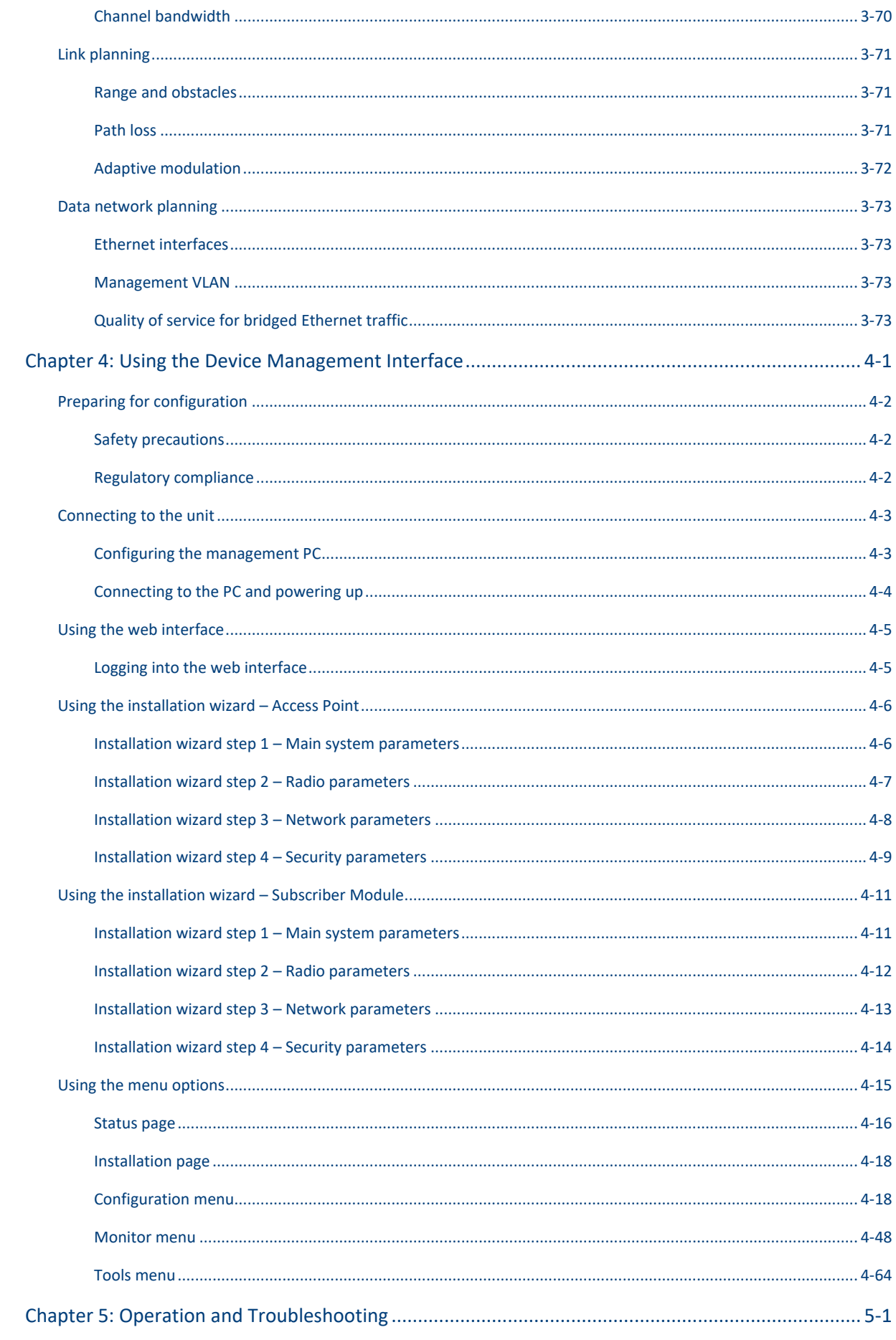

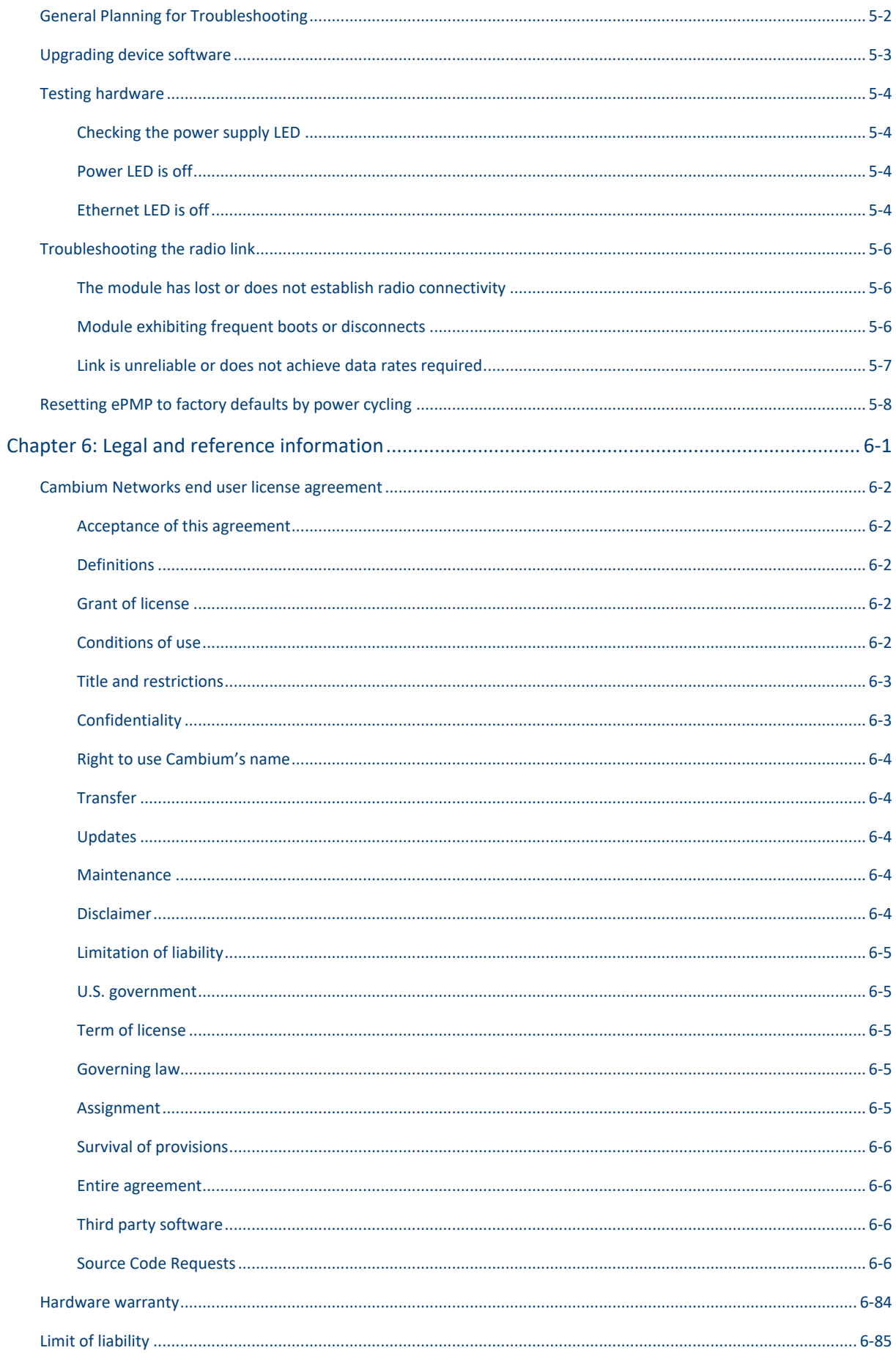

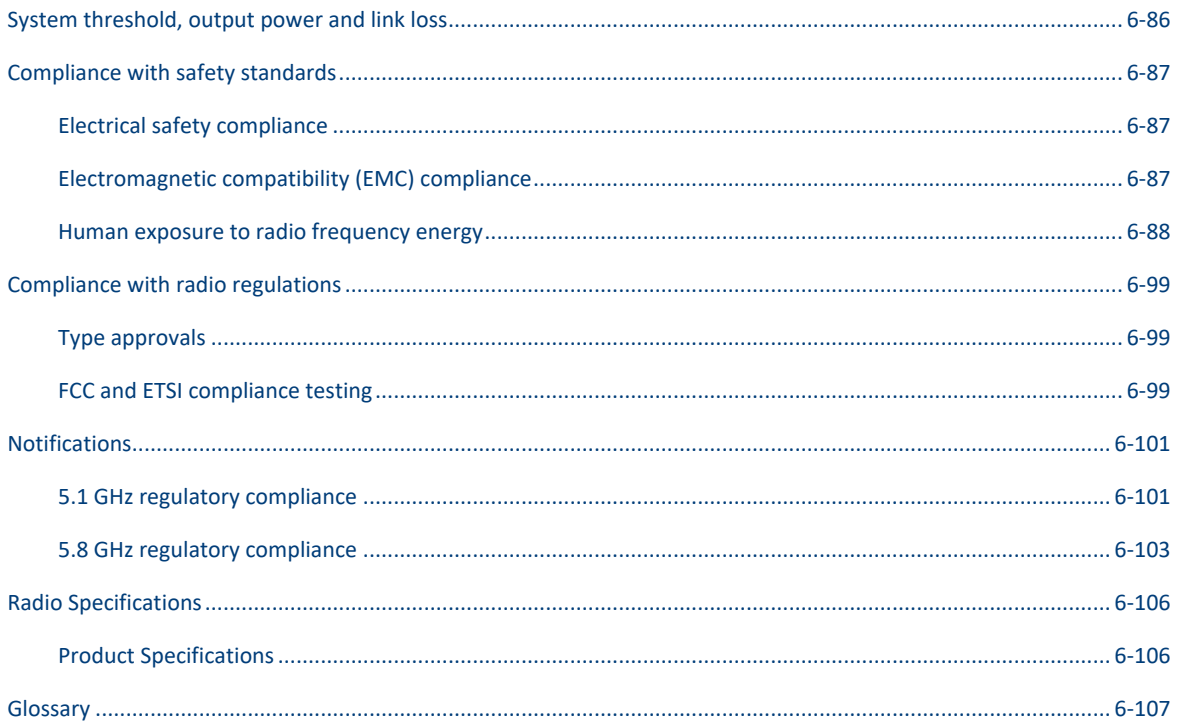

# Safety and regulatory information

<span id="page-9-0"></span>This section describes important safety and regulatory guidelines that must be observed by personnel installing or operating ePMP equipment.

# Important safety information

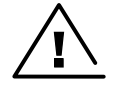

Warning To prevent loss of life or physical injury, observe the safety guidelines in this section.

#### <span id="page-9-1"></span>Power lines

Exercise extreme care when working near power lines.

#### Working at heights

Exercise extreme care when working at heights.

### Grounding and protective earth

ePMP devices and mounting structures must be properly grounded to protect against lightning. It is the user's responsibility to install the equipment in accordance with national regulations. In the USA, follow Section 810 of the *National Electric Code, ANSI/NFPA No.70-1984* (USA). In Canada, follow Section 54 of the *Canadian Electrical Code*. These codes describe correct installation procedures for grounding the outdoor unit, mast, lead-in wire and discharge unit, size of grounding conductors and connection requirements for grounding electrodes. Other regulations may apply in different countries and therefore it is recommended that installation be contracted to a professional installer.

### Powering down before servicing

Always power down and unplug the equipment before servicing.

#### Primary disconnect device

The ePMP power supply is the primary disconnect device.

#### External cables

Safety may be compromised if outdoor rated cables are not used for connections that will be exposed to the outdoor environment.

#### RF exposure near the antenna

Strong radio frequency (RF) fields will be present close to the antenna when the transmitter is on. Always turn off the power to the ePMP device before undertaking maintenance activities in front of the antenna.

### Minimum separation distances

Install the ePMP device so as to provide and maintain the minimum separation distances from all persons.

The minimum separation distances for each frequency variant are specified in Calculated distances and power compliance [margins](#page-265-0) on page [6-89.](#page-265-0)

# Important Regulatory Information

The ePMP product is certified as an unlicensed device in frequency bands where it is not allowed to cause interference to licensed services (called primary users of the bands).

<span id="page-10-0"></span>This device complies with part 15 of the FCC Rules. Operation is subject to the following two conditions: (1) This device may not cause harmful interference, and (2) this device must accept any interference received, including interference that may cause undesired operation.

### Radar avoidance

In countries where radar systems are the primary band users, the regulators have mandated special requirements to protect these systems from interference caused by unlicensed devices. Unlicensed devices must detect and avoid co-channel operation with radar systems.

The ePMP provides detect and avoid functionality for countries and frequency bands requiring protection for radar systems.

Installers and users must meet all local regulatory requirements for radar detection. To meet these requirements, users must set the correct country code during the commissioning of the ePMP equipment. If this is not done, installers and users may be liable to civil and criminal penalties.

Contact the Cambium helpdesk if more guidance is required.

### Specific expertise and training required for professional installers

To ensure that the ePMP is installed and configured in compliance with the requirements of Industry Canada and the FCC, installers must have the radio engineering skills and training described in this section. This is particularly important when installing and configuring an ePMP system for operation in the 5 GHz band (5150 – 5250 MHz – FCC only, 5250 – 5350 MHz, 5470 – 5725 MHz and 5725 – 5850 MHz).

### Ethernet networking skills

The installer must have the ability to configure IP addressing on a PC and to set up and control products using a web browser interface.

### Lightning protection

To protect outdoor radio installations from the impact of lightning strikes, the installer must be familiar with the normal procedures for site selection, bonding, and grounding. Installation guidelines for the ePMP can be found in sectio[n Site planning](#page-34-3) on pag[e 2-18.](#page-34-3)

### Training

The installer needs to have basic competence in radio and IP network installation. The specific requirements applicable to the ePMP must be gained by reading this user guide and by performing sample setups at a base workshop before live installations.

# About This User Guide

<span id="page-11-0"></span>This guide describes the planning, installation, configuration and operation of the Cambium ePMP Series of point-to-multipoint and point-to-point wireless Ethernet systems. It is intended for use by the system designer, system installer and system administrator.

For radio network design, see:

- [Product description](#page-17-1)
- [System hardware](#page-33-1)
- [Site planning](#page-34-3)
- [Legal and reference information](#page-176-0)

For system configuration, monitoring and fault finding, see:

- [Using the Device Management Interface](#page-90-1)
- [Operation and Troubleshooting](#page-167-0)

# General information

# <span id="page-12-0"></span>Version information

The following shows the issue status of this document:

<span id="page-12-1"></span>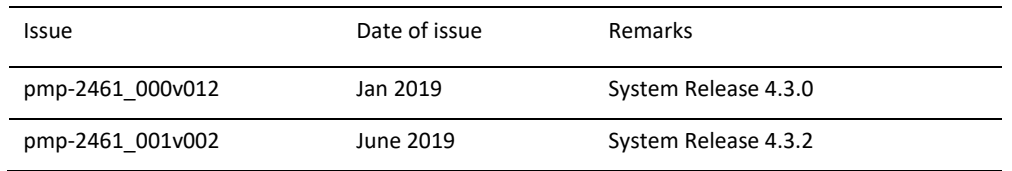

# Contacting Cambium Networks

<span id="page-12-2"></span>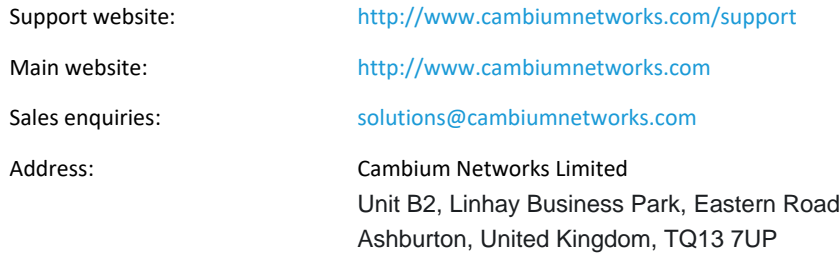

### Purpose

<span id="page-12-3"></span>Cambium Networks ePMP documents are intended to instruct and assist personnel in the operation, installation, and maintenance of the Cambium ePMP equipment and ancillary devices. It is recommended that all personnel engaged in such activities be properly trained.

Cambium disclaims all liability whatsoever, implied or expressed, for any risk of damage, loss or reduction in system performance arising directly or indirectly out of the failure of the customer, or anyone acting on the customer's behalf, to abide by the instructions, system parameters, or recommendations made in this document.

### Cross-references

<span id="page-12-4"></span>References to external publications are shown in *italics*. Other cross-references, emphasized in blue text in electronic versions, are active links to the references.

This document is divided into numbered chapters that are divided into sections. Sections are not numbered but are individually named at the top of each page, and are listed in the table of contents.

## Feedback

We appreciate feedback from the users of our documents. This includes feedback on the structure, content, accuracy, or completeness of our documents. Send feedback t[o support@cambiumnetworks.com.](mailto:support@cambiumnetworks.com)

# Problems and warranty

# <span id="page-13-0"></span>Reporting problems

<span id="page-13-1"></span>At Cambium Networks, we know what it takes to keep a growing network running optimally. We provide multiple layers of support including training, online documentation, technical support, information-sharing with an experienced community of users, software downloads, warranty services, and repair.

Through the Cambium Support Center portal a[t https://support.cambiumnetworks.com/](https://na01.safelinks.protection.outlook.com/?url=https%3A%2F%2Fsupport.cambiumnetworks.com%2F&data=02%7C01%7Cmartin.gray%40cambiumnetworks.com%7C15cf54e3eaf94ae513dd08d6433aac00%7C0e263e36340946228ac818d993e76eb6%7C0%7C0%7C636770316613802267&sdata=5X9DU4xgE2AMWNS5nM36bIy%2FLdHrnWEtV%2FW6Z1cp0Xg%3D&reserved=0) you can:

- Submit support requests
- Submit RMA request
- View support global contact numbers

Addition information including field service bulletins, license key information, warranty details, security advisories, Cambium Care program descriptions, regional codes for PTP solutions, and compliance requirements can be viewed at [https://www.cambiumnetworks.com/support/.](https://na01.safelinks.protection.outlook.com/?url=https%3A%2F%2Fwww.cambiumnetworks.com%2Fsupport%2F&data=02%7C01%7Cmartin.gray%40cambiumnetworks.com%7C15cf54e3eaf94ae513dd08d6433aac00%7C0e263e36340946228ac818d993e76eb6%7C0%7C0%7C636770316613802267&sdata=3y6lKkBmAuJJlIY5%2Fa%2FTDNOC7coh6xcyMf7WsbLpbcc%3D&reserved=0)

## Repair and service

If unit failure is suspected, obtain details of the Return Material Authorization (RMA) process from the support website.

### **Warranty**

For products shipped after October  $1<sup>st</sup>$ , 2018 Cambium's standard hardware warranty is for three (3) years from date of shipment from Cambium or a Cambium distributor. Cambium warrants that hardware will conform to the relevant published specifications and will be free from material defects in material and workmanship under normal use and service. Cambium shall within this time, at its own option, either repair or replace the defective product within thirty (30) days of receipt of the defective product. Repaired or replaced product will be subject to the original warranty period but not less than thirty (30) days.

To register ePMP products or activate warranties, visit the support website.

For warranty assistance, contact the reseller or distributor.

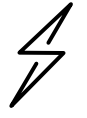

Attention Do not open the radio housing for repair or diagnostics; there are no serviceable parts within the housing.

Portions of Cambium equipment may be damaged from exposure to electrostatic discharge. Use precautions to prevent damage.

# Security advice

<span id="page-14-0"></span>Cambium Networks systems and equipment provide security parameters that can be configured by the operator based on their particular operating environment. Cambium recommends setting and using these parameters following industry-recognized security practices. Security aspects to be considered are protecting the confidentiality, integrity, and availability of information and assets. Assets include the ability to communicate, information about the nature of the communications, and information about the parties involved.

In certain instances Cambium makes specific recommendations regarding security practices, however, the implementation of these recommendations and final responsibility for the security of the system lies with the operator of the system.

Cambium Networks ePMP equipment is shipped with default web management interface login credentials. It is highly recommended that these usernames and passwords are modified prior to system installation.

# Precautionary statements

<span id="page-15-0"></span>The following describes how precautionary statements are used in this document.

# Warning

<span id="page-15-1"></span>Precautionary statements with the Warning tag precede instructions that contain potentially hazardous situations. Warnings are used to alert the reader to possible hazards that could cause loss of life or physical injury. A warning has the following format:

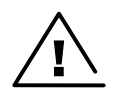

Warning text and consequence for not following the instructions in the warning.

# Attention

<span id="page-15-2"></span>Precautionary statements with the Attention tag precede instructions that are used when there is a possibility of damage to systems, software, or individual items of equipment within a system. However, this damage presents no danger to personnel. An attention statement has the following format:

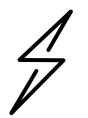

Attention text and consequence for not following the instructions.

## **Note**

<span id="page-15-3"></span>Precautionary statements with the Note tag indicate the possibility of an undesirable situation or provide additional information to help the reader understand a topic or concept. A note has the following format:

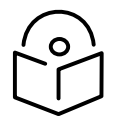

Note text.

# Caring for the environment

<span id="page-16-0"></span>The following information describes national or regional requirements for the disposal of Cambium Networks supplied equipment and for the approved disposal of surplus packaging.

## In EU countries

<span id="page-16-1"></span>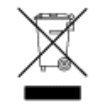

The following information is provided to enable regulatory compliance with the European Union (EU) directives identified and any amendments made to these directives when using Cambium equipment in EU countries.

### Disposal of Cambium equipment

*European Union (EU) Directive 2002/96/EC Waste Electrical and Electronic Equipment (WEEE)*

Do not dispose of Cambium equipment in landfill sites. For disposal instructions, se[e https://support.cambiumnetworks.com](http://www.cambiumnetworks.com/support)

### Disposal of surplus packaging

Do not dispose of surplus packaging in landfill sites. In the EU, it is the individual recipient's responsibility to ensure that packaging materials are collected and recycled according to the requirements of EU environmental law.

### In non-EU countries

<span id="page-16-2"></span>In non-EU countries, dispose of Cambium equipment and all surplus packaging in accordance with national and regional regulations.

# <span id="page-17-1"></span>Chapter 1: Product description

<span id="page-17-0"></span>This chapter provides a high-level description of the ePMP product. It describes the function of the product, the main product variants, and the typical installation. It also describes the main hardware components.

The following topics are described in this chapter:

- The key features, typical uses, product variants and components of the ePMP are explained in [Overview of ePMP](#page-18-3) on page [1-2.](#page-18-3)
- How the ePMP wireless link is operated, including modulation modes, power control, and security is described under [Wireless operation](#page-27-4) on pag[e 1-11.](#page-27-4)
- The ePMP management system, including the web interface, installation, configuration, alerts, and upgrades is described in [System management](#page-31-3) on pag[e 1-15.](#page-31-3)

# <span id="page-18-3"></span>Overview of ePMP

<span id="page-18-0"></span>This section introduces the key features, typical uses, product variants and components of the ePMP portfolio as a whole (802.11n and 802.11ac products).

### Purpose – ePMP Portfolio

<span id="page-18-1"></span>Cambium ePMP Series products are designed for Ethernet bridging over point-to-multipoint and point-to-point microwave links in the unlicensed 2.4 GHz, 2.5 GHz (Brazil only), and 5 GHz bands. Users must ensure that the ePMP Series complies with local operating regulations.

ePMP devices support point-to-point microwave links in the unlicensed 5 GHz band.

The ePMP Series acts as a transparent bridge between two segments of the operator and customers' networks. In this sense, it can be treated as a virtual wired connection between the Access Point and the Subscriber Module. The ePMP Series forwards 802.3 Ethernet packets destined for the other part of the network and filters packets it does not need to forward and can deliver unicast data to unknown destinations as broadcast, similar to a Switch functionality

### ePMP 3000 Key Features

#### <span id="page-18-2"></span>ePMP 3000 Access Point

ePMP 3000 is a rugged high-capacity outdoor point-to-multipoint or point-to-point link wireless device in the unlicensed 5 GHz frequency bands with a maximum UDP sector throughput of up to 1+ Gbps (when operating with 80 MHz channel bandwidth). It is capable of operating in line-of-sight (LOS) and near-LOS conditions and supports Quality of Service (QOS) for traffic prioritization. It is available as a connectorized unit for use with a separate 4x4 MU-MIMO sector antenna and optional Smart Antenna (for uplink beam steering).

ePMP3000 supports maximum information rate (MIR) further allowing the operator to manage traffic profiles for end customers.

ePMP 3000 provides Dynamic Frequency Selection (DFS) for North America (FCC) and supports additional DFS tuning balances detection of actual DFS signals vs false detection.

ePMP 3000 supports backward and forward compatibility with ePMP 802.11n devices to provide an immediate sector upgrade to 802.11ac Wave 2 performance, and also to support future upgrades of networks operating ePMP 1000/2000 Access Points.

ePMP 3000 is based on highly-integrated wireless semiconductor components designed to meet the IEEE 802.11ac standard, however the ePMP 3000 device has a proprietary air interface for the main point-to-multipoint or point-to-point link.

ePMP 3000 is powered by standard power-over-Ethernet to a 1000Base-T port.

Management of the unit is conducted via the same interface as the bridged traffic (in-band Management).

A summary of the main ePMP 3000 characteristics is listed unde[r Table 1.](#page-19-1)

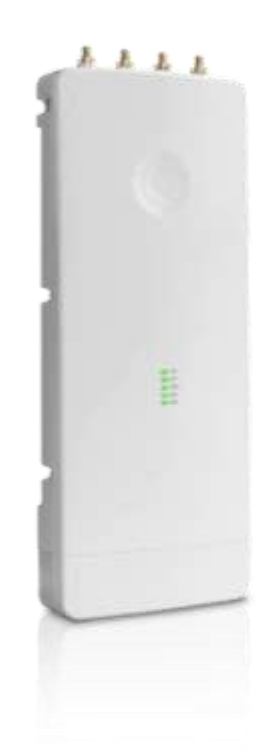

#### <span id="page-19-1"></span>**Table 1** Main characteristics of the ePMP 3000 Series

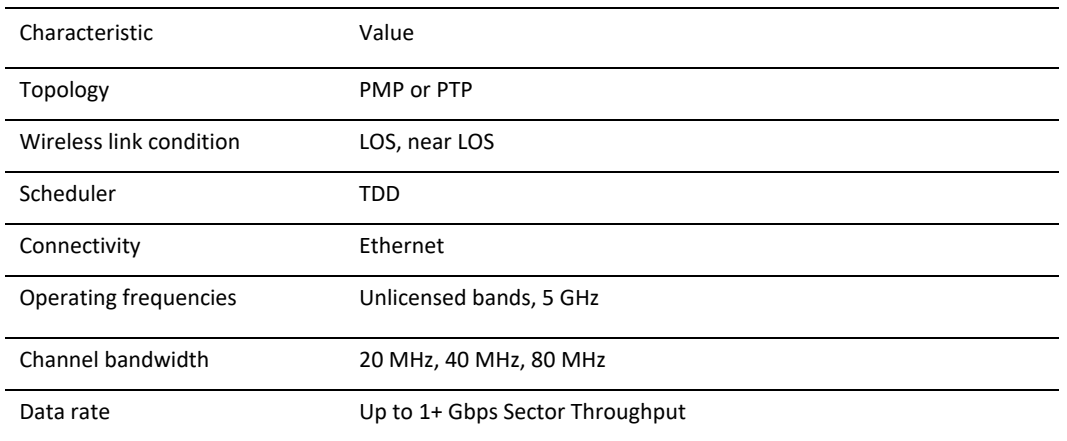

### ePMP 3000L Key Features

### <span id="page-19-0"></span>ePMP 3000L Access Point

The ePMP 3000L is the third-generation access point (AP) that carries on the interference tolerance mechanisms with an emphasis on high-performance in low-density point to multipoint sectors. The ePMP 3000L is a 2X2 MIMO connectorized access point that can support a wide variety of deployments including 90/120 degree sectors, narrow-sector horns or even 360-degree Omni coverage. In addition, the ePMP 3000L continues interference mitigation techniques with support of TDD synchronization using GPS and the robust software from the ePMP product line. The ePMP 3000L system consists of the ePMP 3000L AP, an optional 2X2 sector antenna and a wide variety of subscriber modules with varying form factors and link budgets. ePMP 3000 supports backward and forward compatibility with ePMP 802.11n devices to provide an immediate sector upgrade to 802.11ac Wave 2 performance, and also to support future upgrades of networks operating ePMP 1000/2000 Access Points.

The ePMP 3000L system boasts a high packet per second performance, peak throughput of 600 Mbps and supports subscriber modules with up to 600 Mbps of peak throughput.

A summary of the main ePMP 3000 characteristics is listed unde[r Table 1.](#page-19-1)

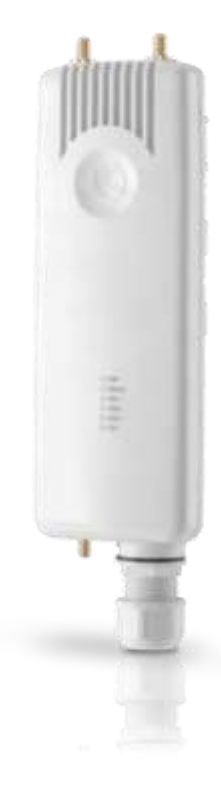

#### **Table 2** Main characteristics of the ePMP 3000 Series

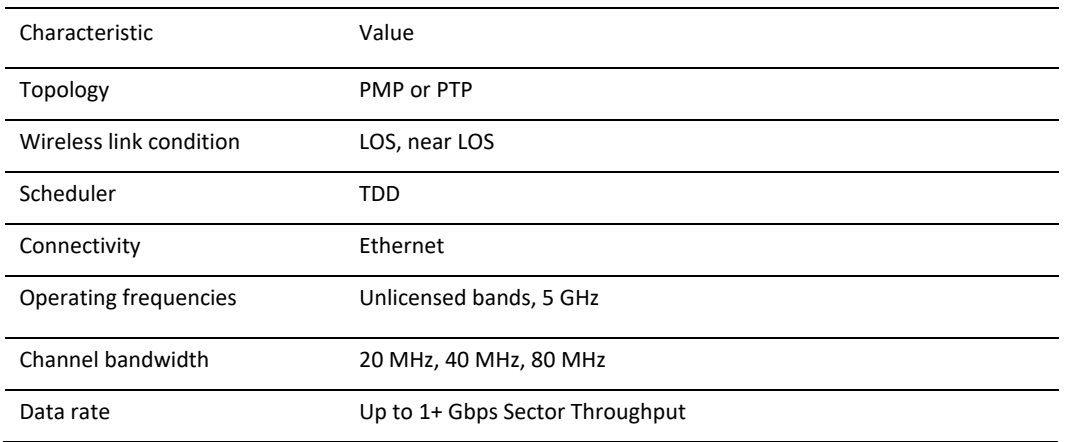

### Force 300-25

Force 300-25 is a rugged high-capacity outdoor point-to-multipoint or point-to-point link wireless device in the unlicensed 5 GHz frequency bands with a maximum UDP throughput of 500+ Mbps (when operating with 80 MHz channel bandwidth). It is capable of operating in line-of-sight (LOS) and near-LOS conditions. Force 300-25 is available as an integrated unit with a dual-polarized 25 dBi narrow Beamwidth dish antenna.

Force 300-25 is based on highly-integrated wireless semiconductor components designed to meet the IEEE 802.11ac standard, however, the Force 300-25 device has a proprietary air interface for the main point-to-point link.

Force 300-25 is powered by standard power-over-Ethernet to a 1000Base-T port.

Management of the unit is conducted via the same interface as the bridged traffic (inband Management).

A summary of the main Force 300-25 characteristics is listed unde[r Table 2.](#page-21-0)

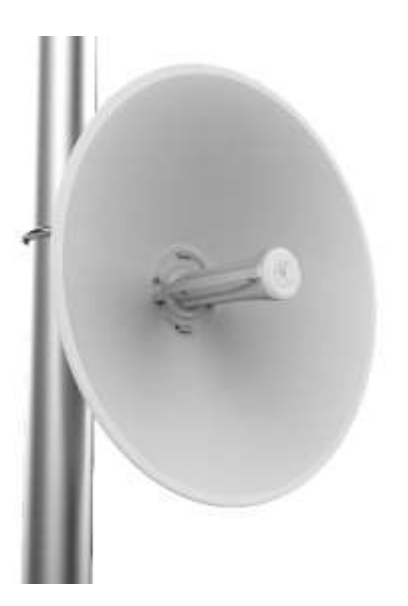

#### <span id="page-21-0"></span>**Table 3** Main characteristics of the Force 300-25 Series

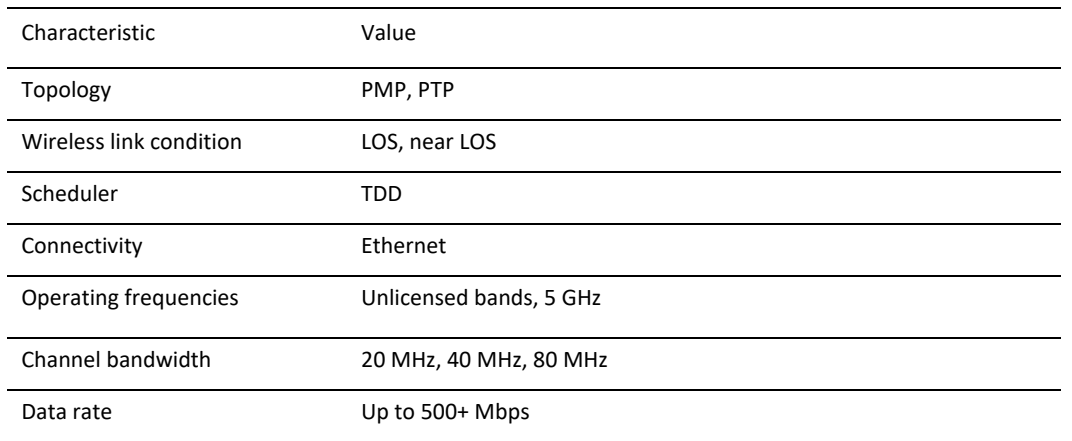

### Force 300-19

Force 300-19 is rugged high-capacity outdoor point-to-multipoint or point-to-point link wireless devices in the unlicensed 5 GHz frequency bands with a maximum UDP throughput of 500+ Mbps (when operating with 80 MHz channel bandwidth). The Force 300-19 is IP55 rated capable of operating in line-of-sight (LOS) and near-LOS conditions.

Management of the unit is conducted via the same interface as the bridged traffic (in-band Management).

A summary of the main Force 300-19(R) characteristics is listed under [Table 3.](#page-24-0)

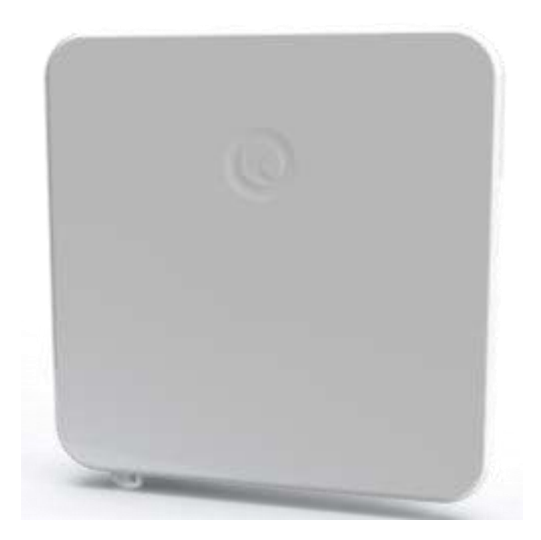

#### **Table 4** Main characteristics of the Force 300-19(R) Series

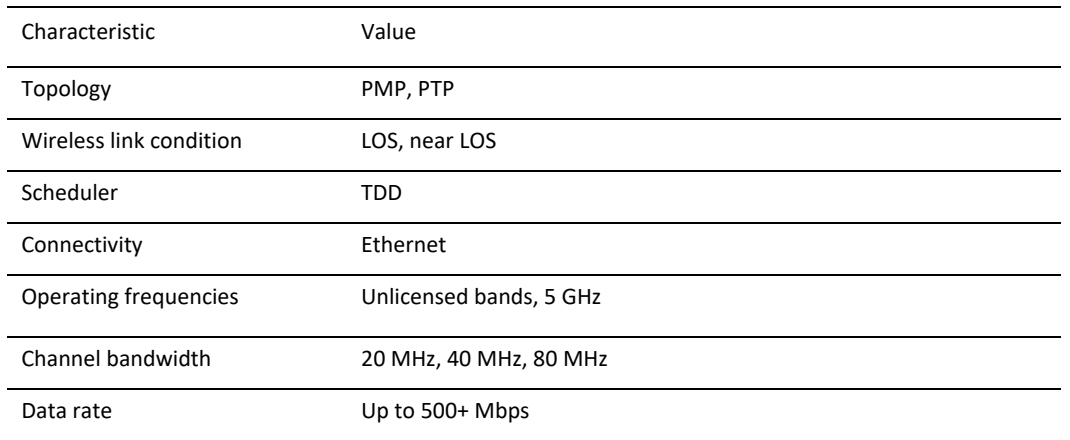

### Force 300-19(R)

Force 300-19R is a rugged high-capacity outdoor pointto-multipoint or point-to-point link wireless devices in the unlicensed 5 GHz frequency bands with a maximum UDP throughput of 600+ Mbps (when operating with 80 MHz channel bandwidth). The Force 300-19R is IP67 rated capable of operating in line-of-sight (LOS) and near-LOS conditions. Force 300-19(R) is available as an integrated unit with a dual-polarized 19dBi integrated flat-panel antenna.

Force 300-19(R) is based on highly-integrated wireless semiconductor components designed to meet the IEEE 802.11ac standard, however, the Force 300-19(R) device has a proprietary air interface for the main point-topoint link.

Force 300-19(R) is powered by standard power-over-Ethernet to a 1000Base-T port.

Management of the unit is conducted via the same interface as the bridged traffic (in-band Management).

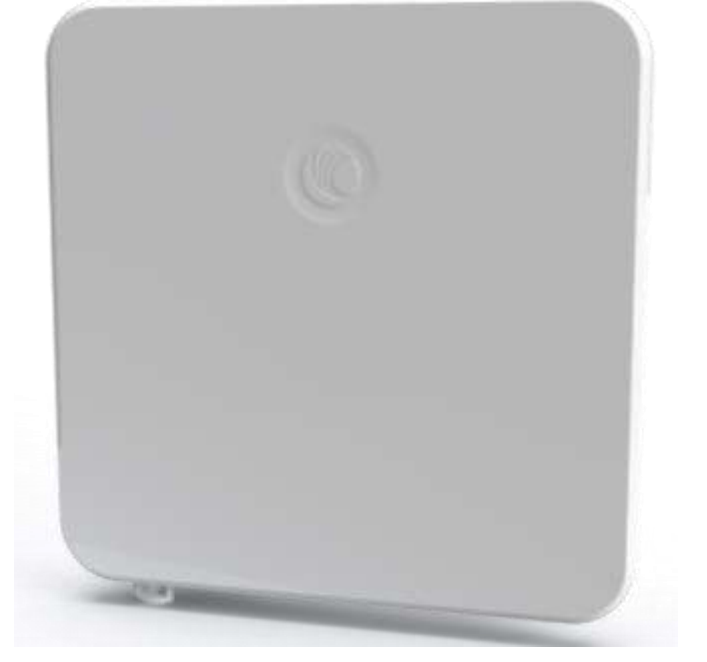

A summary of the main Force 300-19(R) characteristics is listed under [Table 3.](#page-24-0)

#### **Table 5** Main characteristics of the Force 300-19(R) Series

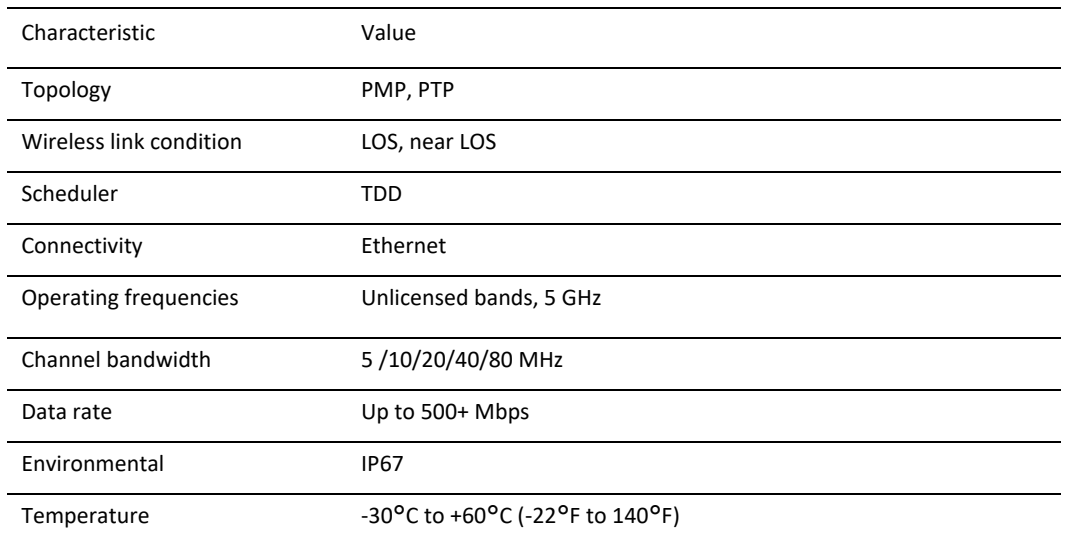

### Force 300-16

Force 300-16 is a rugged high-capacity outdoor point-to-multipoint or point-to-point link wireless device in the unlicensed 5 GHz frequency bands with a maximum UDP throughput of 500+ Mbps (when operating with 80 MHz channel bandwidth). It is capable of operating in line-of-sight (LOS) and near-LOS conditions. Force 300-16 is available as an integrated unit with a dual-polarized 16 dBi integrated antenna.

Force 300-16 is based on highly-integrated wireless semiconductor components designed to meet the IEEE 802.11ac standard, however, the Force 300-16 device has a proprietary air interface for the main point-to-point link.

Force 300-16 is powered by standard power-over-Ethernet to a 1000Base-T port.

Management of the unit is conducted via the same interface as the bridged traffic (inband Management).

A summary of the main Force 300-16 characteristics is listed under Table 4.

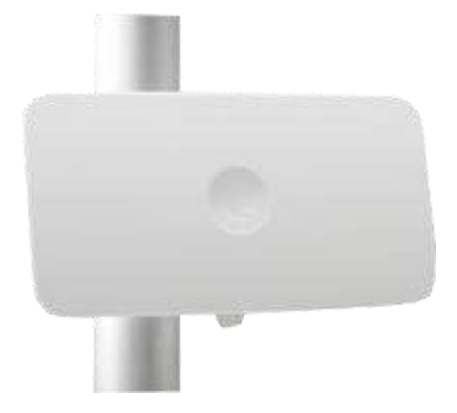

<span id="page-24-0"></span>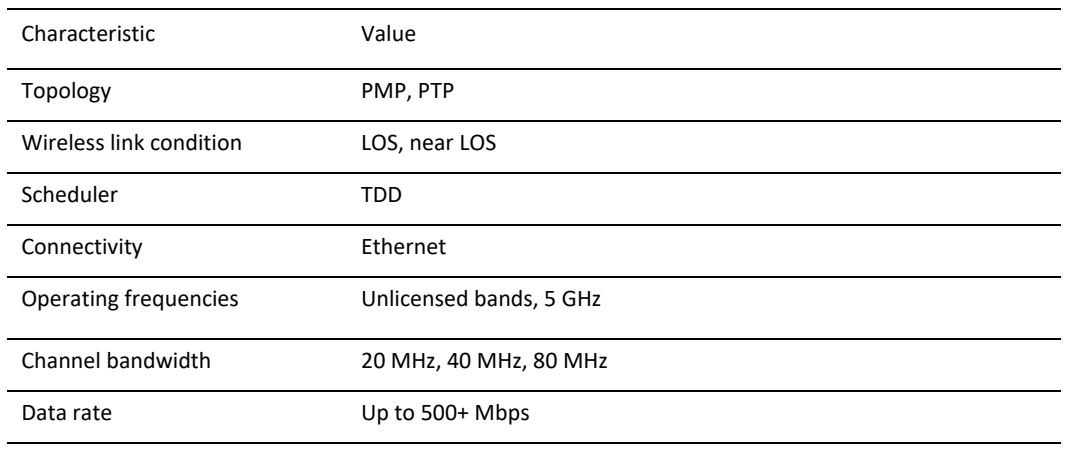

#### Force 300-13

Force 300-13 is a rugged high-capacity outdoor point-to-multipoint or point-to-point link wireless device in the unlicensed 5 GHz frequency bands with a maximum UDP throughput of 500+ Mbps (when operating with 80 MHz channel bandwidth). It is capable of operating in line-of-sight (LOS). Force 300-13 is available as an integrated unit with a dual-polarized 13dBi flat-panel antenna.

Force 300-13 is based on highly-integrated wireless semiconductor components designed to meet the IEEE 802.11ac standard, however, the Force 300-13 device has a proprietary air interface for the main point-to-point link.

Force 300-13 is powered by standard power-over-Ethernet to a 1000Base-T port.

Management of the unit is conducted via the same interface as the bridged traffic (in-band Management).

A summary of the main Force 300-13 characteristics is listed under Table 5.

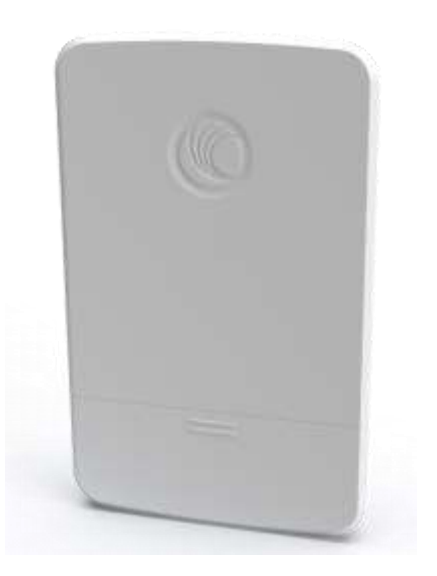

#### **Table 5** Main characteristics of the Force 300-13 Series

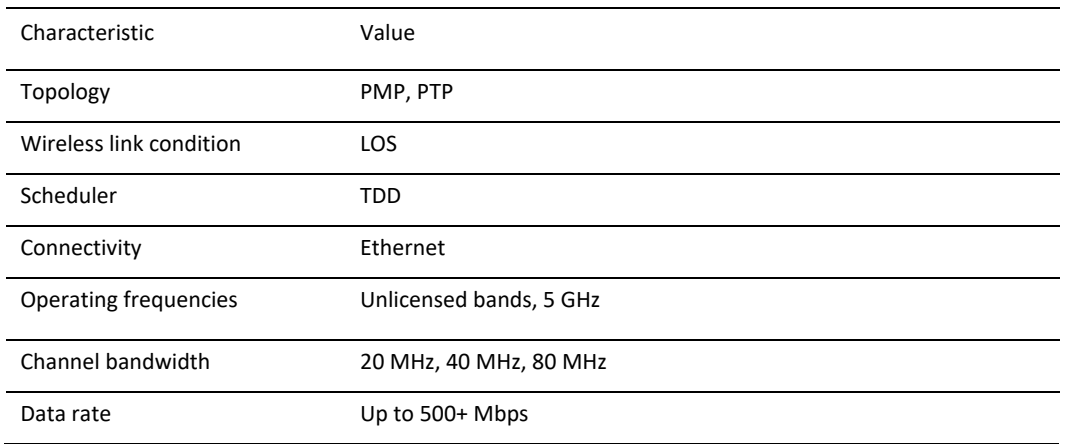

### Force 300-CSM

Force 300-CSM is an IP67 rugged high-capacity outdoor point-to-multipoint or pointto-point link wireless device in the unlicensed 5 GHz frequency bands with a maximum UDP throughput of 600+ Mbps (when operating with 80 MHz channel bandwidth). It is capable of operating in line-of-sight (LOS). Force 300-CMS is a Connectorized device with support for RF Element Twistport™ adaptors.

Force 300-CSM is based on highly-integrated wireless semiconductor components designed to meet the IEEE 802.11ac standard.

Management of the unit is conducted via the same interface as the bridged traffic (inband Management).

A summary of the main Force 300-13 characteristics is listed under Table 5.

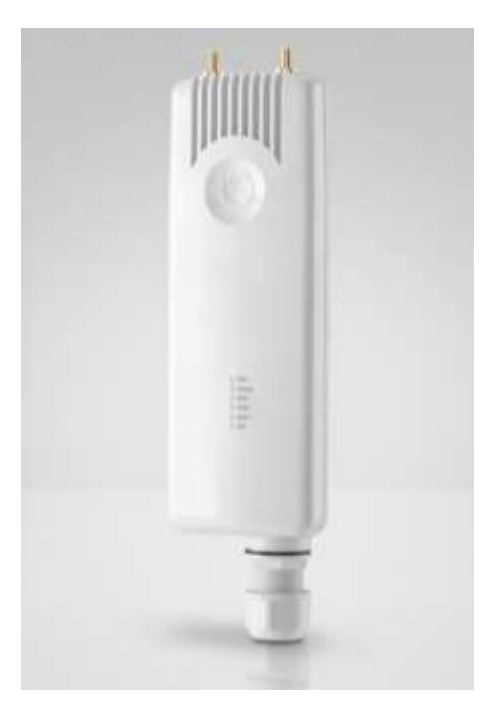

#### **Table 5** Main characteristics of the Force 300-13 Series

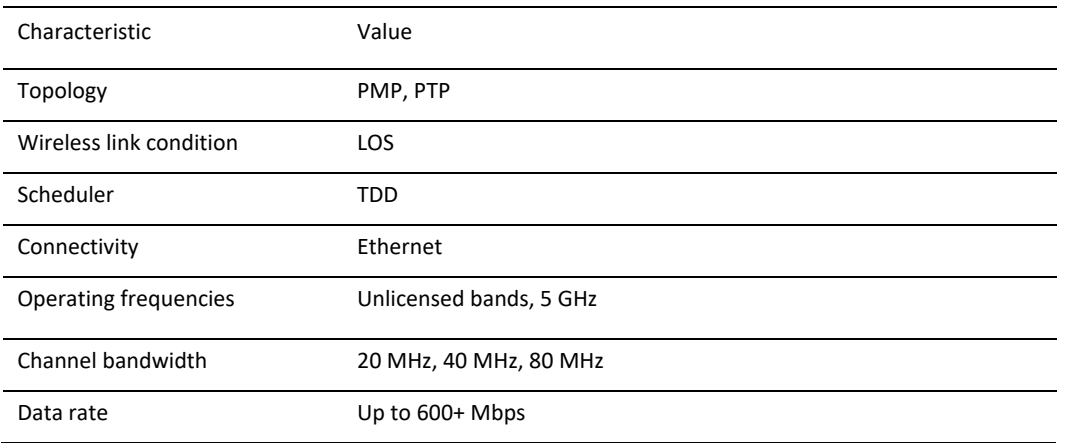

# Typical installation Equipment

<span id="page-26-0"></span>The ePMP is a solution consisting of integrated outdoor units, indoor power supply units / LAN injectors, cabling and surge suppression equipment.

The main hardware components of an ePMP installation are as follows:

- **ePMP 3000 Access Point:** A connectorized outdoor transceiver unit containing all the radio, networking, and surge suppression electronics.
- **ePMP 3000L Access Point:** A connectorized IP67 outdoor transceiver unit containing all the radio, networking, and surge suppression electronics.
- **ePMP 3000/3000L Access Point Power Supply:** An indoor power supply module providing Power-over-Ethernet (PoE) supply and 1000 / 100 Base-TX to the Access Point.
- **ePMP 3000/3000L Access Point Radio Cabling and Lightning Protection:** Shielded Cat5e cables, grounding cables, surge suppressors, and connectors.
- **ePMP Smart Antenna and cabling (optional):** For Smart Beamforming, dynamically creates a narrow, targeted beam to each subscriber
- **Force 300-25/Force 300-19/Force 300-19R/Force 300-16/Force 300-13/Force 300-CSM Integrated Radio:** Integrated outdoor transceiver units containing all the radio, networking, and surge suppression electronics.
- **Force 300-25/Force 300-19/Force 300-19R/Force 300-16/Force 300-13/Force 300-CSM Power Supply:** An indoor power supply module providing Power-over-Ethernet (PoE) supply and 100/1000 Base-T to the Force 300-25 device.
- **Force 300-25/Force 300-19/Force 300-19R/Force 300-16/Force 300-13/Force 300-CSM Radio Cabling and Lightning Protection:** Shielded Cat5e cables, grounding cables, surge suppressors, and connectors.

For more information about these components, including interfaces, specifications, and Cambium part numbers, see System [hardware](#page-33-1) on pag[e 2-17.](#page-33-1)

# <span id="page-27-4"></span>Wireless operation

<span id="page-27-0"></span>This section describes how the ePMP wireless link is operated, including modulation modes, power control, and security.

### MU-MIMO

<span id="page-27-1"></span>The ePMP 3000 MU-MIMO access point features an array of antennas. When multiple subscriber modules wish to communicate, the array is divided such that some antennas are used to communicate with one subscriber, while other antennas are used to communicate with another subscriber – simultaneously.

This is a contrast to a traditional wireless system, where two subscribers cannot communicate on the same channel to the same access point at the same time without causing significant self-interference and degrading the overall wireless network performance.

### MIMO

<span id="page-27-2"></span>Multiple-Input Multiple-Output (MIMO) technique provides protection against fading and increases the probability of a received decoded signal to be usable.

# Smart Beamforming (ePMP 2000/3000 series)

<span id="page-27-3"></span>ePMP 2000/3000 Smart Beamforming drastically reduces the effects of on-channel interference. The System learns the locations of each served Subscriber Module and forms a narrow beam towards the desired Subscriber Module while that radio is transmitting in the uplink. This reduces the gain on the uplink for on-channel interferers that are transmitting at an azimuth angle different than the Subscriber Module.

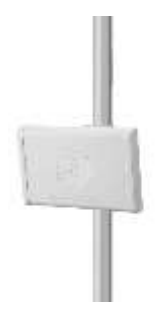

Smart Antenna Key Advantages:

- Eliminate Uplink Interference: Smart Beamforming delivers dramatic performance improvements when dealing with strong co-channel uplink interference, maximizing network performance.
- Consistent Performance in High Interference: By mitigating significant sources of interference, packet loss and retransmissions are kept to a minimum, keeping your network applications working at their best.
- Improvement in Uplink and Downlink Performance: By eliminating packet loss and retransmissions resulting from cochannel uplink interference, TCP retransmissions are greatly reduced. Other applications also show significant performance benefits.

# Time-division duplexing

#### TDD cycle

<span id="page-28-0"></span>ePMP links operate using Time Division Duplexing (TDD). The links employ a TDD cycle in which the Access Point determines which Subscriber Modules may transmit and when based on the configured downlink/uplink ratio (duty cycle). Three fixed Downlink/Uplink frame ratios are available – 75/25, 50/50 and 30/70.

# OFDM and channel bandwidth

<span id="page-28-1"></span>ePMP 3000 transmits using Orthogonal Frequency Division Multiplexing (OFDM). This wideband signal consists of many equally spaced sub-carriers. Although each subcarrier is modulated at a low rate using conventional modulation schemes, the resultant data rate from all the sub-carriers is high.

The channel bandwidth of the OFDM signal is 20 MHz, 40 MHz or 80 MHz, based on operator configuration.

Each channel is offset in center frequency from its neighboring channel by 5 MHz.

## Adaptive modulation

<span id="page-28-2"></span>ePMP 3000 can transport data over the wireless link using a number of different modulation modes ranging from 256-QAM to QPSK. For a given channel bandwidth and TDD frame structure, each modulation mode transports data at a fixed rate. Also, the receiver requires a given signal to noise ratio in order to successfully demodulate a given modulation mode. Although the more complex modulations such as 256-QAM will transport data at a much higher rate than the less complex modulation modes, the receiver requires a much higher signal to noise ratio.

ePMP 3000 provides an adaptive modulation scheme where the receiver constantly monitors the quality of the received signal and notifies the far end of the link of the optimum modulation mode with which to transmit. In this way, optimum capacity is achieved at all times.

### Radar avoidance

In regions where protection of radars is part of the local regulations, ePMP must detect interference from radar-like systems and avoid co-channel operation with these systems.

<span id="page-29-0"></span>To meet this requirement, ePMP implements the following features:

- The equipment can only transmit on available channels, of which there are none at initial power-up. The radar detection algorithm will always scan a usable channel for 60 seconds for radar interference before making the channel an available channel.
- This compulsory channel scan will mean that there is at least 60 seconds service outage every time radar is detected and that the installation time is extended by at least 60 seconds even if there is found to be no radar on the channel

There is a secondary requirement for bands requiring radar avoidance. Regulators have mandated that products provide a uniform loading of the spectrum across all devices. In general, this prevents operation with fixed frequency allocations. However:

- ETSI regulations do allow frequency planning of networks (as that has the same effect of spreading the load across the spectrum).
- The FCC does allow channels to be avoided if there is actually interference on them.

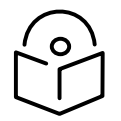

Note When operating in a region that requires DFS, ensure that the AP is configured with alternate frequencies and that the SM is configured to scan for these frequencies to avoid long outages.

## Encryption

<span id="page-29-1"></span>ePMP supports optional encryption for data transmitted over the wireless link. The encryption algorithm used is the Advanced Encryption Standard (AES) with a 128-bit key size. AES is a symmetric encryption algorithm approved by U.S. Government organizations (and others) to protect sensitive information.

# Country codes

<span id="page-29-2"></span>Some aspects of the wireless operation are controlled, enforced or restricted according to a country code. ePMP country codes represent individual countries (for example Denmark) or regulatory regions (for example FCC or ETSI).

Country codes affect the following aspects of wireless operation:

- Maximum transmit power
- Radar avoidance (future release)
- Frequency range

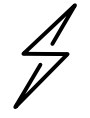

Attention To avoid possible enforcement action by the country regulator, always operate links in accordance with local regulations

# Further reading on the wireless operation

For information on planning wireless operation, see:

- <span id="page-30-0"></span>• The regulatory restrictions that affect radio spectrum usages, such as frequency range and radar avoidance are described under [Radio spectrum planning](#page-84-2) on pag[e 3-68.](#page-84-2)
- The factors to be taken into account when planning links such as range, path loss, and data throughput are described under [Link planning](#page-87-3) on pag[e 3-71.](#page-87-3)
- The safety specifications against which the ePMP has been tested are listed unde[r Compliance with safety standards](#page-263-3) on page [6-86.](#page-262-1) It also describes how to keep RF exposure within safe limits.
- How ePMP complies with the radio regulations that are enforced in various countries is explained in [Compliance with radio](#page-275-3)  [regulations](#page-275-3) on pag[e 6-99.](#page-275-3)

For more information on configuring and operating the wireless link, see:

- The configuration parameters of the ePMP devices described under [Using the menu options](#page-104-1) on pag[e 4-15.](#page-104-1)
- Post-installation procedures and troubleshooting tips are explained unde[r Operation and Troubleshooting](#page-168-1) on pag[e 5-1.](#page-168-1)

# <span id="page-31-3"></span>System management

<span id="page-31-0"></span>This section introduces the ePMP management system, including the web interface, installation, alerts, and upgrades, configuration, and management software.

### Management agent

<span id="page-31-1"></span>ePMP equipment is managed through an embedded management agent. Management workstations, network management systems or PCs can be connected to this agent using the module's Ethernet port, SFP port, over the air (Subscriber Module connection via Access Point) or by using the device WiFi management interface.

The management agent supports the following interfaces:

- Hypertext Transfer Protocol (HTTP)
- Hypertext Transfer Protocol Secure (HTTPs)
- Simple Network Management Protocol (SNMP)
- Network Time Protocol (NTP)
- System logging (Syslog)
- cnMaestro™ Cloud-based or On-premises Management System
- Dynamic Host Configuration Protocol (DHCP)

### Webserver

<span id="page-31-2"></span>The ePMP management agent contains a web server. The web server supports access via the HTTP and HTTPs interfaces.

Web-based management offers a convenient way to manage the ePMP equipment from a locally connected computer or from a network management workstation connected through a management network, without requiring any special management software. The web-based interfaces are the only interfaces supported for installation of ePMP, and for the majority of ePMP configuration management tasks.

#### Identity-based user accounts

When identity-based user accounts are configured, a security officer can define from one to four user accounts, each of which may have one of the four possible roles:

- ADMINISTRATOR (default username/password "admin"), who has full read and write permission.
- INSTALLER (default username/password "installer"), who has permission to read and write parameters applicable to unit installation and monitoring.
- HOME (default username/password "home"), who has permission only to access pertinent information for support purposes
- READONLY (default username/password "readonly"), who has permission to only view the Monitor page.

#### SNMP

<span id="page-32-0"></span>The management agent supports fault and performance management by means of an SNMP interface. The management agent is compatible with SNMP v2c using one Management Information Base (MIB) file which is available for download from the Cambium Networks Support website [\(https://support.cambiumnetworks.com/files/epmp\)](https://support.cambiumnetworks.com/files/epmp).

### Network Time Protocol (NTP)

<span id="page-32-1"></span>The clock supplies accurate date and time information to the system. It can be set to run with or without a connection to a network time server (NTP). It can be configured to display local time by setting the time zone and daylight saving in the Time web page.

If an NTP server connection is available, the clock can be set to synchronize with the server time at regular intervals.

ePMP devices may receive NTP data from a CMM module or an NTP server configured in the system's management network.

The Time Zone option is configurable on the **Configure** > **System** page and may be used to offset the received NTP time to match the operator's local time zone.

### Software upgrade

<span id="page-32-2"></span>Software upgrades may be issued via the radio web interface (**Tools** > **Software Upgrade**) or via cnMaestro (cloud.cambiumnetworks.com). For software upgrades, see

https://support.cambiumnetworks.com/files/epmp.

## Further reading on system management

<span id="page-32-3"></span>For more information on system management, see:

• [Operation and Troubleshooting](#page-167-0) on page [5-1](#page-167-0)

# <span id="page-33-1"></span>Chapter 2: System hardware

<span id="page-33-0"></span>This chapter describes the site planning and hardware components of an ePMP link.

The following topics are described in this chapter:

- Factors to be considered when planning the proposed network is described unde[r Site planning](#page-34-3) on page [2-18.](#page-34-3)
- The ePMP 3000 Access Point hardware, part numbers, mounting equipment, and specifications are described under ePMP [3000 Access Point](#page-37-3) on pag[e 2-21.](#page-37-3)
- The Force 300-25 module hardware, part numbers, mounting equipment, and specifications are described under [Force](#page-47-2)  [300-25](#page-47-2) on page [2-31.](#page-47-2)
- The [Force](#page-52-3) 300-16 module hardware, part numbers, mounting equipment, and specifications are described under Force [300-16](#page-52-3) on page [2-36.](#page-52-3)
- The power supply hardware, part numbers, and specifications are described unde[r Power Supply](#page-76-4) on page [2-60.](#page-76-4)
- Cable standards and lengths are described unde[r Ethernet cabling](#page-79-3) on page [2-63.](#page-79-3)
- Surge suppression requirements and recommendations are described unde[r Surge suppression unit](#page-81-2) on pag[e 2-65.](#page-81-2)

# <span id="page-34-3"></span>Site planning

<span id="page-34-0"></span>Conduct a site survey to ensure that the proposed sites meet the requirements defined in this section.

# Site installation

<span id="page-34-1"></span>An ePMP site typically consists of a high supporting structure such as a mast, tower or building for the devices.

Find a location for the device that meets the following requirements:

- The equipment is high enough to achieve the best radio path.
- People can be kept a safe distance away from the equipment when it is radiating. The safe separation distances are defined in [Calculated distances and power compliance margins](#page-265-0) on pag[e 6-89.](#page-265-0)
- The equipment is lower than the top of the supporting structure (tower, mast or building) or its lightning air terminal.
- There is one Ethernet interface, a copper Cat5e connection from the device to the power supply and network terminating equipment.

# Grounding and lightning protection

<span id="page-34-2"></span>Structures, equipment, and people must be protected against power surges (typically caused by lightning) by conducting the surge current to ground via a separate preferential solid path. The actual degree of protection required depends on local conditions and applicable local regulations. To adequately protect an ePMP installation, both ground bonding and transient voltage surge suppression are required.

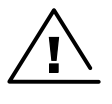

Warning Electro-magnetic discharge (lightning) damage is not covered under warranty. The recommendations in this guide, when followed correctly, give the user the best protection from the harmful effects of EMD. However, 100% protection is neither implied nor possible.

Details of lightning protection methods and requirements can be found in the international standards IEC 61024-1 and IEC 61312-1, the U.S. National Electric Code ANSI/NFPA No. 70-1984 or section 54 of the Canadian Electric Code.

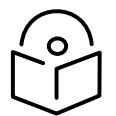

Note International and national standards take precedence over the requirements in this guide.

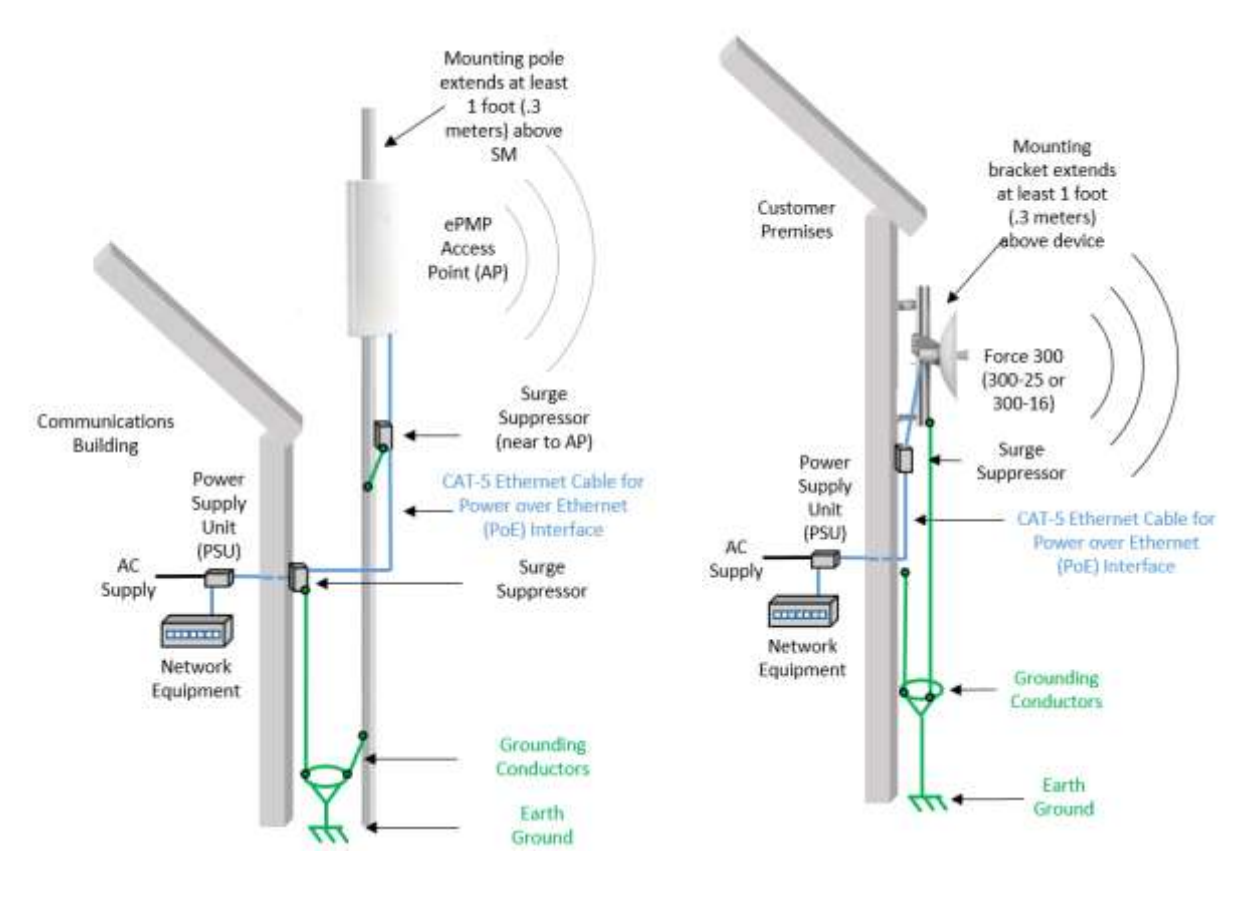

**Figure 1** Access Point installation diagram **Figure 2** Subscriber / Point-to-Point installation

diagram

# Lightning protection zones

<span id="page-35-0"></span>Use the rolling sphere method [\(Figure 3\)](#page-36-0) to determine where it is safe to mount equipment. An imaginary sphere, typically 50 meters in radius, is rolled over the structure. Where the sphere rests against the ground and a strike termination device (such as a finial or ground bar), all the space under the sphere is considered to be in the zone of protection (Zone B). Similarly, where the sphere rests on two finials, the space under the sphere is considered to be in the zone of protection.
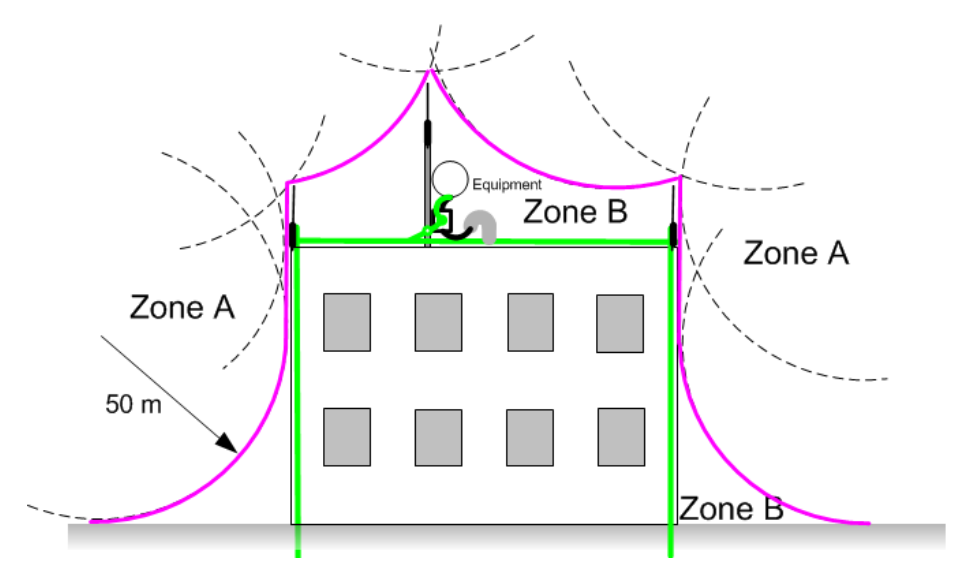

**Figure 3** Rolling sphere method to determine the lightning protection zones

Assess locations on masts, towers, and buildings to determine if the location is in Zone A or Zone B:

- **Zone A**: In this zone a direct lightning strike is possible. Do not mount equipment in this zone.
- **Zone B**: In this zone, direct EMD (lightning) effects are still possible, but mounting in this zone significantly reduces the possibility of a direct strike. Mount equipment in this zone.

# Warning

Do not mount equipment in Zone A which can put the equipment, structures, and life at risk.

## ePMP 3000 Access Point

For details of the ePMP 3000 Access Point hardware, see:

- [ePMP 3000 Access Point](#page-37-0) description on page [2-21](#page-37-0)
- [ePMP 3000 Access Point](#page-37-1) part numbers on page [2-21](#page-37-1)
- [ePMP 3000 Access Point mounting bracket](#page-39-0) on page [2-23](#page-39-0)
- [ePMP 3000 Access Point Interfaces](#page-39-1) on pag[e 2-23](#page-39-1)
- [ePMP 3000 Access Point specifications](#page-39-2) on pag[e 2-23](#page-39-2)

## <span id="page-37-0"></span>ePMP 3000 Access Point description

#### **Figure 4** ePMP 3000 Access Point

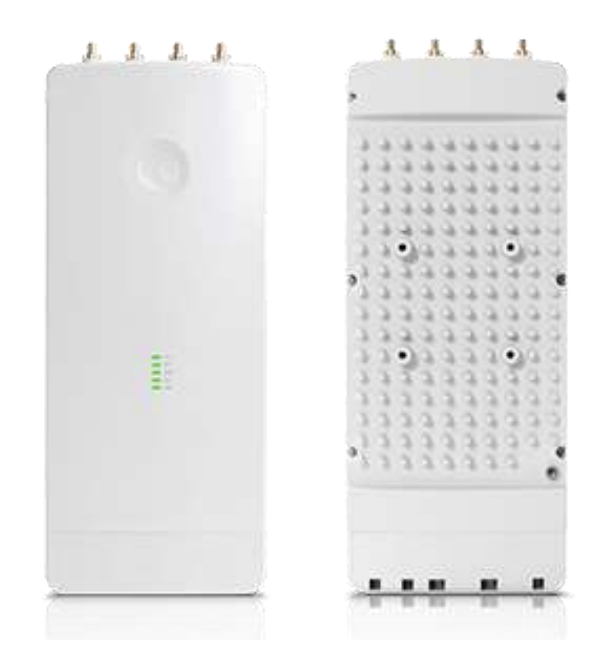

The ePMP 3000 device is a self-contained transceiver unit that houses both radio and networking electronics.

## <span id="page-37-1"></span>ePMP 3000 Access Point part numbers

Choose the correct regional variant to adhere to local licensing restrictions.

Each of the parts listed i[n Table 2](#page-48-0) includes the following items:

One connectorized unit

- One power supply 1000/100 Base-TX LAN injector (excluding C050910AZ01A, C050910D301A)
- One line cord (excluding C050910A001A, C050910AZ01A, C050910D301A)

**Table 6** ePMP 3000 Access Point part numbers

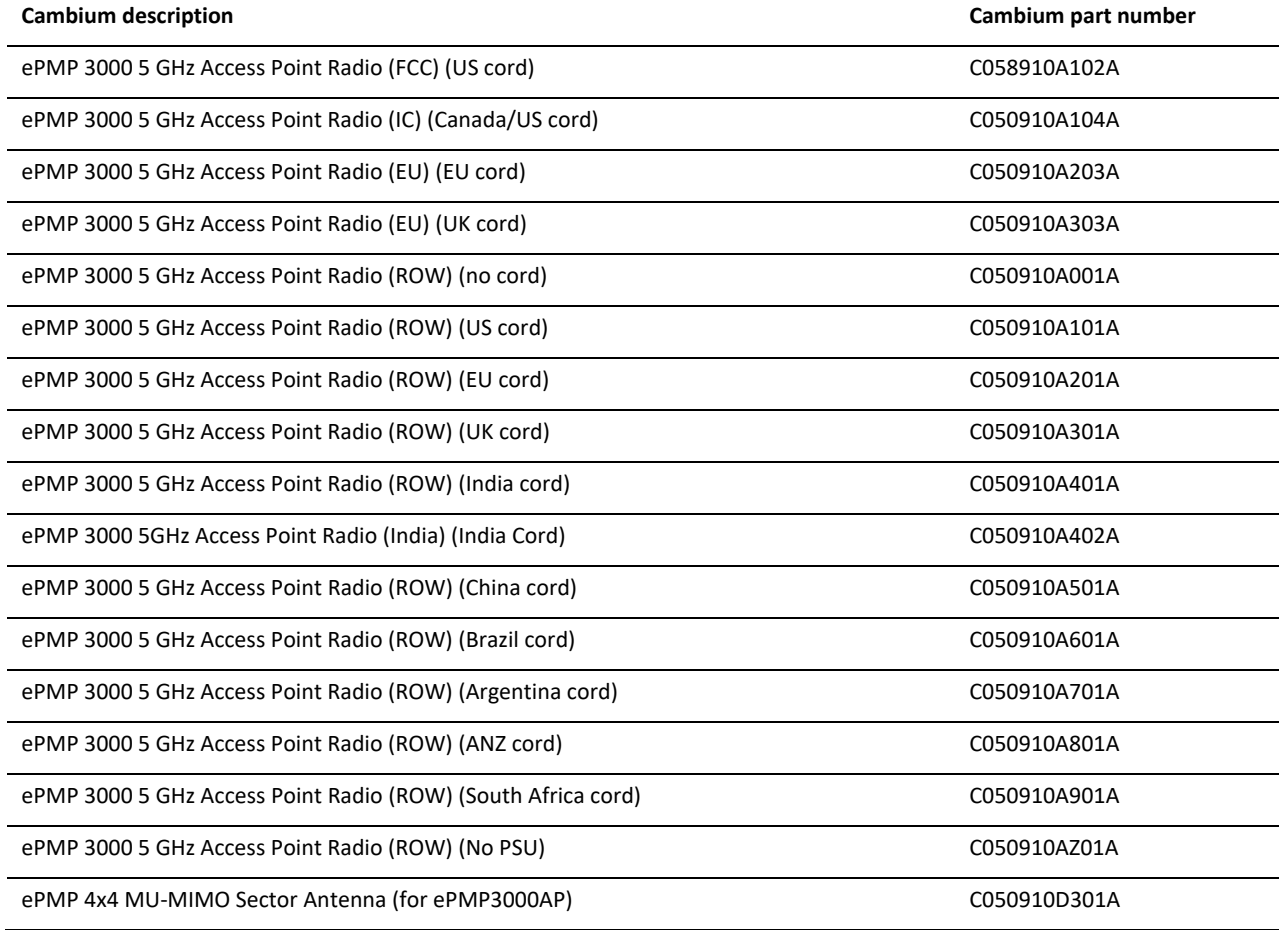

### **Table 7** ePMP 3000 accessory part numbers

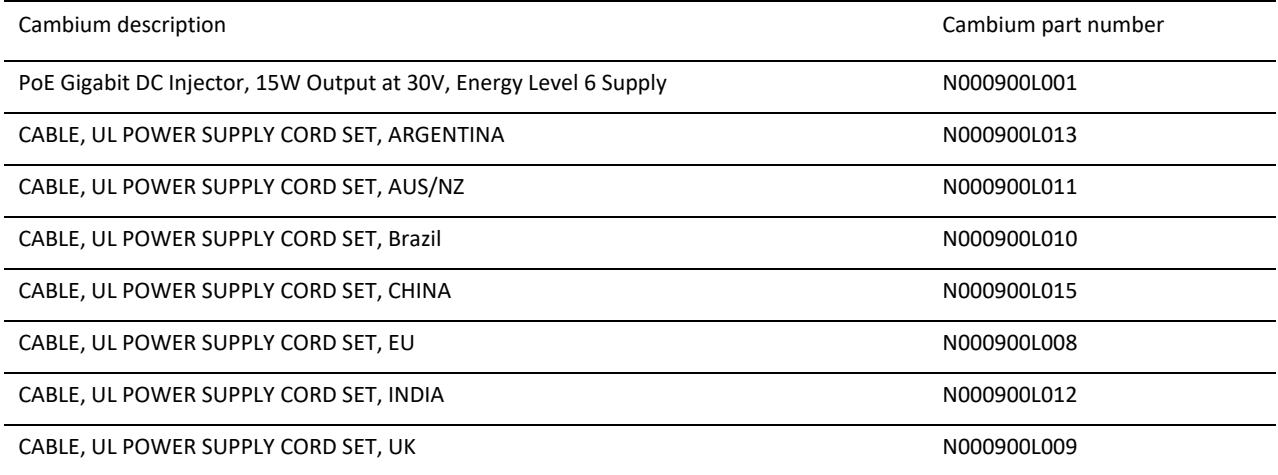

CABLE, UL POWER SUPPLY CORD SET, US NO OPEN AND THE RESERVE TO A RESERVE THE RESERVE OF A RESERVE TO A RESERVE THE RESERVE TO A RESERVE THE RESERVE TO A RESERVE THE RESERVE TO A RESERVE THE RESERVE THAT A RESERVE THE RESER

## <span id="page-39-0"></span>ePMP 3000 Access Point mounting bracket

### **Figure 5** ePMP 3000 Access Point module mounting bracket

v

The ePMP 3000 Access Point module is designed to be mounted with a sector antenna or pole-mounted using the mounting bracket provided in the box with the radio.

## <span id="page-39-1"></span>ePMP 3000 Access Point Interfaces

The Ethernet port is located on the bottom of the unit. This interface is described in [Table 6.](#page-39-3)

<span id="page-39-3"></span>**Table 8** ePMP 3000 Series – rear interfaces

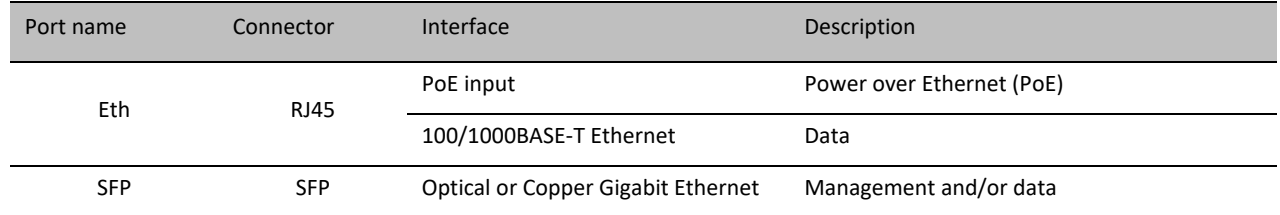

## <span id="page-39-2"></span>ePMP 3000 Access Point specifications

The ePMP 3000 connectorized module conforms to the specifications listed i[n Table 7](#page-40-0) and [Table 8.](#page-40-1) The connectorized module meets the low-level static discharge specifications identified in [Electromagnetic compatibility \(EMC\)](#page-263-0)  [compliance](#page-263-0) on pag[e 6-87](#page-263-0) and provides internal surge suppression but does not provide lightning suppression.

#### <span id="page-40-0"></span>**Table 9** ePMP 3000 Access Point physical specifications

<span id="page-40-1"></span>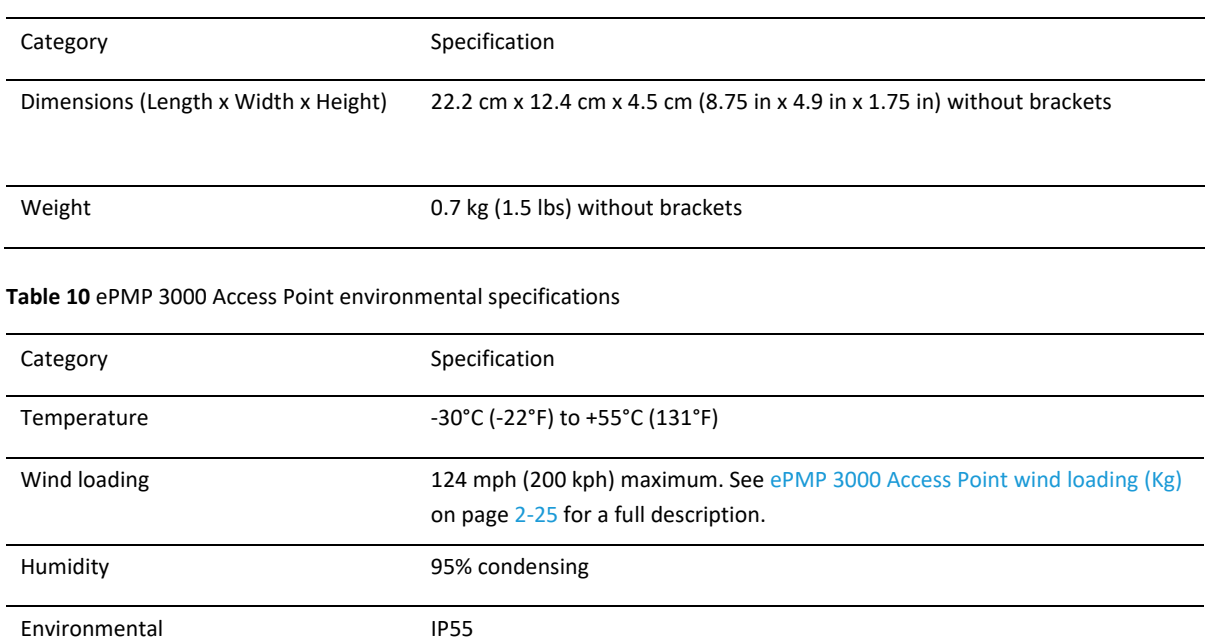

## ePMP 3000 Access Point heater

At startup, if the ePMP 3000 Access Point module temperature is at or below 32° F (0° C), an internal heater is activated to ensure that the device is able to successfully begin operation. The unit's heater is only activated when the unit is powered on and will not apply heat to the device once the startup is complete. When the unit temperature is greater than 32° F (0° C), the heater is deactivated and the unit continues its startup sequence.

The effect on device startup time at various temperatures is defined in [Table 7.](#page-50-0)

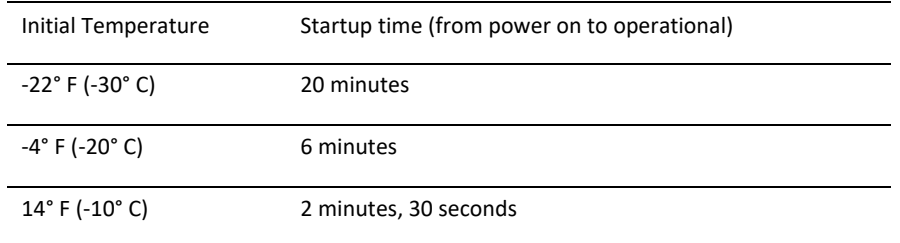

**Table 11** ePMP 3000 Access Point startup times based on ambient temperature

## ePMP 3000 Access Point wind loading

Ensure that the device and the structure on which it is mounted are capable of withstanding the prevalent wind speeds at a proposed ePMP site. Wind speed statistics are available from national meteorological offices.

The device and its mounting bracket are capable of withstanding wind speeds of up to 200 kph (124 mph).

Wind blowing on the device will subject the mounting structure to significant lateral force. The magnitude of the force depends on both wind strength and surface area of the device. Wind loading is estimated using the following formulae:

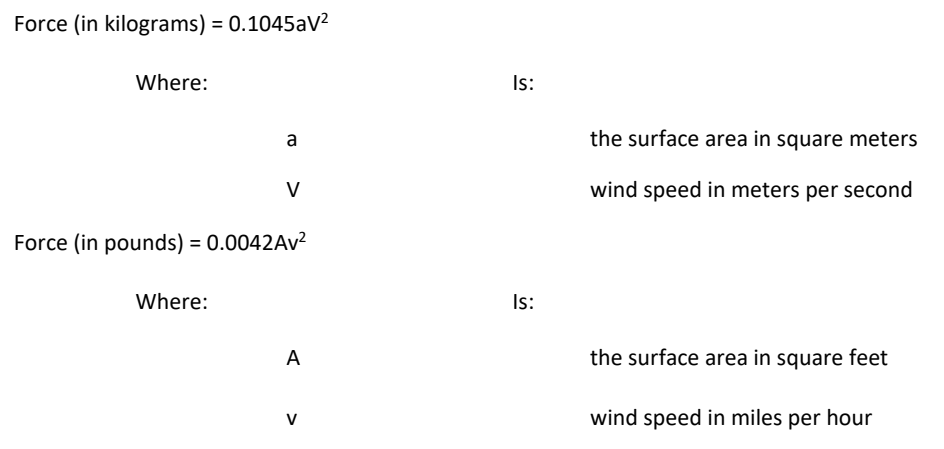

Applying these formulae to the ePMP device at different wind speeds, the resulting wind loadings are shown i[n Table 10](#page-41-1) and [Table 11.](#page-41-2)

<span id="page-41-1"></span><span id="page-41-0"></span>**Table 12** ePMP 3000 Access Point wind loading (Kg)

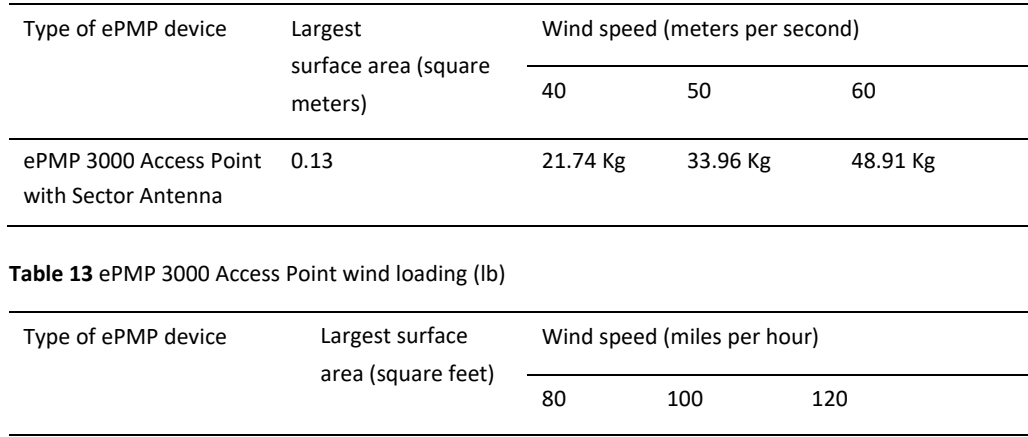

# ePMP 3000 Access Point software packages

ePMP 3000 Access Point devices may be upgraded by downloading new software packages from the Cambium Networks website or by using cnMaestro. The software packages applicable to ePMP integrated radios are named:

1.4 37.63 lb 58.80 lb 84.67 lb

• ePMP-AC-v4.4-2.GA.img (or higher version number)

<span id="page-41-2"></span>ePMP 3000 Access Point with Sector Antenna

# ePMP 3000L Access Point

For details of the ePMP 3000L Access Point hardware, see:

- [ePMP 3000L Access Point](#page-42-0) description on page [2-26](#page-42-0)
- [ePMP 3000L Access Point](#page-43-0) part numbers on page [2-27](#page-43-0)
- [ePMP 3000L Access Point mounting bracket](#page-44-0) on page [2-28](#page-44-0)
- [ePMP 3000L Access Point Interfaces](#page-44-1) on page [2-28](#page-44-1)
- [ePMP 3000L Access Point specifications](#page-45-0) on page [2-29](#page-45-0)

# <span id="page-42-0"></span>ePMP 3000L Access Point description

**Figure 6** ePMP 3000L Access Point

The ePMP 3000L device is a self-contained transceiver unit that houses both radio and networking electronics.

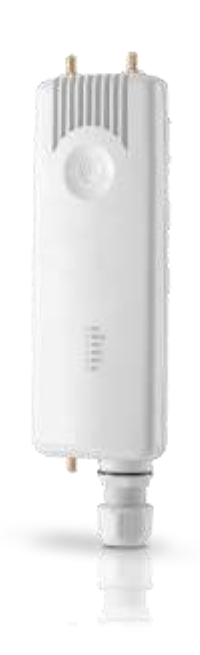

## <span id="page-43-0"></span>ePMP 3000L Access Point part numbers

Choose the correct regional variant to adhere to local licensing restrictions.

Each of the parts listed i[n Table 2](#page-48-0) includes the following items:

- One connectorized unit
- One power supply 100/1000BaseT, rate auto negotiated, 802.3at compliant & Aux SFP port
- One line cord (excluding C050910A001A, C050910AZ01A, C050910D301A)

**Table 14** ePMP 3000L Access Point part numbers

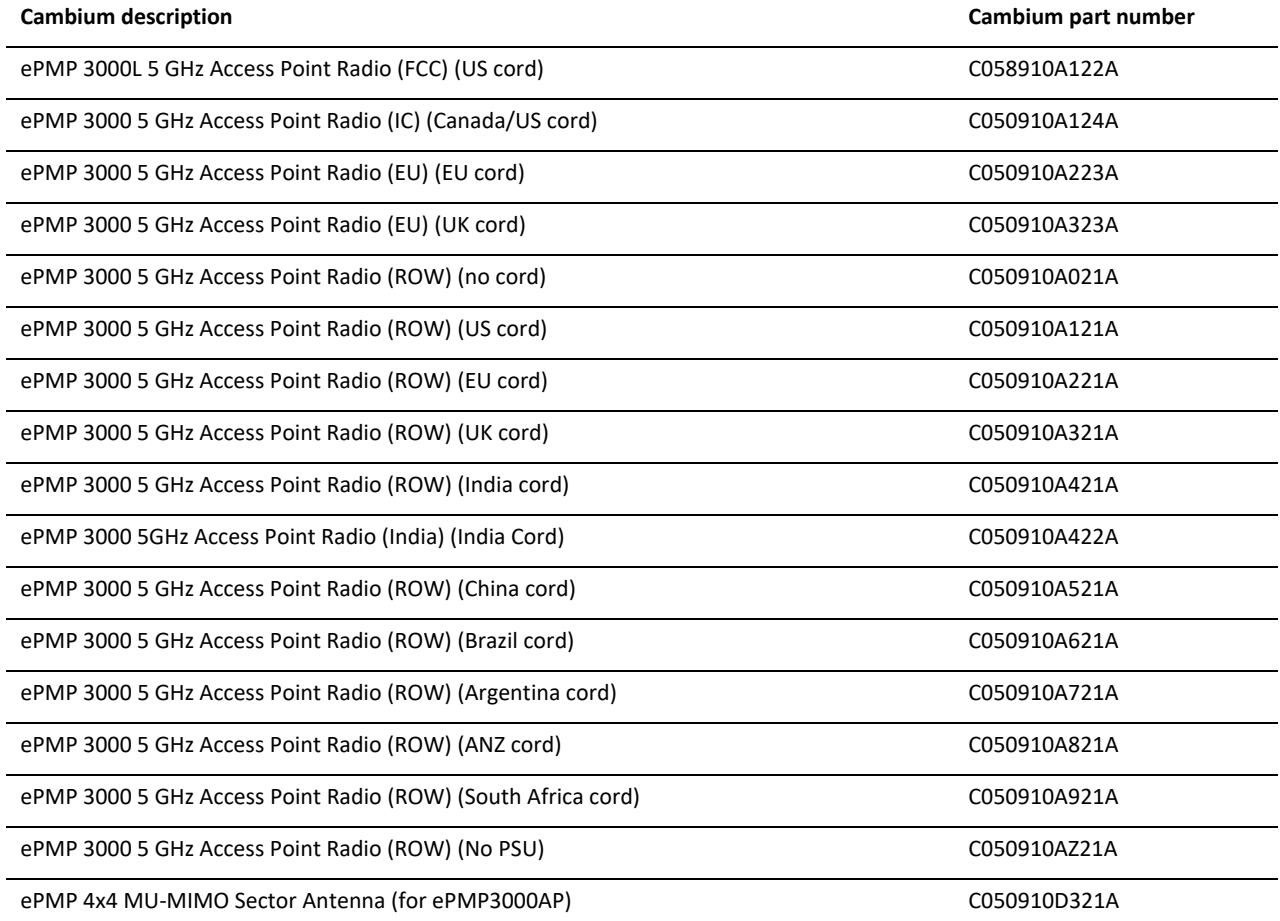

### **Table 15** ePMP 3000L accessory part numbers

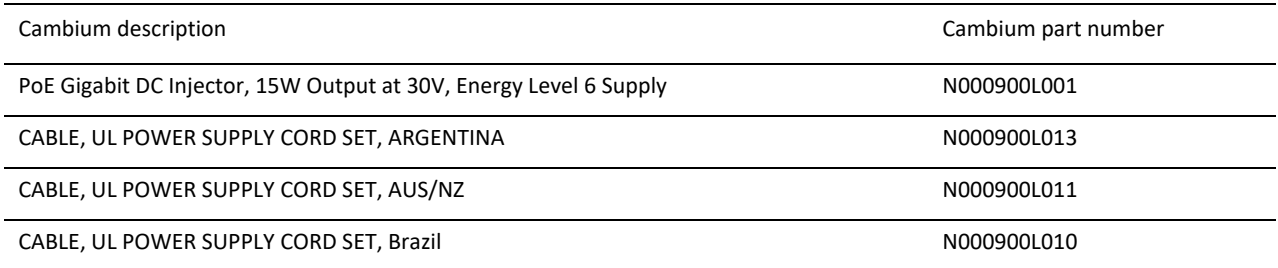

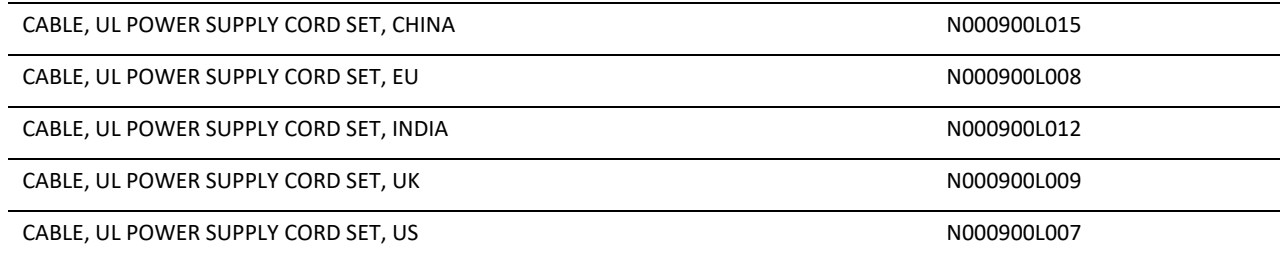

# <span id="page-44-0"></span>ePMP 3000L Access Point mounting bracket

v

**Figure 7** ePMP 3000 Access Point module mounting bracket

The ePMP 3000L Access Point module is designed to be mounted with a sector antenna or pole-mounted using the mounting bracket provided in the box with the radio.

## <span id="page-44-1"></span>ePMP 3000L Access Point Interfaces

The Ethernet port is located on the bottom of the unit. This interface is described in [Table 6.](#page-39-3)

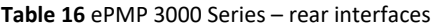

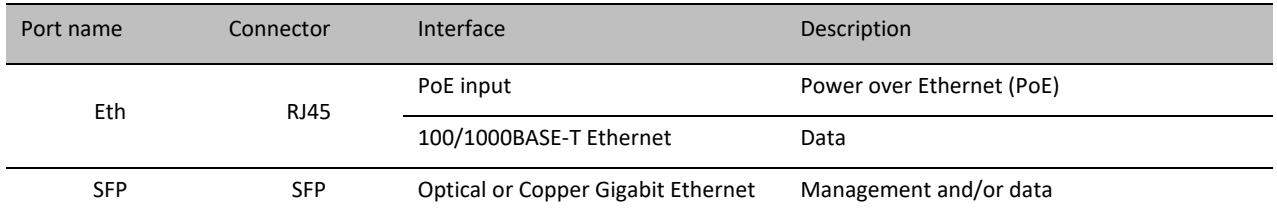

## <span id="page-45-0"></span>ePMP 3000L Access Point specifications

The ePMP 3000L connectorized module conforms to the specifications listed i[n Table 7](#page-40-0) and [Table 8.](#page-40-1) The connectorized module meets the low-level static discharge specifications identified in [Electromagnetic compatibility \(EMC\)](#page-263-0)  [compliance](#page-263-0) on pag[e 6-87](#page-263-0) and provides internal surge suppression but does not provide lightning suppression.

**Table 17** ePMP 3000L Access Point physical specifications

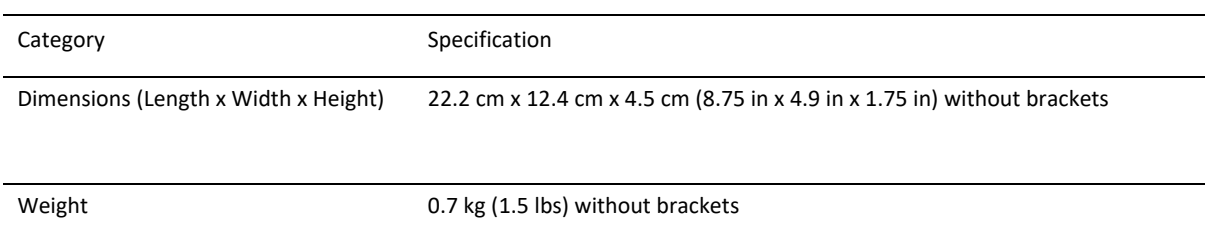

#### **Table 18** ePMP 3000L Access Point environmental specifications

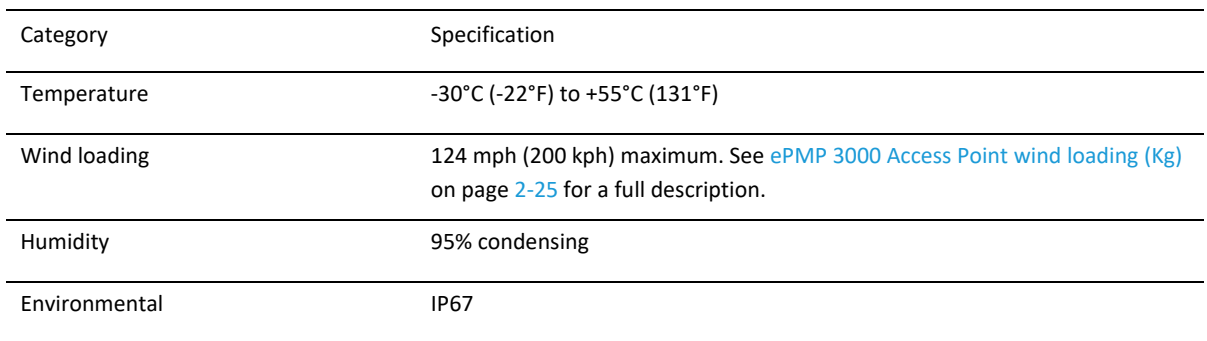

## ePMP 3000L Access Point heater

At startup, if the ePMP 3000L Access Point module temperature is at or below 32° F (0° C), an internal heater is activated to ensure that the device is able to successfully begin operation. The unit's heater is only activated when the unit is powered on and will not apply heat to the device once the startup is complete. When the unit temperature is greater than  $32^{\circ}$  F (0° C), the heater is deactivated and the unit continues its startup sequence.

The effect on device startup time at various temperatures is defined in [Table 7.](#page-50-0)

**Table 19** ePMP 3000L Access Point startup times based on ambient temperature

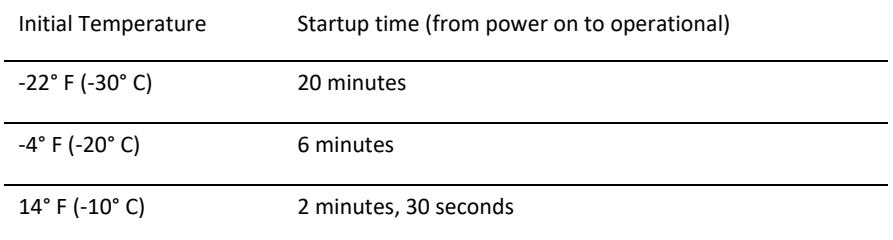

## ePMP 3000L Access Point wind loading

Ensure that the device and the structure on which it is mounted are capable of withstanding the prevalent wind speeds at a proposed ePMP site. Wind speed statistics are available from national meteorological offices.

The device and its mounting bracket are capable of withstanding wind speeds of up to 200 kph (124 mph).

Wind blowing on the device will subject the mounting structure to significant lateral force. The magnitude of the force depends on both wind strength and surface area of the device. Wind loading is estimated using the following formulae:

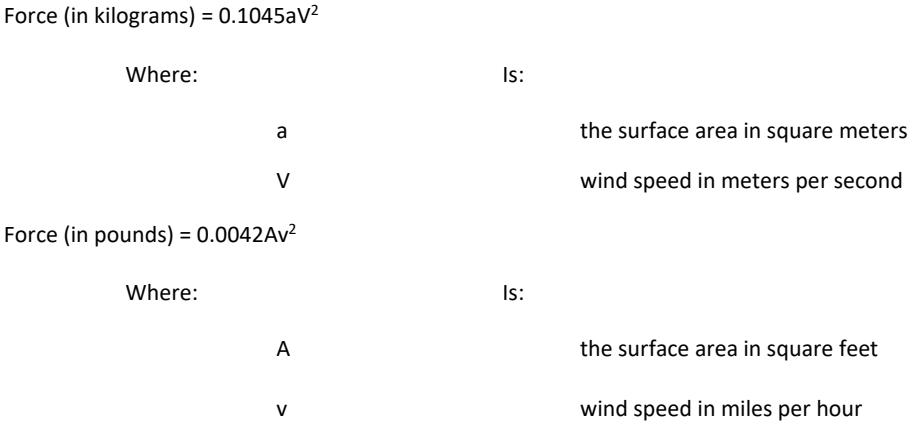

Applying these formulae to the ePMP device at different wind speeds, the resulting wind loadings are shown i[n Table 10](#page-41-1) and [Table 11.](#page-41-2)

**Table 20** ePMP 3000L Access Point wind loading (Kg)

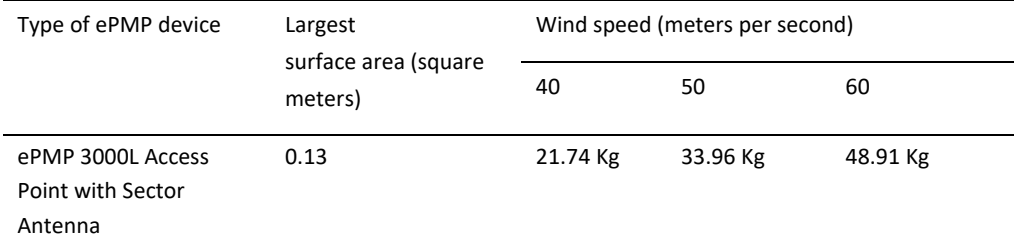

#### **Table 21** ePMP 3000L Access Point wind loading (lb)

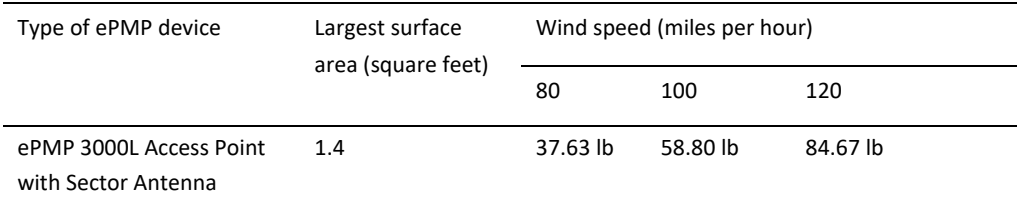

## ePMP 3000L Access Point software packages

ePMP 3000L Access Point devices may be upgraded by downloading new software packages from the Cambium Networks website or by using cnMaestro. The software packages applicable to ePMP integrated radios are named:

• ePMP-AC-v4.4-2.GA.img (or higher version number)

# Force 300-25

For details of the Force 300-25 hardware, see:

- [Force 300-25 Integrated](#page-47-0) description on pag[e 2-31](#page-47-0)
- Force 300-25 [part numbers](#page-48-1) on pag[e 2-32](#page-48-1)
- [Force 300-25 mounting bracket](#page-49-0) on pag[e 2-33](#page-49-0)
- Force 300-25 [specifications](#page-50-1) on page [2-34](#page-50-1)
- [Force 300-25](#page-50-2) heater on page [2-34](#page-50-2)
- [Force 300-25](#page-50-3) wind loading on pag[e 2-35](#page-50-3)
- Force 300-25 [software packages](#page-51-0) on pag[e 2-35](#page-51-0)

# <span id="page-47-0"></span>Force 300-25 Integrated description

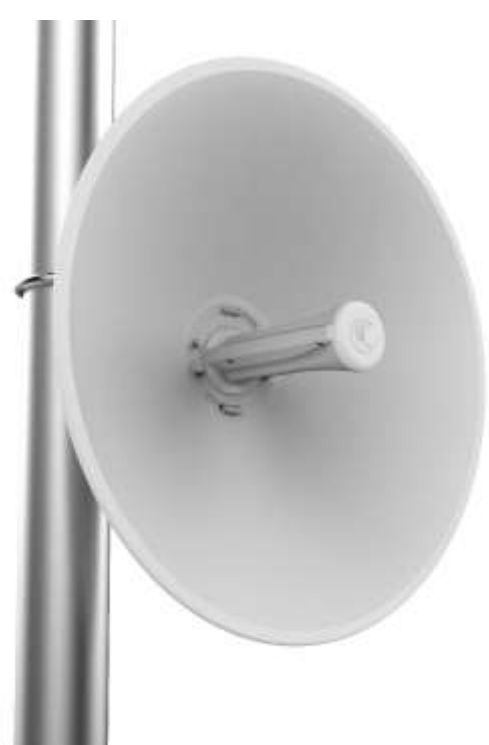

The Force 300-25 device is a self-contained transceiver unit

that houses both radio and networking electronics.

**Figure 8** Force 300-25 Integrated

## <span id="page-48-1"></span>Force 300-25 part numbers

Choose the correct regional variant to adhere to local licensing restrictions.

Each of the parts listed i[n Table 12](#page-48-0) includes the following items:

- One integrated unit
- One power supply 1000/100 Base-TX LAN injector (excluding C050910CZ01A)
- One line cord (excluding C050910CA01A, C050910CZ01A)

### <span id="page-48-0"></span>**Table 22** Force 300-25 part numbers

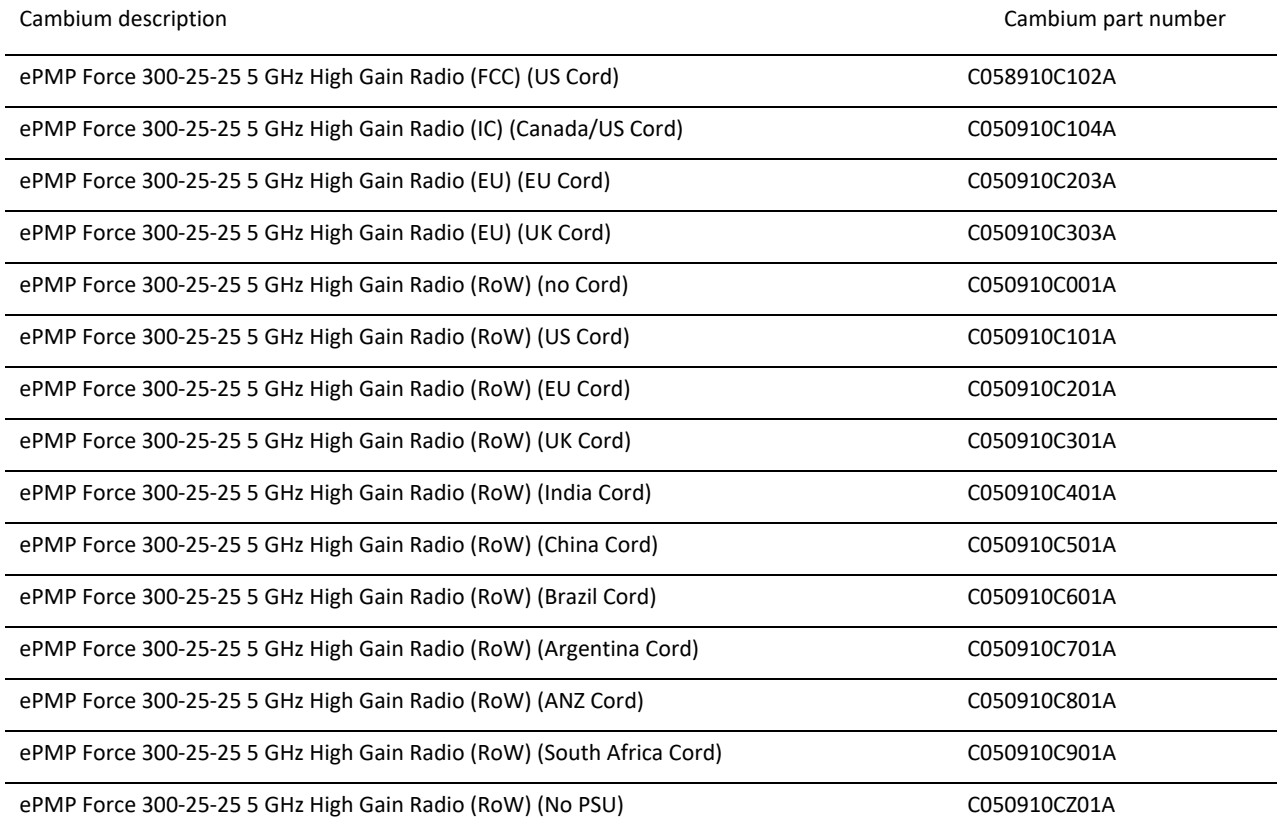

### **Table 23** Force 300-25 accessory part numbers

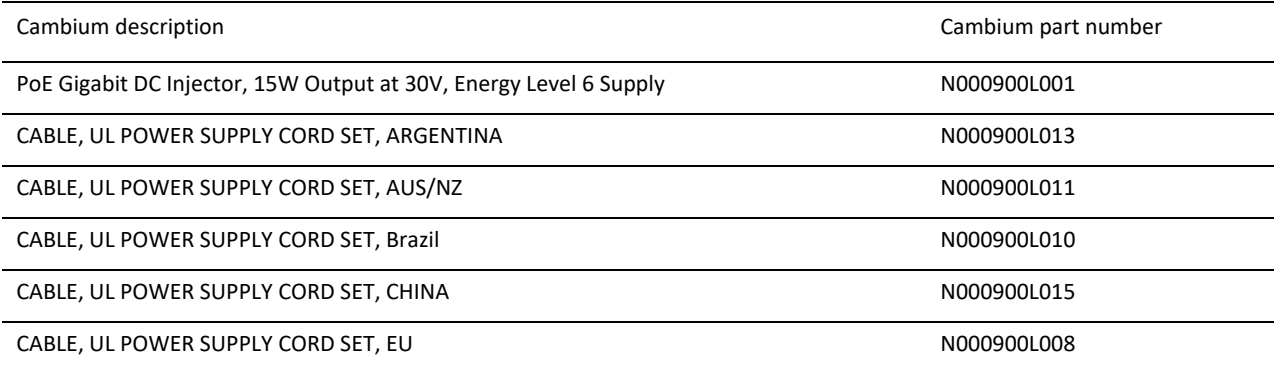

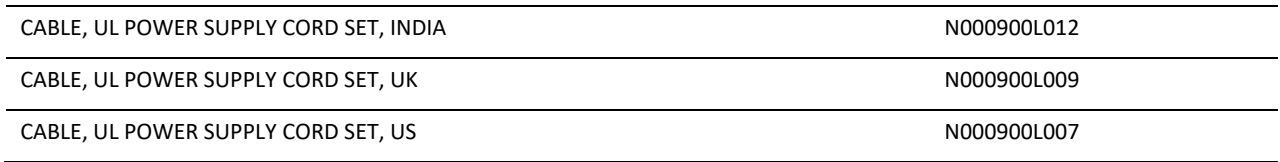

# <span id="page-49-0"></span>Force 300-25 mounting bracket

The Force 300-25 module is designed to be pole-mounted using the mounting bracket provided in the box with the radio.

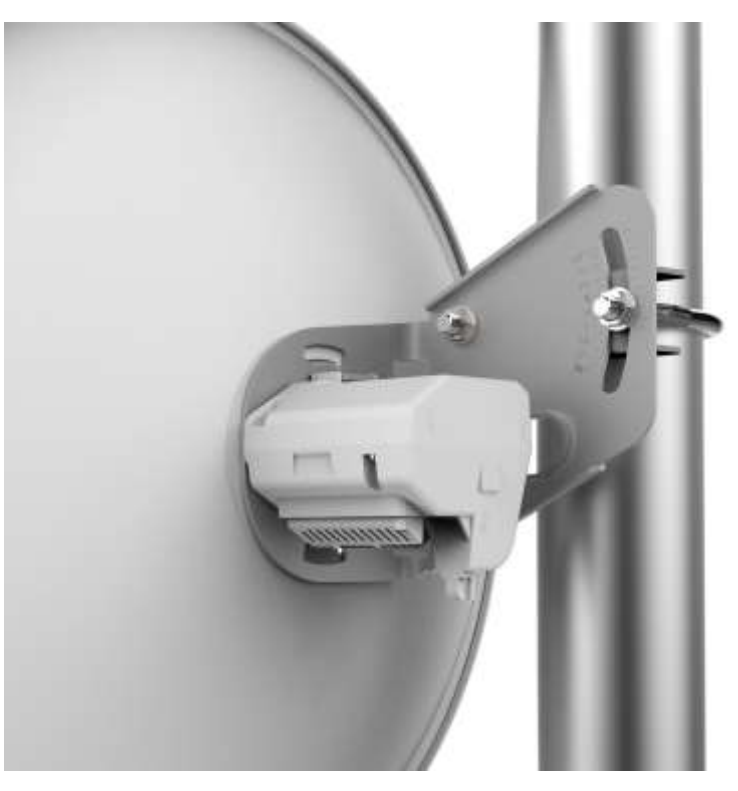

## **Figure 9** Force 300-25 module mounting bracket

# Force 300-25 Interfaces

The Ethernet port is located on the rear of the integrated unit. This interface is described in [Table 14.](#page-49-1)

### <span id="page-49-1"></span>**Table 24** Force 300-25 Series – rear interfaces

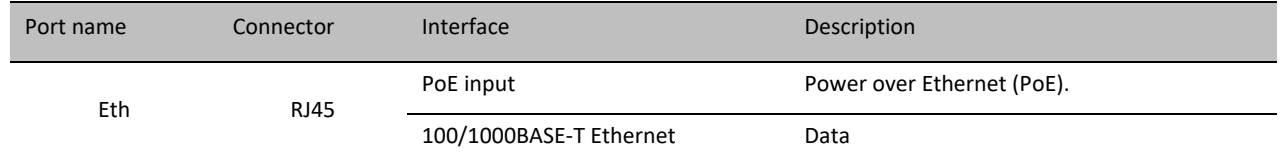

## <span id="page-50-1"></span>Force 300-25 specifications

The Force 300-25 integrated module conforms to the specifications listed in [Table 15](#page-50-4) and [Table 16.](#page-50-5) The integrated module meets the low-level static discharge specifications identified in [Electromagnetic compatibility \(EMC\)](#page-263-0)  [compliance](#page-263-0) on pag[e 6-87](#page-263-0) and provides internal surge suppression but does not provide lightning suppression.

<span id="page-50-4"></span>**Table 25** Force 300-25 physical specifications

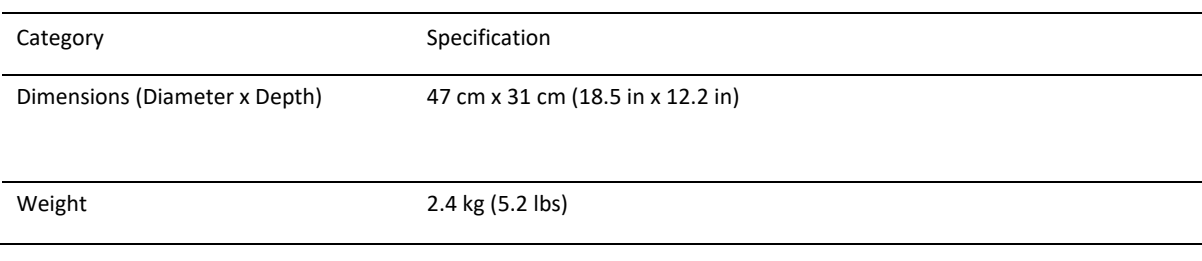

### <span id="page-50-5"></span>**Table 26** Force 300-25 environmental specifications

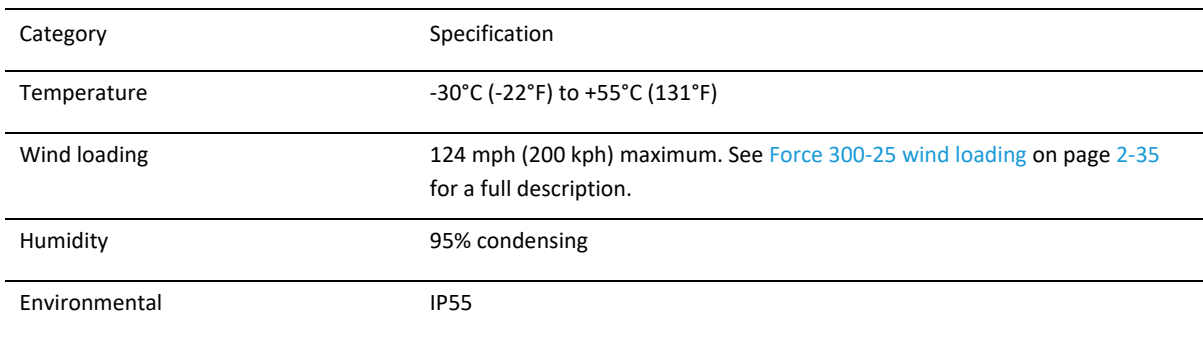

## <span id="page-50-2"></span>Force 300-25 heater

At startup, if the Force 300-25 module temperature is at or below 32° F (0°C), an internal heater is activated to ensure that the device is able to successfully begin operation. The unit's heater is only activated when the unit is powered on and will not apply heat to the device once the startup is complete. When the unit temperature is greater than 32° F (0° C), the heater is deactivated, and the unit continues its startup sequence.

The effect on device startup time at various temperatures is defined in [Table 17.](#page-50-0)

<span id="page-50-0"></span>**Table 27** Force 300-25 startup times based on ambient temperature

<span id="page-50-3"></span>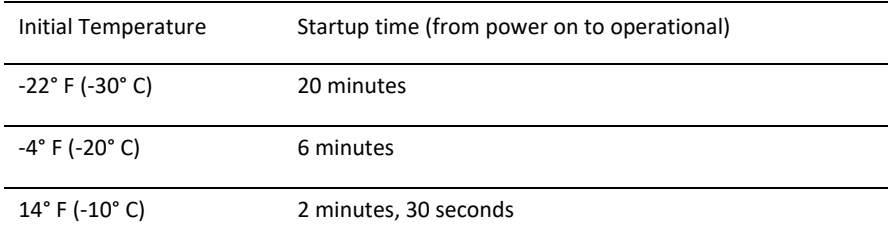

## Force 300-25 wind loading

Ensure that the device and the structure on which it is mounted are capable of withstanding the prevalent wind speeds at a proposed ePMP site. Wind speed statistics are available from national meteorological offices.

The device and its mounting bracket are capable of withstanding wind speeds of up to 200 kph (124 mph).

Wind blowing on the device will subject the mounting structure to significant lateral force. The magnitude of the force depends on both wind strength and surface area of the device. Wind loading is estimated using the following formulae:

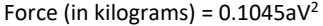

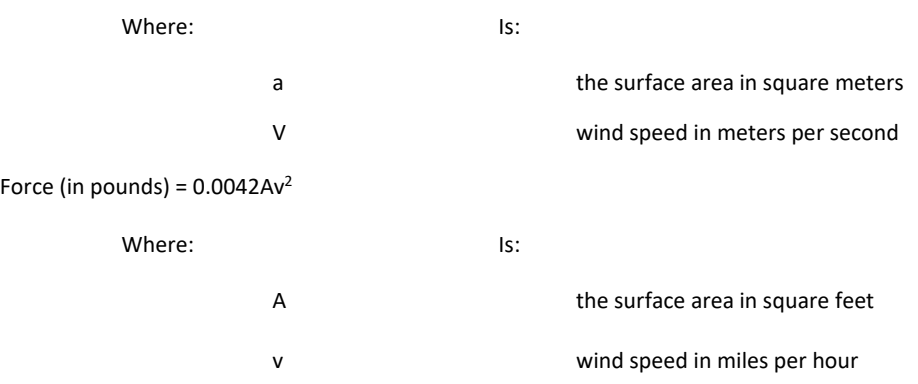

Applying these formulae to the ePMP device at different wind speeds, the resulting wind loadings are shown i[n Table 18](#page-51-1) and [Table 19.](#page-51-2)

### <span id="page-51-1"></span>**Table 28** Force 300-25 wind loading (Kg)

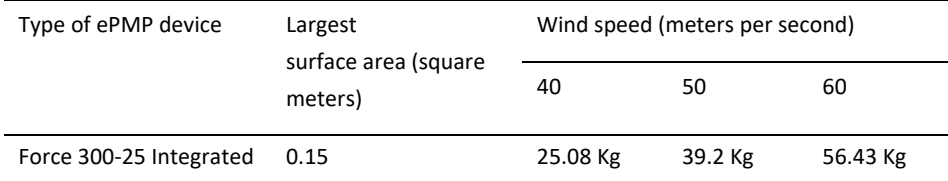

<span id="page-51-2"></span>**Table 29** Force 300-25 wind loading (lb)

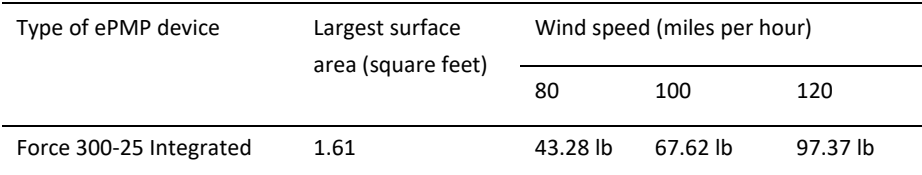

## <span id="page-51-0"></span>Force 300-25 software packages

Force 300-25 devices may be upgraded by downloading new software packages from the Cambium Networks website or by using cnMaestro. The software packages applicable to ePMP integrated radios are named:

• ePMP-AC-v4.4.2-GA.img (or higher version number)

# Force 300-19

For details of the Force 300-19(R) hardware, see:

- [Force 300-19 Integrated](#page-52-0) description on pag[e 2-36](#page-52-0)
- Force 300-19 [part numbers](#page-52-1) on page [2-36](#page-52-1)
- [Force 300-19 mounting bracket](#page-53-0) on pag[e 2-37](#page-53-0)
- Force 300-19 [specifications](#page-54-0) on page [2-38](#page-54-0)
- [Force 300-19](#page-54-1) heater on page [2-38](#page-54-1)
- [Force 300-19](#page-55-0) wind loading on pag[e 2-39](#page-55-0)
- Force 300-19 [software packages](#page-56-0) on pag[e 2-40](#page-56-0)

## <span id="page-52-0"></span>Force 300-19 Integrated description

The Force 300-19 device is a self-contained transceiver unit that houses both radio and networking electronics. (FCCID:Z8H89FT0048 | IC:109W-0048)

# <span id="page-52-1"></span>Force 300-19 part numbers

Choose the correct regional variant to adhere to local licensing restrictions.

Each of the parts listed in Table 20 includes the following items:

- One integrated unit
- One power supply 1000/100 Base-TX LAN injector (excluding C050910CZ01A)
- One line cord (excluding C050910CA01A, C050910CZ01A)

### **Table 20** Force 300-19 part numbers

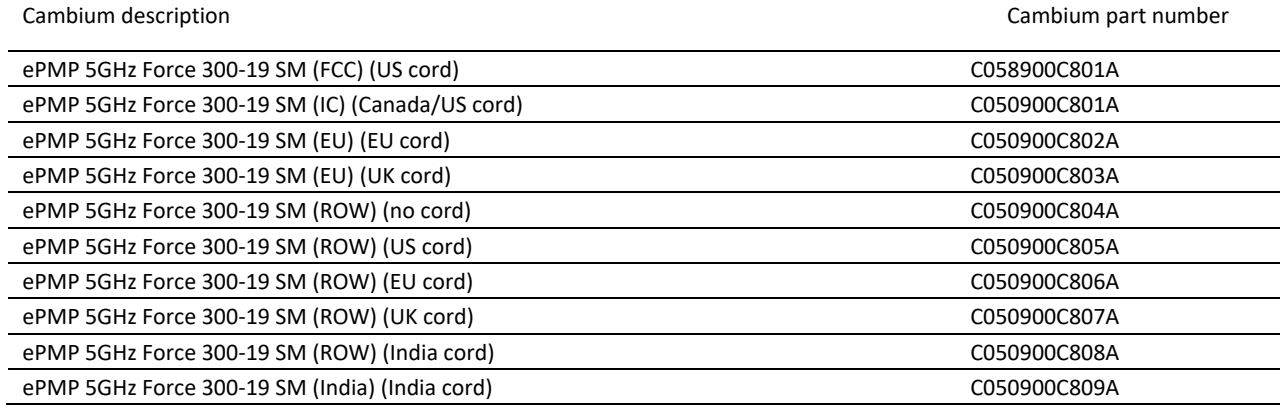

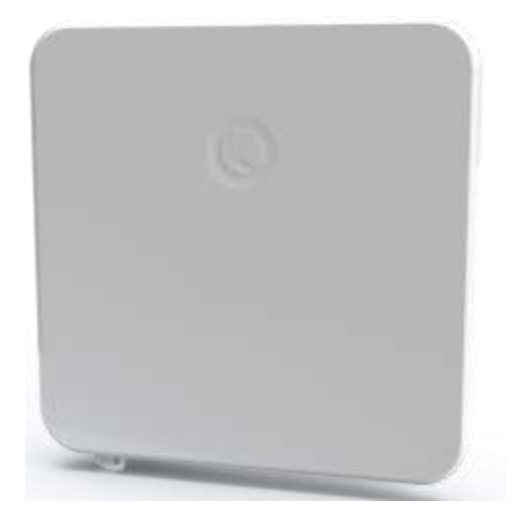

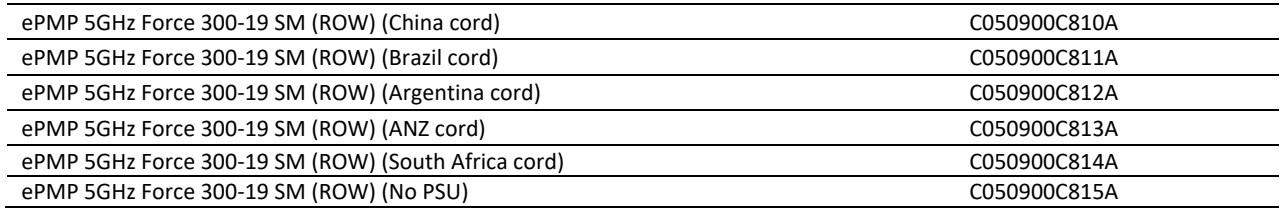

**Table 20** Force 300-19 accessory part numbers

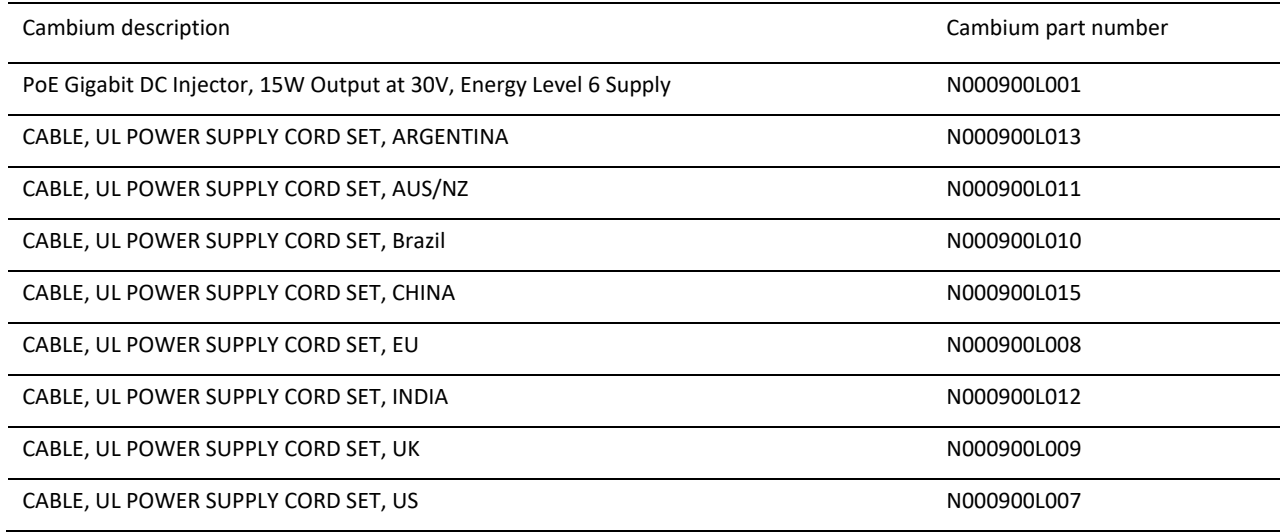

# <span id="page-53-0"></span>Force 300-19 mounting bracket

### **Figure 10** Force 300-19 module mounting bracket

The Force 300-19 module is designed to be pole-mounted using the mounting bracket provided in the box with the radio.

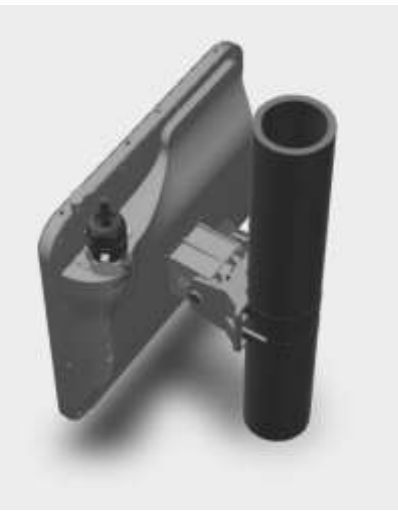

## Force 300-19 Interfaces

The Ethernet port is located on the rear of the integrated unit. This interface is described in Table 21.

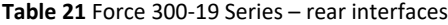

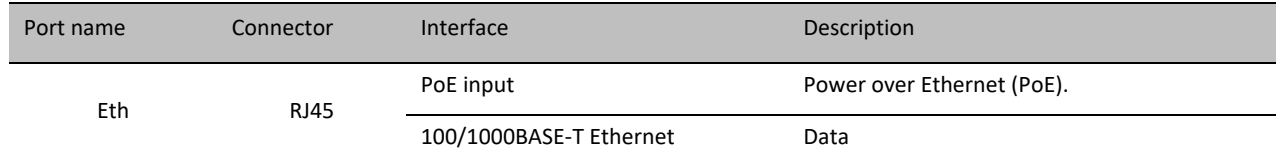

## <span id="page-54-0"></span>Force 300-19 specifications

The Force 300-19 integrated module conforms to the specifications listed in Table 22 and Table 23. The integrated module meets the low-level static discharge specifications identified in [Electromagnetic compatibility \(EMC\)](#page-263-0)  [compliance](#page-263-0) on pag[e 6-87](#page-263-0) and provides internal surge suppression but does not provide lightning suppression.

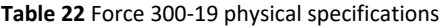

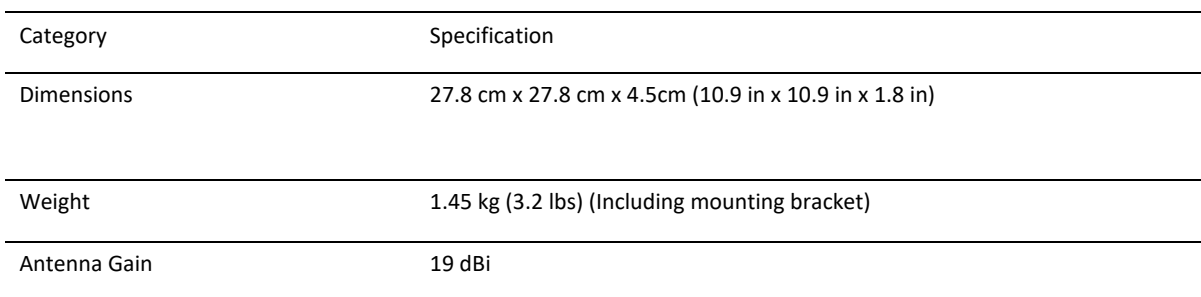

### **Table 23** Force 300-19 environmental specifications

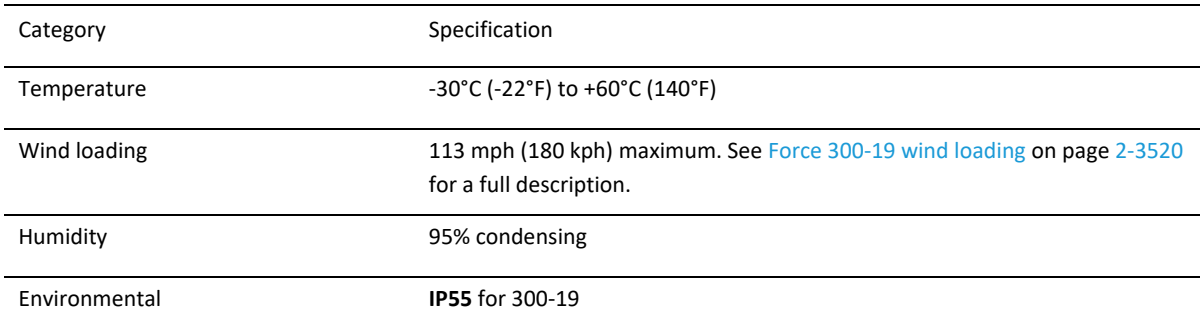

## <span id="page-54-1"></span>Force 300-19 heater

At startup, if the Force 300-19 module temperature is at or below 32° F (0°C), an internal heater is activated to ensure that the device is able to successfully begin operation. The unit's heater is only activated when the unit is powered on and will not apply heat to the device once the startup is complete. When the unit temperature is greater than 32° F (0° C), the heater is deactivated and the unit continues its startup sequence.

The effect on device startup time at various temperatures is defined in Table 24.

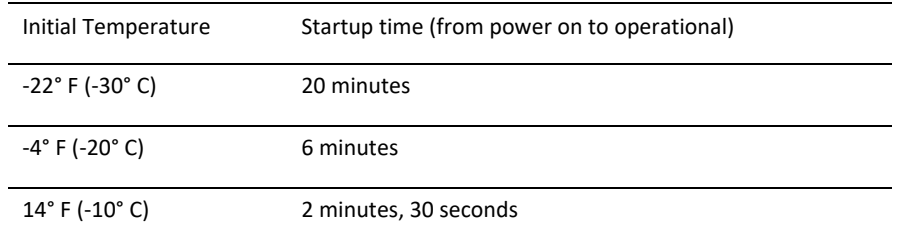

**Table 24** Force 300-19 startup times based on ambient temperature

## <span id="page-55-0"></span>Force 300-19 wind loading

Ensure that the device and the structure on which it is mounted are capable of withstanding the prevalent wind speeds at a proposed ePMP site. Wind speed statistics are available from national meteorological offices.

The device and its mounting bracket are capable of withstanding wind speeds of up to 180 kph (113 mph).

Wind blowing on the device will subject the mounting structure to significant lateral force. The magnitude of the force depends on both wind strength and surface area of the device. Wind loading is estimated using the following formulae:

Force (in kilograms) =  $0.1045aV<sup>2</sup>$ 

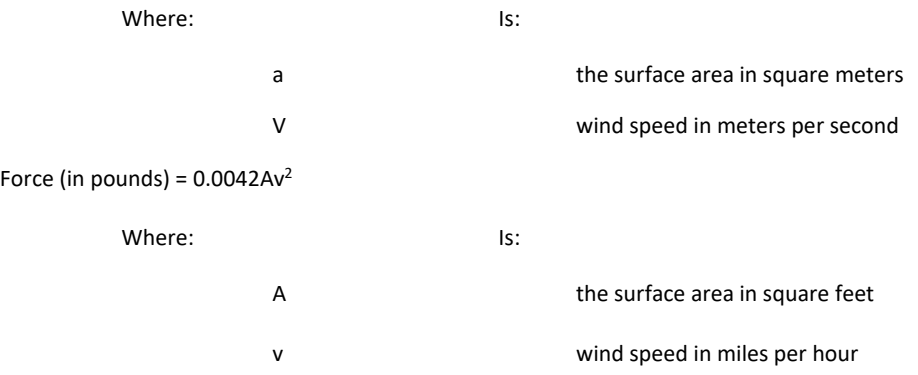

Applying these formulae to the ePMP device at different wind speeds, the resulting wind loadings are shown in Table 25 and Table 26.

### **Table 25** Force 300-19 wind loading (Kg)

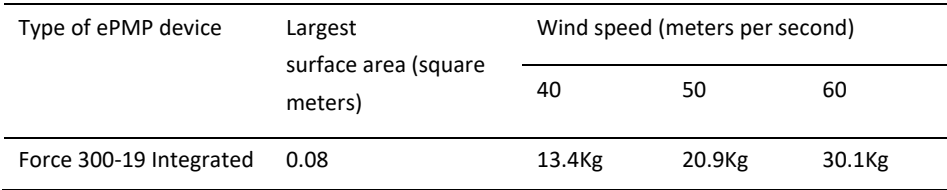

#### **Table 26** Force 300-19 wind loading (lb)

Type of ePMP device Type of ePMP device Wind speed (miles per hour)

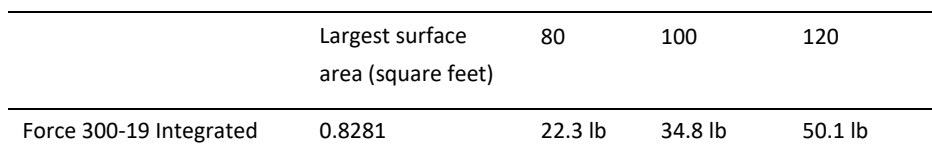

# <span id="page-56-0"></span>Force 300-19 software packages

Force 300-19 devices may be upgraded by downloading new software packages from the Cambium Networks website or by using cnMaestro. The software packages applicable to ePMP integrated radios are named:

• ePMP-AC-v4.4.2-GA.img (or higher version number)

# Force 300-19R

For details of the Force 300-19(R) hardware, see:

- [Force 300-19R Integrated](#page-57-0) descriptionon pag[e 2-41](#page-57-0)
- [Force 300-19R](#page-57-1) part numbers on page [2-41](#page-57-1)
- [Force 300-19R mounting bracket](#page-58-0) on pag[e 2-42](#page-58-0)
- [Force 300-19R](#page-59-0) specifications on page [2-43](#page-59-0)
- [Force 300-19R](#page-59-1) heater on page [2-43](#page-59-1)
- [Force 300-19R](#page-60-0) wind loading on pag[e 2-44](#page-60-0)
- Force 300-19R [software packages](#page-61-0) on page [2-45](#page-61-0)

# <span id="page-57-0"></span>Force 300-19R Integrated description

The Force 300-19R device is a self-contained transceiver unit that houses both radio and networking electronics. (FCCID: Z8H89FT0048 | IC:109W-0048)

## <span id="page-57-1"></span>Force 300-19R part numbers

Choose the correct regional variant to adhere to local licensing restrictions.

Each of the parts listed in Table 20 includes the following items:

- One integrated unit
- One power supply 1000/100 Base-TX LAN injector (excluding C050910CZ01A)
- One line cord (excluding C050910CA01A, C050910CZ01A)

**Table 20** Force 300-19(R) part numbers

### Cambium description Cambium part number

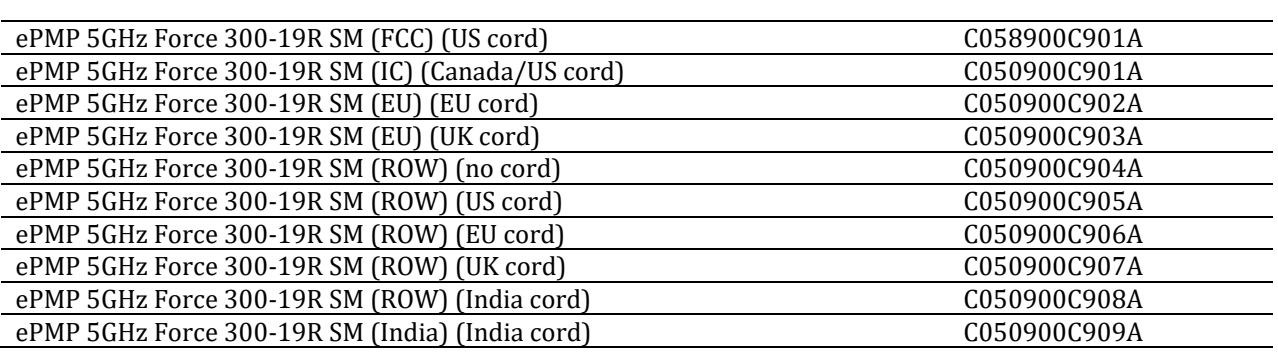

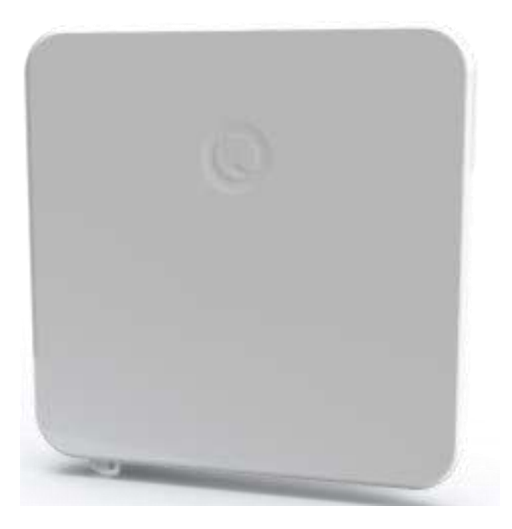

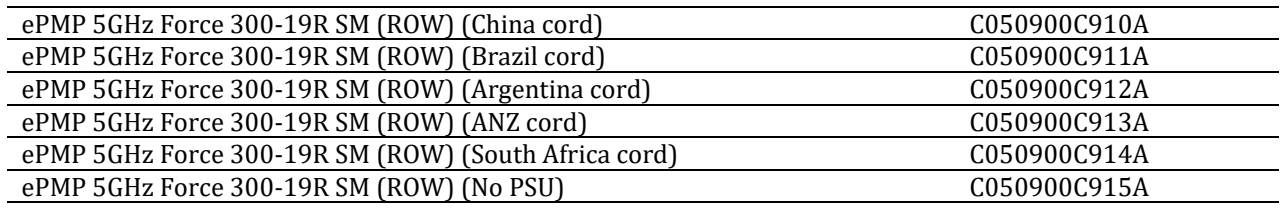

### **Table 20** Force 300-19R accessory part numbers

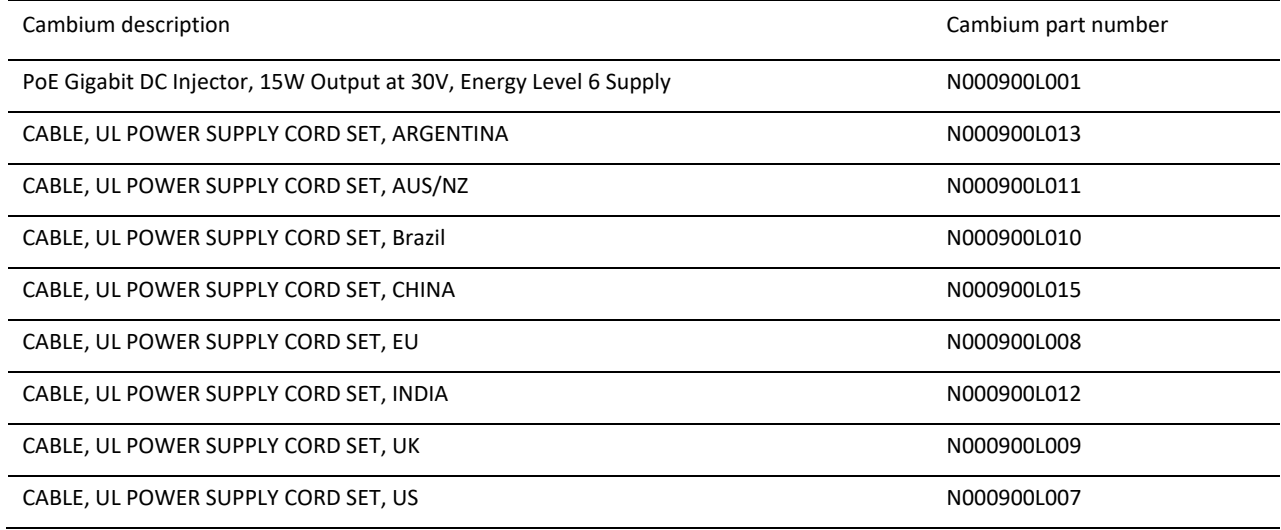

# <span id="page-58-0"></span>Force 300-19R mounting bracket

### **Figure 11** Force 300-19R module mounting bracket

The Force 300-19R module is designed to be pole-mounted using the mounting bracket provided in the box with the radio.

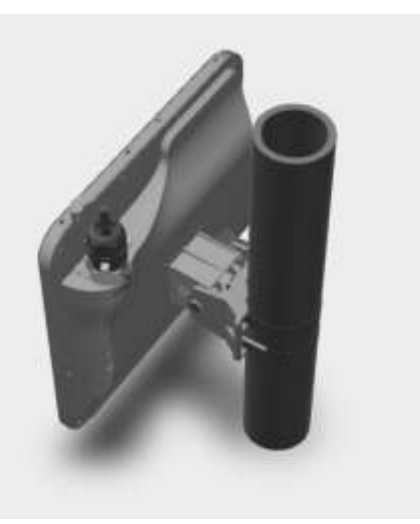

## Force 300-19R Interfaces

The Ethernet port is located on the rear of the integrated unit. This interface is described in Table 21.

#### **Table 21** Force 300-19R Series – rear interfaces

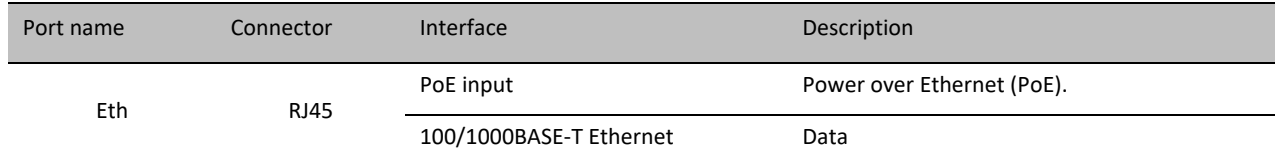

# <span id="page-59-0"></span>Force 300-19R specifications

The Force 300-19R integrated module conforms to the specifications listed in Table 22 and Table 23. The integrated module meets the low-level static discharge specifications identified in [Electromagnetic compatibility \(EMC\)](#page-263-0)  [compliance](#page-263-0) on pag[e 6-87](#page-263-0) and provides internal surge suppression but does not provide lightning suppression.

### **Table 22** Force 300-19R physical specifications

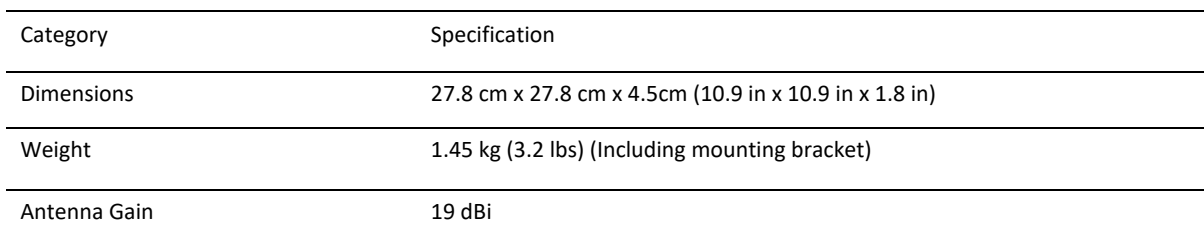

#### **Table 23** Force 300-19R environmental specifications

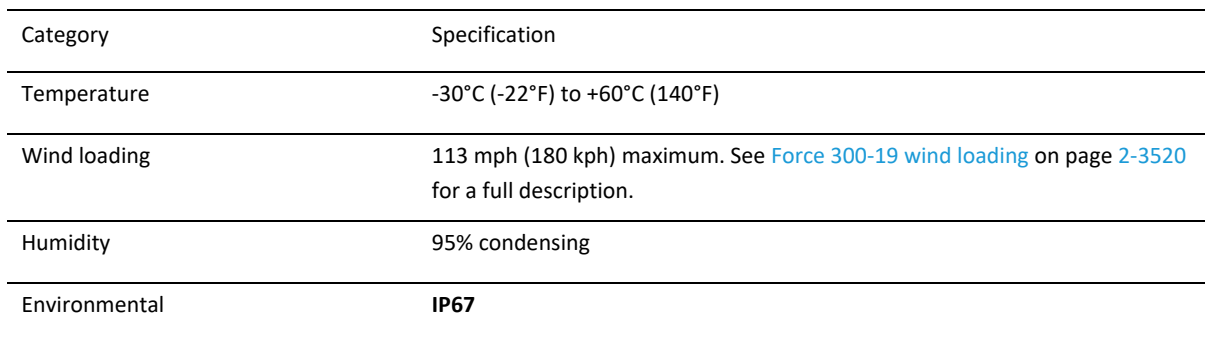

## <span id="page-59-1"></span>Force 300-19R heater

At startup, if the Force 300-19(R) module temperature is at or below 32° F (0° C), an internal heater is activated to ensure that the device can successfully begin operation. The unit's heater is only activated when the unit is powered on and will not apply heat to the device once the startup is complete. When the unit temperature is greater than 32° F (0° C), the heater is deactivated, and the unit continues its startup sequence.

The effect on device startup time at various temperatures is defined in Table 24.

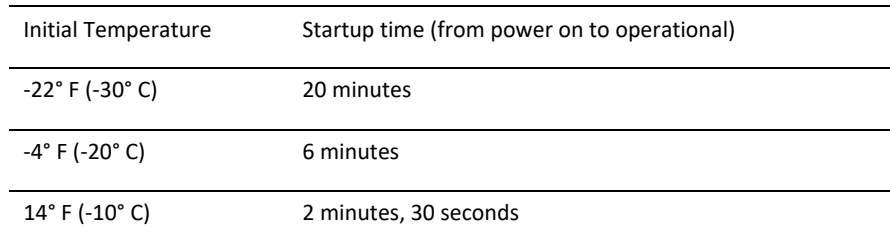

### **Table 24** Force 300-19(R) startup times based on ambient temperature

## <span id="page-60-0"></span>Force 300-19R wind loading

Ensure that the device and the structure on which it is mounted are capable of withstanding the prevalent wind speeds at a proposed ePMP site. Wind speed statistics are available from national meteorological offices.

The device and its mounting bracket are capable of withstanding wind speeds of up to 180 kph (113 mph).

Wind blowing on the device will subject the mounting structure to significant lateral force. The magnitude of the force depends on both wind strength and surface area of the device. Wind loading is estimated using the following formulae:

Force (in kilograms) =  $0.1045aV<sup>2</sup>$ 

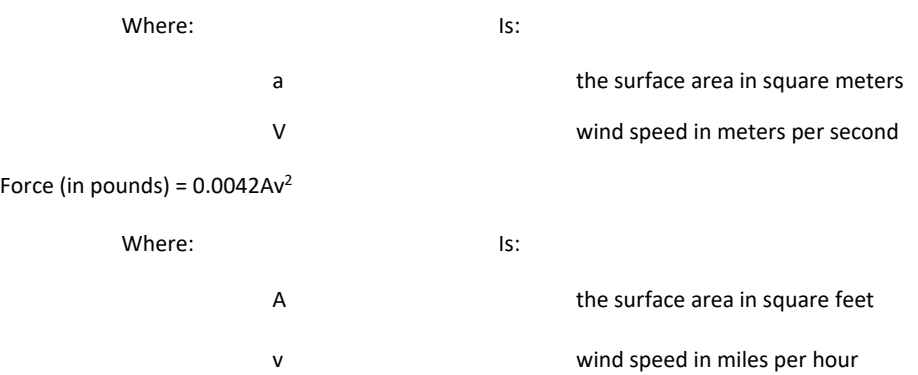

Applying these formulae to the ePMP device at different wind speeds, the resulting wind loadings are shown in Table 25 and Table 26.

#### **Table 25** Force 300-19R wind loading (Kg)

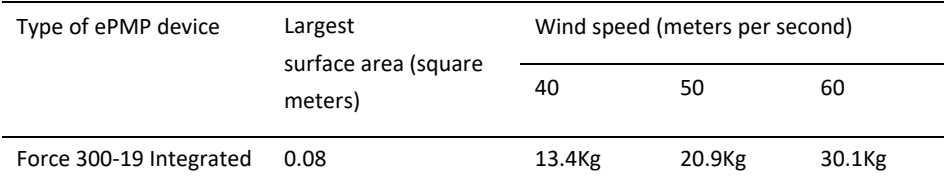

### **Table 26** Force 300-19R wind loading (lb)

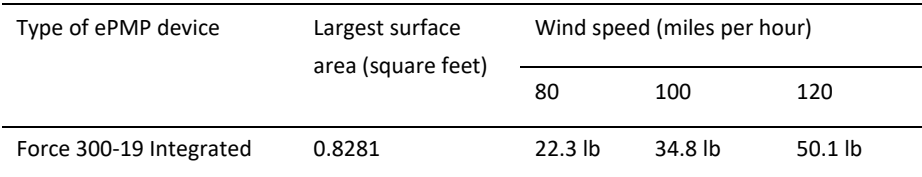

# <span id="page-61-0"></span>Force 300-19R software packages

Force 300-19R devices may be upgraded by downloading new software packages from the Cambium Networks website or by using cnMaestro. The software packages applicable to ePMP integrated radios are named:

• ePMP-AC-v4.4.2-GA.img (or higher version number)

# Force 300-16

For details of the Force 300-16 hardware, see:

- Force 300-16 Integrated description on page **Error! Bookmark not defined.**23
- Force 300-16 part numbers on page **Error! Bookmark not defined.**23
- Force 300-16 Interfaces on page **Error! Bookmark not defined.**24
- Force 300-16 specifications on page **Error! Bookmark not defined.**25
- Force 300-16 heater on page **Error! Bookmark not defined.**25
- Force 300-16 software packages on page **Error! Bookmark not defined.**7

## Force 300-16 Integrated description

The Force 300-16 device is a self-contained transceiver unit that houses both radio and networking electronics.

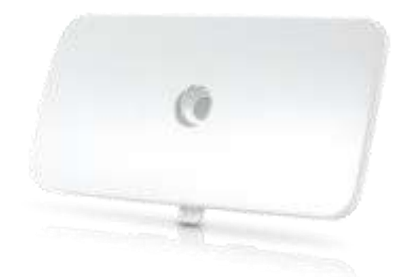

**Figure 12** Force 300-16 Integrated

## Force 300-16 part numbers

Choose the correct regional variant to adhere to local licensing restrictions.

Each of the parts listed includes the following items:

- One integrated unit
- One power supply 1000/100 Base-TX LAN injector (excluding C050910CZ11A)
- One line cord (excluding C050910C011A, C050910CZ11A)

**Table 27** Force 300-16 part numbers

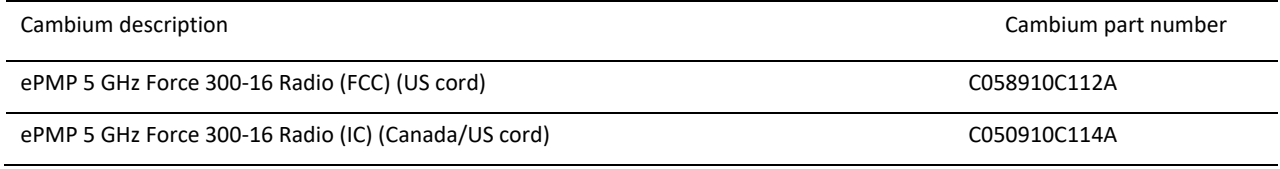

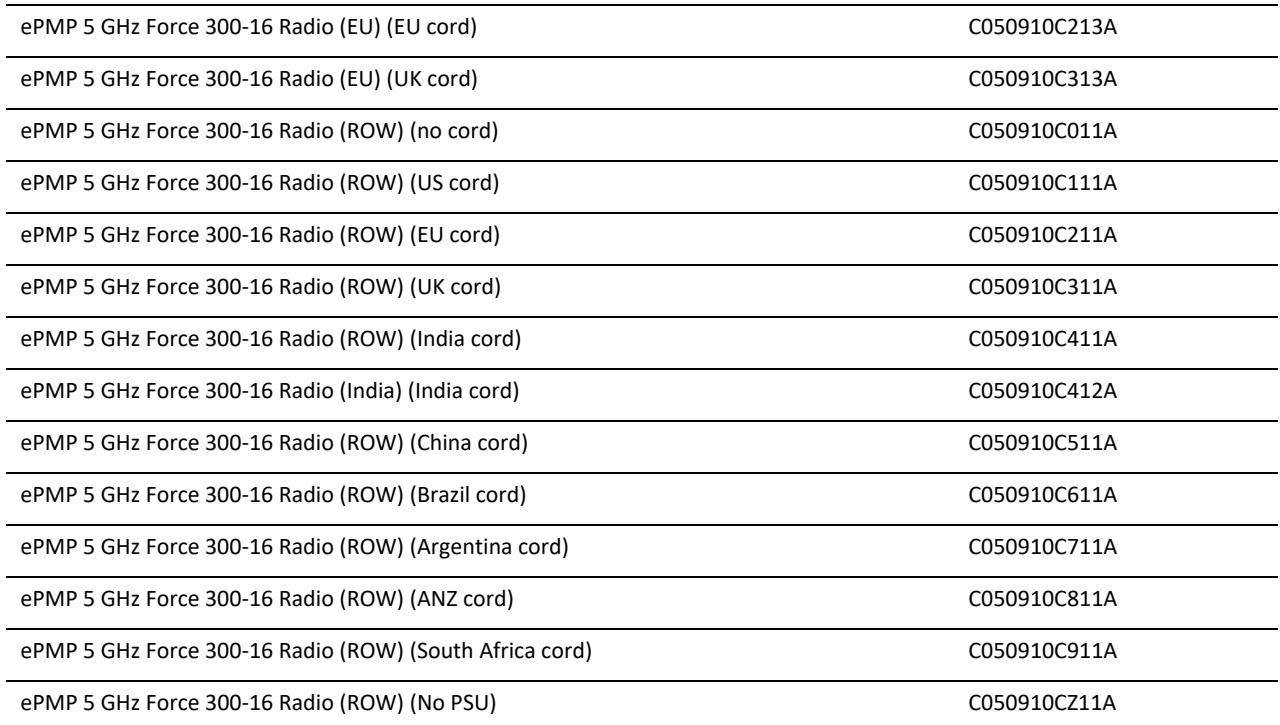

**Table 28** Force 300-16 accessory part numbers

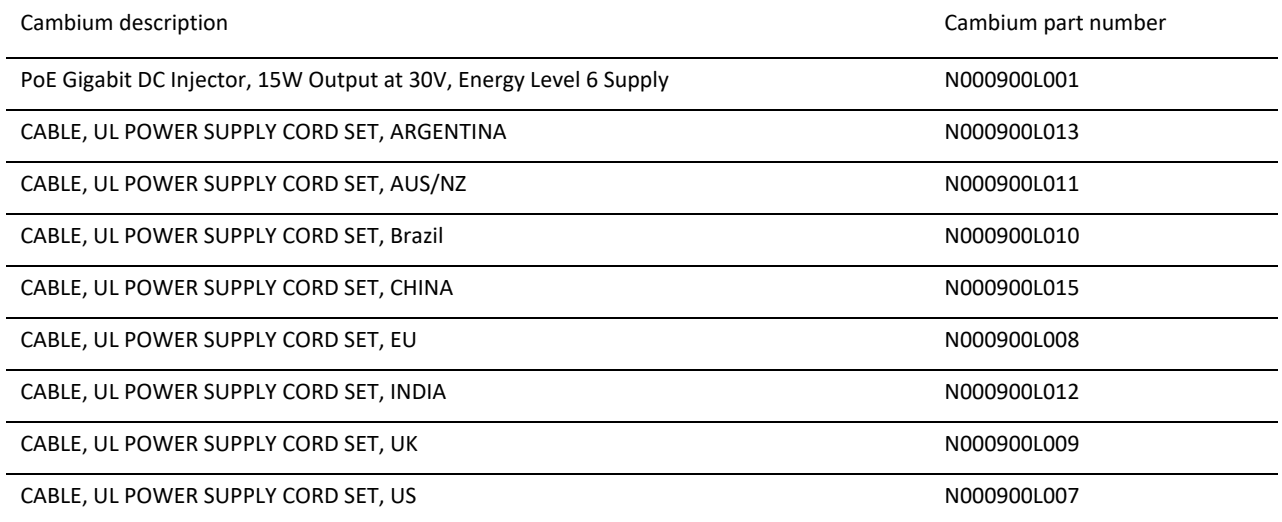

# Force 300-16 Interfaces

The Ethernet port is located on the rear of the integrated unit.

**Table 29** Force 300-16 Series – rear interfaces

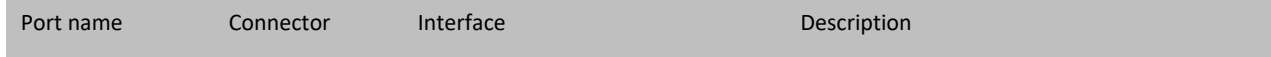

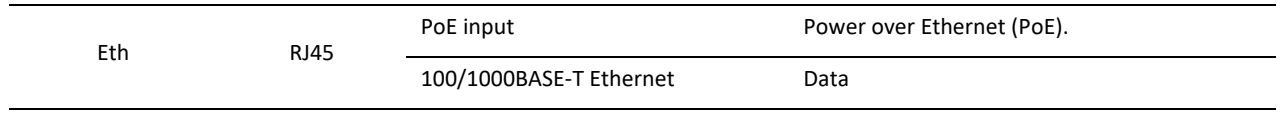

## Force 300-16 specifications

The Force 300-16 integrated module conforms to the specifications listed in Table 30 and Table 31. The integrated module meets the low-level static discharge specifications identified in [Electromagnetic compatibility \(EMC\)](#page-263-0)  [compliance](#page-263-0) on pag[e 6-87](#page-263-0) and provides internal surge suppression but does not provide lightning suppression.

**Table 30** Force 300-16 physical specifications

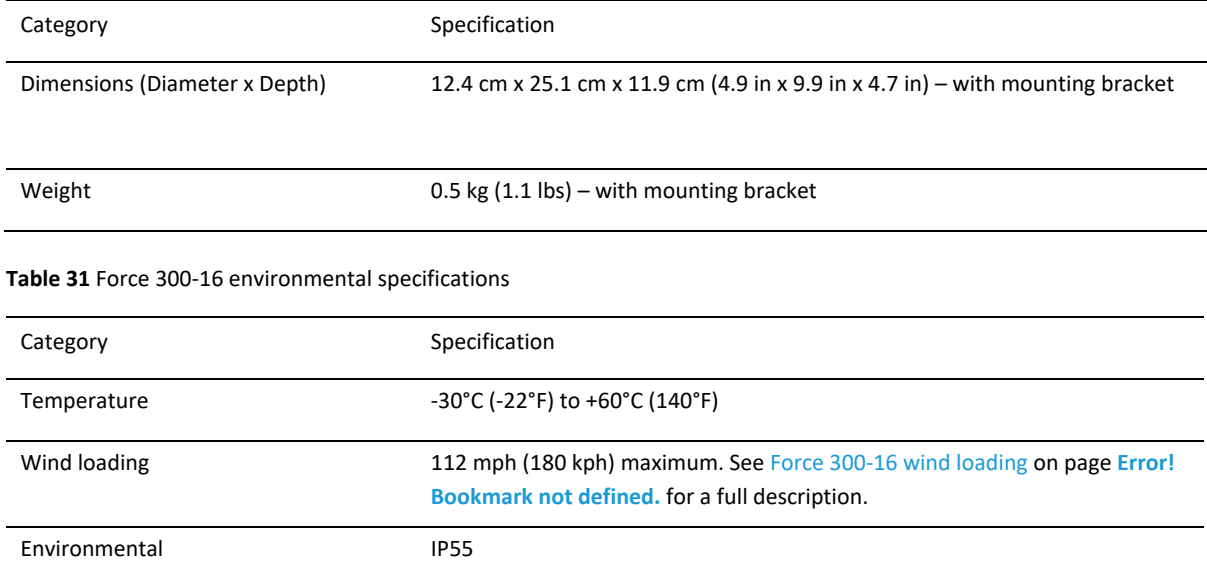

## Force 300-16 heater

At startup, if the Force 300-16 module temperature is at or below 32° F (0° C), an internal heater is activated to ensure that the device can successfully begin operation. The unit's heater is only activated when the unit is powered on and will not apply heat to the device once the startup is complete. When the unit temperature is greater than 32° F (0° C), the heater is deactivated and the unit continues its startup sequence.

The effect on device startup time at various temperatures is defined in Table 32.

| Initial Temperature                | Startup time (from power on to operational) |
|------------------------------------|---------------------------------------------|
| $-22^{\circ}$ F (-30 $^{\circ}$ C) | 20 minutes                                  |
| $-4^{\circ}$ F (-20 $^{\circ}$ C)  | 6 minutes                                   |
| $14^{\circ}$ F (-10 $^{\circ}$ C)  | 2 minutes, 30 seconds                       |

**Table 32** Force 300-16 startup times based on ambient temperature

## Force 300-16 wind loading

Ensure that the device and the structure on which it is mounted are capable of withstanding the prevalent wind speeds at a proposed ePMP site. Wind speed statistics are available from national meteorological offices.

The device and its mounting bracket are capable of withstanding wind speeds of up to 180 kph (124 mph).

Wind blowing on the device will subject the mounting structure to significant lateral force. The magnitude of the force depends on both wind strength and surface area of the device. Wind loading is estimated using the following formulae:

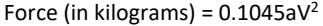

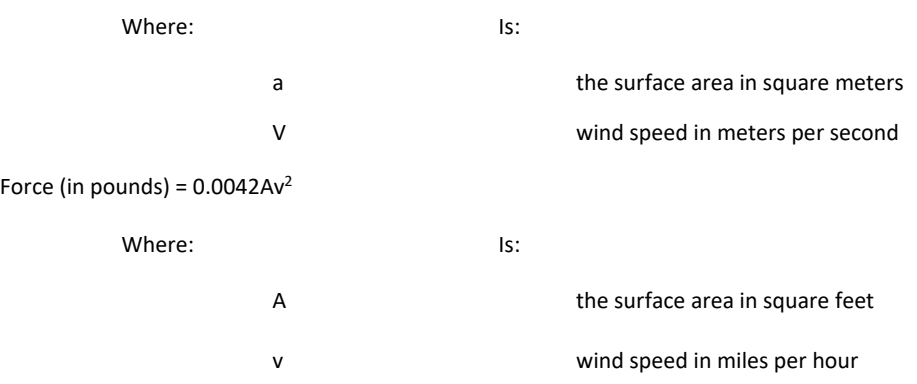

Applying these formulae to the ePMP device at different wind speeds, the resulting wind loadings are shown in Table 33 and Table 34.

#### **Table 33** Force 300-16 wind loading (Kg)

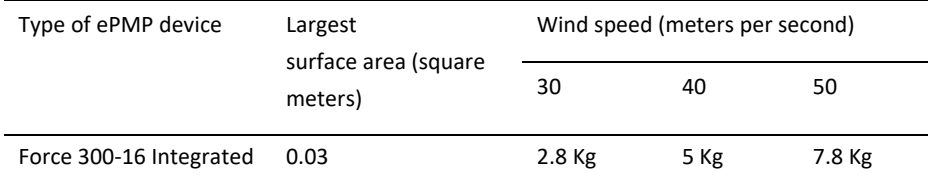

**Table 34** Force 300-16 wind loading (lb)

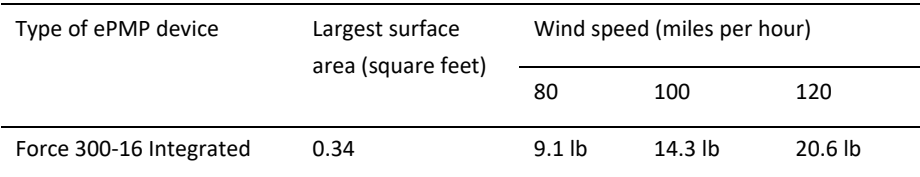

## Force 300-16 software packages

Force 300-16 devices may be upgraded by downloading new software packages from the Cambium Networks website or by using cnMaestro. The software packages applicable to ePMP integrated radios are named:

• ePMP-AC-v4.4.2-GA.img (or higher version number)

# Force 300-13

For details of the Force 300-13 hardware, see:

- [Force 300-13 Integrated](#page-66-0) description on pag[e 2-50](#page-66-0)
- [Force 300-13-part](#page-66-1) numbers on pag[e 2-50](#page-66-1)
- [Force 300-13 Interfaces](#page-67-0) on page [2-51](#page-67-0)
- Force 300-13 [specifications](#page-68-0) on page [2-52](#page-68-0)
- [Force 300-13](#page-68-1) heater on pag[e 2-52](#page-68-1)
- [Force 300-13](#page-68-2) wind loading on pag[e 2-53](#page-68-2)
- Force 300-13 [software packages](#page-69-0) on pag[e 2-53](#page-69-0)

# <span id="page-66-0"></span>Force 300-13 Integrated description

The Force 300-13 device is a self-contained transceiver unit that houses both radio and networking electronics.

(FCCID:Z8H89FT0048 | IC:109W-0048)

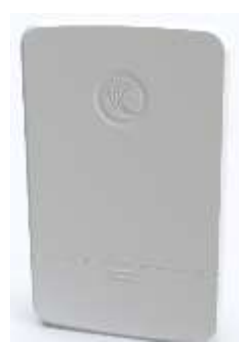

**Figure 13** Force 300-13 Integrated

## <span id="page-66-1"></span>Force 300-13 part numbers

Choose the correct regional variant to adhere to local licensing restrictions.

Each of the parts listed includes the following items:

- One integrated unit
- One power supply 1000/100 Base-TX LAN injector (excluding C050910CZ11A)
- One line cord (excluding C050910C011A, C050910CZ11A)

**Table 35** Force 300-13 part numbers

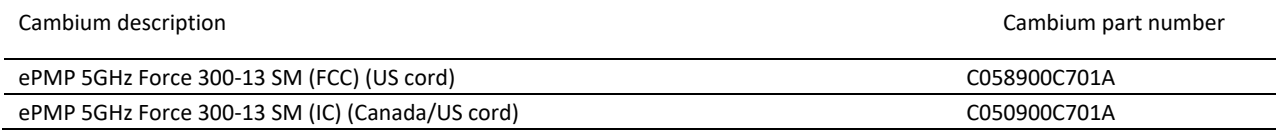

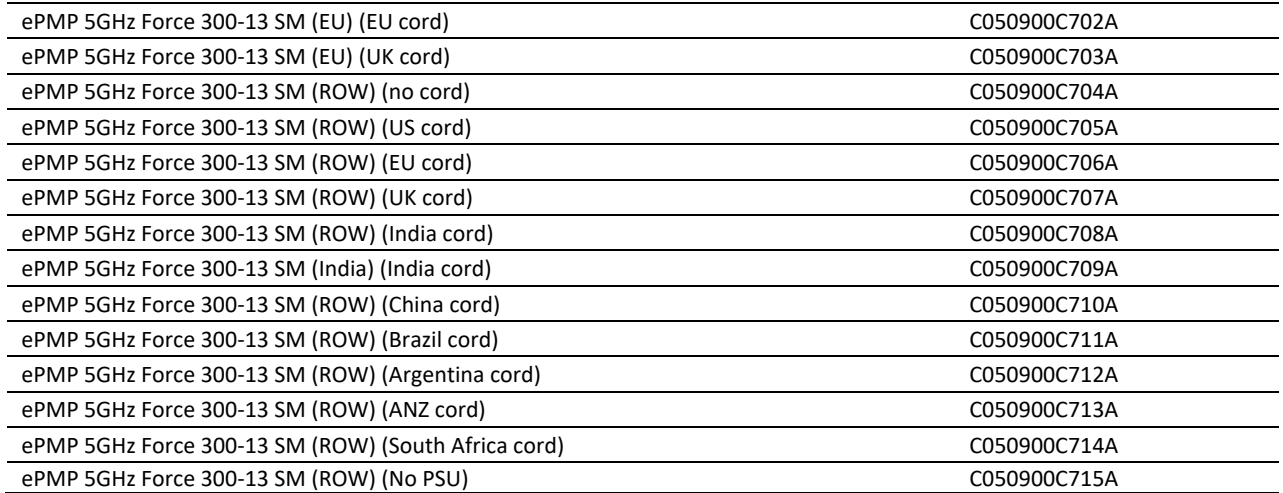

### **Table 36** Force 300-13 accessory part numbers

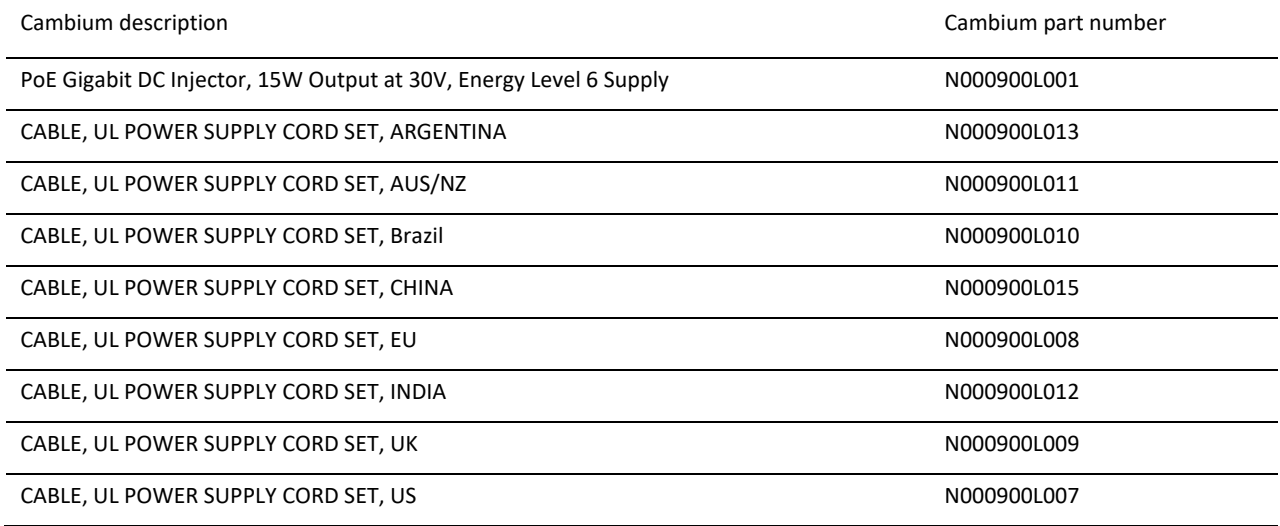

# <span id="page-67-0"></span>Force 300-13 Interfaces

The Ethernet port is located on the rear of the integrated unit.

**Table 37** Force 300-13 Series – rear interfaces

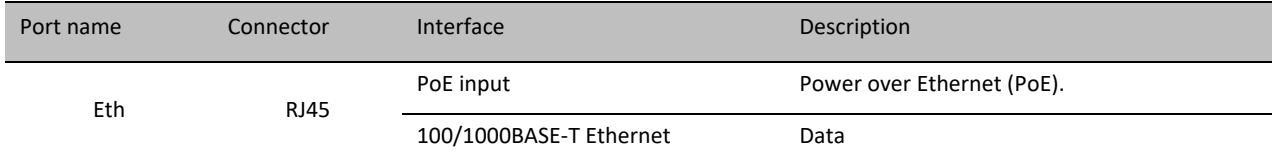

# <span id="page-68-0"></span>Force 300-13 specifications

The Force 300-13 integrated module conforms to the specifications listed in Table 38 and Table 39. The integrated module meets the low-level static discharge specifications identified in [Electromagnetic compatibility \(EMC\)](#page-263-0)  [compliance](#page-263-0) on pag[e 6-87](#page-263-0) and provides internal surge suppression but does not provide lightning suppression.

**Table 38** Force 300-13 physical specifications

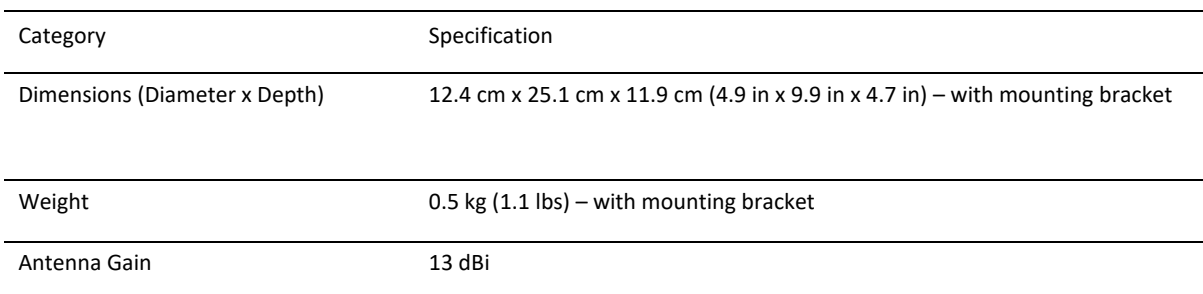

#### **Table 39** Force 300-13 environmental specifications

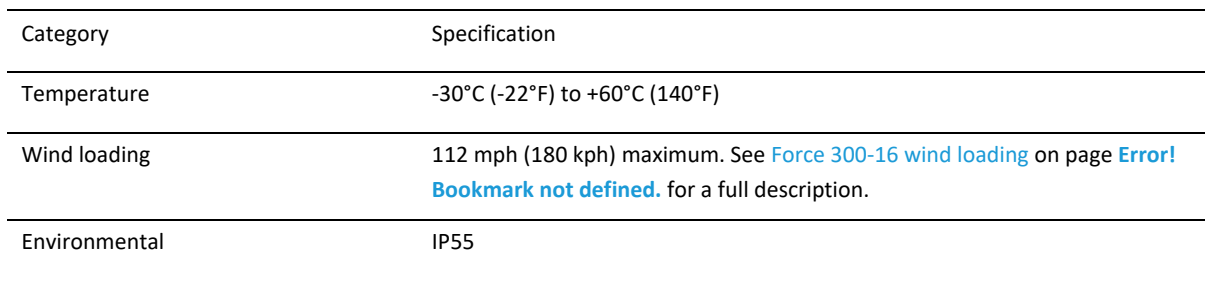

## <span id="page-68-1"></span>Force 300-13 heater

At startup, if the Force 300-13 module temperature is at or below 32° F (0°C), an internal heater is activated to ensure that the device is able to successfully begin operation. The unit's heater is only activated when the unit is powered on and will not apply heat to the device once the startup is complete. When the unit temperature is greater than 32° F (0° C), the heater is deactivated and the unit continues its startup sequence.

The effect on device startup time at various temperatures is defined in Table 40.

**Table 40** Force 300-13 startup times based on ambient temperature

<span id="page-68-2"></span>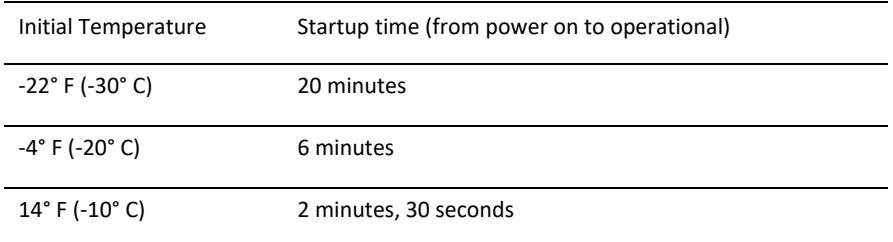

## Force 300-13 wind loading

Ensure that the device and the structure on which it is mounted are capable of withstanding the prevalent wind speeds at a proposed ePMP site. Wind speed statistics are available from national meteorological offices.

The device and its mounting bracket are capable of withstanding wind speeds of up to 180 kph (124 mph).

Wind blowing on the device will subject the mounting structure to significant lateral force. The magnitude of the force depends on both wind strength and surface area of the device. Wind loading is estimated using the following formulae:

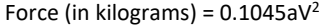

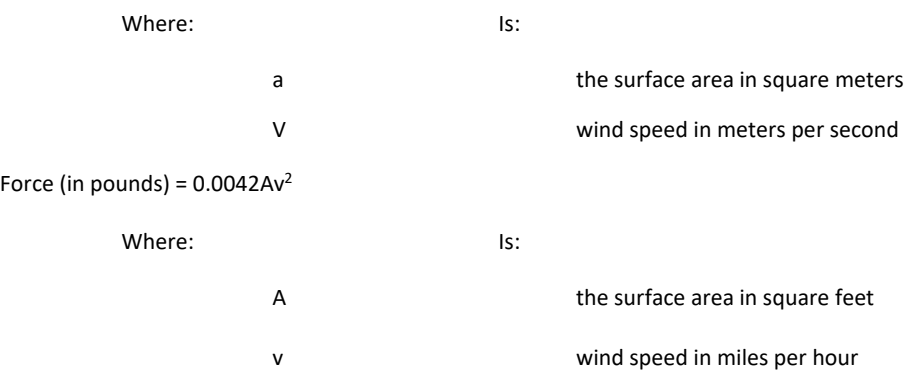

Applying these formulae to the ePMP device at different wind speeds, the resulting wind loadings are shown in Table 41 and Table 42.

#### **Table 41** Force 300-13 wind loading (Kg)

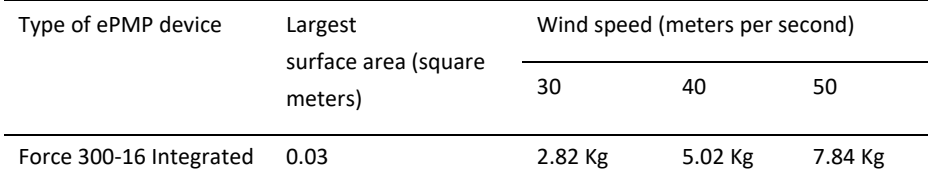

**Table 42** Force 300-13 wind loading (lb)

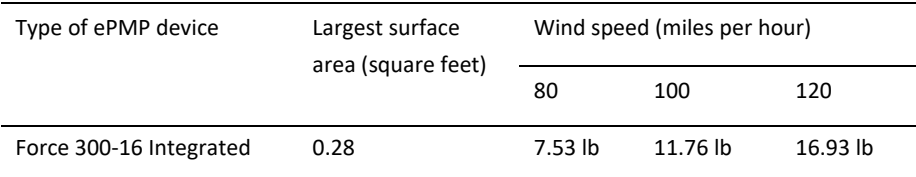

## <span id="page-69-0"></span>Force 300-13 software packages

Force 300-16 devices may be upgraded by downloading new software packages from the Cambium Networks website or by using cnMaestro. The software packages applicable to ePMP integrated radios are named:

• ePMP-AC-v4.4.2-GA.img (or higher version number)

# Force 300-CSM

For details of the Force 300-CSM hardware, see:

- [Force 300-CSM Integrated](#page-71-0) description on page [2-55](#page-71-0)
- [Force 300-CSM](#page-71-1) part numbers on pag[e 2-55](#page-71-1)
- [Force 300-CSM Interfaces](#page-72-0) on pag[e 2-56](#page-72-0)
- [Force 300-CSM](#page-73-0) Specifications on page [2-57](#page-73-0)
- [Force 300-CSM](#page-73-1) heater on page [2-57](#page-73-1)
- [Force 300-CSM](#page-73-2) wind loading on pag[e 2-58](#page-73-2)
- Force 300-CSM [software packages](#page-75-0) on pag[e 2-59](#page-75-0)

## <span id="page-71-0"></span>Force 300-CSM Integrated description

The Force 300-CSM device is a self-contained transceiver unit that houses both radio and networking electronics.

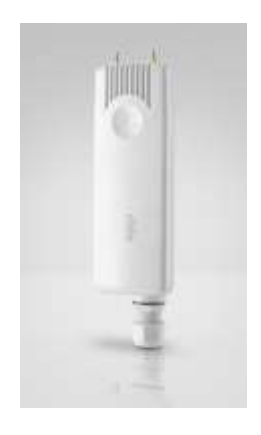

**Figure 14** Force 300-CSM Integrated

## <span id="page-71-1"></span>Force 300-CSM part numbers

Choose the correct regional variant to adhere to local licensing restrictions.

Each of the parts listed includes the following items:

- One integrated unit
- One power supply 1000/100 Base-TX LAN injector (excluding C050910CZ11A)
- One line cord (excluding C050910C011A, C050910CZ11A)
#### **Table 35** Force 300-CSM part numbers

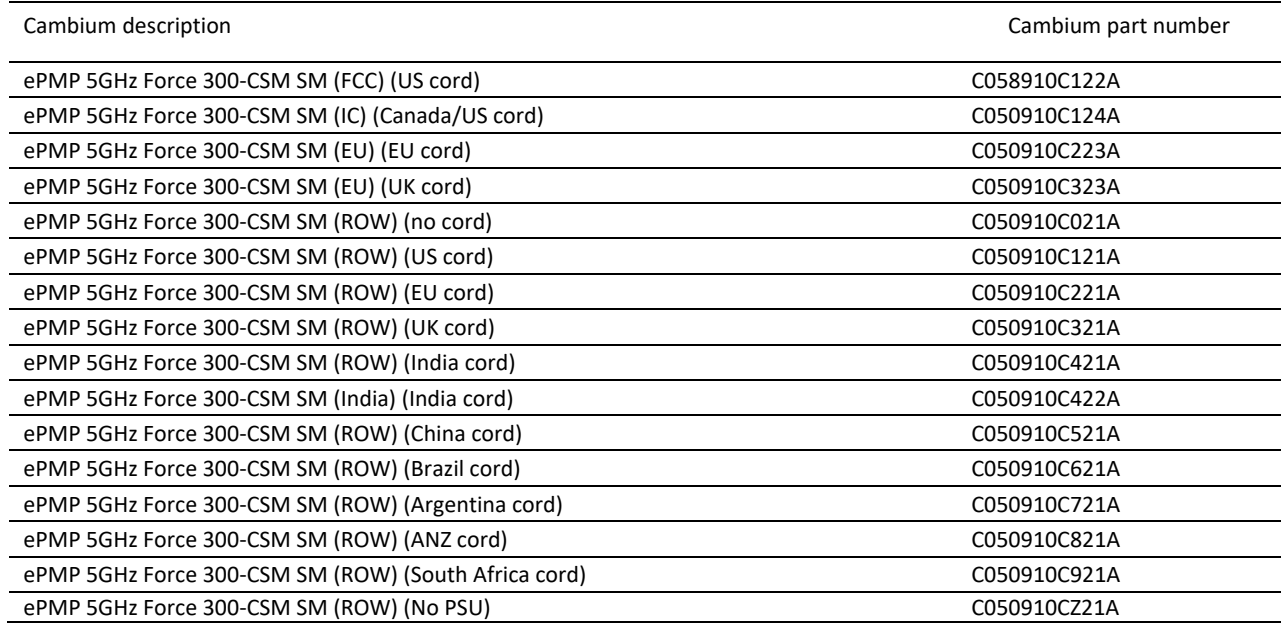

#### **Table 36** Force 300-CSM accessory part numbers

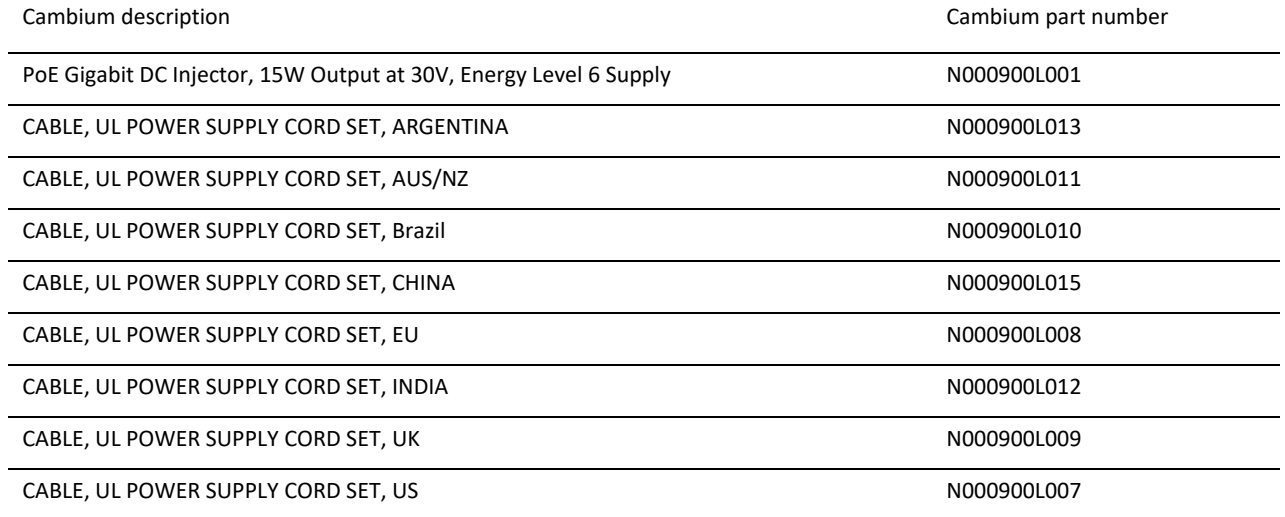

# Force 300-CSM Interfaces

The Ethernet port is located on the rear of the integrated unit.

**Table 37** Force 300-CSM Series – rear interfaces

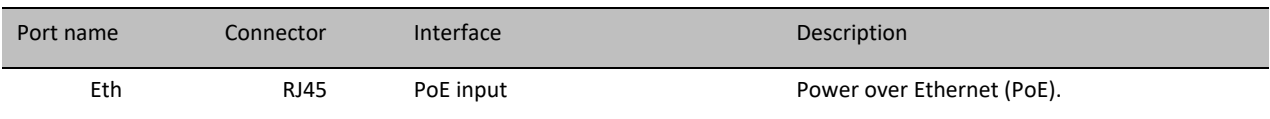

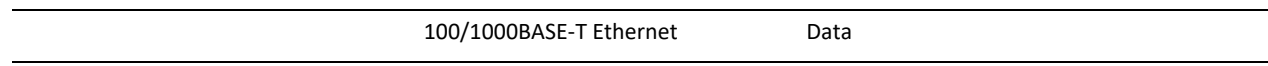

### Force 300-CSM specifications

The Force 300-CSM integrated module conforms to the specifications listed in Table 38 and Table 39. The integrated module meets the low-level static discharge specifications identified in [Electromagnetic compatibility \(EMC\)](#page-263-0)  [compliance](#page-263-0) on pag[e 6-87](#page-263-0) and provides internal surge suppression but does not provide lightning suppression.

**Table 38** Force 300-CSM physical specifications

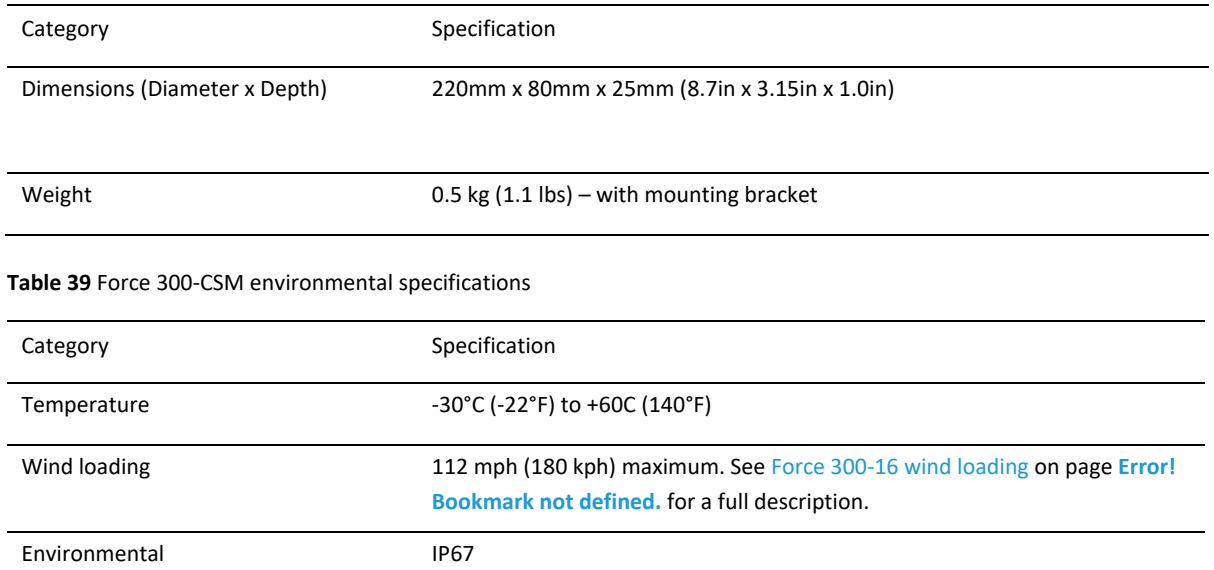

## Force 300-CSM heater

At startup, if the Force 300-13 module temperature is at or below  $32^{\circ}$  F (0°C), an internal heater is activated to ensure that the device is able to successfully begin operation. The unit's heater is only activated when the unit is powered on and will not apply heat to the device once the startup is complete. When the unit temperature is greater than 32° F (0° C), the heater is deactivated and the unit continues its startup sequence.

The effect on device startup time at various temperatures is defined in Table 40.

**Table 40** Force 300-CSM startup times based on ambient temperature

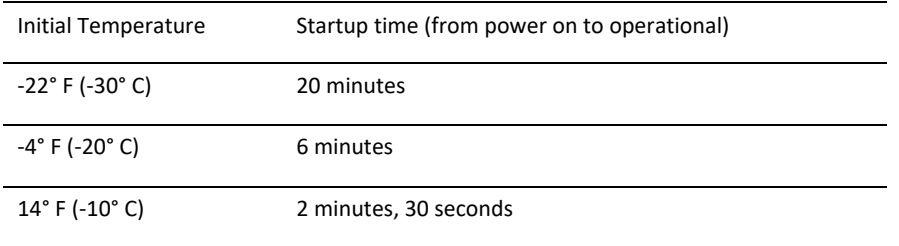

## Force 300-CSM wind loading

Ensure that the device and the structure on which it is mounted are capable of withstanding the prevalent wind speeds at a proposed ePMP site. Wind speed statistics are available from national meteorological offices.

The device and its mounting bracket are capable of withstanding wind speeds of up to 180 kph (124 mph).

Wind blowing on the device will subject the mounting structure to significant lateral force. The magnitude of the force depends on both wind strength and surface area of the device. Wind loading is estimated using the following formulae:

#### Force (in kilograms) =  $0.1045aV<sup>2</sup>$

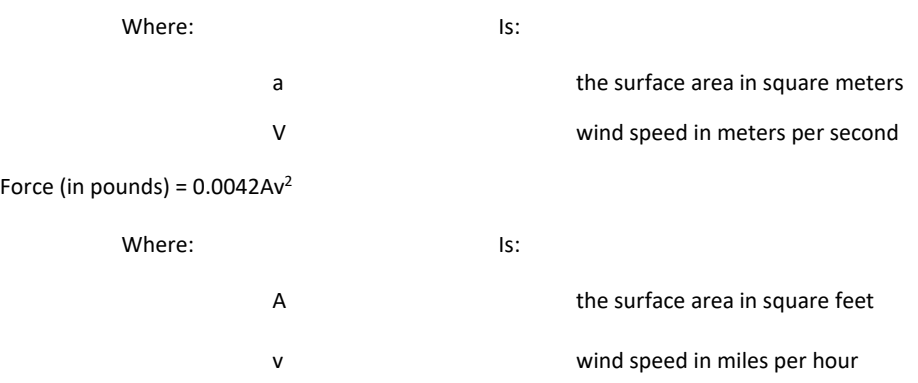

Applying these formulae to the ePMP device at different wind speeds, the resulting wind loadings are shown in Table 41 and Table 42.

#### **Table 41** Force 300-CSM wind loading (Kg)

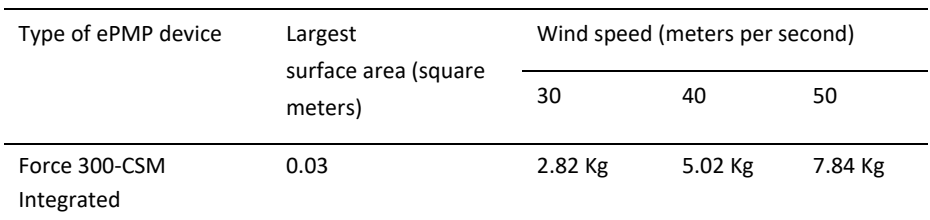

#### **Table 42** Force 300-CSM wind loading (lb)

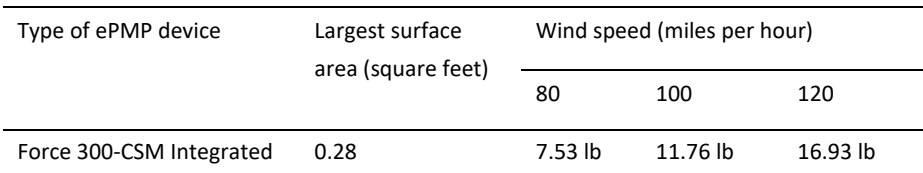

# Force 300-CSM software packages

Force 300-CSM devices may be upgraded by downloading new software packages from the Cambium Networks website or by using cnMaestro. The software packages applicable to ePMP integrated radios are named:

• ePMP-AC-v4.4.2-GA.img (or higher version number)

## Power Supply

For details of the ePMP power supply units, see:

- [Power supply description](#page-76-0) on page [2-60](#page-76-0)
- [Power supply part numbers](#page-76-1) on pag[e 2-60](#page-76-1)
- [Power supply interfaces](#page-76-2) on page [2-60](#page-76-2)
- [Power supply specifications](#page-78-0) on page [2-62](#page-78-0)
- <span id="page-76-0"></span>[Power supply location](#page-78-1) on page [2-62](#page-78-1)

### Power supply description

The power supply is an indoor unit that is connected to the ePMP module and network terminating equipment using Cat5e cable with RJ45 connectors. It is also plugged into an AC or DC power supply so that it can inject Power over Ethernet (PoE) into the module.

## <span id="page-76-1"></span>Power supply part numbers

Each module requires one power supply and one power supply line cord (line cord included with radio device, se[e Table 12\)](#page-48-0).

#### <span id="page-76-3"></span>**Table 30** Power supply component part numbers

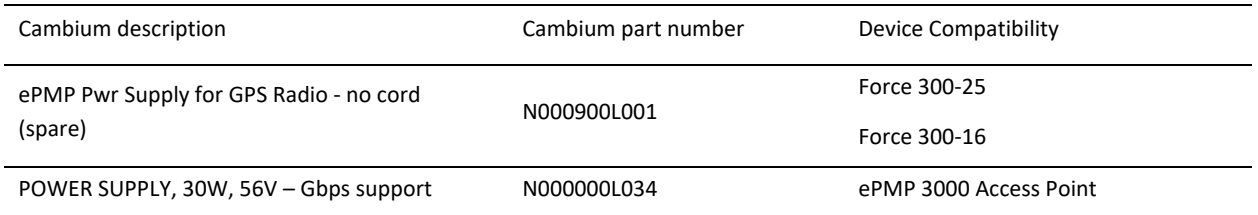

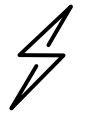

Attention Each ePMP device must be powered by the corresponding power supply listed in [Table 28.](#page-76-3)

## <span id="page-76-2"></span>Power supply interfaces

The power supply interfaces are illustrated i[n Figure 9](#page-77-0) and described in [Table 29](#page-77-1) an[d Table 31.](#page-77-2)

#### <span id="page-77-0"></span>**Figure 15** Power supply interfaces

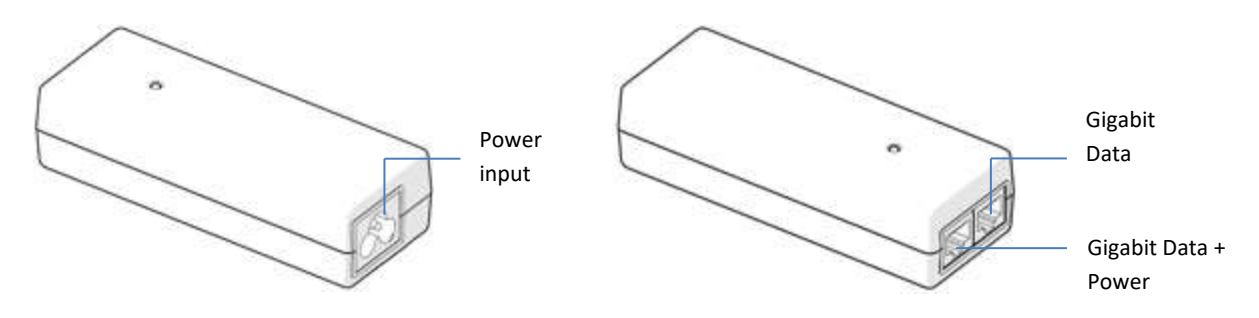

#### <span id="page-77-1"></span>**Table 31** Power supply interface functions - N000900L001

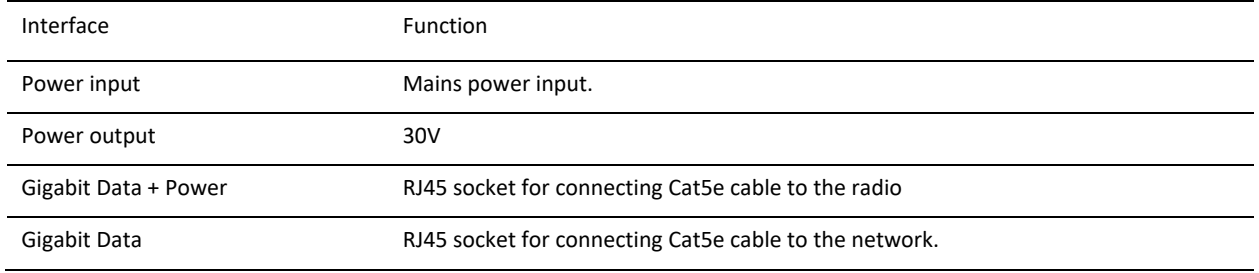

#### **Table 32** Power supply interface functions - N000000L034

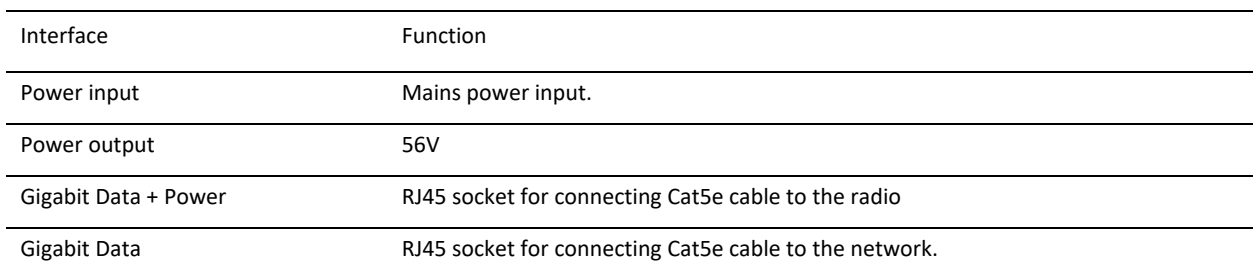

#### <span id="page-77-2"></span>**Table 33** Power Supply LED functions

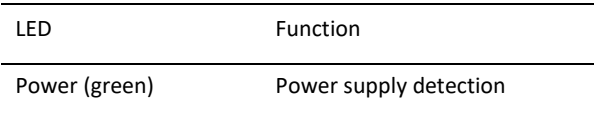

## <span id="page-78-0"></span>Power supply specifications

The ePMP power supply conforms to the specifications listed i[n Table 32,](#page-78-2) [Table 33,](#page-78-3) an[d Table 34.](#page-78-4) 

#### <span id="page-78-2"></span>**Table 34** Power supply physical specifications

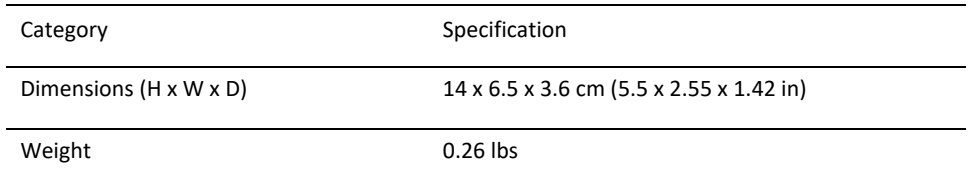

#### <span id="page-78-3"></span>**Table 35** Power supply environmental specifications

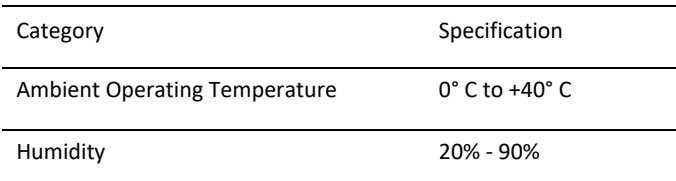

#### <span id="page-78-4"></span>**Table 36** Power supply electrical specifications

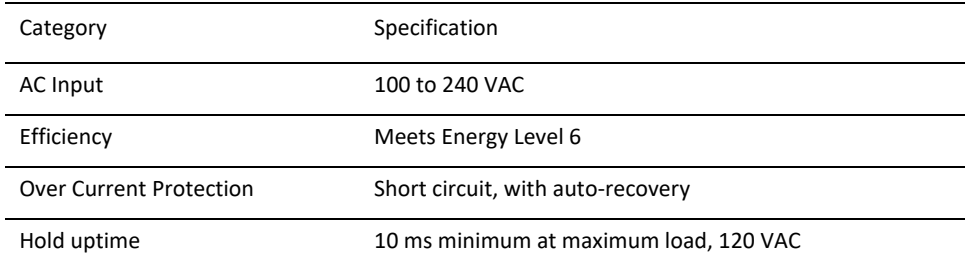

## <span id="page-78-1"></span>Power supply location

Find a location for the power supply that meets the following requirements:

- The power supply can be mounted on a wall or other flat surface.
- The power supply is kept dry, with no possibility of condensation, flooding or rising damp.
- The power supply can be accessed to view status indicators.
- The power supply can be connected to the ePMP module drop cable and network terminating equipment.
- The power supply can be connected to a mains or DC power supply that meets the requirements defined in [Table 34.](#page-78-4)

# Ethernet cabling

For details of the Ethernet cabling components of an ePMP installation, see:

- [Ethernet standards and cable lengths](#page-79-0) on pag[e 2-63](#page-79-0)
- <span id="page-79-0"></span>• [Outdoor Cat5e cable](#page-79-1) on pag[e 2-63](#page-79-1)

## Ethernet standards and cable lengths

All configurations require a copper Ethernet connection from the power supply port to the power supply and network terminating equipment.

For each power supply, the maximum permitted drop cable length is specified in [Table 35.](#page-79-2)

#### <span id="page-79-2"></span>**Table 37** Power supply drop cable length restrictions

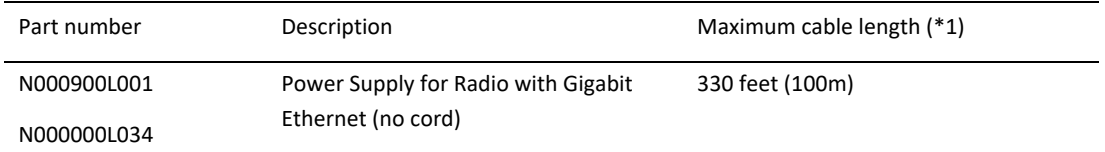

(\*1) Maximum length of Ethernet cable from the device to network device needs to follow 802.3 standards. If the power supply is not the network device the cable from the power supply to the network device must be included in the total maximum cable length.

## <span id="page-79-1"></span>Outdoor Cat5e cable

### Cambium Industrial Cable

Cambium Industrial Cable uses 24-gauge solid bare copper conductors, covered by bonded-pair polymer insulation. The conductors are protected by double-layer shielding consisting of a solid foil layer under the braided tinned copper mesh, providing excellent shielding while maximizing flexibility. And, the cable is jacketed by industrial-grade UV-resistant, abrasionresistant, and oil-resistant PVC.

Cambium's Industrial RJ45 connectors are specifically designed to work optimally with Cambium Industrial Cable.

The connectors are fully shielded with integrated strain relief for greater pull strength, utilize a staggered contact design that minimizes crosstalk and maximizes electrical performance, and the contacts are plated with 50 micro-inch thick 24-carat gold, exceeding TIA-1096 specifications and ensuring the best possible connection and oxidation resistance.

Cambium Networks' industrial-grade cable is well suited for high-quality durable installations of subscriber modules, access points, and enterprise point-to-point links as well as in tactical non-permanent deployments of infrastructure.

#### **Table 38** Cambium Industrial Cable component part numbers

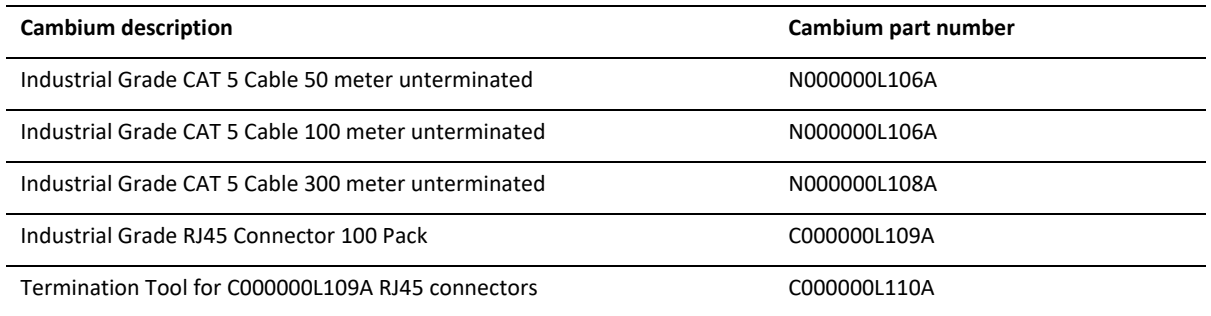

## Surge suppression unit

Structures, equipment, and people must be protected against power surges (typically caused by lightning) by conducting the surge current to ground via a separate preferential solid path.

The actual degree of protection required depends on local conditions and applicable local regulations. To adequately protect an ePMP installation, both ground bonding and transient voltage surge suppression are required.

Network operators should always follow best-practices for grounding and lightning protection. Doing so will minimize network outages and reduce the associated costs of tower climbs and equipment repair/replacement.

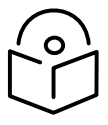

Note Lightning-prone installations can be improved by:

- Installing a surge suppressor near the device (transient surge suppression)
- Grounding the device to the pole (ground bonding)
- Lowering the device/dish such that it is not the highest metallic object on the pole.

## Gigabit Ethernet Surge Suppressor

The Gigabit Ethernet Surge Suppressor is critical for lightning protection to minimize the potential for damage.

<span id="page-81-0"></span>**Table 39** Surge suppressor component part numbers

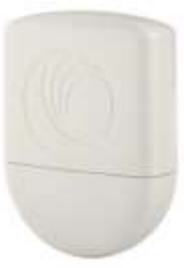

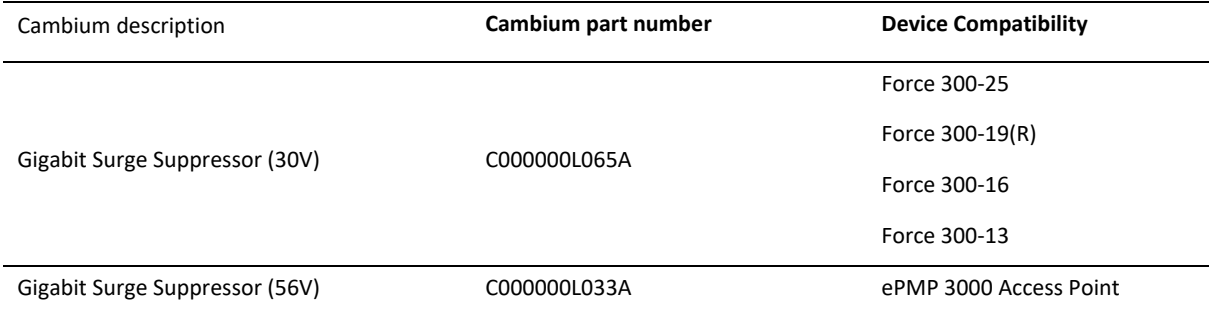

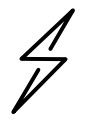

Attention Choose the 30V or 56V surge suppressor option based on your installed device power rating. Installing a 30V surge suppressor for a 56V device or a 56V surge suppressor for a 30V device may result in inadequate surge protection. Reference [Table 37.](#page-81-0)

# cnPulse sync generator

cnPulse is the latest GPS synchronization generation device designed specifically for Cambium Networks PMP and PTP radios. The cnPulse module is IP67 (weatherproof and supports a wide temperature range for rugged environments. The GPS receiver is highly reliable and supports both GPS and GNSS signals.

cnPulse receives its power from the CAT-5 drop cable in mode 2 so no external power supply is required. There are no configuration or software settings required. For ePMP 3000, cnPulse is deployed in-line with the radio's CAT-5 drop cable.

For more information, please see:

[http://community.cambiumnetworks.com/t5/cnPulse/bd-p/cnPulse](https://na01.safelinks.protection.outlook.com/?url=http%3A%2F%2Fcommunity.cambiumnetworks.com%2Ft5%2FcnPulse%2Fbd-p%2FcnPulse&data=02%7C01%7Cmartin.gray%40cambiumnetworks.com%7C7d12a222c88a420841b808d65fb4bb58%7C0e263e36340946228ac818d993e76eb6%7C0%7C0%7C636801627165313832&sdata=hpznhSZM26o1aa2xbDSakUfX69JdMMgeUAhUdBCZfzA%3D&reserved=0)

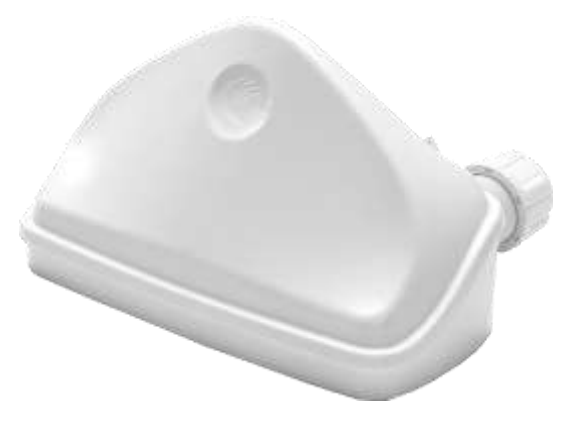

# Chapter 3: System planning

This chapter provides information to help the user to plan an ePMP link.

The following topics are described in this chapter:

- How to plan ePMP links to conform to the regulatory restrictions that apply in the country of operation is explained under [Radio spectrum planning](#page-84-0) on pag[e 3-68](#page-84-0)**.**
- Factors to be considered when planning links such as range, path loss and throughput are described unde[r Link planning](#page-87-0) on pag[e 3-71.](#page-87-0)
- The grounding and lightning protection requirements of an ePMP installation are described unde[r Grounding and lightning](#page-34-0)  [protection](#page-34-0) on page [2-18.](#page-34-1)
- Factors to be considered when planning ePMP data networks are described under [Data network planning](#page-89-0) on page [3-73.](#page-89-0)

# <span id="page-84-0"></span>Radio spectrum planning

This section describes how to plan ePMP links to conform to the regulatory restrictions that apply in the country of operation.

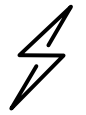

Attention The user must ensure the ePMP product operates in accordance with local regulatory limits.

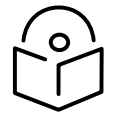

Note Contact the applicable radio regulator to check if the registration of the ePMP link is required.

## General wireless specifications

The wireless specifications that apply to ePMP 802.11ac variants are listed unde[r Table 38.](#page-84-1) The wireless specifications that are specific to each frequency variant are listed i[n Table 39.](#page-85-0)

<span id="page-84-1"></span>**Table 40** Wireless specifications (all variants)

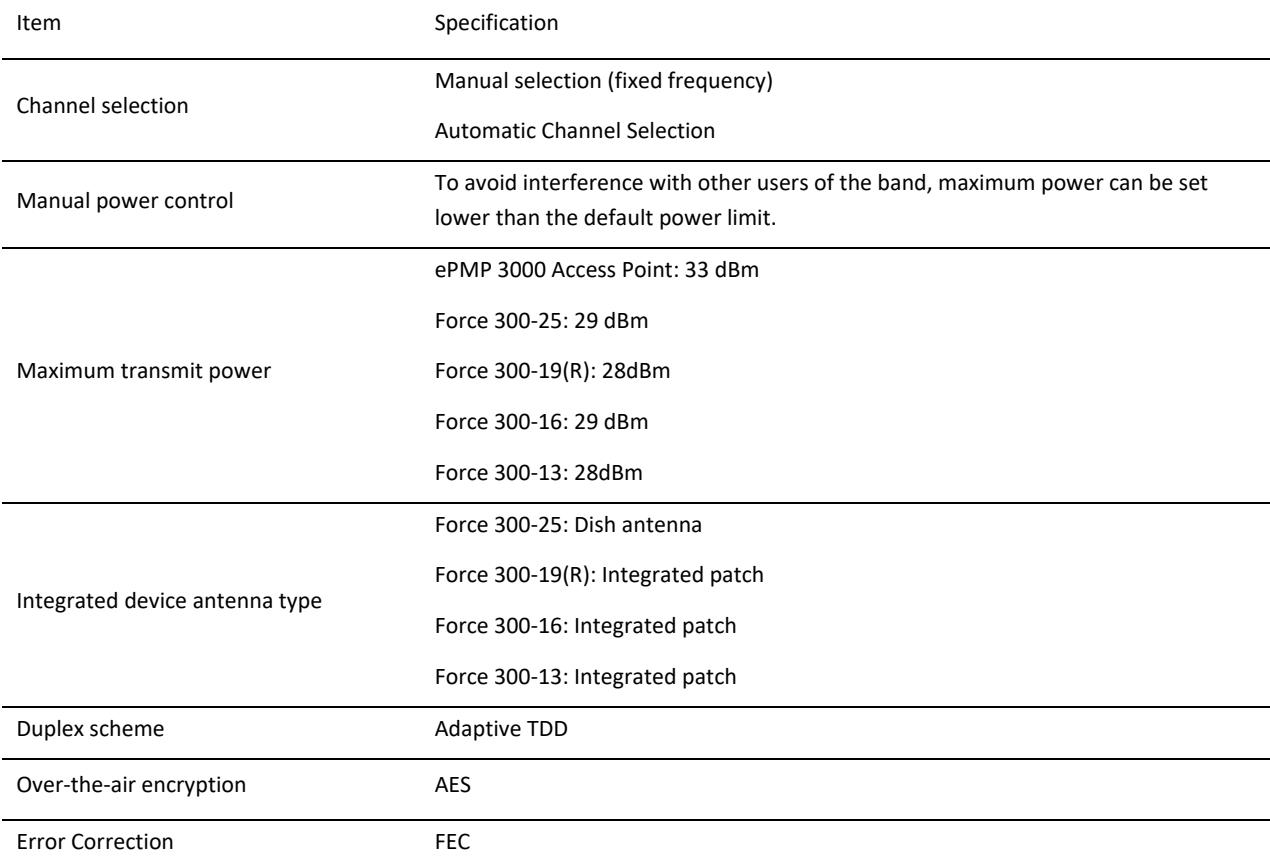

#### <span id="page-85-0"></span>**Table 41** Wireless specifications, 5 GHz band

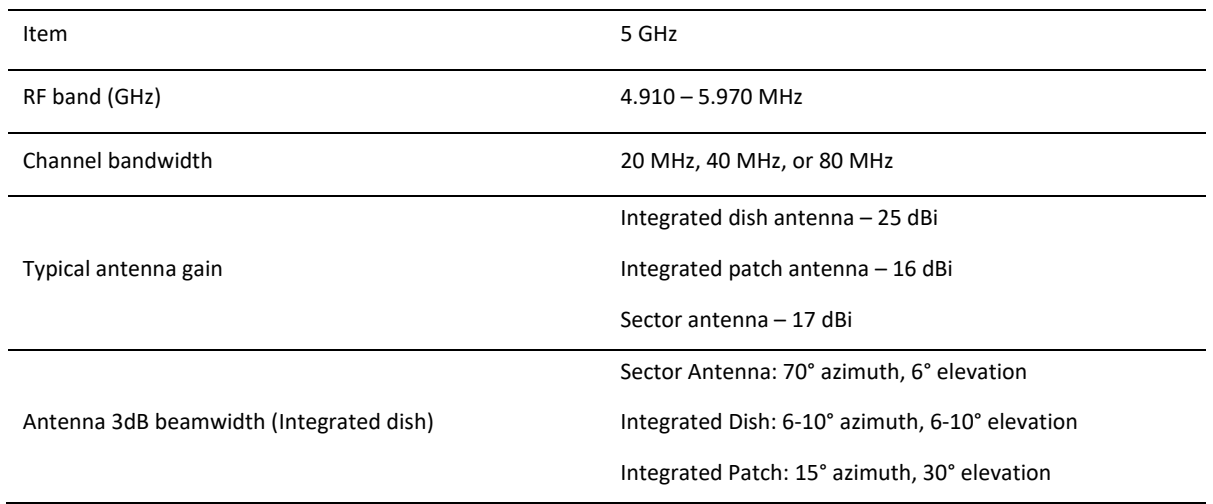

### Regulatory limits

The local regulator may restrict frequency usage and channel width and may limit the amount of conducted or radiated transmitter power.

Many countries impose EIRP limits (Allowed EIRP) on products operating in the bands used by the ePMP Series. For example, in the 5 GHz band, these limits are calculated as follows:

• In the 5.8 GHz band (5725 MHz to 5875 MHz), the EIRP must not exceed the lesser of 36 dBm or (23 + 10 x Log Channel width in MHz) dBm.

Some countries (for example the USA) impose conducted power limits on products operating in the 5 GHz band.

### Conforming to the limits

Ensure the link is configured to conform to local regulatory requirements by configuring the correct country code (located in the web management interface, under **Configure** > **Radio**). In the following situations, the country code does not automatically prevent operation outside the regulations:

• When operating in ETSI regions, it is required to enter a license key in the ePMP web management interface to unlock valid country-specific frequencies. This key may be obtained fro[m https://support.cambiumnetworks.com/licensekeys/epmp.](https://support.cambiumnetworks.com/licensekeys/epmp)

### Available spectrum

The available spectrum for the operation depends on the region. When configured with the appropriate country code, the unit will only allow operation on those channels which are permitted by the regulations.

Certain regulations have allocated certain channels as unavailable for use:

• Some European countries have allocated part of the 5.8 GHz band to Road Transport and Traffic Telematics (RTTT) systems.

Where regulatory restrictions apply to certain channels, these channels are barred automatically by the use of the correct country code. For example, at 5.8 GHz in some European countries, the RTTT band 5795 MHz to 5815 MHz is barred. With the appropriate country code configured for this region, the ePMP will not operate on channels within this band.

The number and identity of channels barred by the license key and country code are dependent on the channel bandwidth.

## Channel bandwidth

Select the required channel bandwidth for the link. The selection depends upon the ePMP frequency variant and country code, as specified on page [6-99.](#page-275-0)

The wider a channel bandwidth the greater is its capacity. As narrower channel bandwidths take up less spectrum, selecting a narrow channel bandwidth may be a better choice when operating in locations where the spectrum is very busy.

Both ends of the link must be configured to operate on the same channel bandwidth.

## <span id="page-87-0"></span>Link planning

This section describes factors to be taken into account when planning links, such as range, obstacles path loss, and throughput.

### Range and obstacles

Calculate the range of the link and identify any obstacles that may affect radio performance.

Perform a survey to identify all the obstructions (such as trees or buildings) in the path and to assess the risk of interference. This information is necessary in order to achieve an accurate link feasibility assessment.

### Path loss

Path loss is the amount of attenuation the radio signal undergoes between the two ends of the link. The path loss is the sum of the attenuation of the path if there were no obstacles in the way (Free Space Path Loss), the attenuation caused by obstacles (Excess Path Loss) and a margin to allow for possible fading of the radio signal (Fade Margin). The following calculation needs to be performed to judge whether a particular link can be installed:

$$
L_{free\_space} + L_{excess} + L_{fade} + L_{seasonal} < L_{capability}
$$

Where: Is:

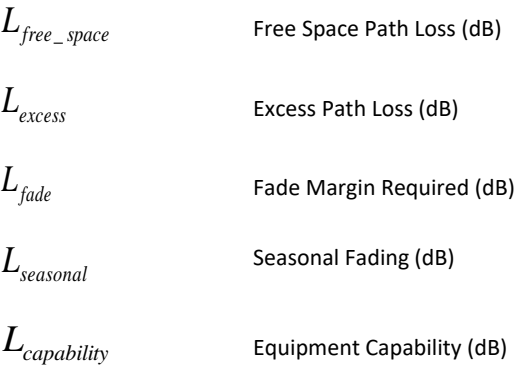

Free space path loss is a major determinant in received (Rx) signal level. Rx signal level, in turn, is a major factor in the system operating margin (fade margin), which is calculated as follows:

*System Operating Margin (fade margin) dB = Rx signal level (dB) – Rx sensitivity (dB)*

Thus, the fade margin is the difference between the strength of the received signal and the strength that the receiver requires for maintaining a reliable link.

# Adaptive modulation

Adaptive modulation ensures that the highest throughput that can be achieved instantaneously will be obtained, taking account of propagation and interference. When the link has been installed, web pages provide information about the link loss currently measured by the equipment, both instantaneously and averaged.

# <span id="page-89-0"></span>Data network planning

This section describes factors to be considered when planning ePMP data networks.

### Ethernet interfaces

The ePMP Ethernet ports conform to the specifications listed in [Table 40.](#page-89-1)

<span id="page-89-1"></span>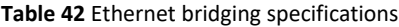

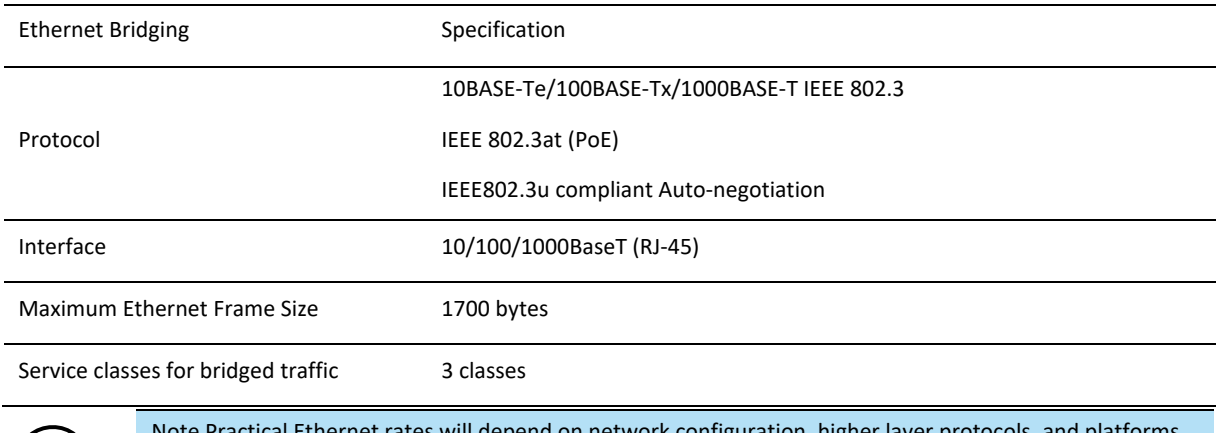

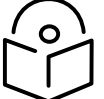

Will depend on network configuration, higher used.

Over the air, throughput will be capped to the rate of the Ethernet interface at the receiving end of the link.

### Management VLAN

Decide if the IP interface of the device management agent will be connected in a VLAN. If so, decide if this is a standard (IEEE 802.1Q) VLAN or provider bridged (IEEE 802.1ad) VLAN, and select the VLAN ID for this VLAN.

The use of a separate management VLAN is strongly recommended. The use of the management VLAN helps to ensure that the device management agent cannot be accessed by customers.

## Quality of service for bridged Ethernet traffic

Decide how the quality of service will be configured in ePMP to minimize frame loss and latency for high priority traffic. Wireless links often have lower data capacity than wired links or network equipment like switches and routers, and quality of service configuration is most critical at network bottlenecks.

ePMP provides three priority types for traffic waiting for transmission over the wireless link – Voice, High and Low. Low is the lowest priority and Voice is the highest priority. Traffic is scheduled using strict priority; in other words, traffic in a given priority is transmitted when all higher-priority transmissions are complete.

# Chapter 4: Using the Device Management Interface

This chapter describes all configuration and alignment tasks that are performed when an ePMP system is deployed.

Configure the units by performing the following tasks:

- [Preparing for configuration](#page-91-0) on pag[e 4-2](#page-91-0)
- [Connecting to the unit](#page-92-0) on page [4-3](#page-92-0)
- [Using the web interface](#page-94-0) on page [4-5](#page-94-0)
- [Using the installation wizard](#page-95-0)  Access Point on page [4-6](#page-95-0)
- [Using the installation wizard](#page-100-0)  Subscriber Module on pag[e 4-11](#page-100-0)
- [Using the menu options](#page-104-0) on pag[e 4-15](#page-104-0)

# <span id="page-91-0"></span>Preparing for configuration

This section describes the checks to be performed before proceeding with the unit configuration.

## Safety precautions

All national and local safety standards must be followed while configuring the units.

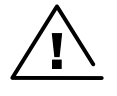

Warning Ensure that personnel is not exposed to unsafe levels of RF energy. The units start to radiate as soon as they are powered up. Respect the safety standards defined i[n Compliance with safety standards](#page-263-1) on page [6-86,](#page-262-0) in particular, the minimum separation distances.

Observe the following guidelines:

Never work in front of the antenna when the device is powered. Always power down the power supply before connecting or disconnecting the Ethernet cable from the module.

### Regulatory compliance

All applicable radio regulations must be followed while configuring the units and aligning the antennas. For more information, [Compliance with safety standards](#page-263-1) on pag[e 6-87.](#page-263-1)

# <span id="page-92-0"></span>Connecting to the unit

To connect the unit to a management PC, use the following procedures:

- [Configuring the management PC](#page-92-1) on page [4-3](#page-92-1)
- <span id="page-92-1"></span>• [Connecting to the PC and powering up](#page-93-0) on pag[e 4-4](#page-93-0)

## Configuring the management PC

Use this procedure to configure the local management PC to communicate with the ePMP module.

Procedure:

1 Select **Properties** for the Ethernet port.

In Windows 7 this is found in **Control Panel > Network and Internet > Network Connections > Local Area Connection**.

- 2 Select the Internet Protocol (TCP/IP) item:
- 3 Click **Properties**.

- 4 Enter an IP address that is valid for the 169.254.1.x network, avoiding 169.254.1.1. A good example is 169.254.1.100:
- 5 Enter a subnet mask of 255.255.255.0.

Leave the default gateway blank.

6 Click OK, then click Close

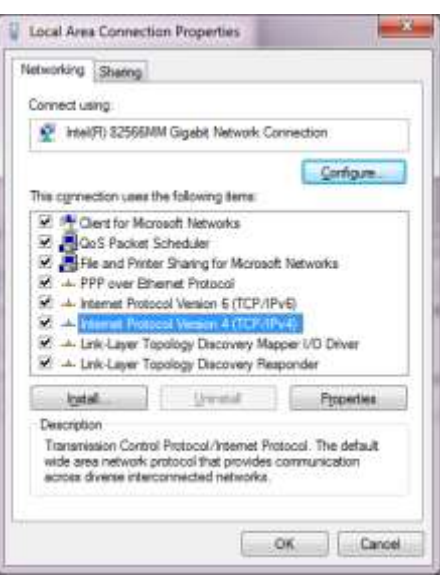

## <span id="page-93-0"></span>Connecting to the PC and powering up

Use this procedure to connect a management PC directly to the ePMP for configuration and alignment purposes and to power up the ePMP device.

Procedure:

- 1 Check that the device and power supply are correctly connected (the device Ethernet port is connected to the power supply Ethernet power port ("Gigabit Data+Power" or "10/100Mbit Data+Power").
- 2 Connect the PC Ethernet port to the LAN ( "Gigabit Data" or "10/100Mbit Data") port of the power supply using a standard (not crossed) Ethernet cable.
- 3 Apply mains or battery power to the power supply. The green Power LED must illuminate continuously.

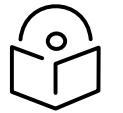

Note If the Power and Ethernet LEDs do not illuminate correctly, se[e Testing hardware](#page-171-0) on pag[e 5-4.](#page-171-0)

## <span id="page-94-0"></span>Using the web interface

To understand how to use the ePMP web interface, see:

<span id="page-94-2"></span>[Logging into the web interface](#page-94-1) on page [4-5](#page-94-2)

# <span id="page-94-1"></span>Logging into the web interface

Use this procedure to log into the web interface as a system administrator.

#### **Equipment and tools:**

- ePMP device connected to the power supply by Ethernet cable.
- PC connected to the power supply by Ethernet cable.
- Power Supply powered up.
- Minimum supported browser version Chrome v29, Firefox v24, Internet Explorer 10, Safari v5.

#### **Procedure:**

- 1 Check that the device and power supply are correctly connected (the device Ethernet port is connected to the power supply Ethernet power port ("Gigabit Data+Power" or "10/100Mbit Data+Power").
- 2 Configure the host machine with an IP address in the 169.254.1.x subnet (excluding 169.254.1.1)
- 3 Connect the PC Ethernet port to the LAN ( "Gigabit Data" or "10/100Mbit Data") port of the power supply using a standard (not crossed) Ethernet cable.
- 4 Connect the power supply to power mains
- 5 In your browser, navigate to the device default IP address **169.254.1.1**.

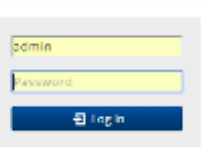

6 Log in with username **admin** and password **admin**

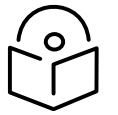

Note If **Device IP address Mode** is set to **DHCP** and the device is unable to retrieve IP address information via DHCP, the device management IP is set to 192.168.0.1 (AP Mode), 192.168.0.2 (SM mode) or the previously-configured static Device IP Address. Units may always be accessed via the Ethernet port at 169.254.1.1.

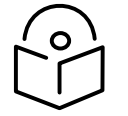

Note New ePMP devices all contain default username and password configurations. It is recommended to change these password configurations immediately. These passwords may be configured in the management GUI in section **Configuration > System > Account Management**.

# <span id="page-95-0"></span>Using the installation wizard – Access Point

The ePMP device features a guided configuration mechanism for configuring key parameters for link operation.

This setup is accessed on the **Installation** page by clicking the **Start Setup** button. Click **Finish Setup** to commit the changes to the device.

# Installation wizard step 1 – Main system parameters

### **Quick Start**

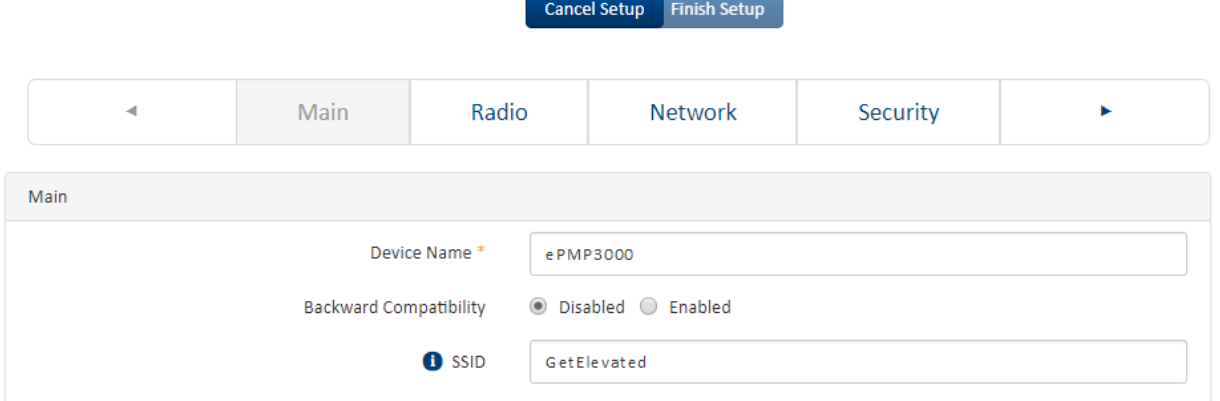

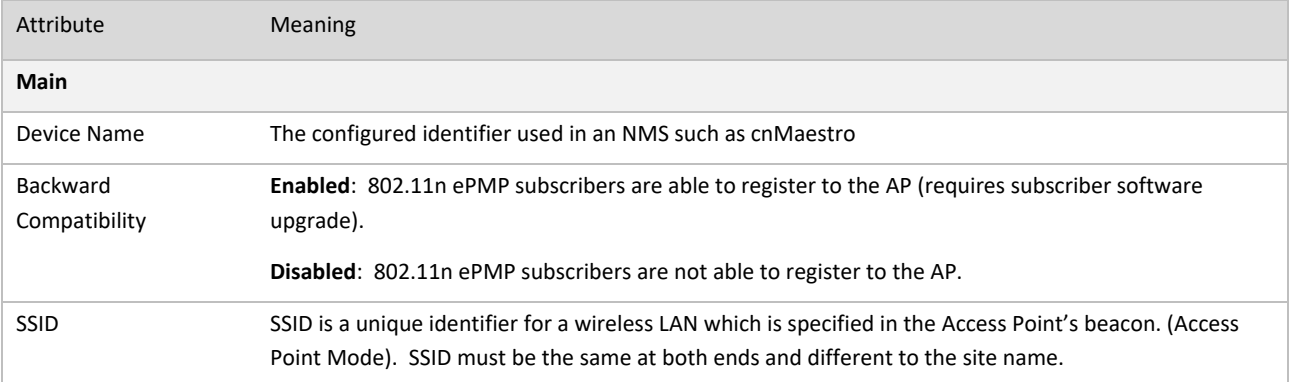

Start Setup

# Installation wizard step 2 – Radio parameters

#### Quick Start

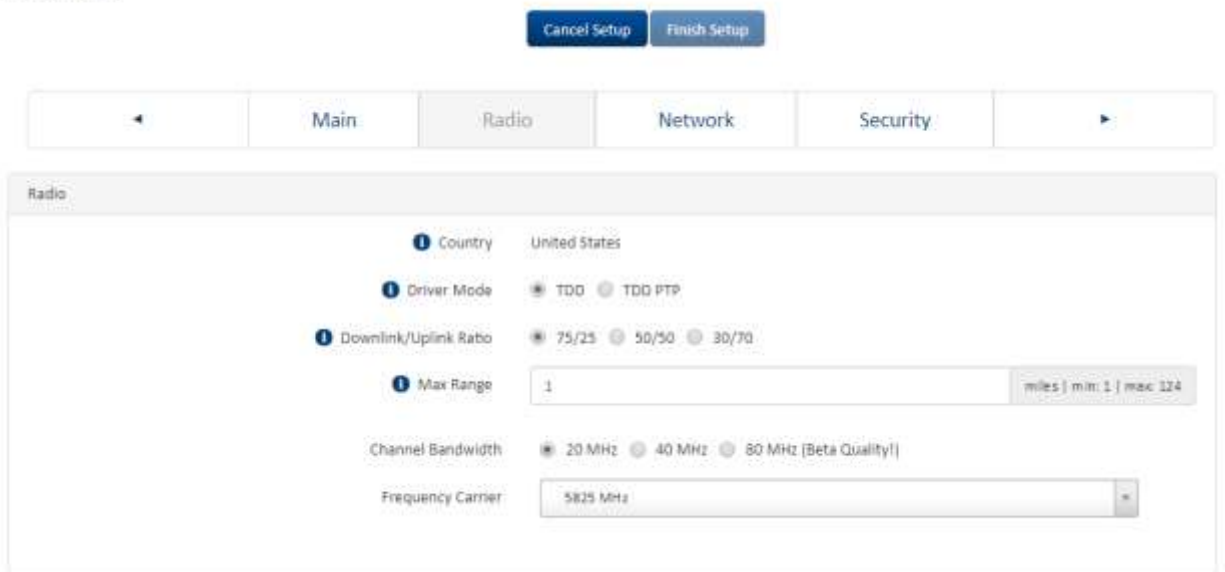

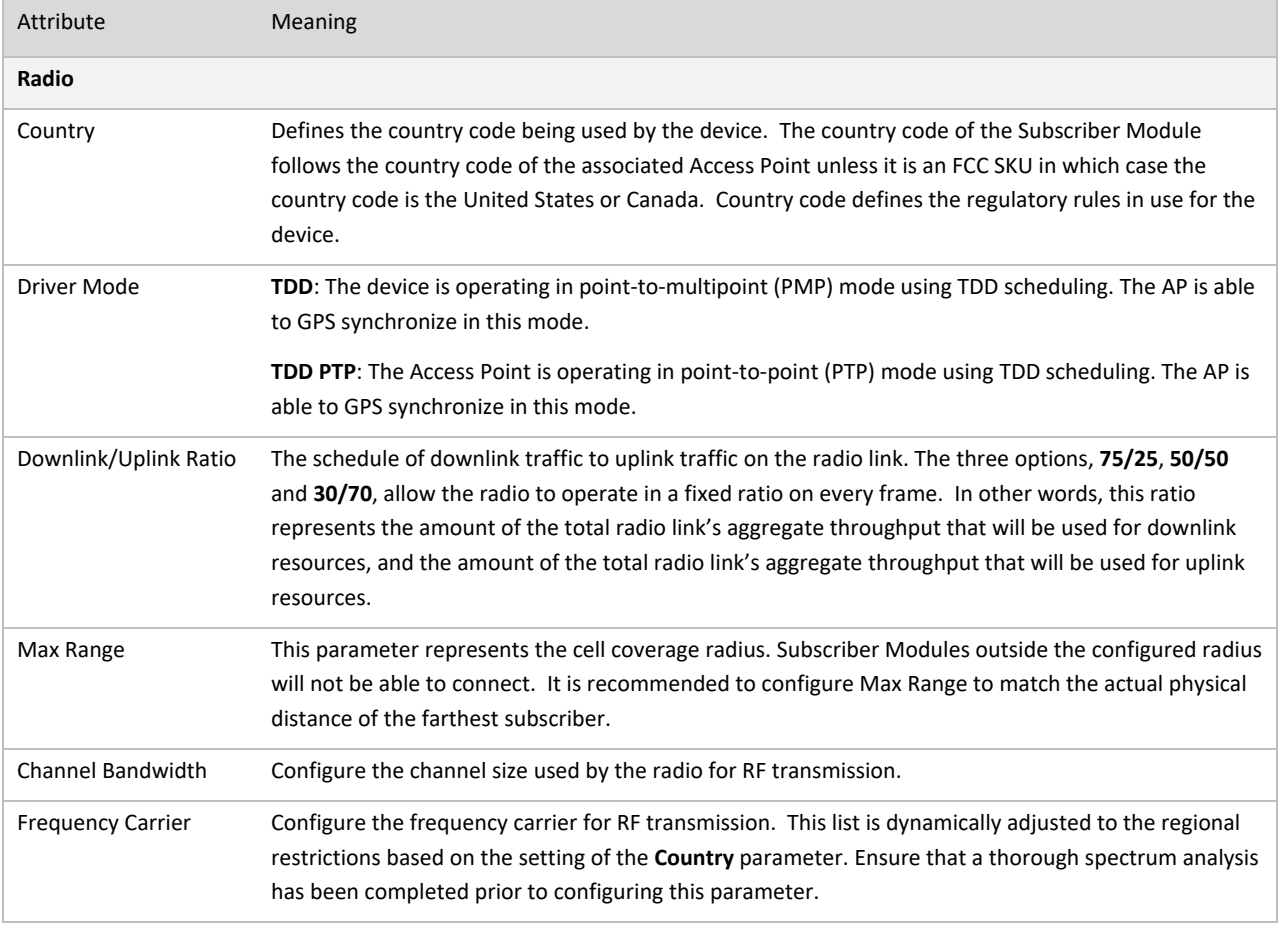

Security

K

# Installation wizard step 3 – Network parameters

Main

## **Quick Start**

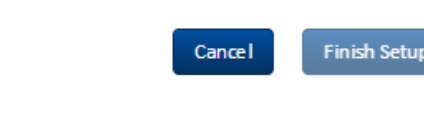

Radio

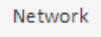

K

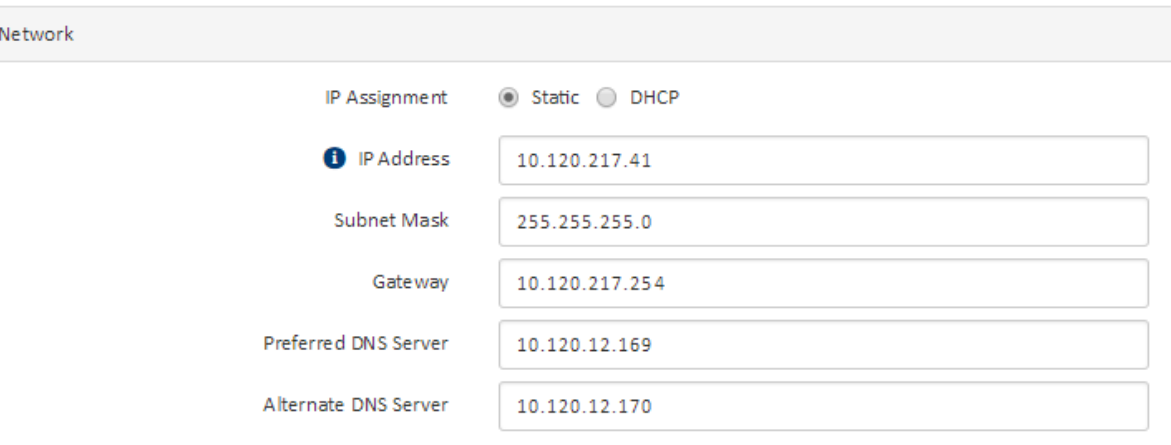

Network

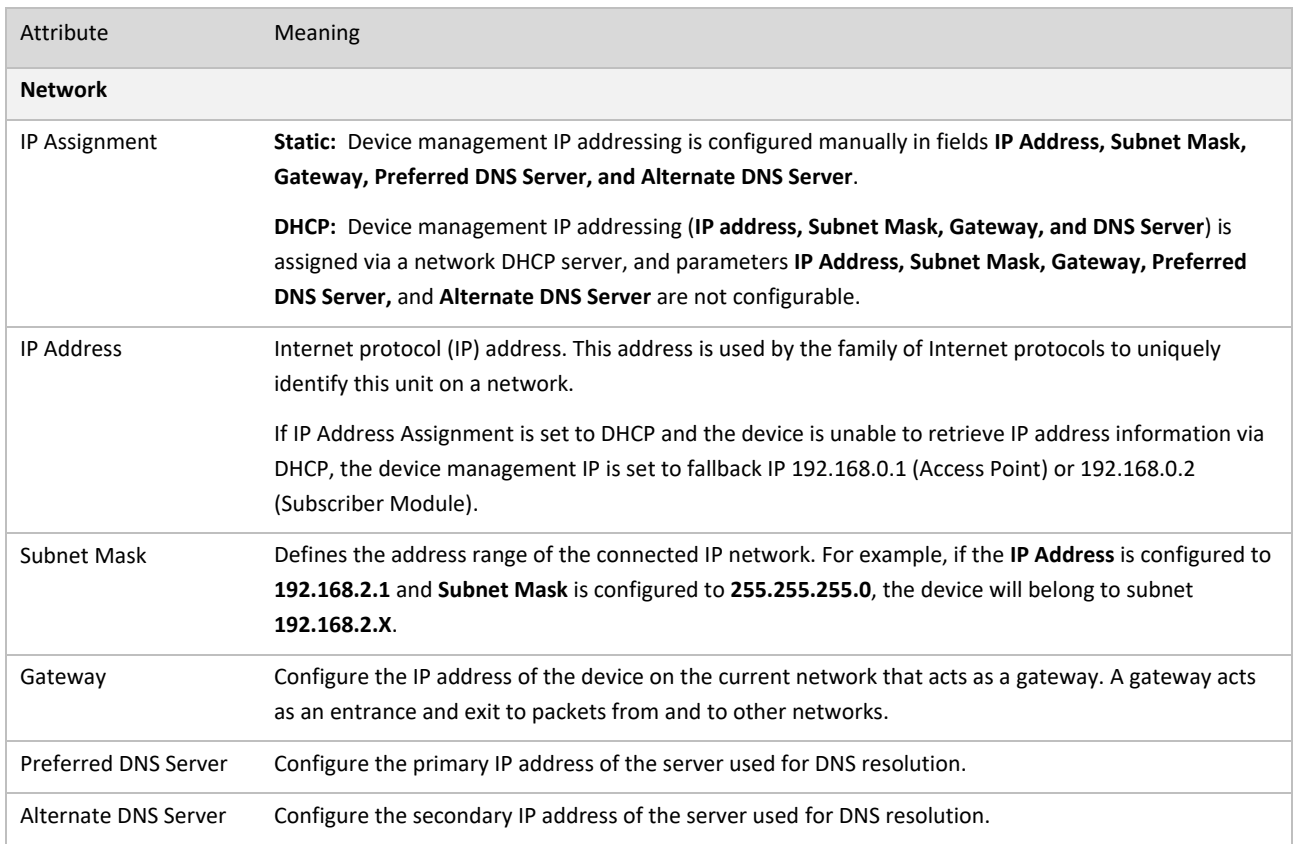

# Installation wizard step 4 – Security parameters

# **Quick Start**

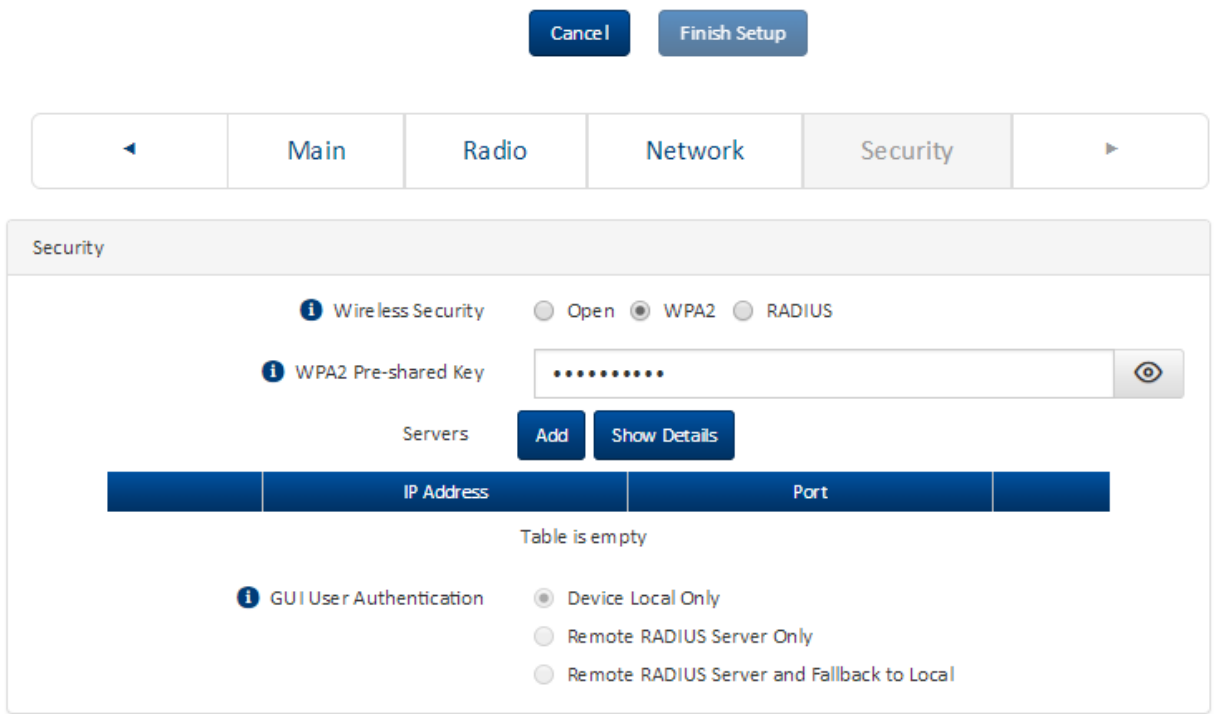

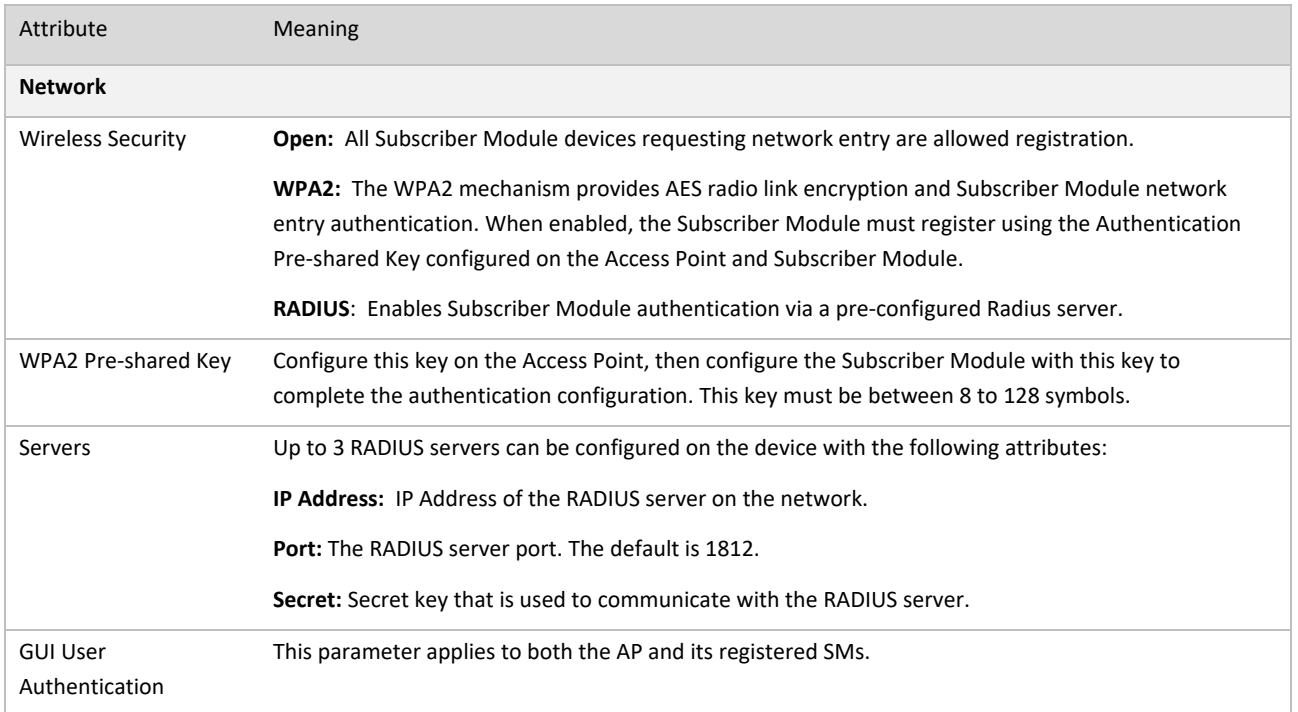

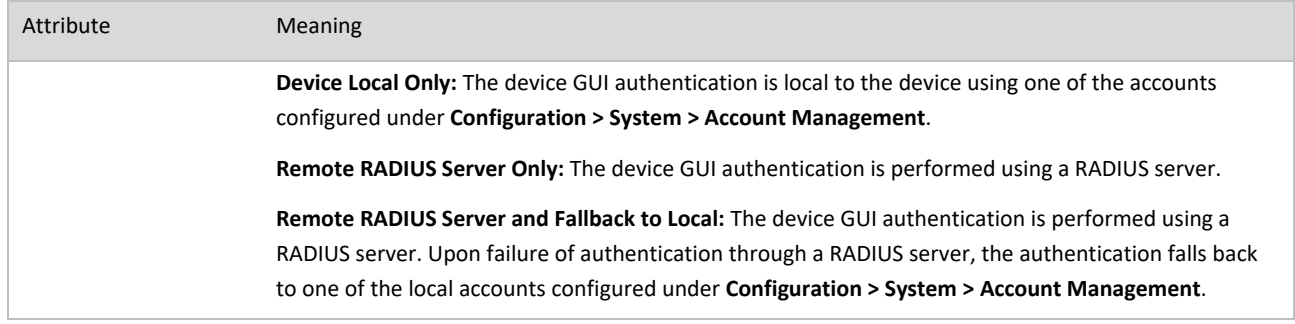

**Start Setup** 

# <span id="page-100-0"></span>Using the installation wizard – Subscriber Module

The ePMP device features a guided configuration mechanism for configuring key parameters for link operation.

This setup is accessed on the **Installation** page by clicking the **Start Setup** button. Click **Finish Setup** to commit the changes to the device.

# Installation wizard step 1 – Main system parameters

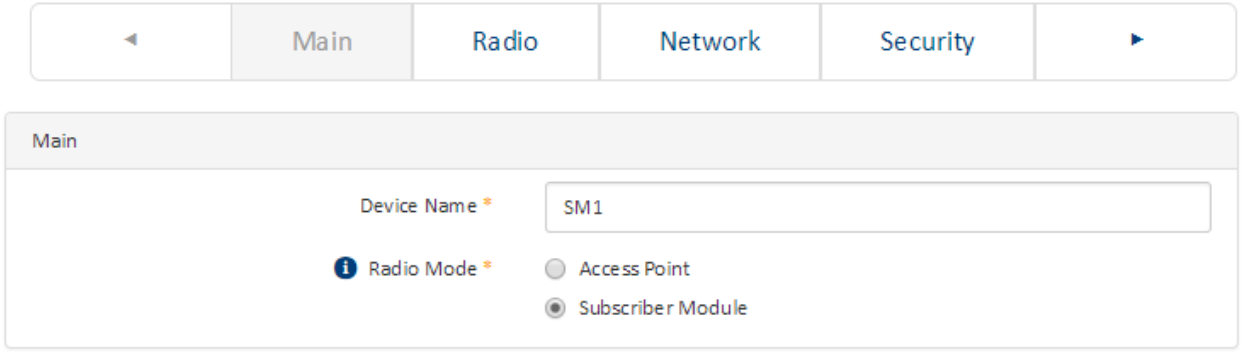

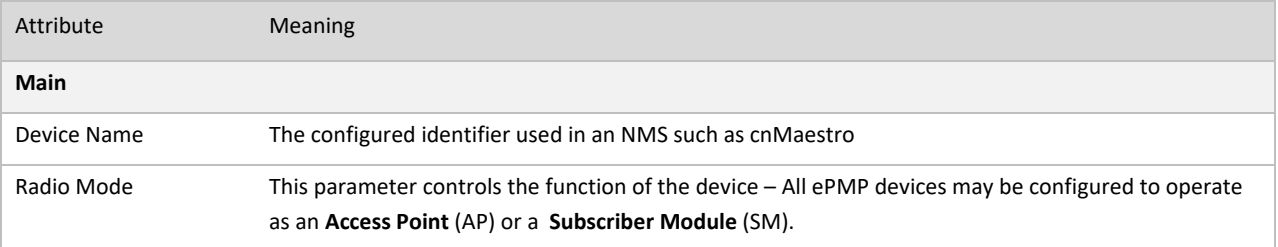

# Installation wizard step 2 – Radio parameters

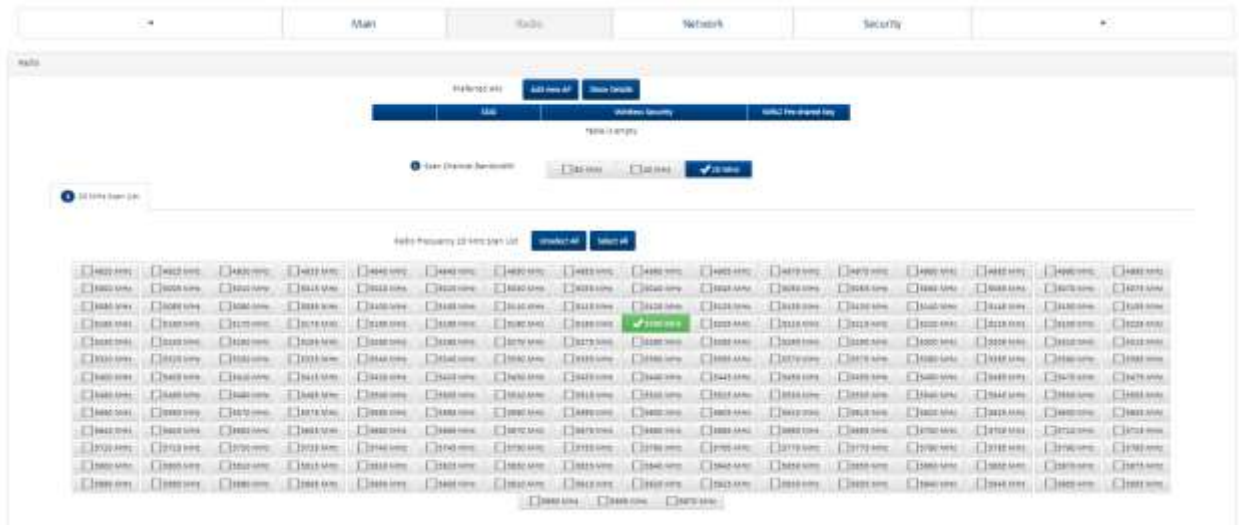

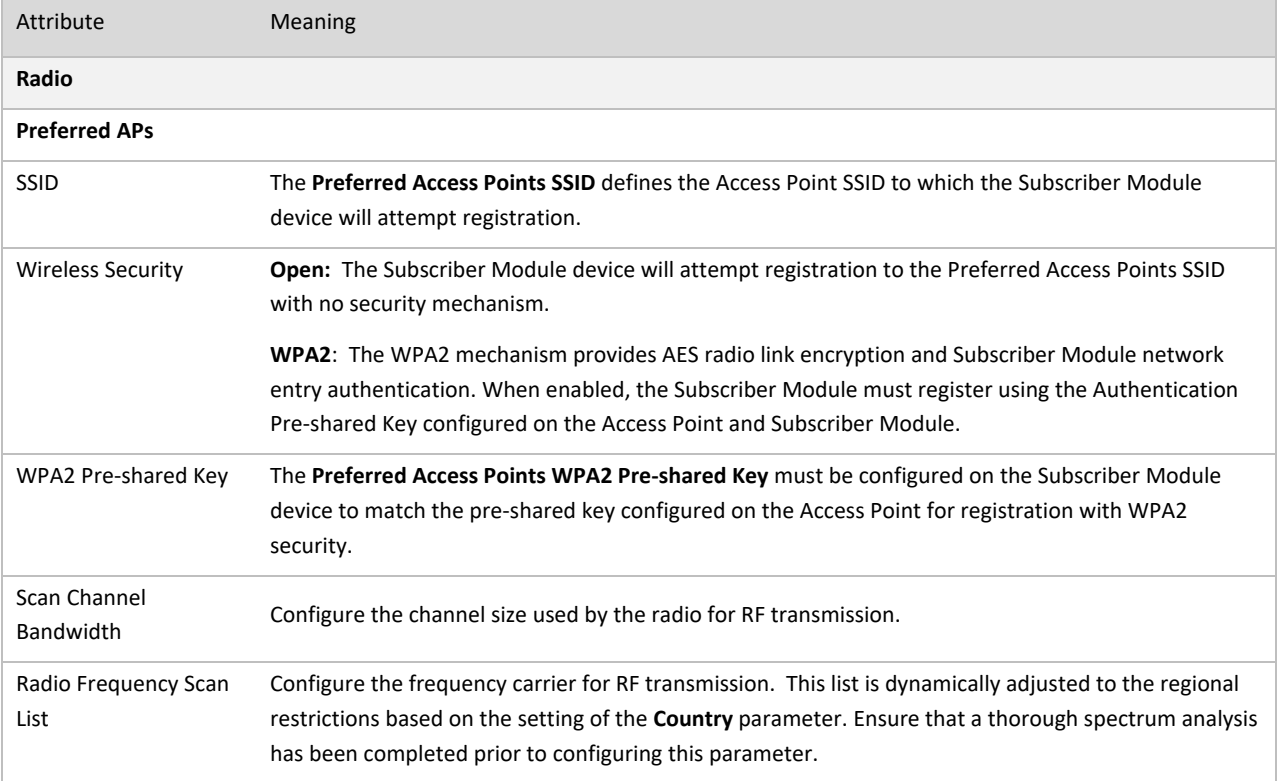

# Installation wizard step 3 – Network parameters

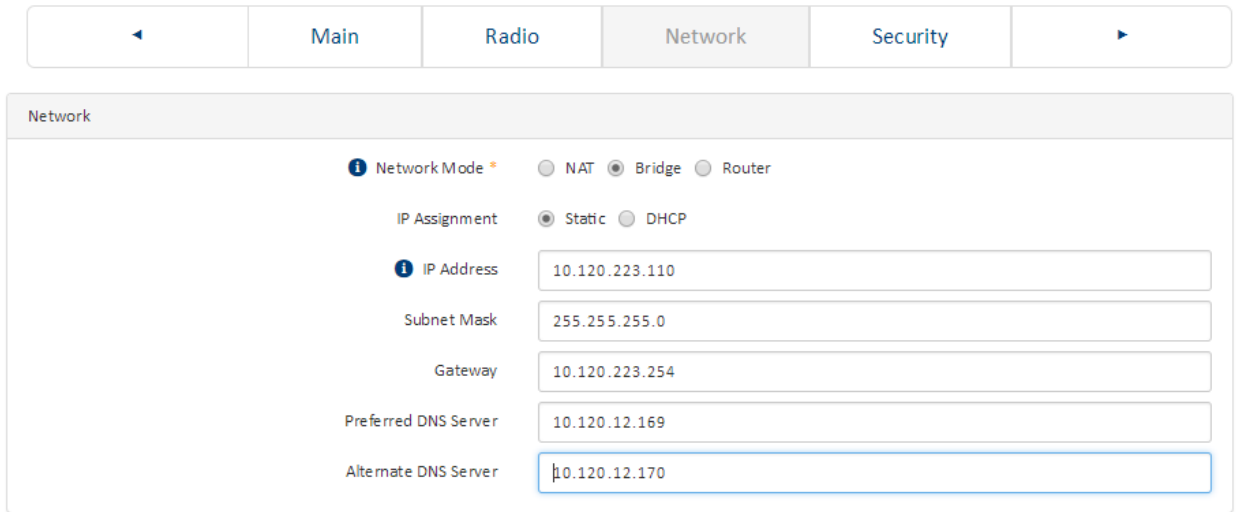

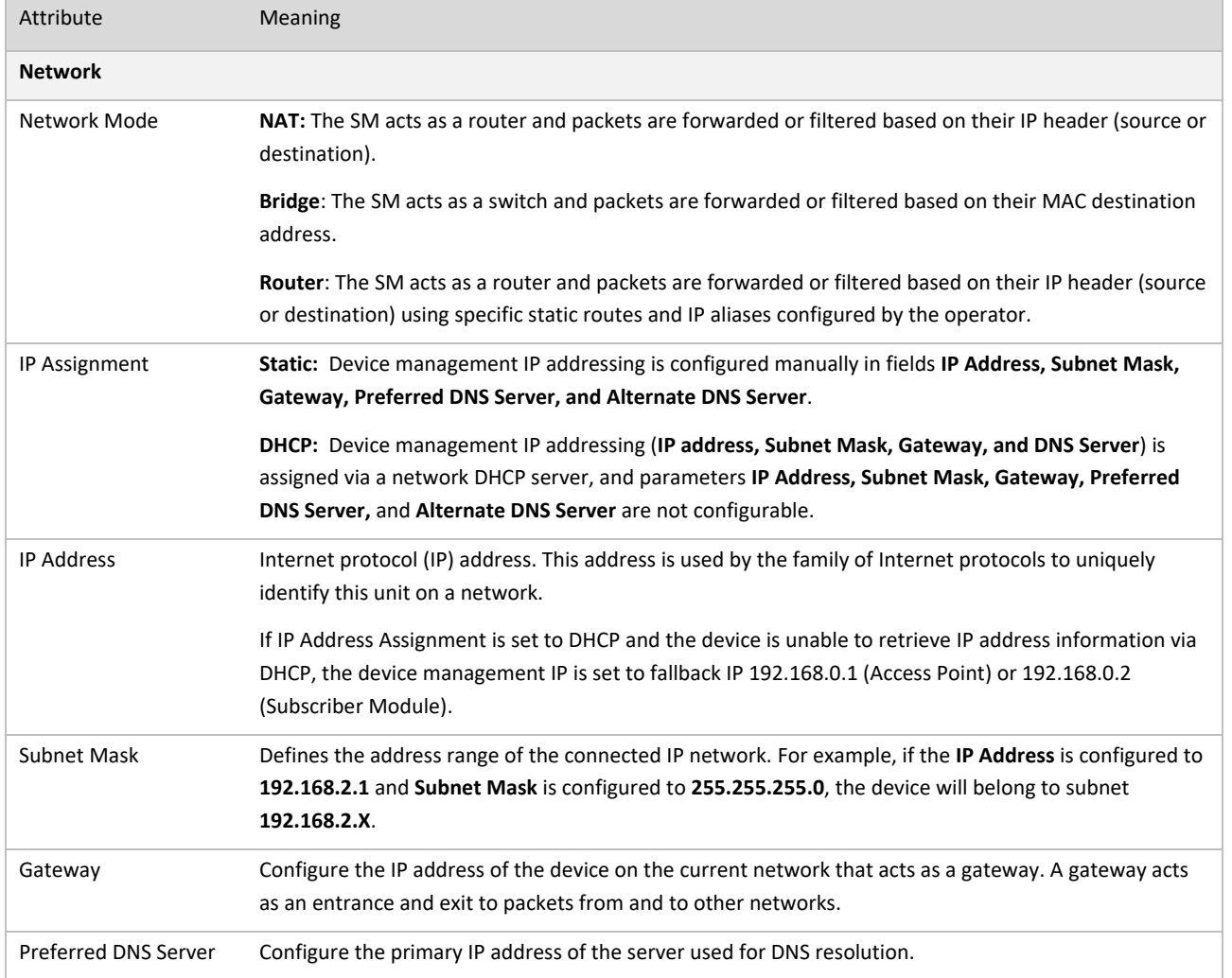

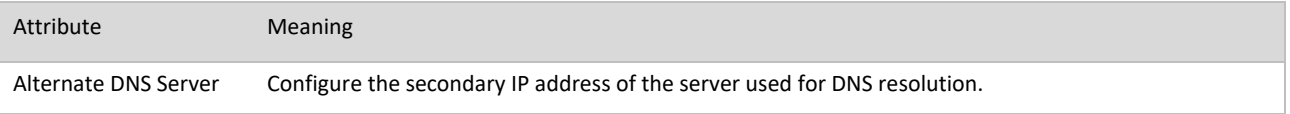

# Installation wizard step 4 – Security parameters

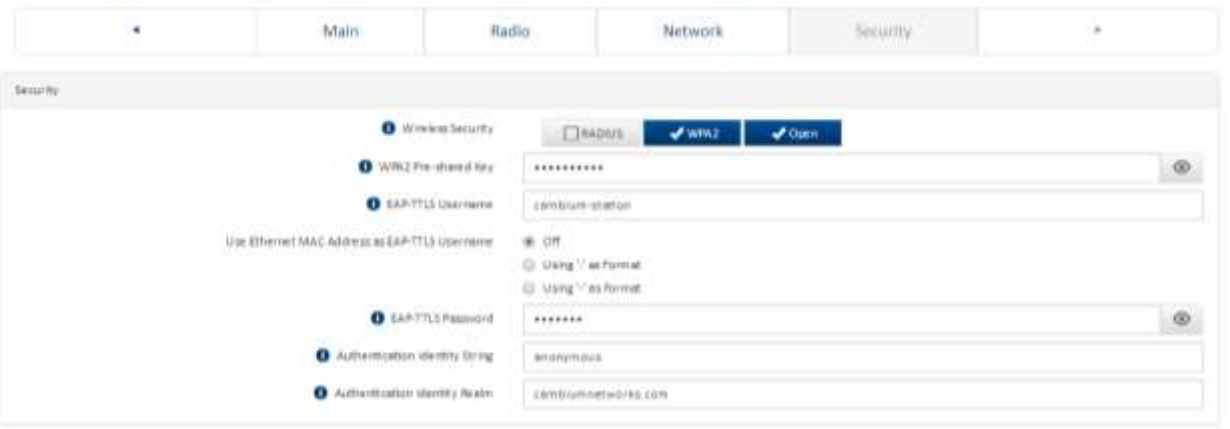

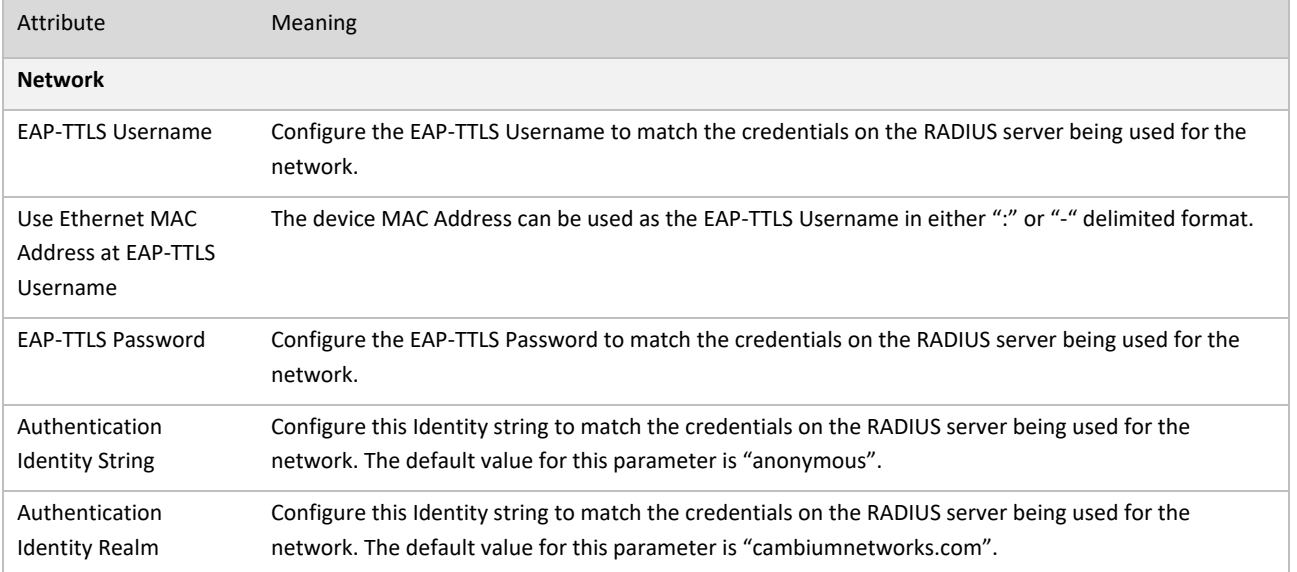

# <span id="page-104-0"></span>Using the menu options

Use the menu navigation bar in the left panel to navigate to each web page. Some of the menu options are only displayed for specific system configurations. Use [Table 41](#page-104-1) to locate information about using each web page.

| Main menu     | Menu option               | Web page information                                                    |
|---------------|---------------------------|-------------------------------------------------------------------------|
| <b>Status</b> |                           | Status page on page 4-16                                                |
| Installation  |                           | Installation page on page 4-18                                          |
| Configuration |                           | Configuration menu on page 4-18                                         |
|               | Radio                     | Configuration > Radio page on page 4-19                                 |
|               | System                    | Configuration > System page on page 4-26                                |
|               | Network                   | Configuration > Network page on page 4-30                               |
|               | Security                  | Configuration > Security page on page 4-45                              |
| Monitor       |                           | Monitor menu on page 4-48                                               |
|               | Performance               | Monitor > Performance page on page 4-49                                 |
|               | System                    | Monitor > System page on page 4-54                                      |
|               | Wireless                  | Monitor > Wireless Page on page 4-55                                    |
|               | Throughput Chart          | Monitor > Throughput Chart page on page 4-60                            |
|               | <b>GPS</b>                | Monitor > GPS page (Access Point Mode) on page 4-61                     |
|               | <b>Network</b>            | Monitor > Network page on page 4-62                                     |
|               | System Log                | Monitor > System Log Page on page 4-64                                  |
| Tools         |                           | Tools menu on page 4-64                                                 |
|               | Software Upgrade          | Tools > Software Upgrade page on page 4-64                              |
|               | Backup / Restore          | Tools > Backup/Restore page on page 4-66                                |
|               | License Management        | Tools > License Management page (Access Point Mode) on page<br>$4 - 68$ |
|               | Spectrum Analyzer         | Tools > Spectrum Analyzer page on page 4-71                             |
|               | eAlign                    | Tools > eAlign page on page 4-73                                        |
|               | <b>Wireless Link Test</b> | Tools > Wireless Link Test page on page 4-74                            |
|               | Watchdog                  | Tools > Watchdog page on page 4-75                                      |
|               | Ping                      | Tools > Ping page on page 4-76                                          |

<span id="page-104-1"></span>**Table 43** Menu options and web pages

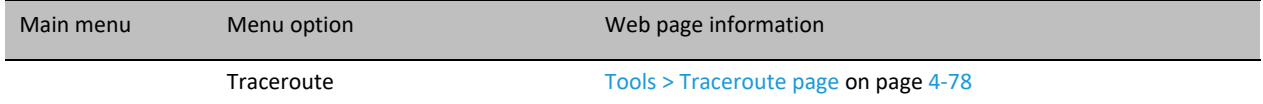

# <span id="page-105-0"></span>Status page

#### **Figure 16** Status page

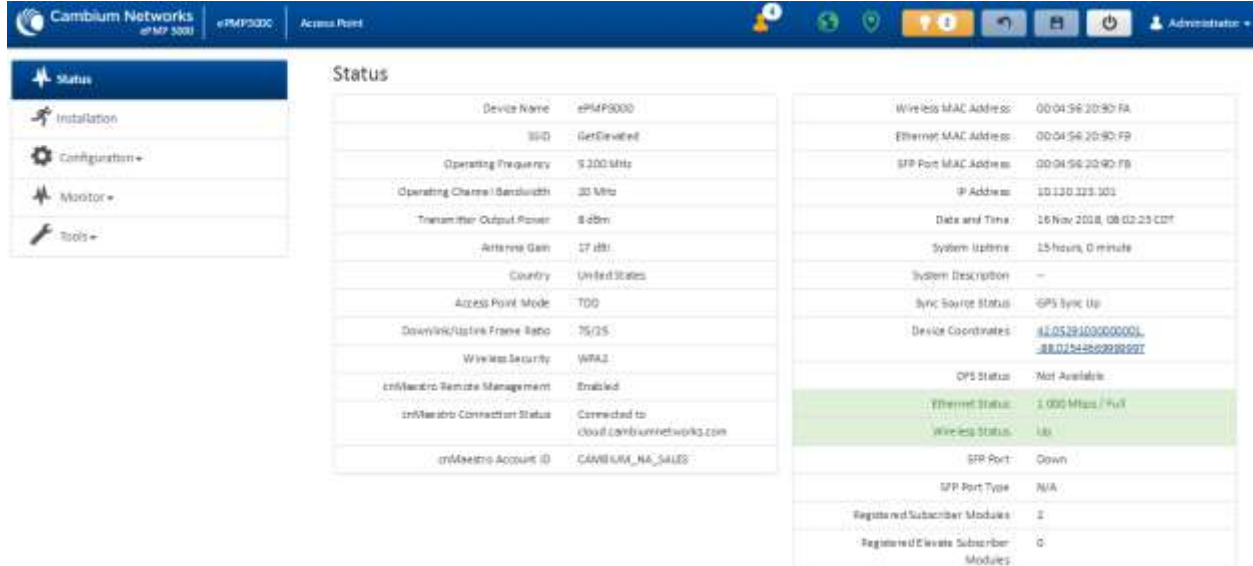

#### **Table 44** Status page attributes

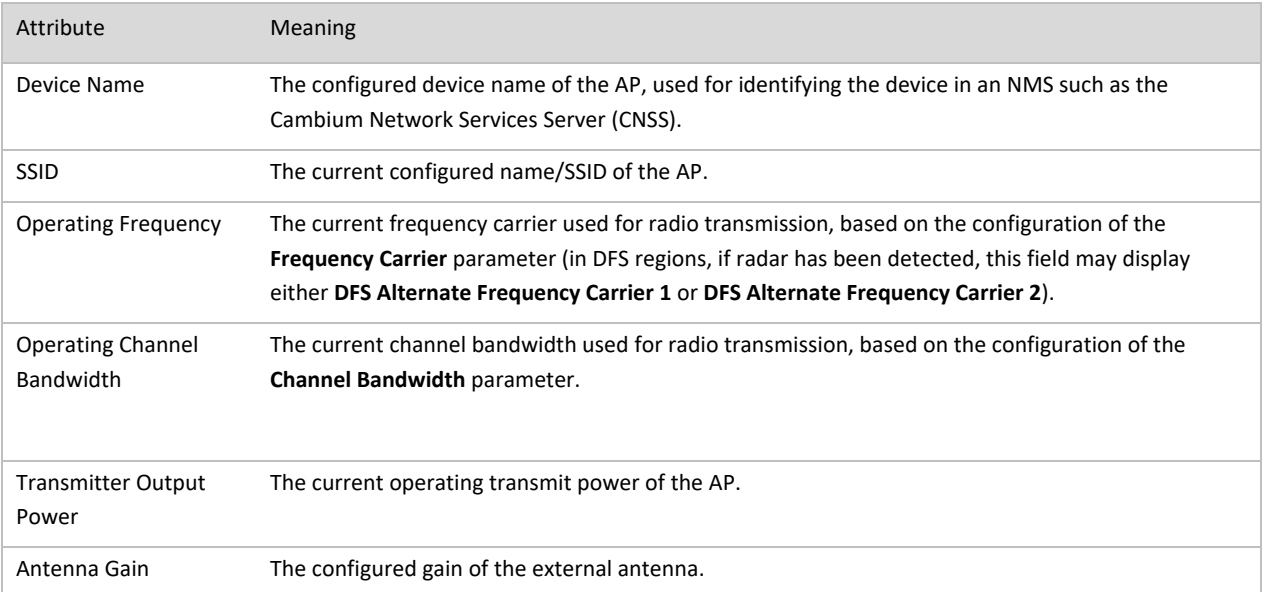

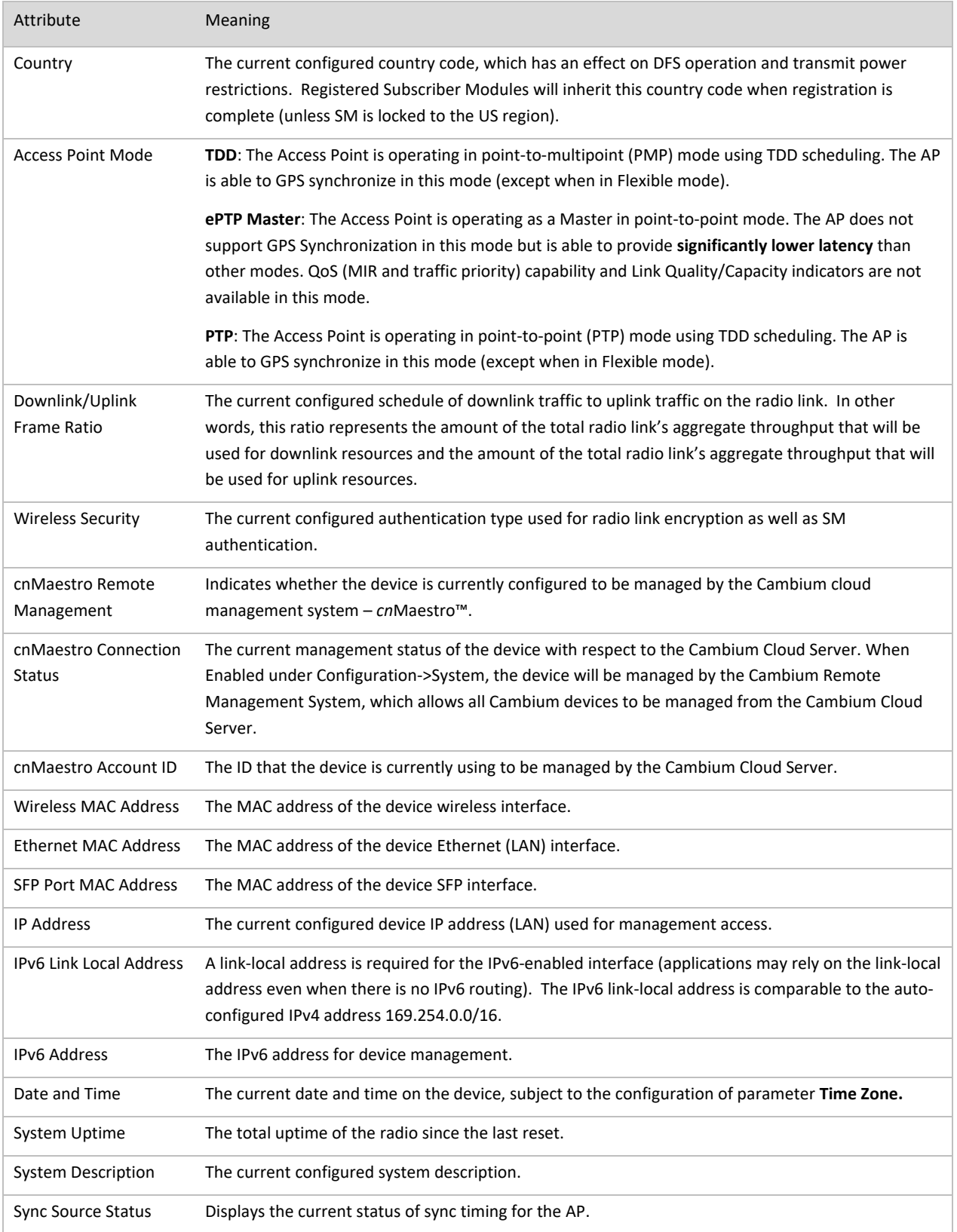

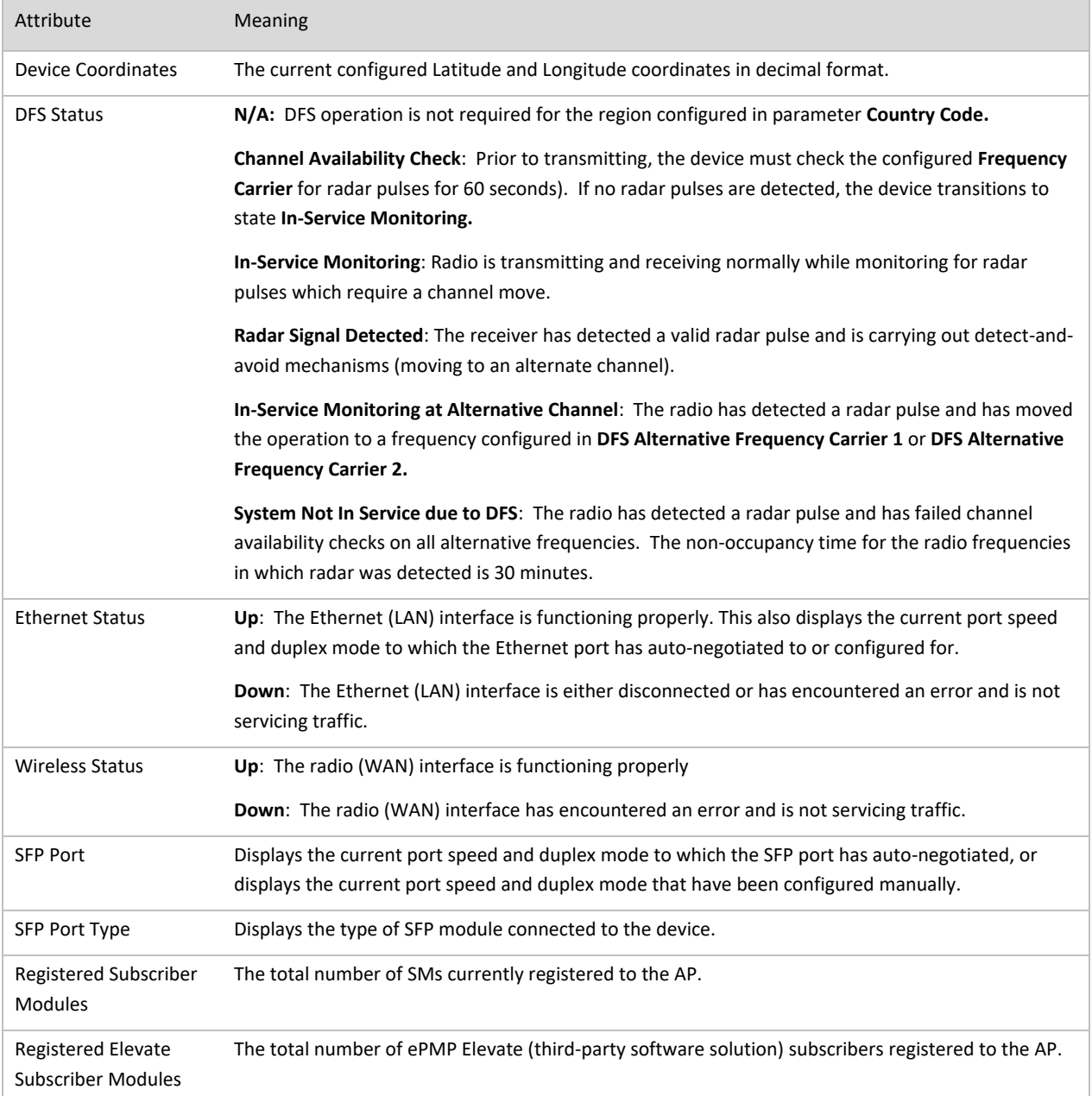

## <span id="page-107-0"></span>Installation page

Se[e Using the installation wizard](#page-95-0) – Access Point on pag[e 4-6](#page-95-0) and [Using the installation wizard](#page-100-0) – Subscriber Module on pag[e 4-](#page-100-0) [11.](#page-100-0)

## <span id="page-107-1"></span>Configuration menu

Use the **Configuration** menu to access all applicable device configuration parameters.
# Configuration > Radio page

# **Figure 17** Configuration > Radio page (Access Point Mode)

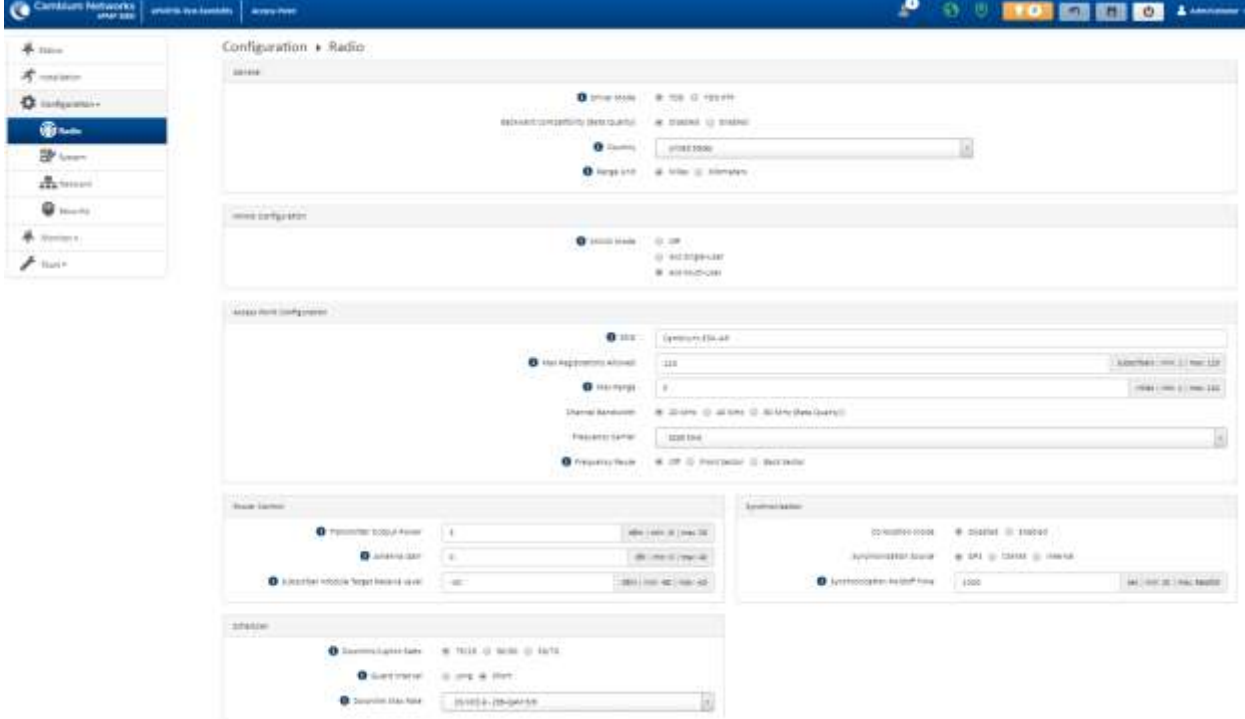

Note: The Trial Configuration allows you to try a configuration change without applying the configuration.

#### ø Cambiam Networks | set | saucear Mota-**TO BE IS 10** Configuration > Radio  $#$  sieur Service of the con- $A$  indices  $0.8091768$ **O** Falu Mobi O interested # Subscriber Module **Giranta** Drive Mone Title **Riv** Lucern  $\frac{\pi}{2}$  when  $\label{eq:3.1} \mathcal{A}(\cdot) = \mathcal{A}(\cdot \infty, \mathcal{A})\,.$ **O** Association F.  $\mathbf{Q}$  mass, the loss different at **Brand One Thomas Art** u # taxter- $\#10000000000$ the Marine Miller Womenhold  $\mathcal{F}$  mass. O Hermites Februarie. Address AP 2014 A V X Grand ø. ₽ **NAVDYMORE D** MarTicPover # Avis 0 Viewel  $\overline{7}$ O<sub>TH</sub> meter Satura Power MATTER ETHIOPI **O** Downton Unit April 201031-0640161 **O** Star-Channel Sententen **Committee Alliance Assistant CD** TEMPLEMENT **C** SERVICE SOLD land beavery distriction and streamed and a second Cleaner, Cleman Cleaner Cleman, Cleman, Cleman Cleman, Cleman, Cleman, Cleman, Clearum Clearum Clearum Clearum Clearum Clearum Clearum Clearum Clearum Clearum Clearum<br>Clearum Clearum Clearum Clearum Clearum Clearum Clearum Clearum Clearum Clearum ETHINAMI Ultimas Climase Climase Climase Пилм Пилм [TELEWA) **CHRISE CISSINA** ГЛАННОМ **CHANNEL COLLEGE VALUE** Univers Univers Univers University University Eltinow Eltimon [] sam wea Elszowe Elszowe Elszowe Elszowe Elszowe Elszowe Elsteine Elszeine Elszeine **Case Me** CISSING CISING CISSING Darsver, Cassiver, **Citizene** Citation Cisonies Distance Distant **CHAMMER** Пламе Пламе Пламе Пламе Пламе Пламе CISTOWN COMMISSION **Cismove** Conten Cassee Contes Contes Contes Contes Cleaner []земи [Зарон» []зарон: []зарин  $\square$ 343 Mm **DNIWE DIGINE** [] set yes **CONTINE** ESSILVER EISENHE ELSANS MAIL **CIMINA Channel CONDAM** ETHIAMA Cleares Clinton Памоме Памом Памоме Памоме Памоме Памоме L'Islabius Clossing Closene Closene Closene Closene Closene Closene []Strives [26ryles []SMOMH []SMOME Universe Universe Universe Universe Universe Universe Universe **Common** Citate Citates Citates Citates Citates Citates Citates **Clatawe Citroves** Telecon Clearant Clearant Clearant Clearant Clearant Clearant Clearant Clearant Clearant Clearant Clearant Clearant Clear<br>Clearant Clearant Clearant Clearant Clearant Clearant Clearant Clearant Clearant Clearant Clearant<br>Clearant Unaver Univer Univer Univer Univer Univer Univer Univer Univer

#### **Figure 18** Configuration > Radio page (Subscriber Module Mode)

#### **Table 45** Configuration > Radio page attributes

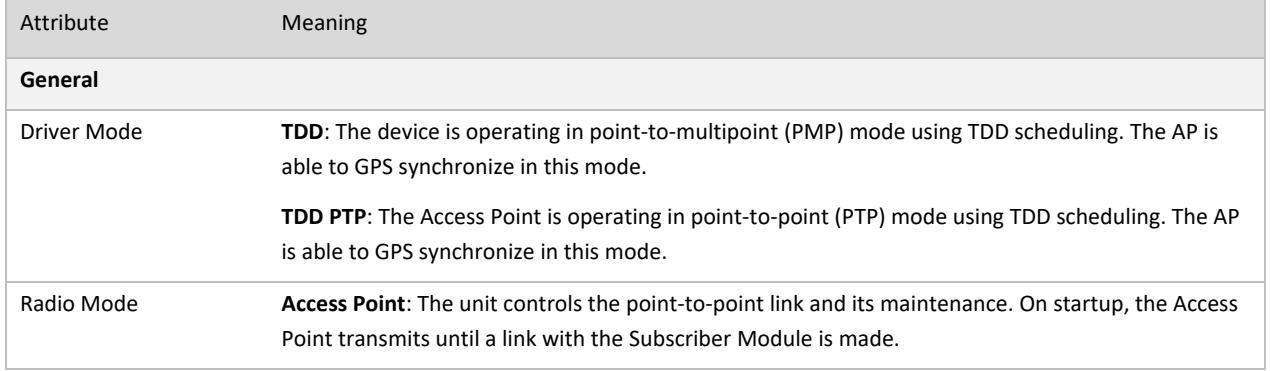

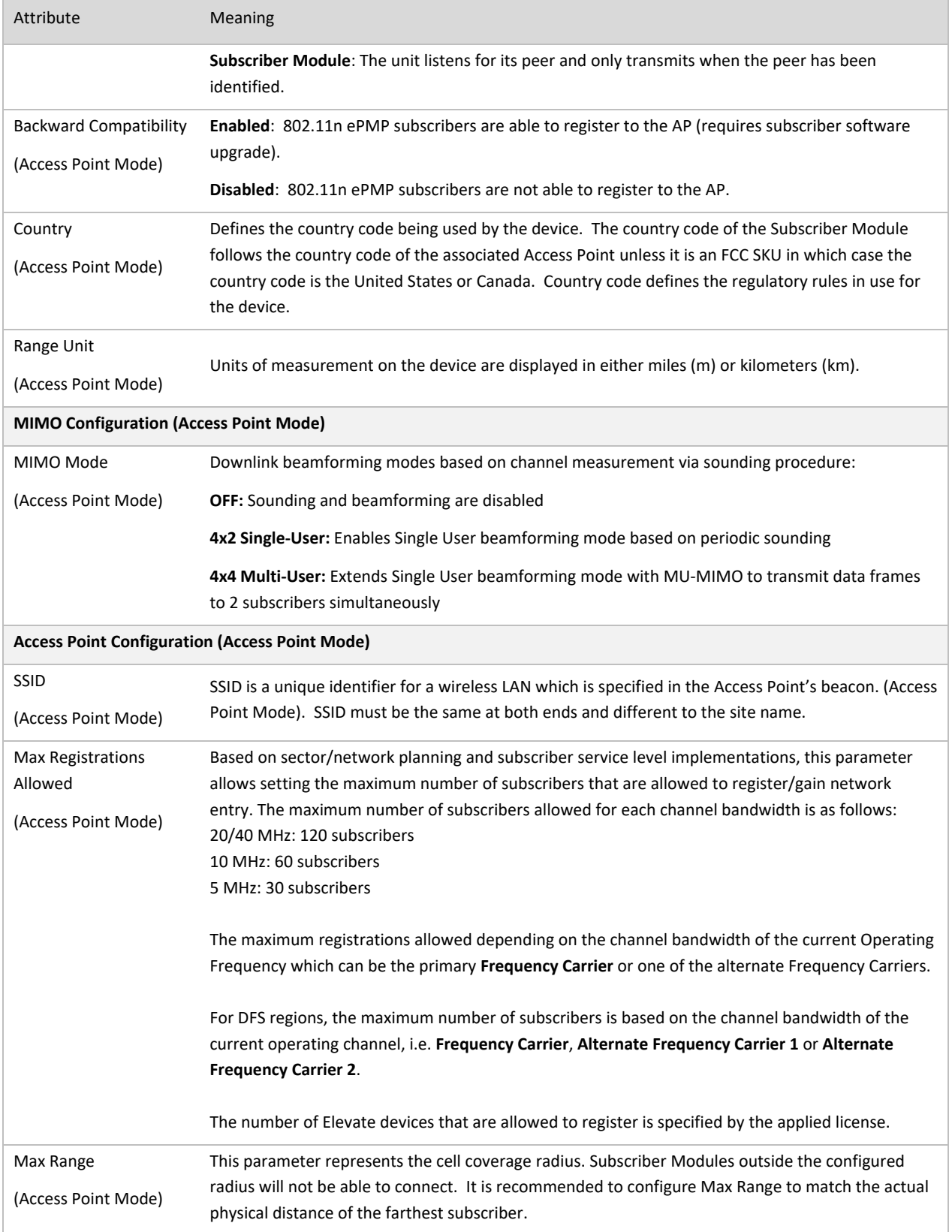

<span id="page-111-0"></span>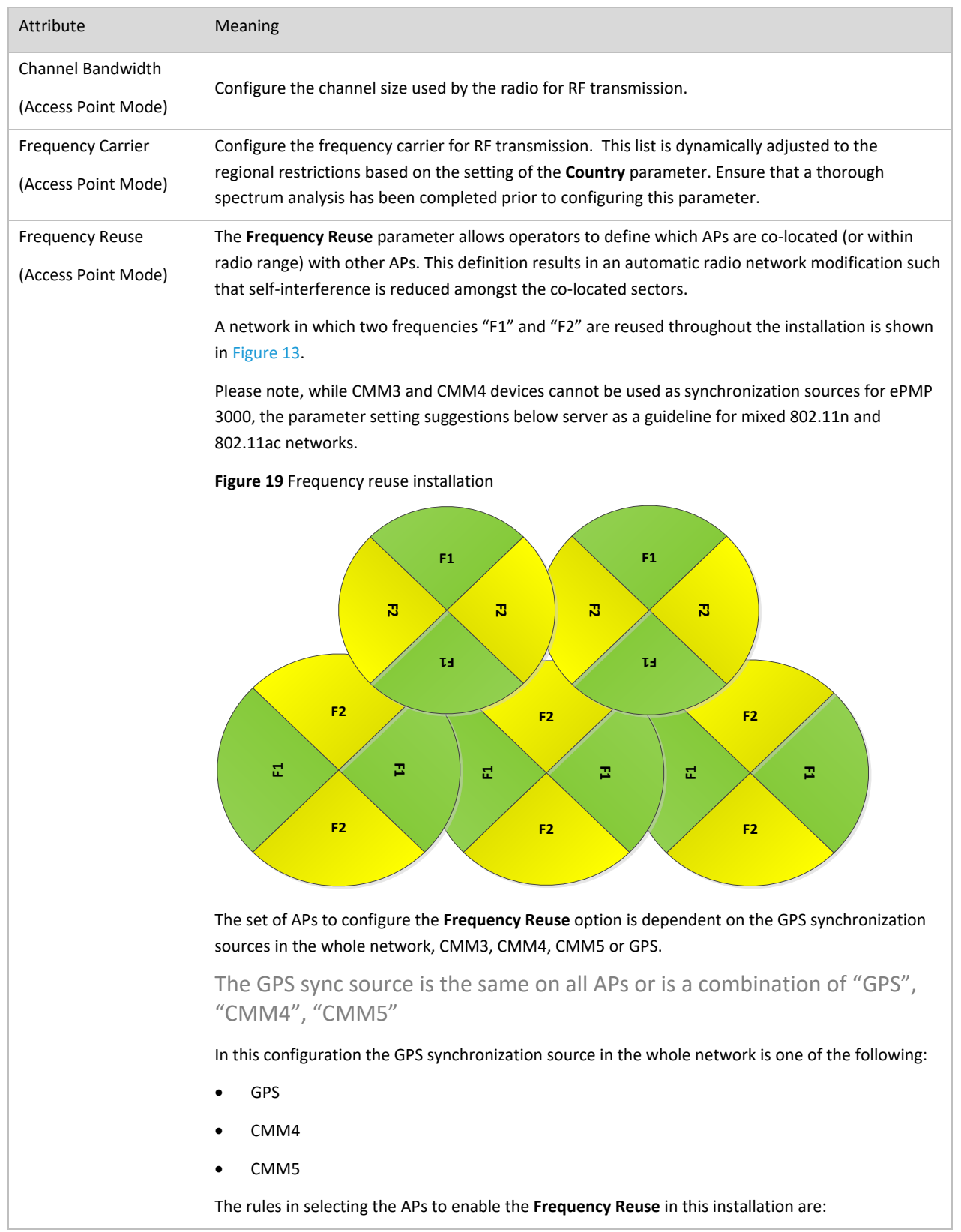

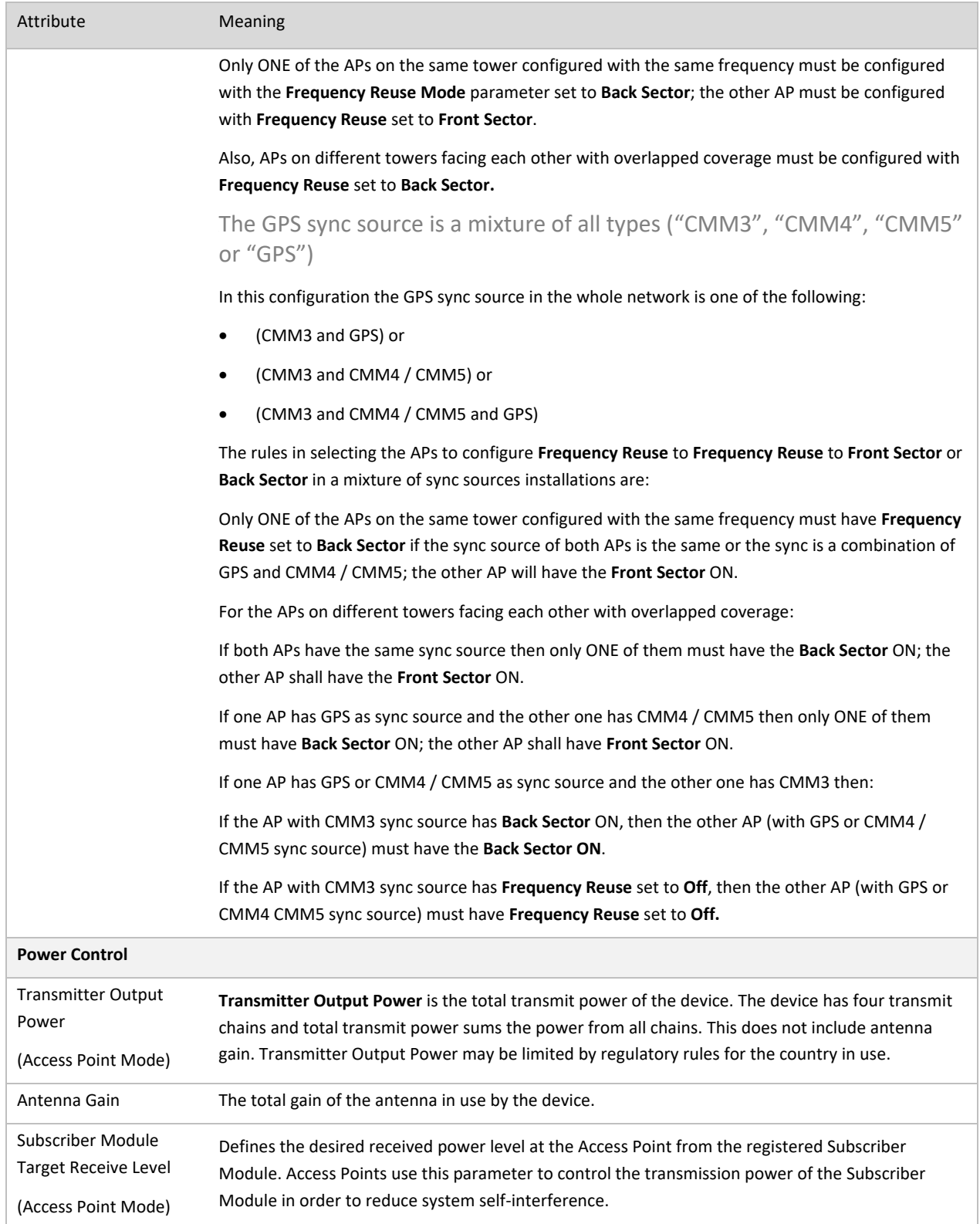

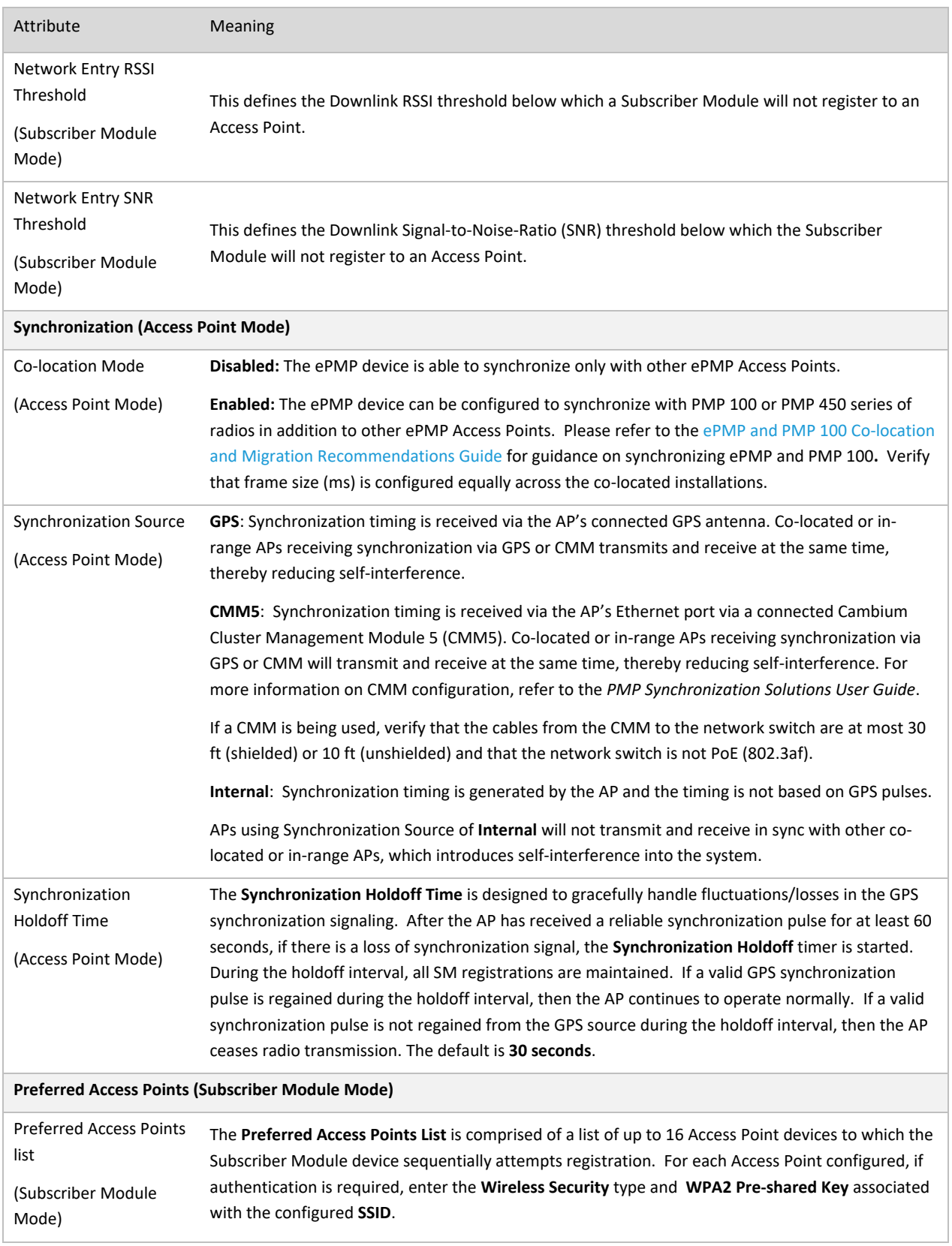

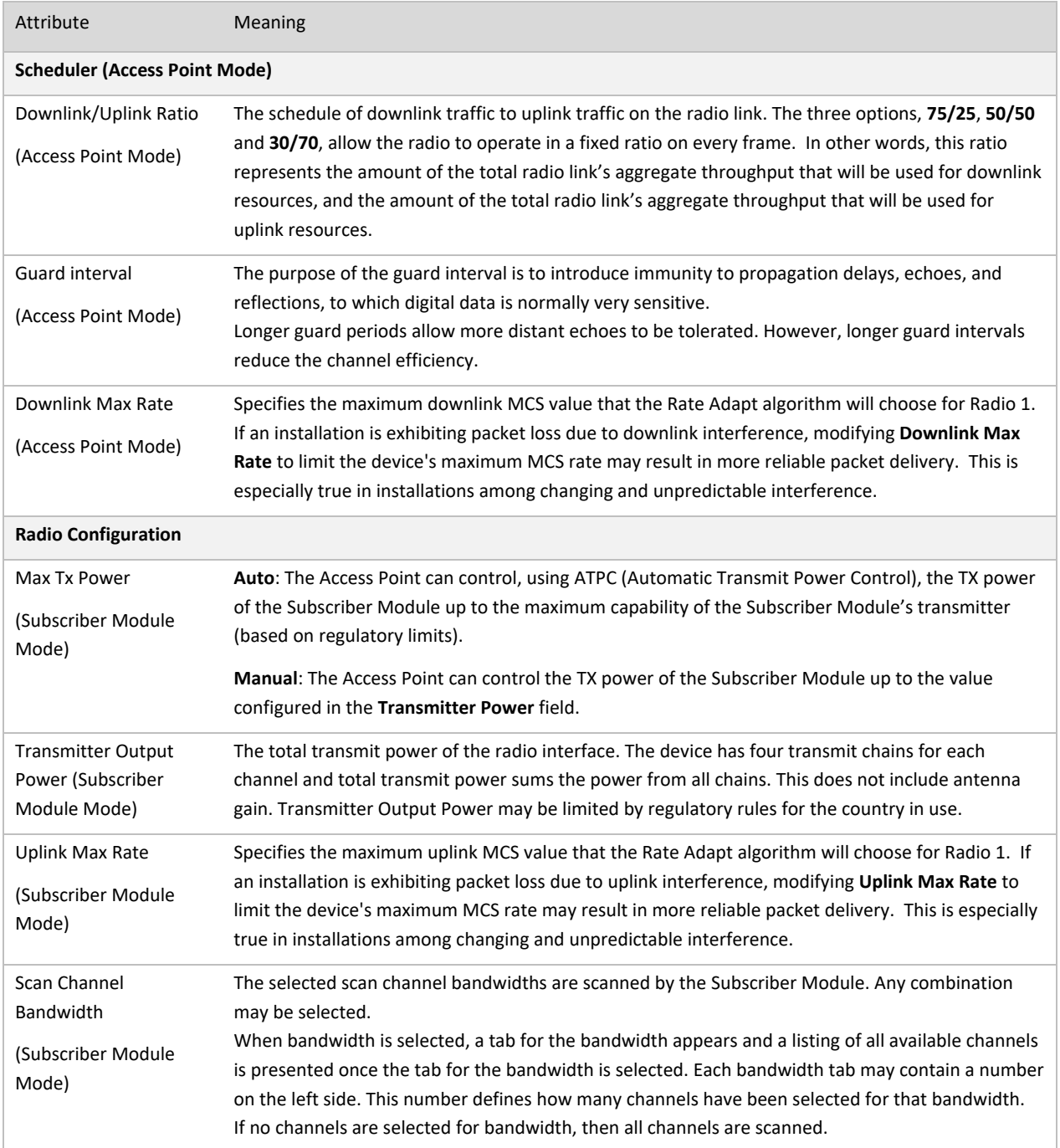

# Configuration > System page

## **Figure 20** Configuration > System page

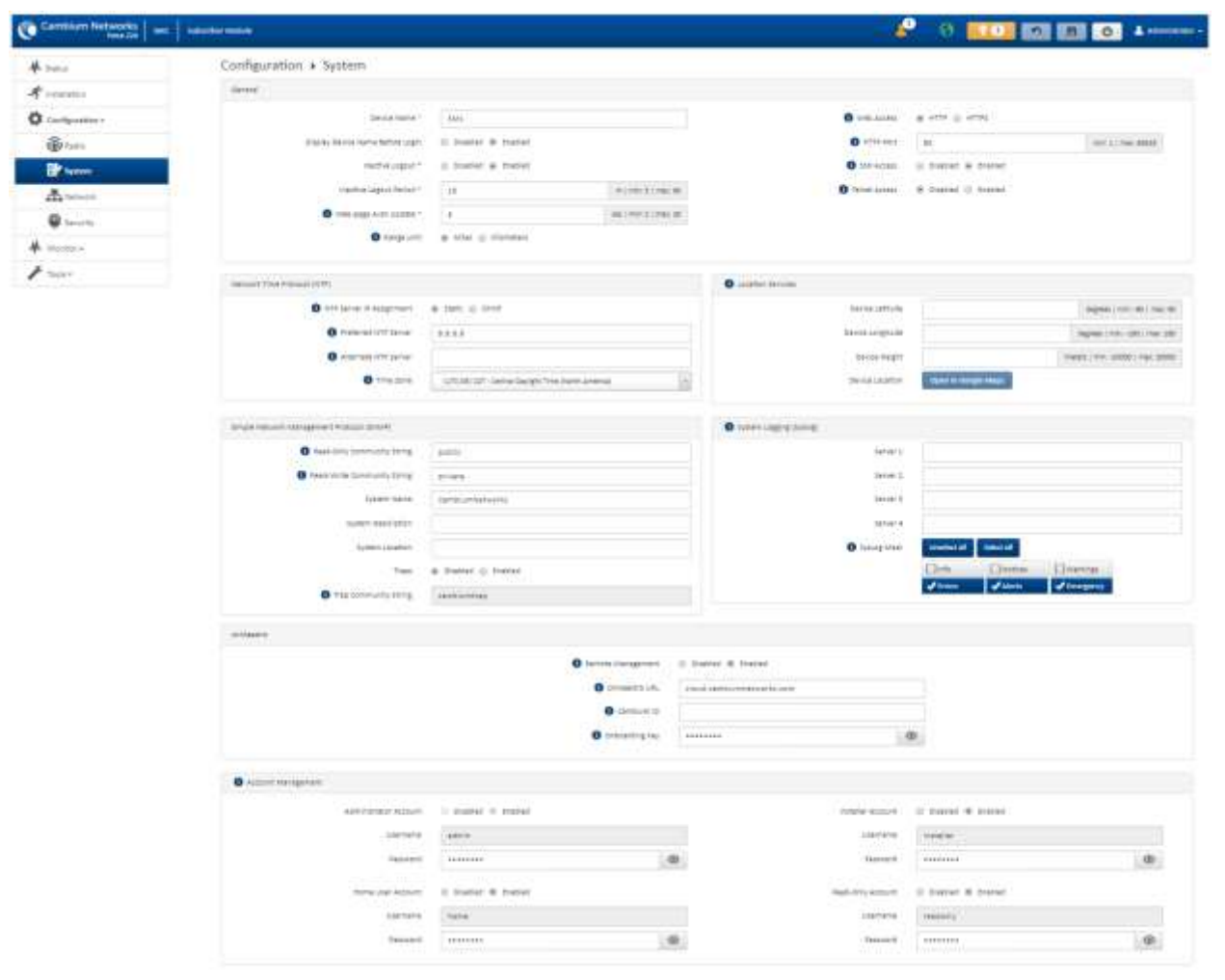

#### **Table 46** Configuration > System page attributes

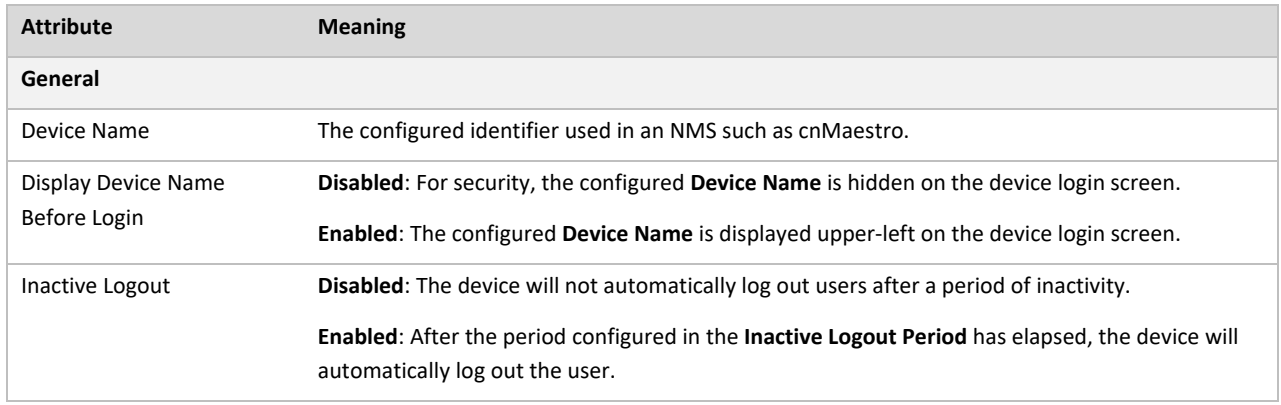

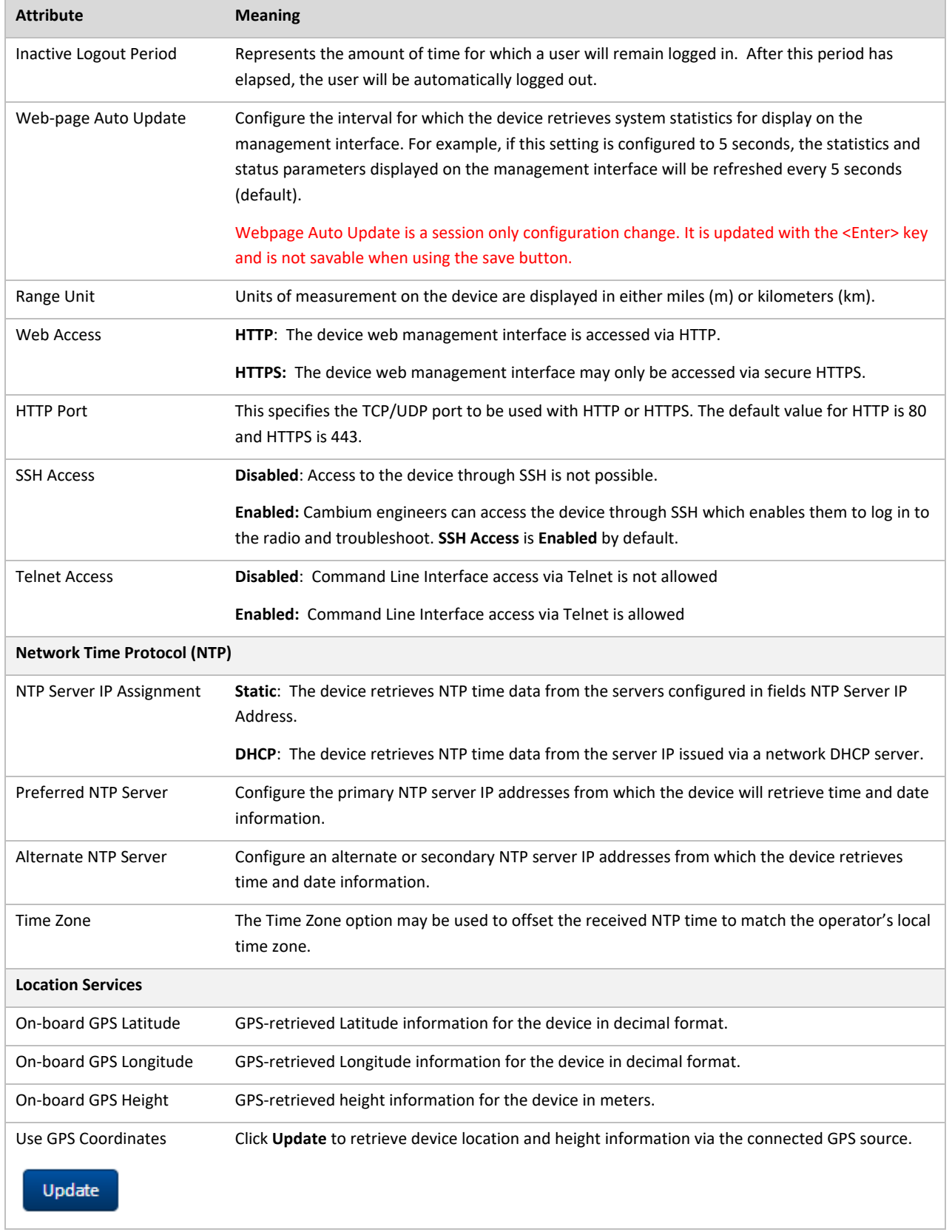

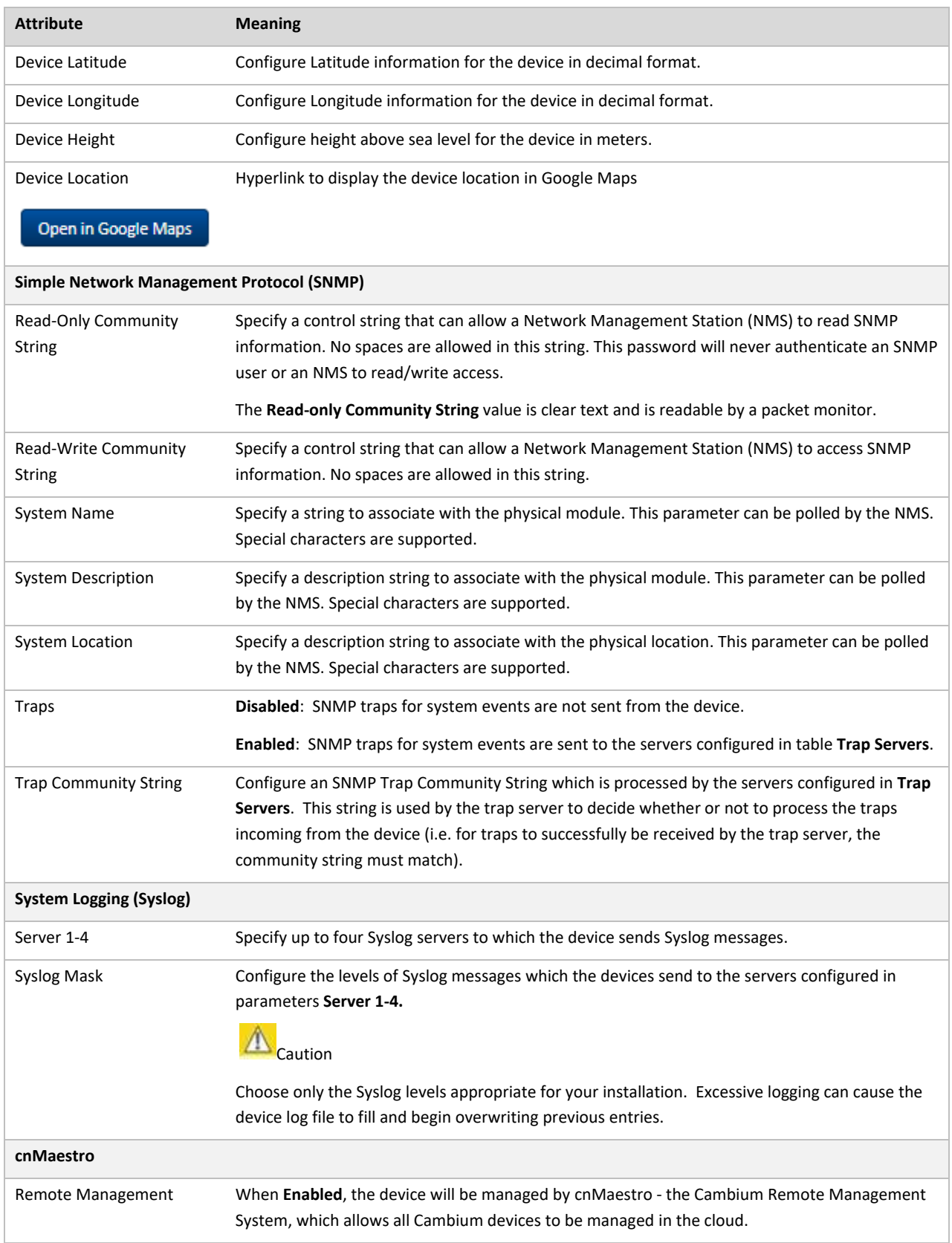

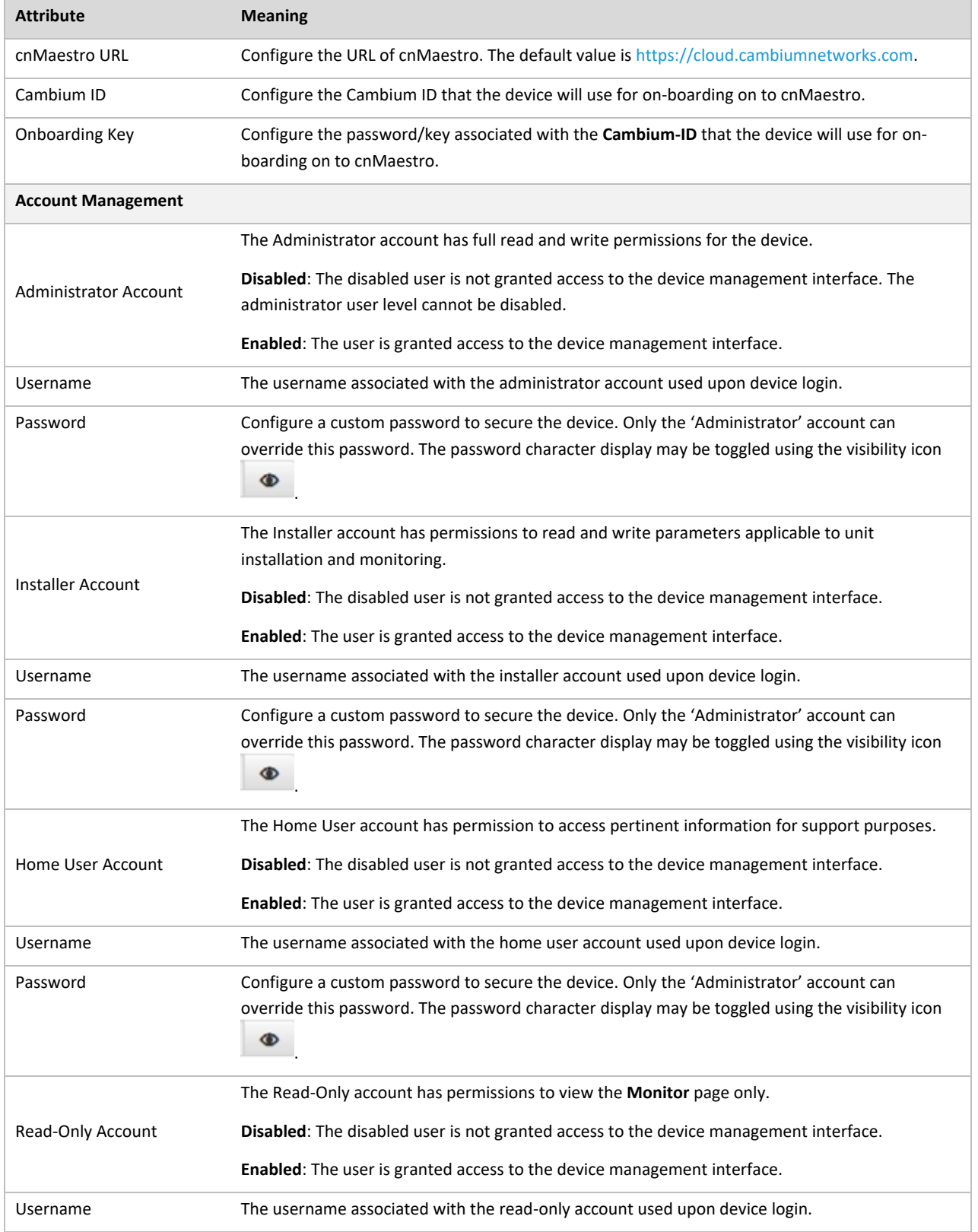

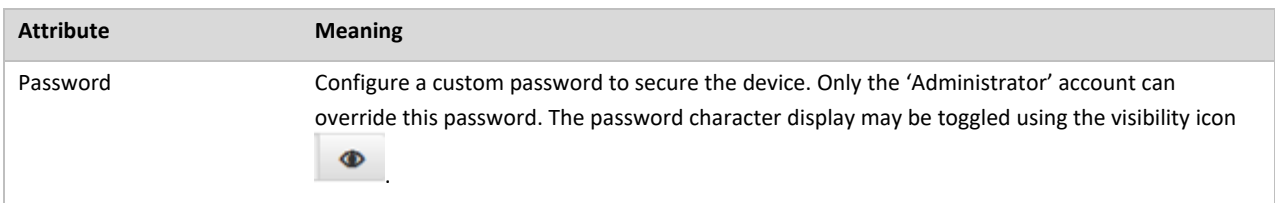

# Configuration > Network page

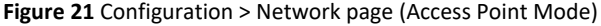

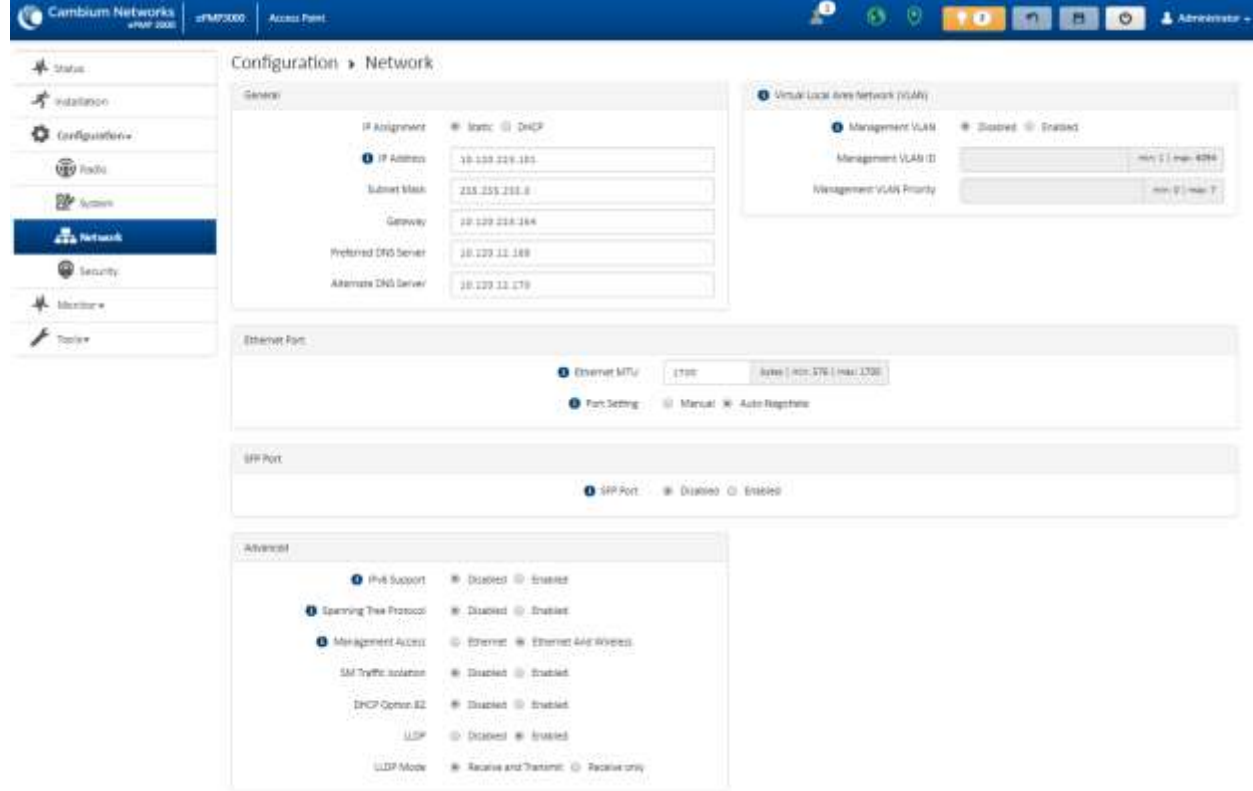

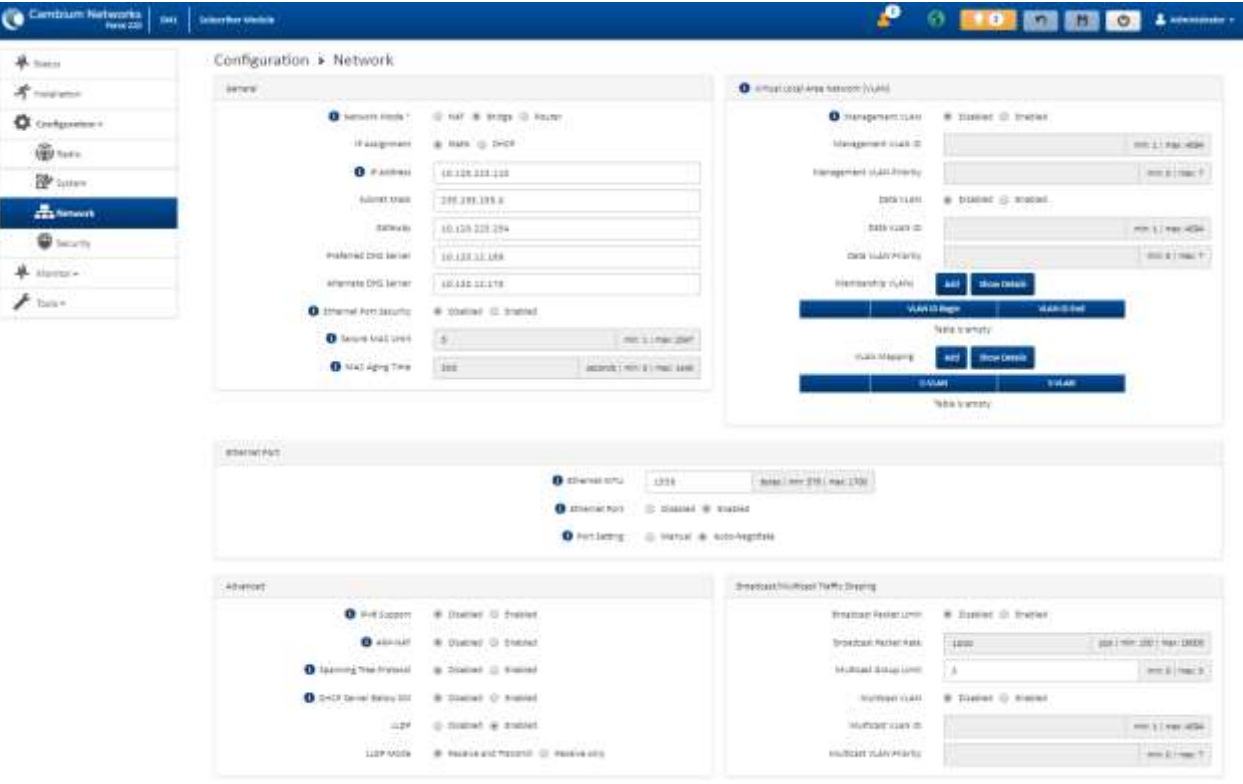

# **Figure 22** Configuration > Network page (Subscriber Module Mode, Bridge Network Mode)

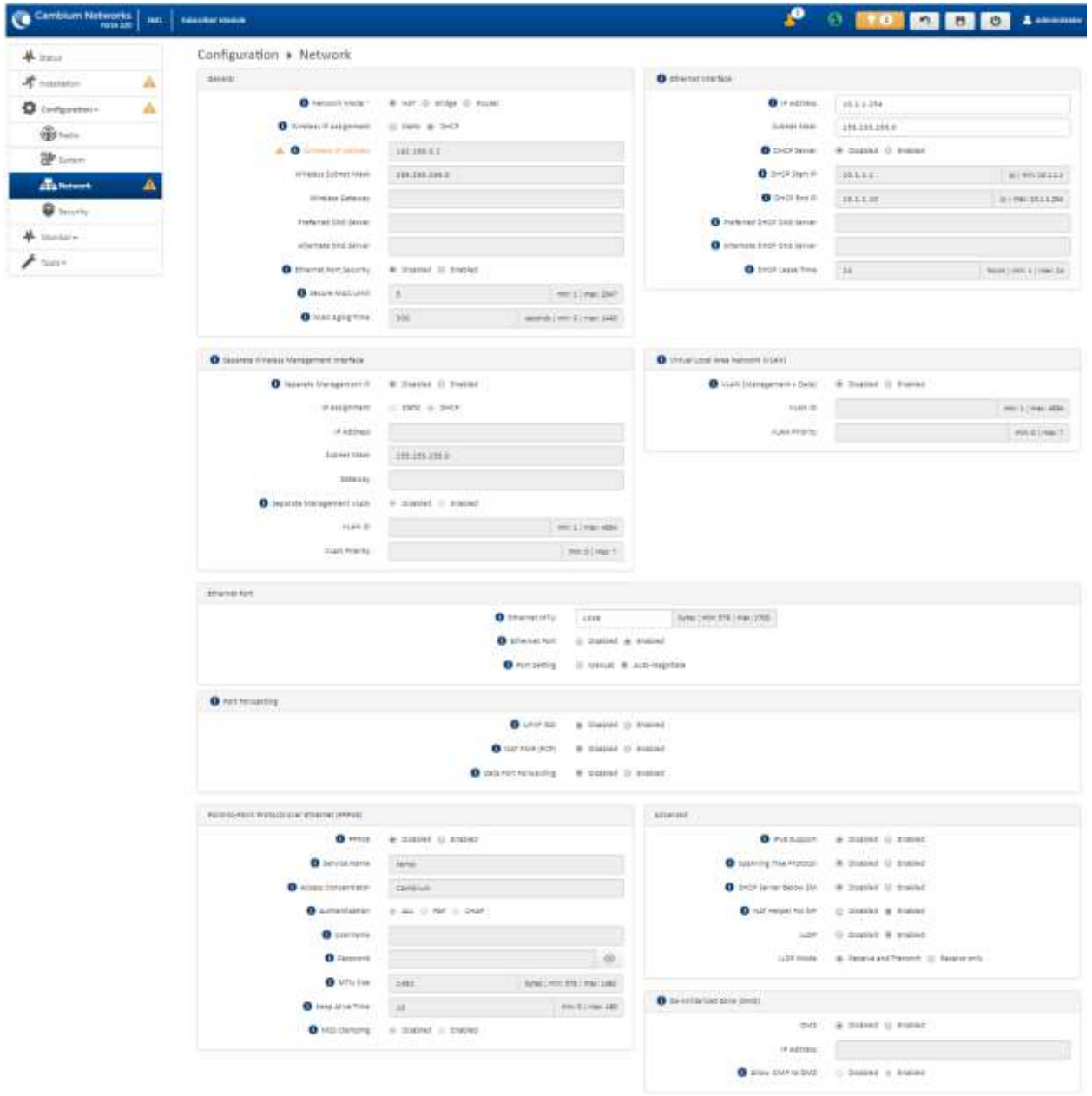

# **Figure 23** Configuration > Network page (Subscriber Module Mode, NAT Network Mode)

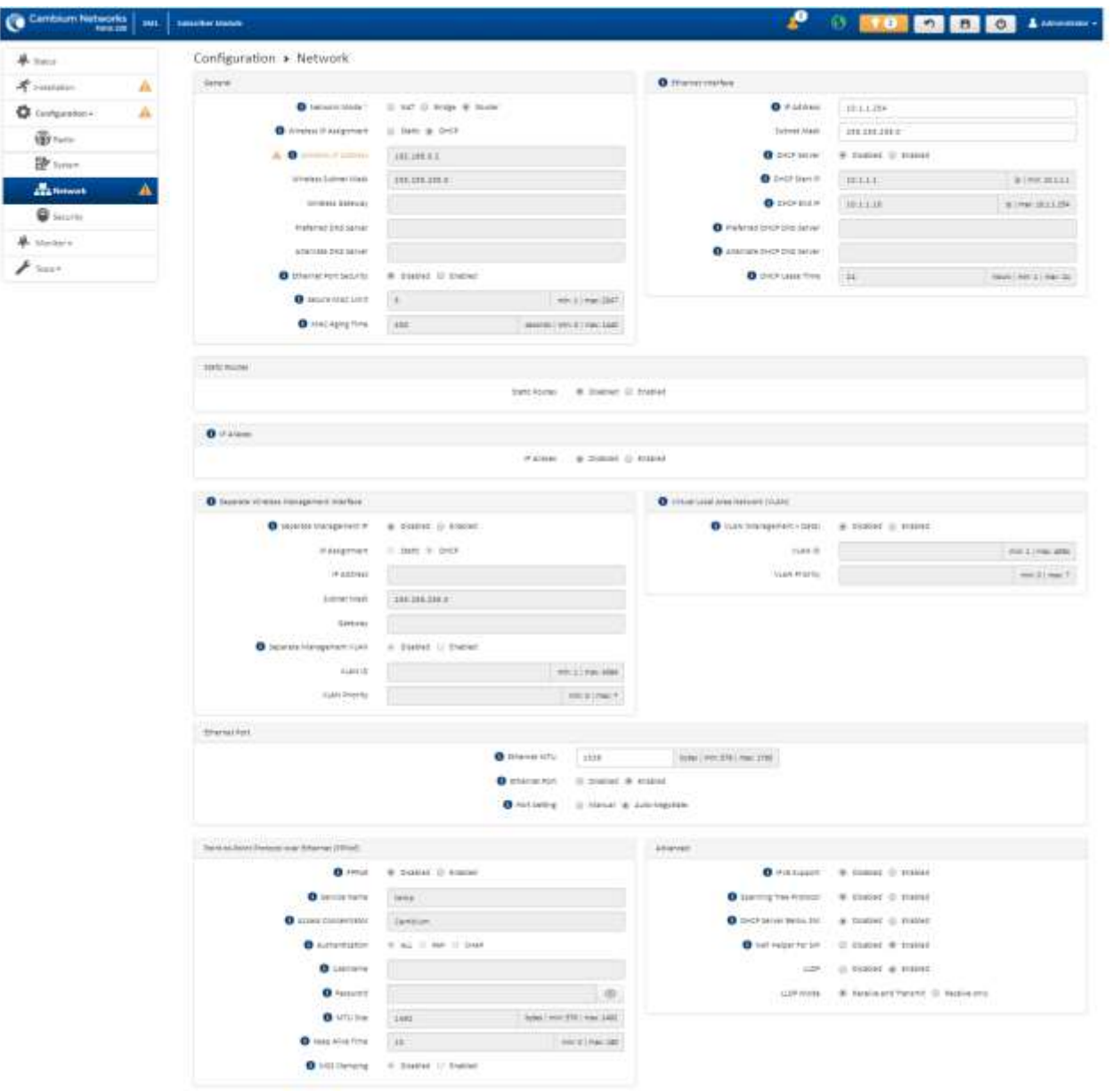

#### **Figure 24** Configuration > Network page (Subscriber Module Mode, Router Mode)

# **Table 47** Configuration > Network page attributes

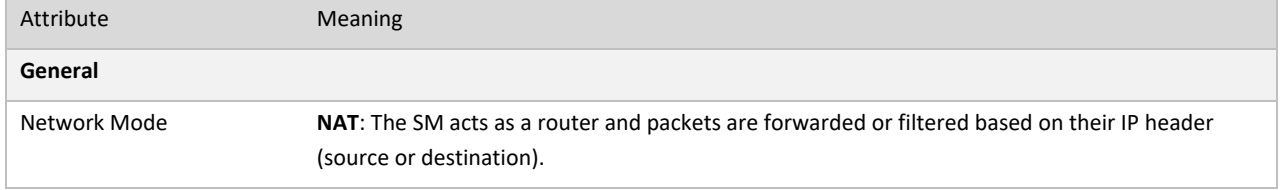

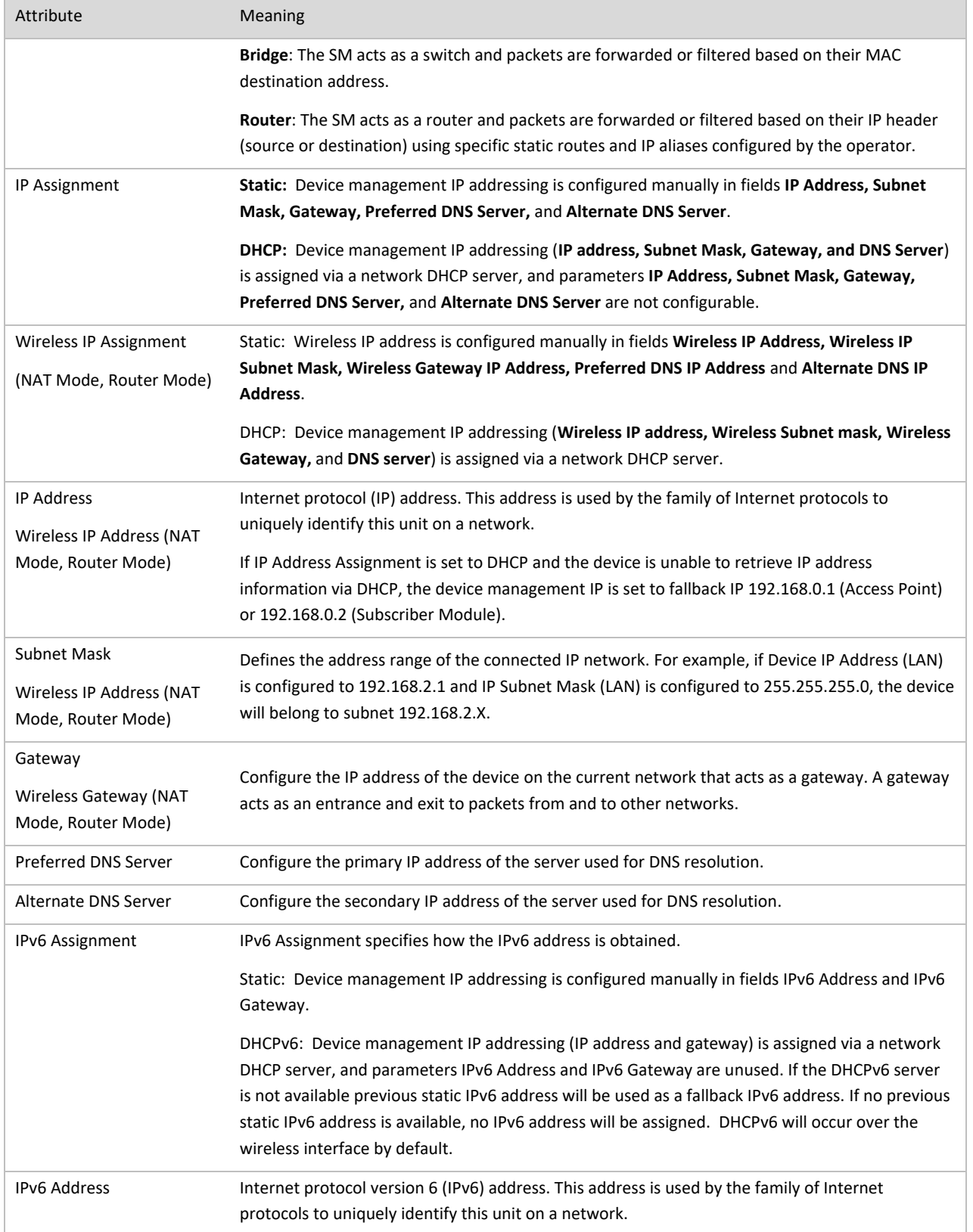

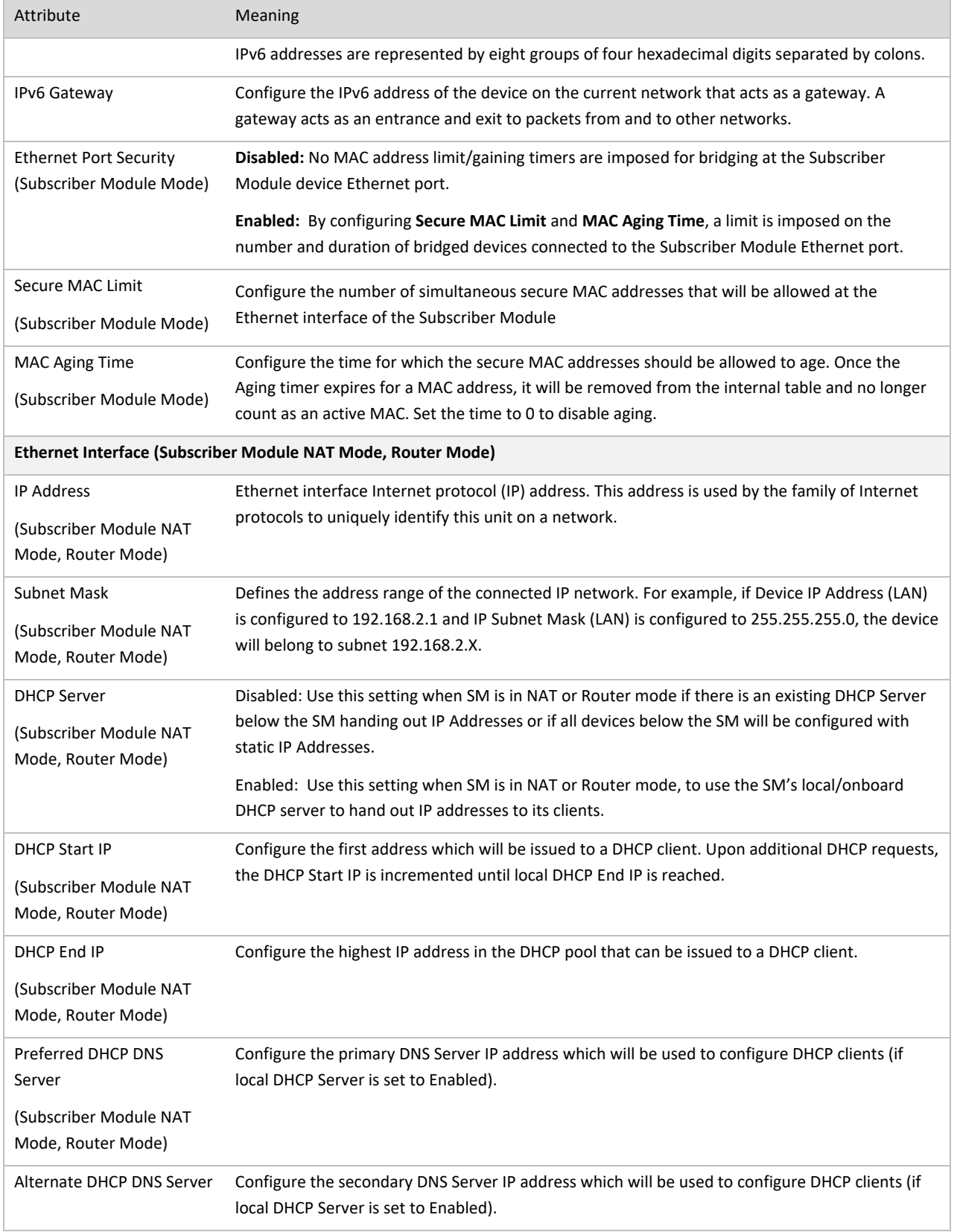

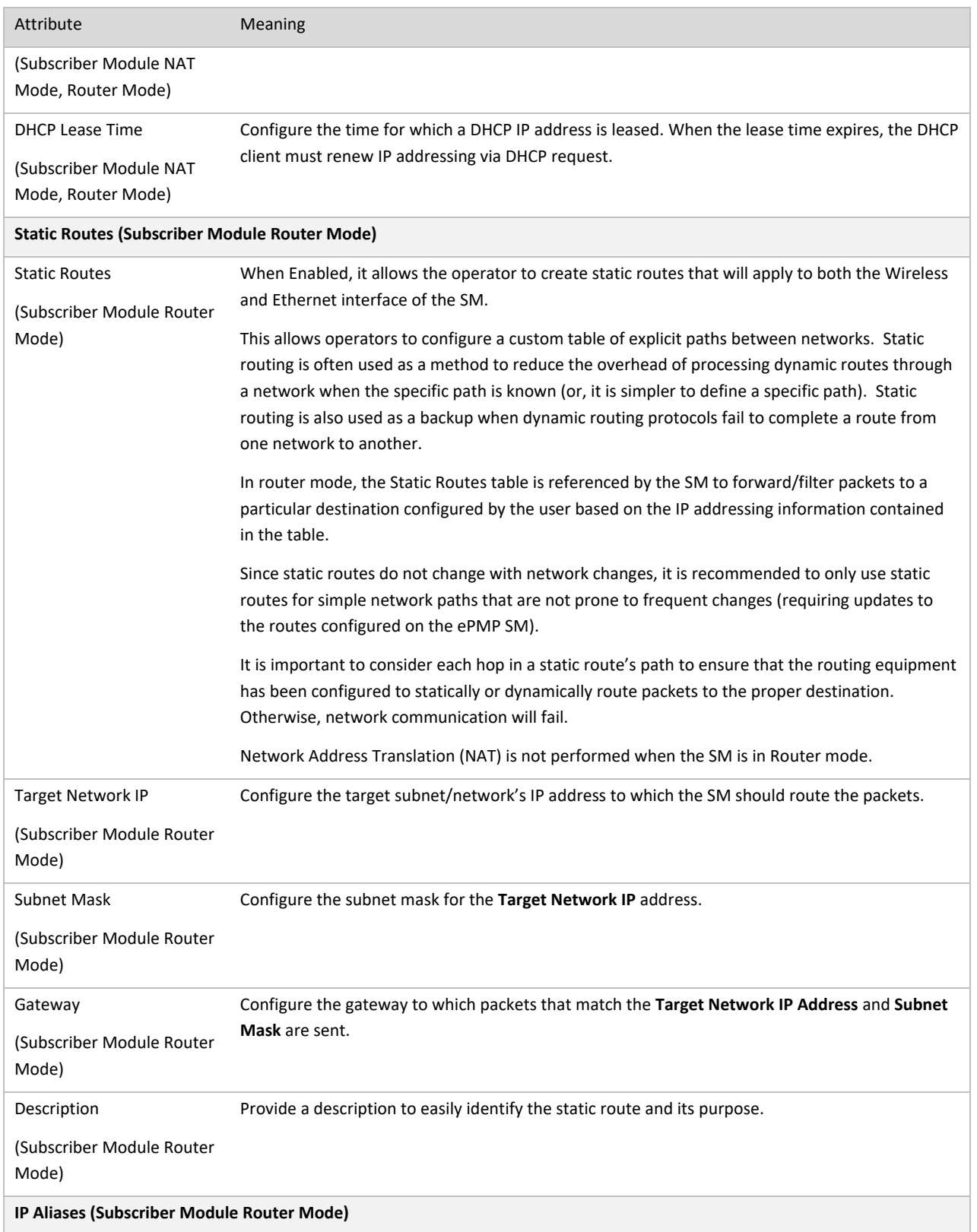

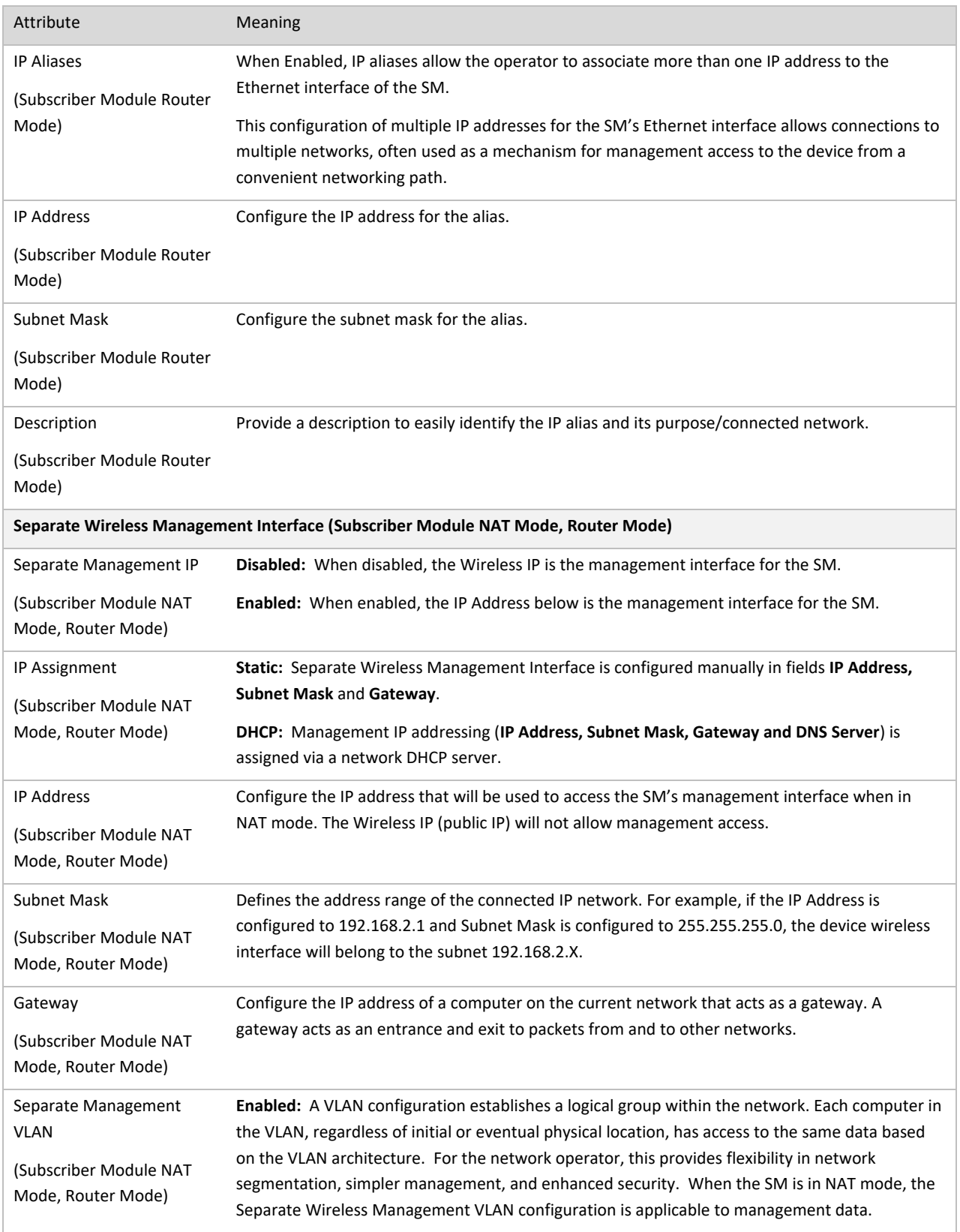

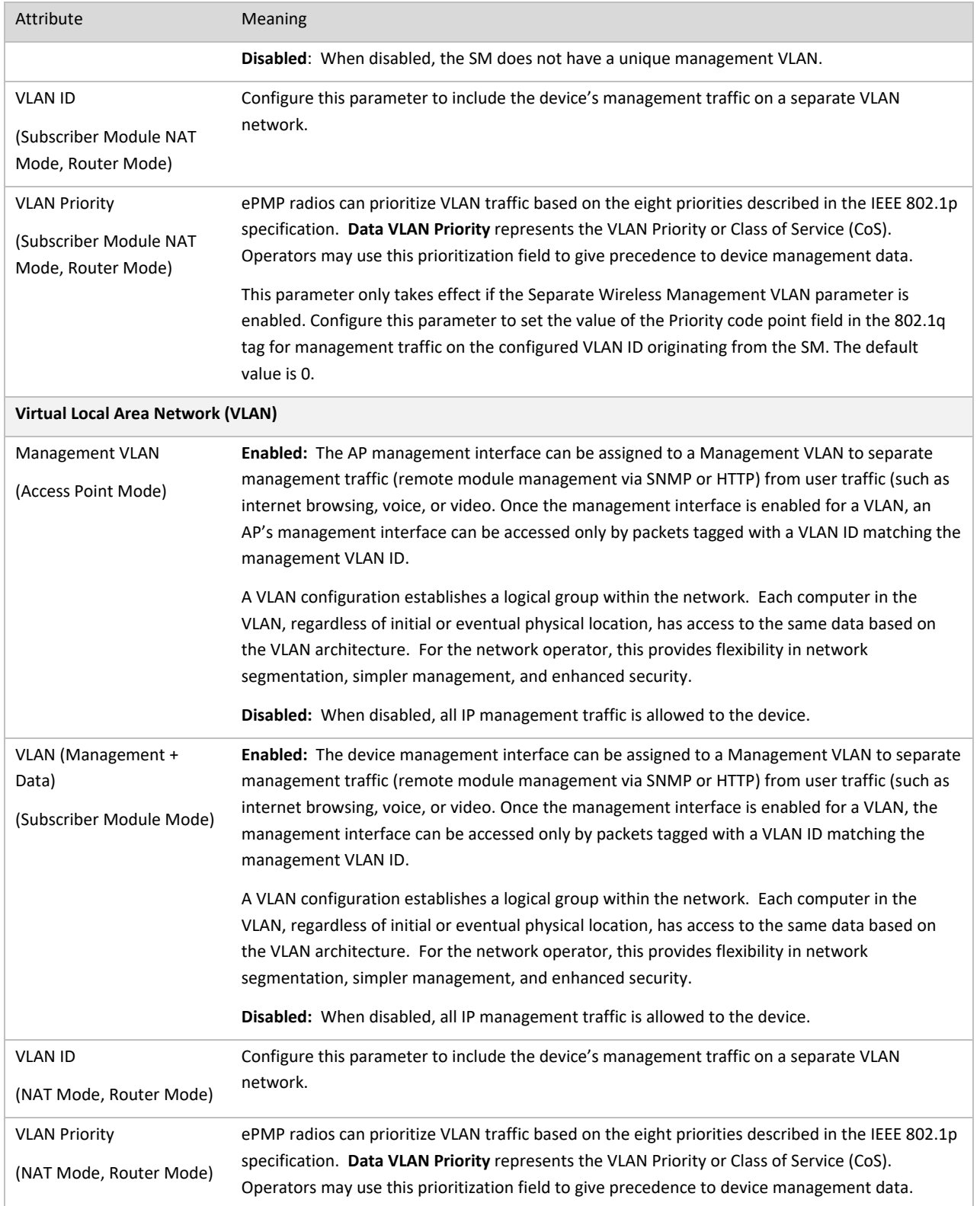

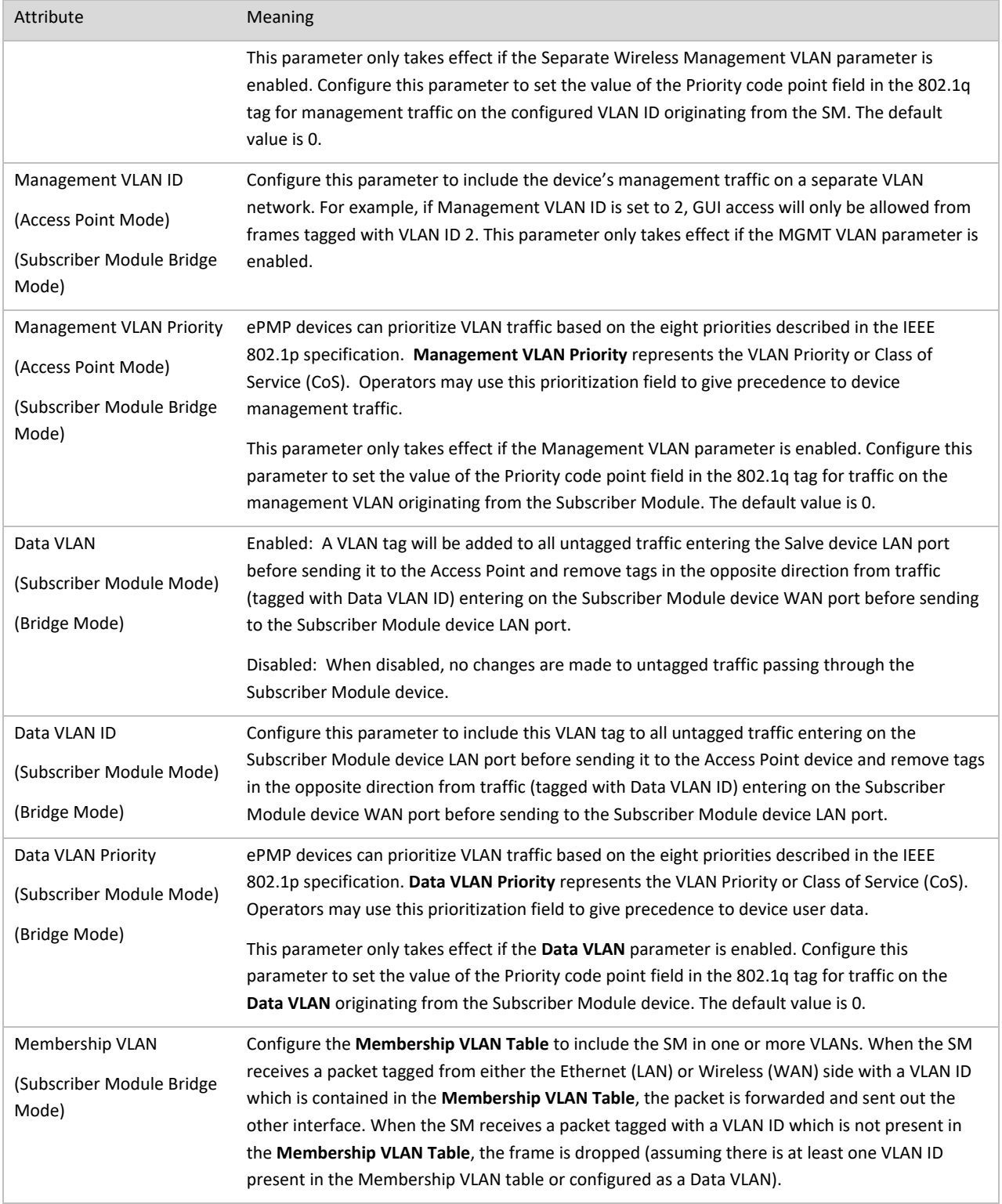

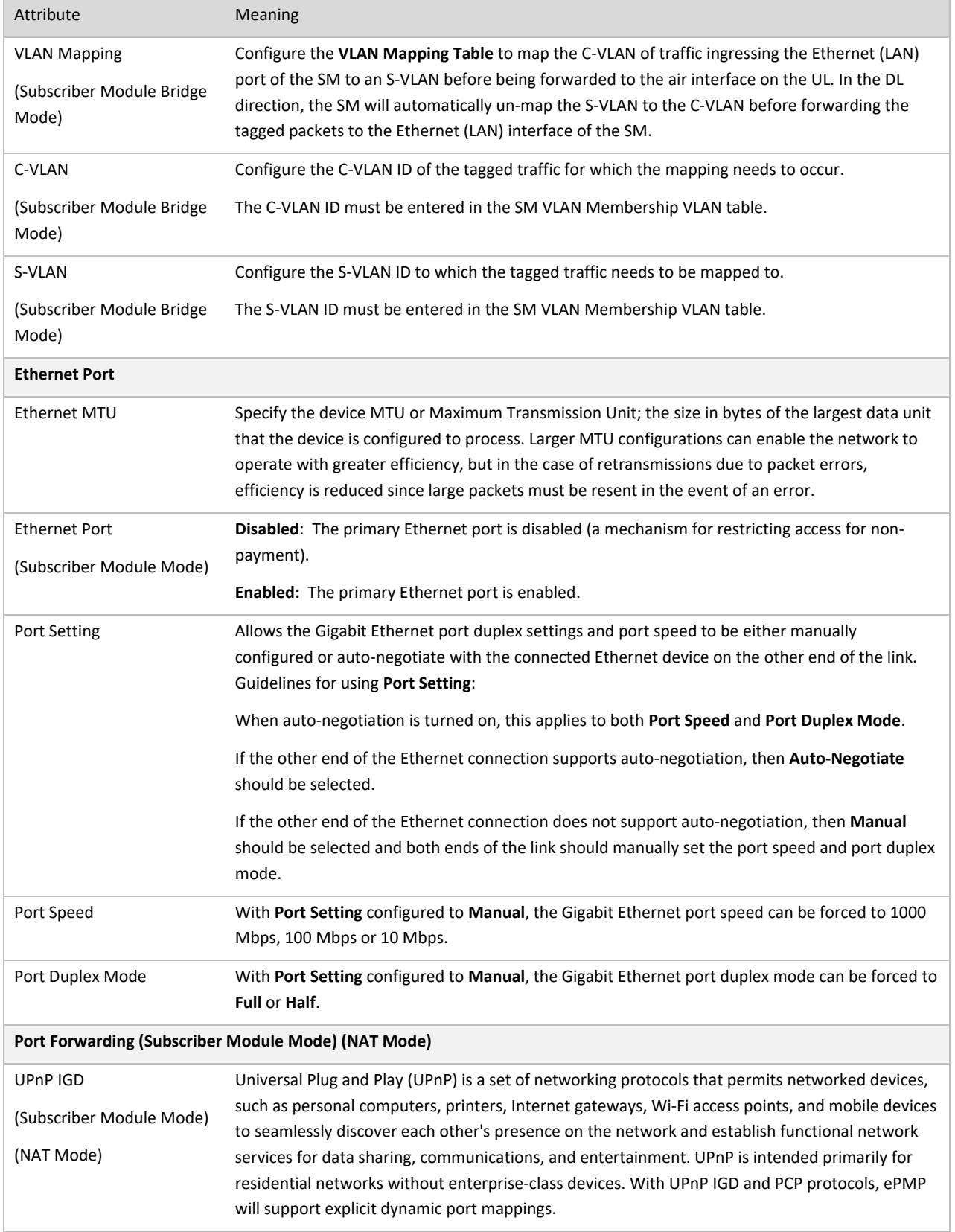

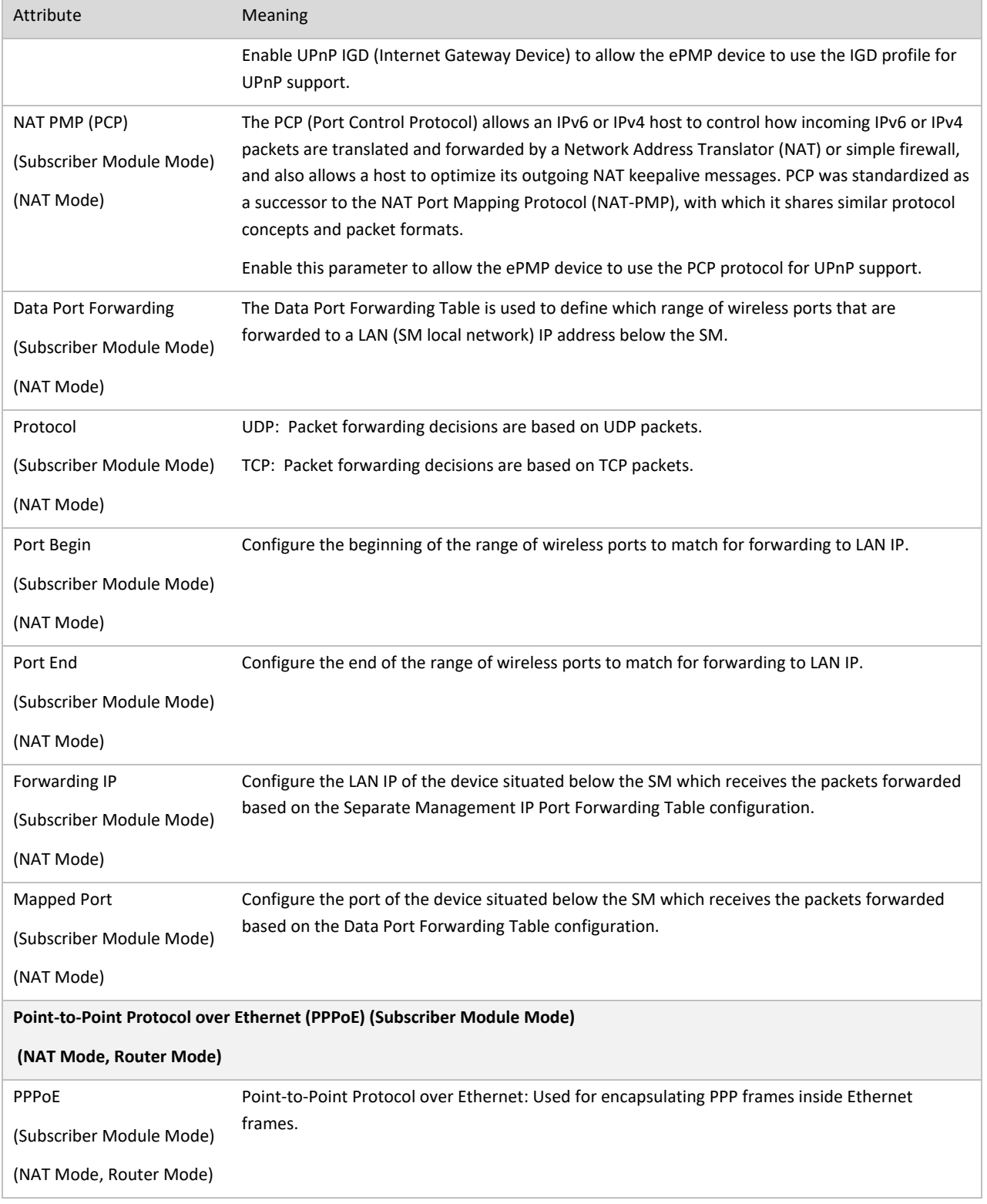

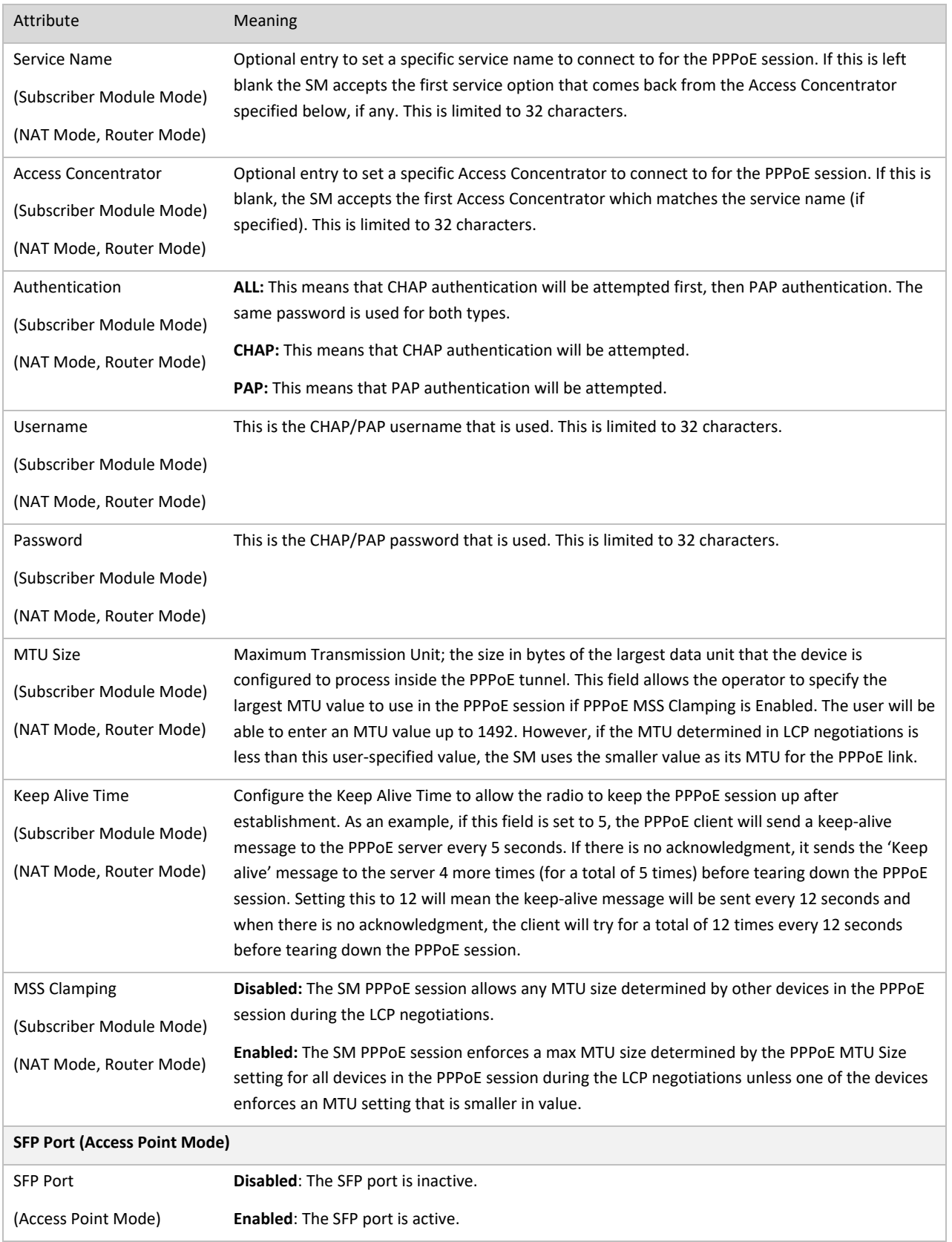

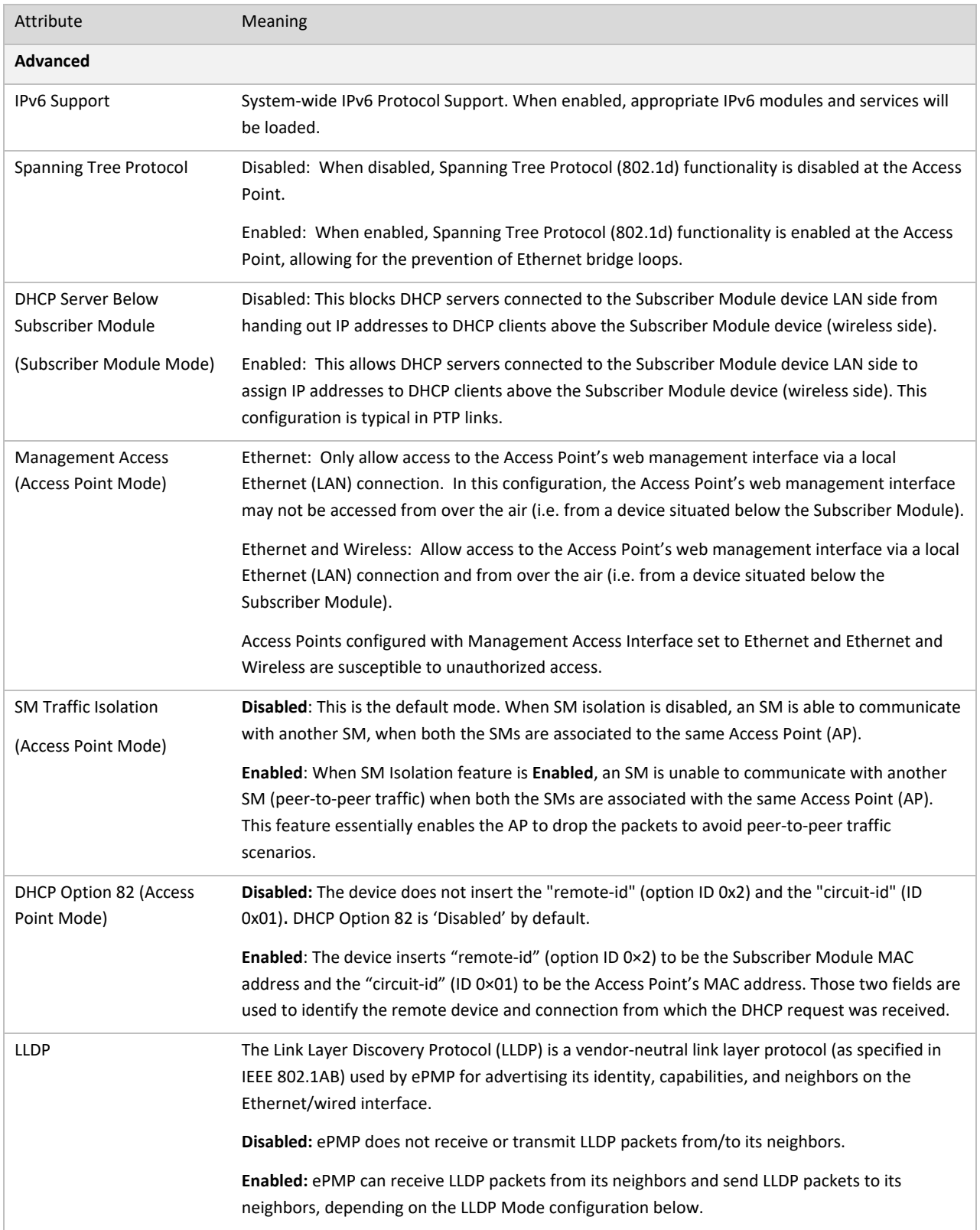

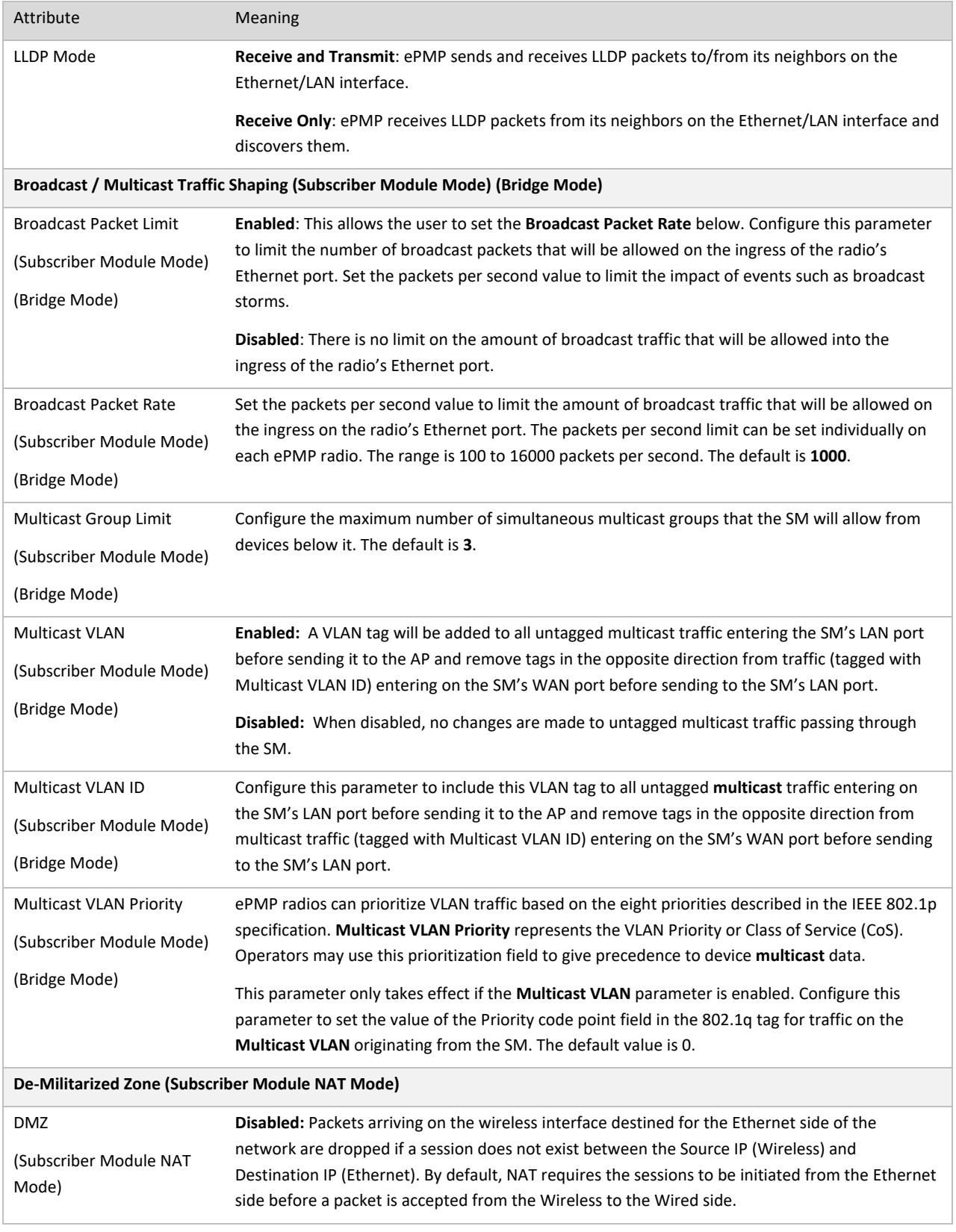

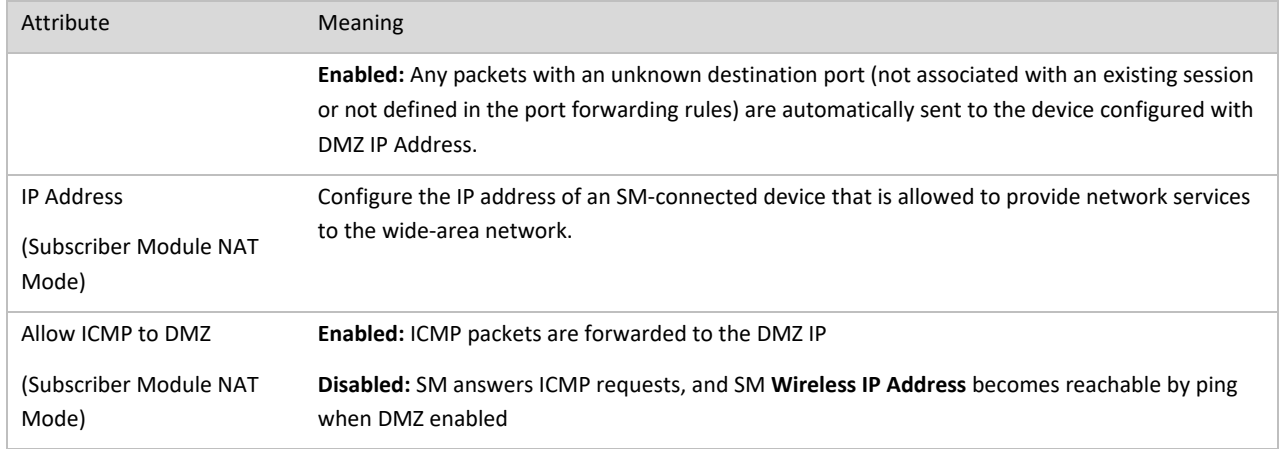

# Configuration > Security page

The **Security** page is used to configure system security features including authentication and Layer2/Layer3 Firewall rules.

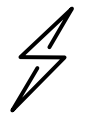

Attention If a device firewall rule is added with **Action** set to **Deny** and **Interface** set to **LAN** or **WAN** and no other rule attribute is configured, the device will drop all Ethernet or wireless traffic, respectively. Ensure that all firewall rules are specific to the type of traffic which must be denied and that no rules exist in the devices with the only Action set to Deny and Interface set to **LAN** or **WAN**. To regain access to the device, perform a factory default.

#### **Figure 25** Configuration > Security page (Access Point Mode)

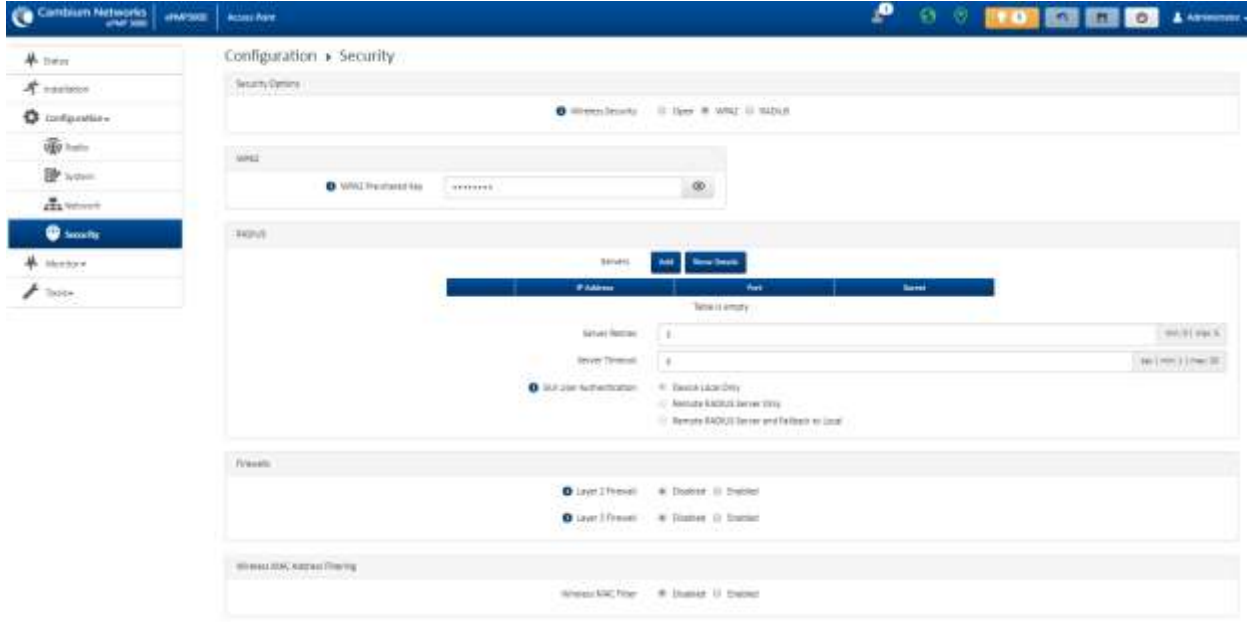

#### **Figure 26** Configuration > Security page (Subscriber Module Mode)

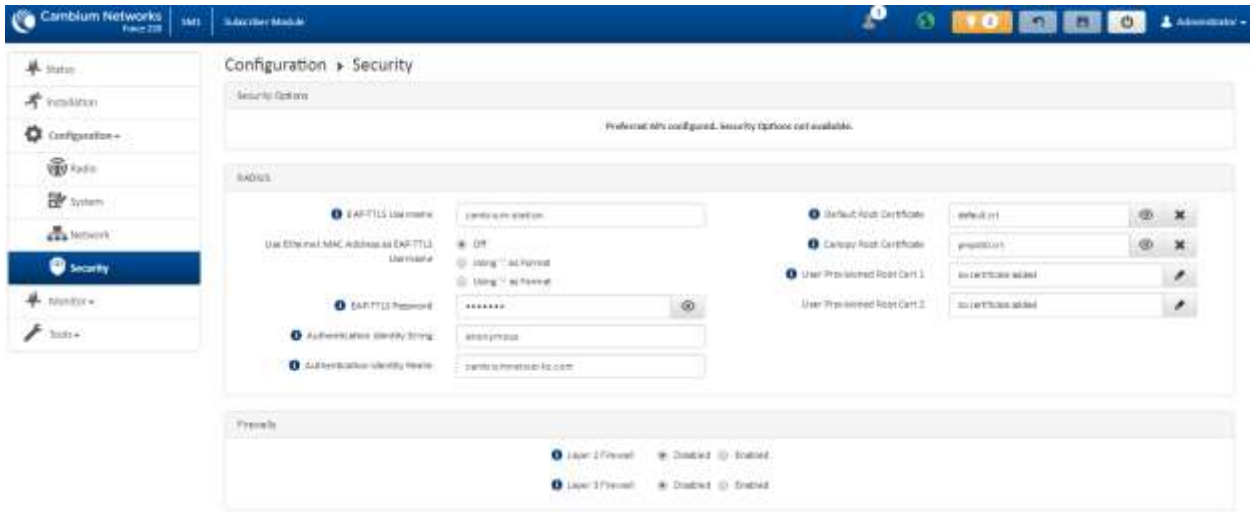

#### **Table 48** Configuration > Security page attributes

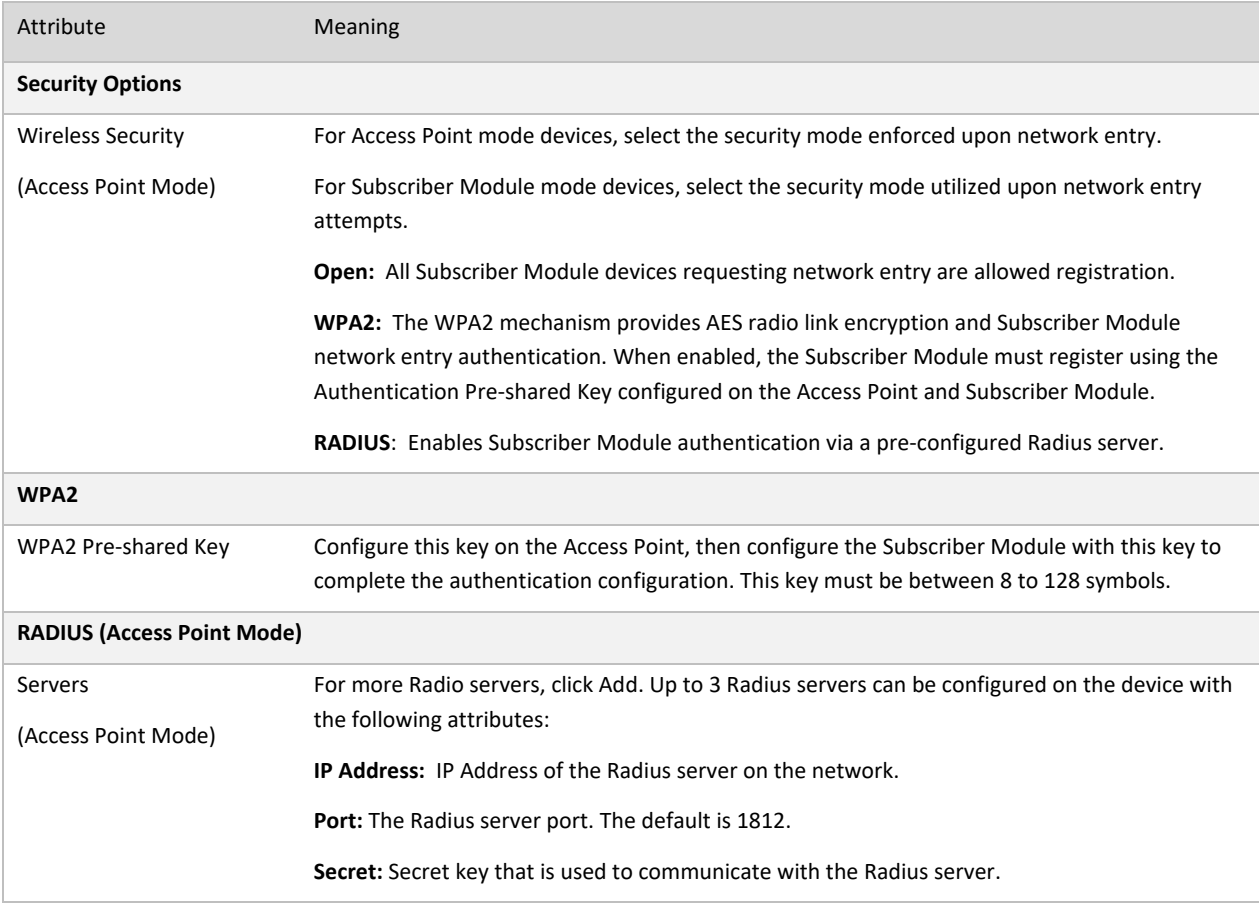

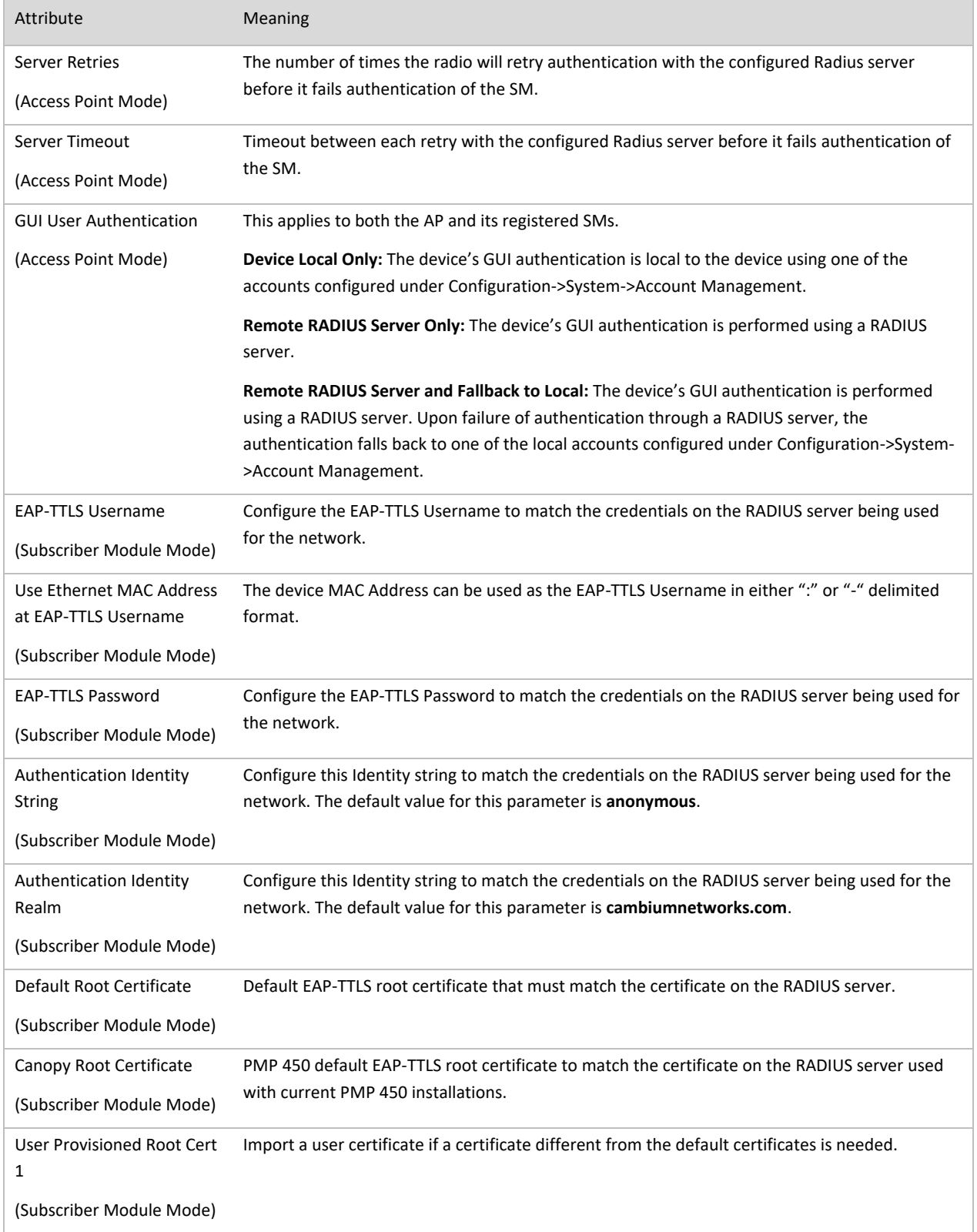

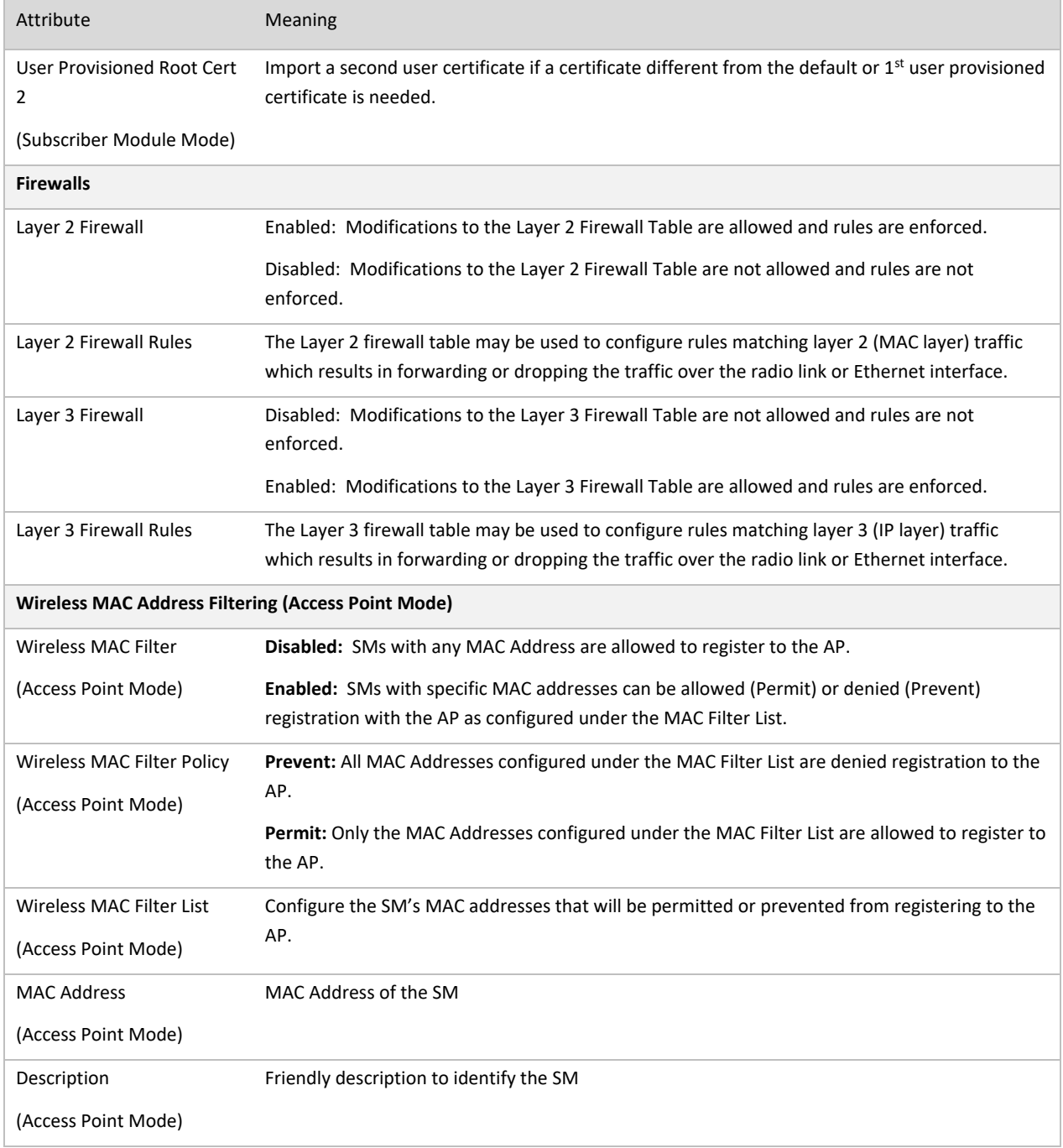

# Monitor menu

Use the **Monitor** menu to access device and network statistics and status information. This section may be used to analyze and troubleshoot network performance and operation.

# Monitor > Performance page

## **Figure 27** Monitor > Performance page

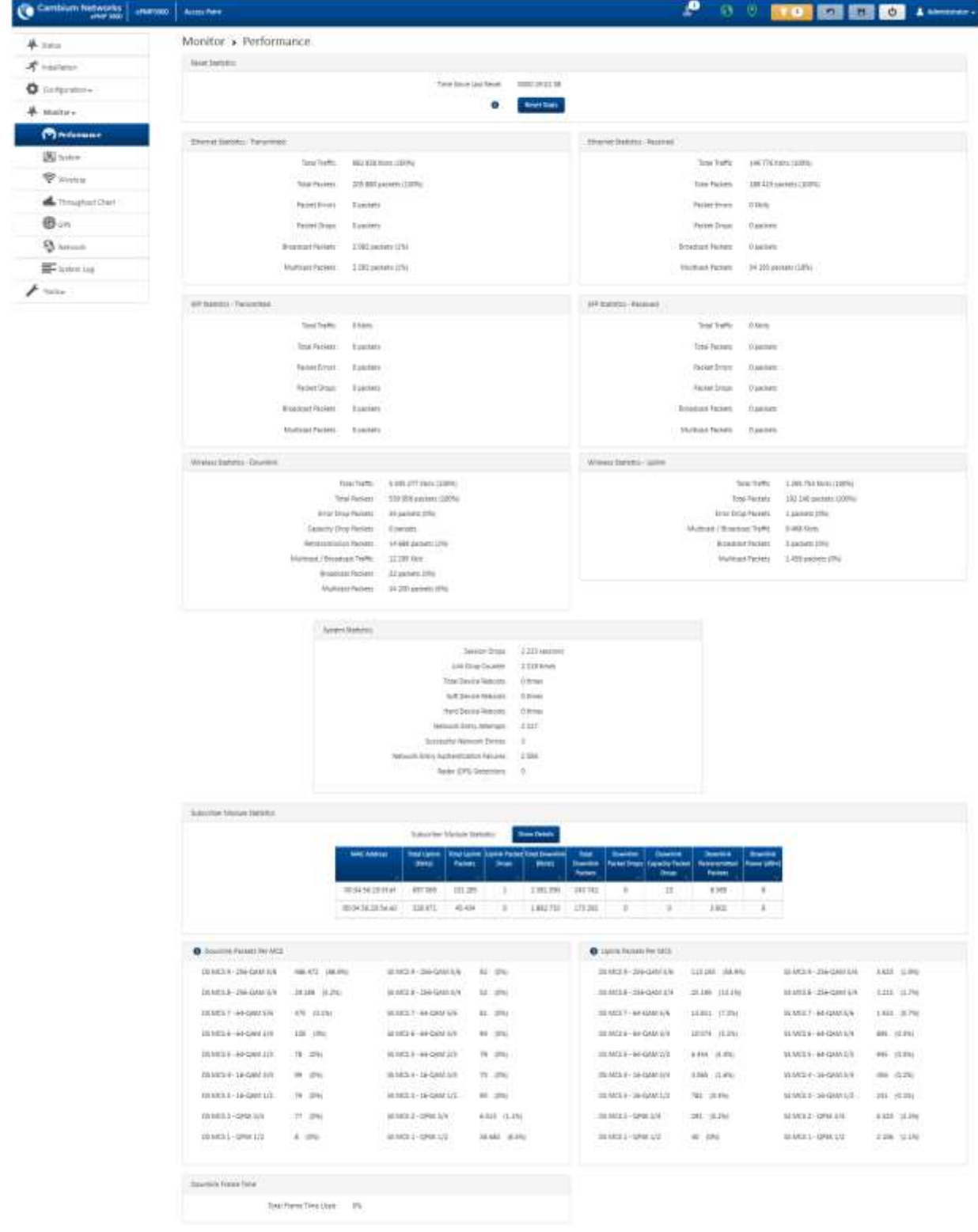

#### **Table 49** Monitor > Performance page attributes

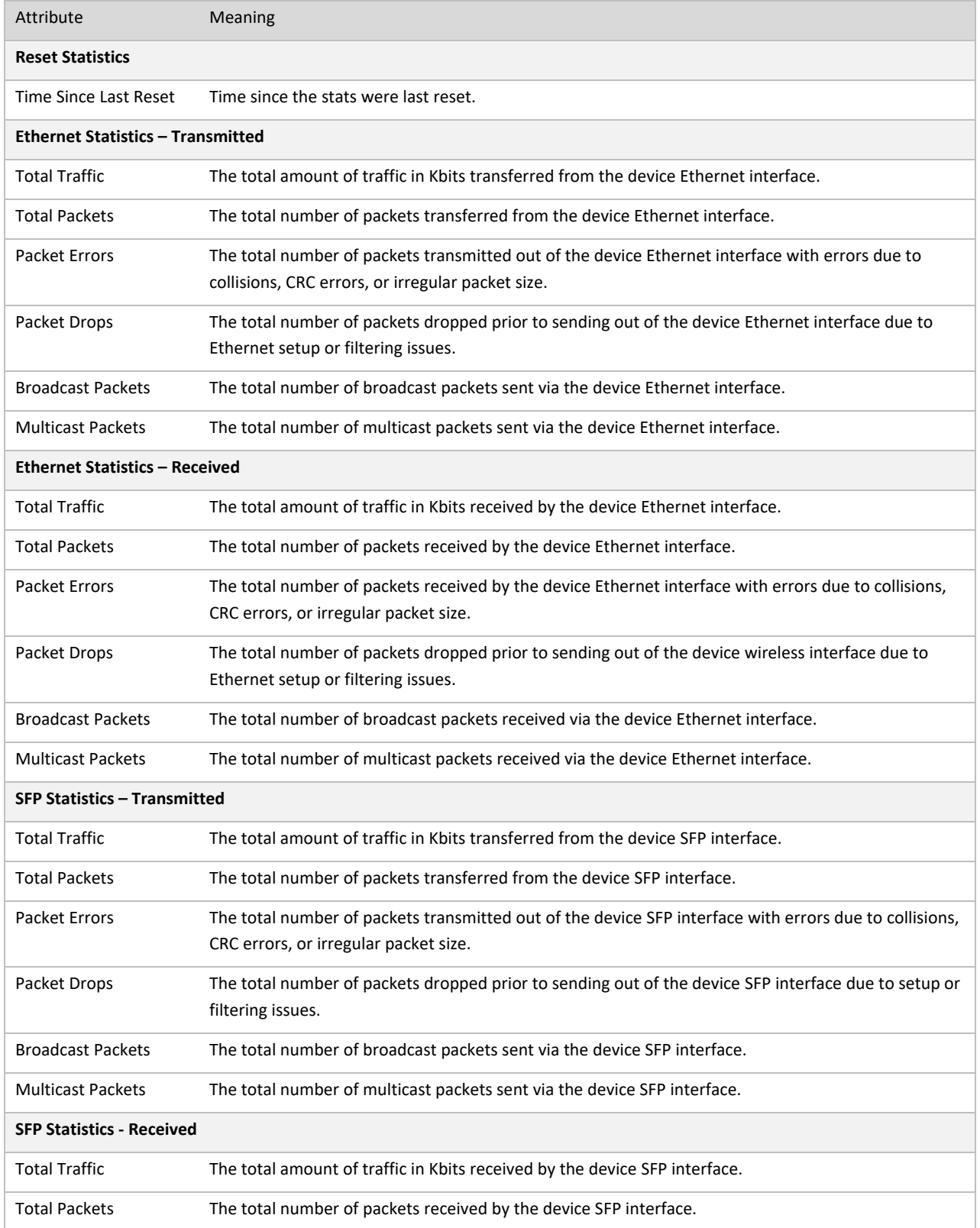

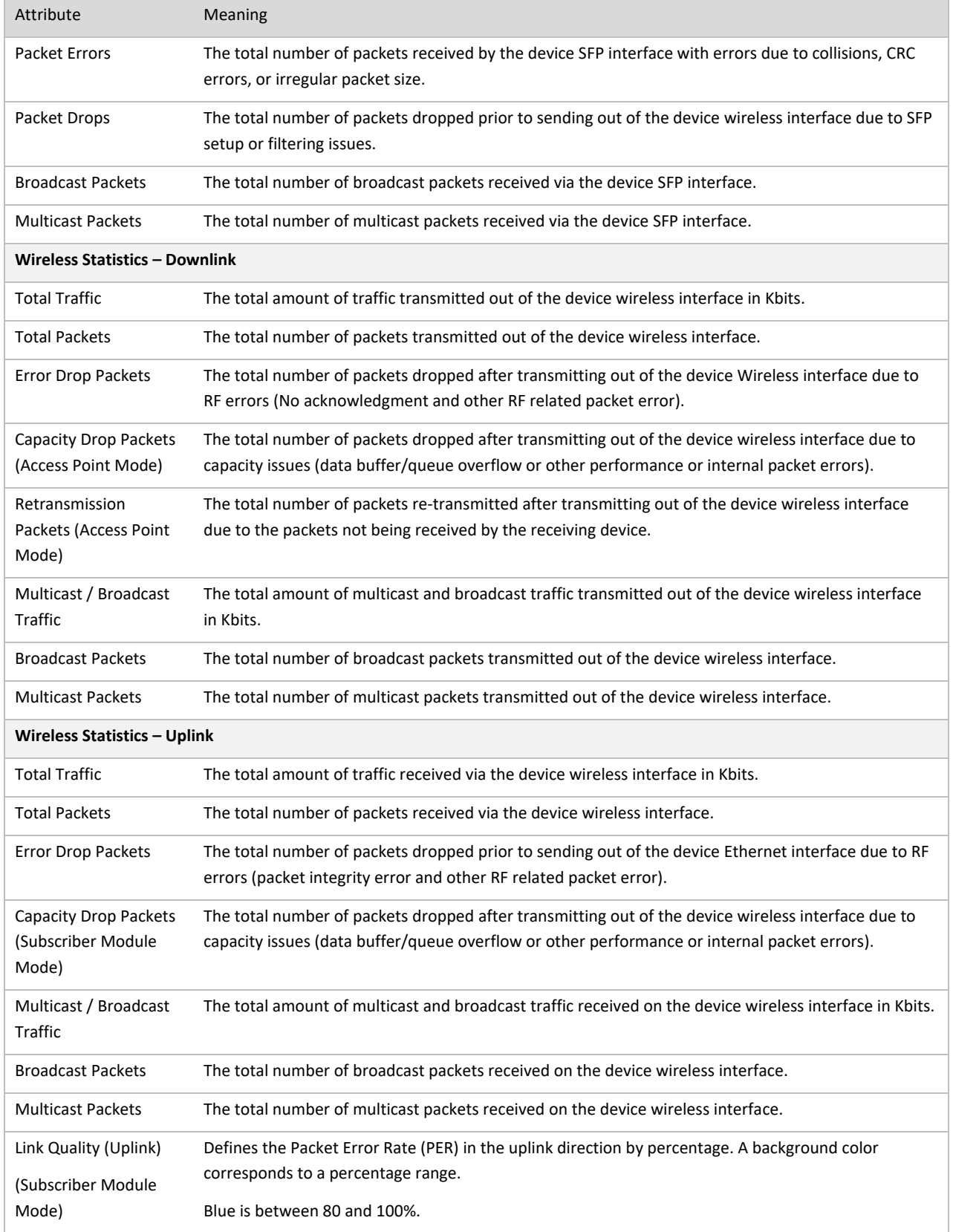

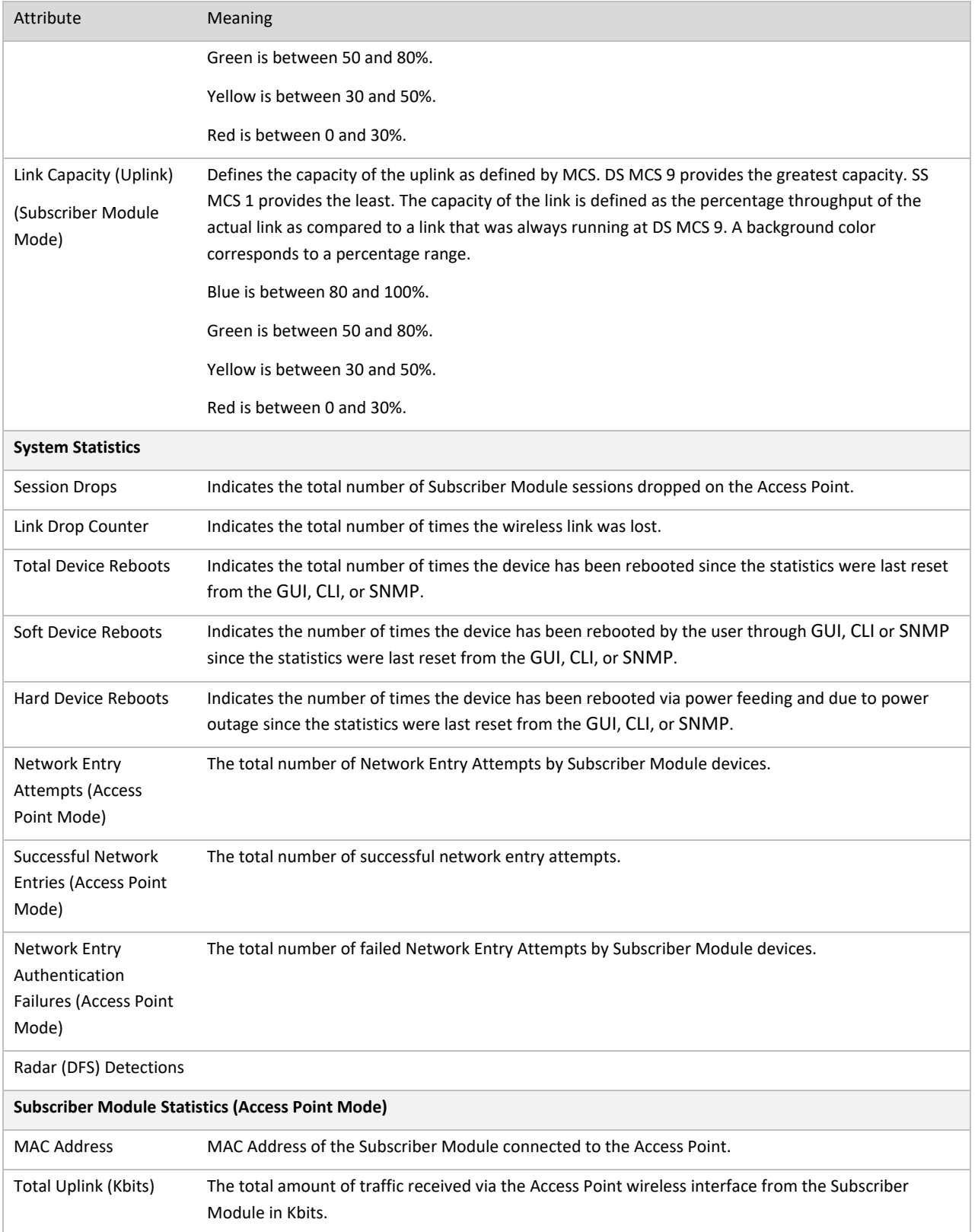

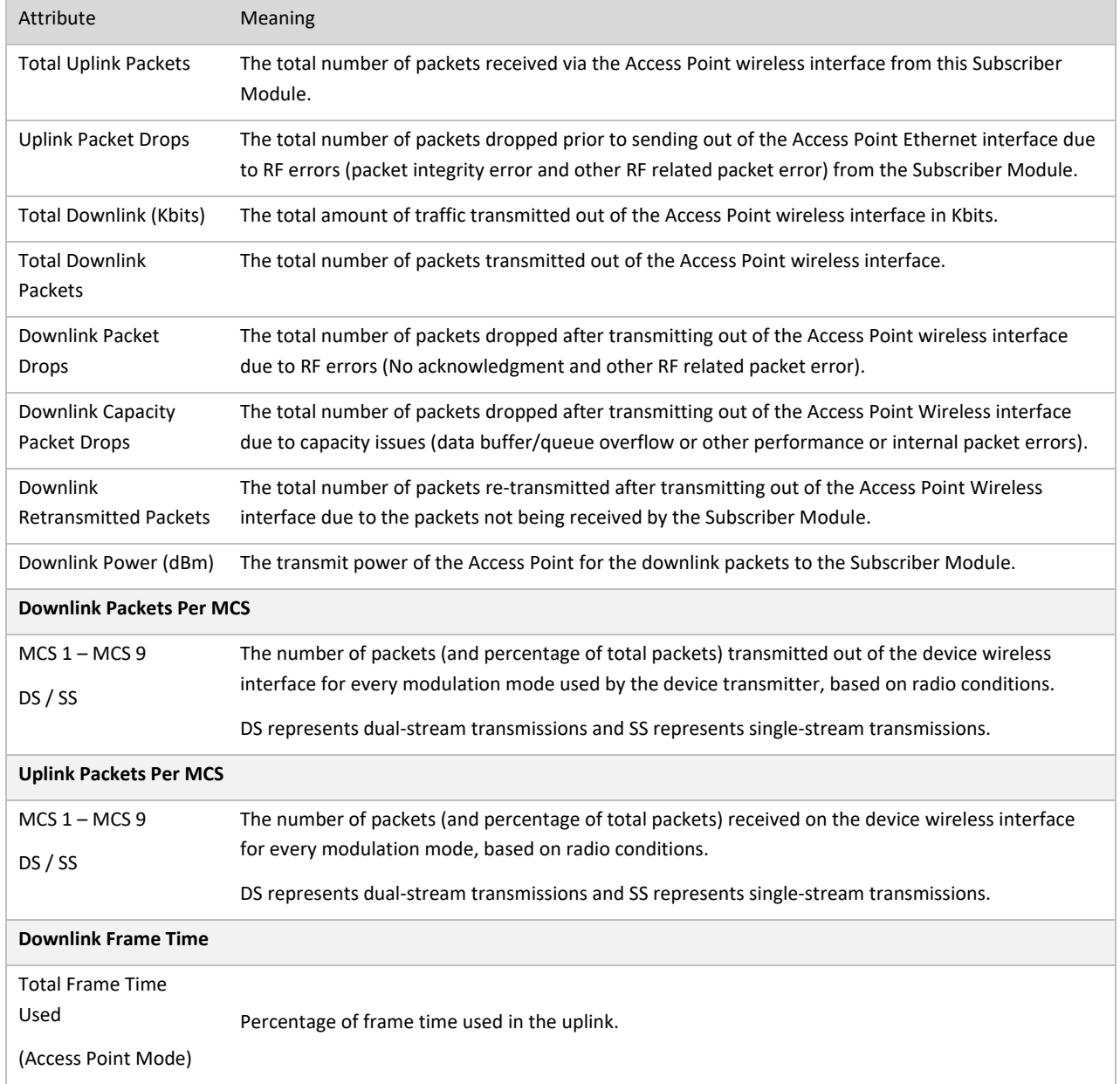

# Monitor > System page

## **Figure 28** Monitor > System page

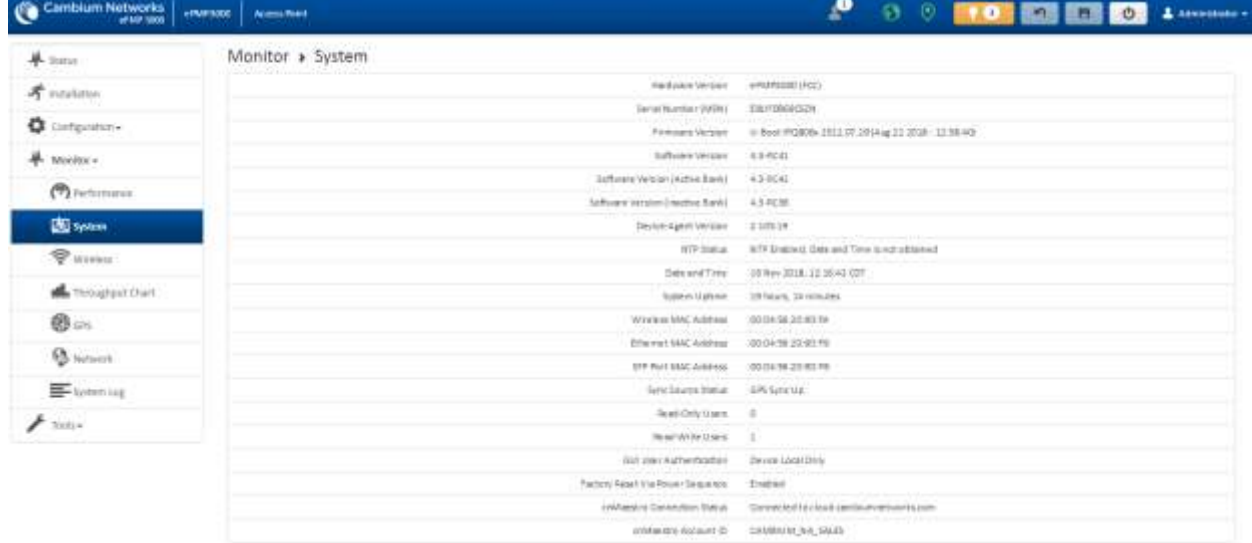

#### **Table 50** Monitor > System page attributes

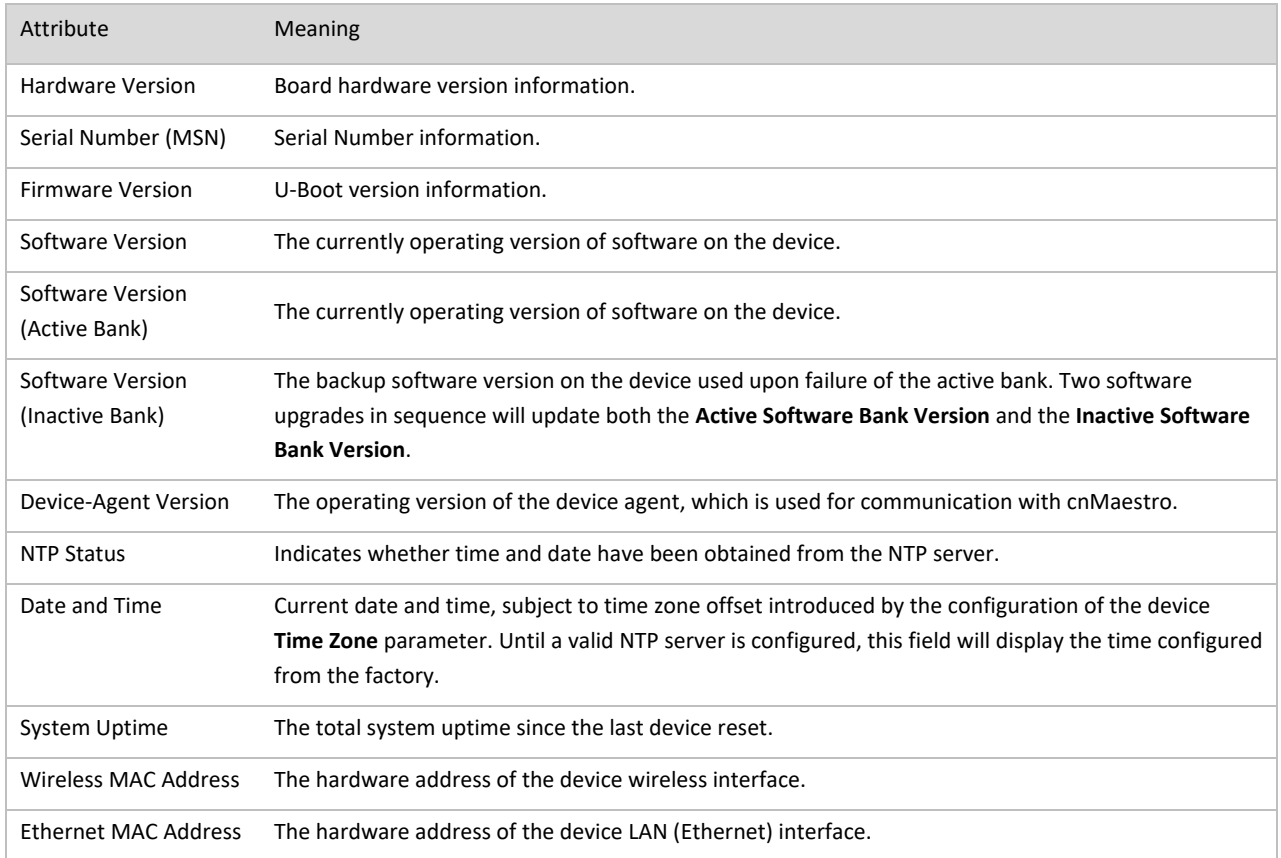
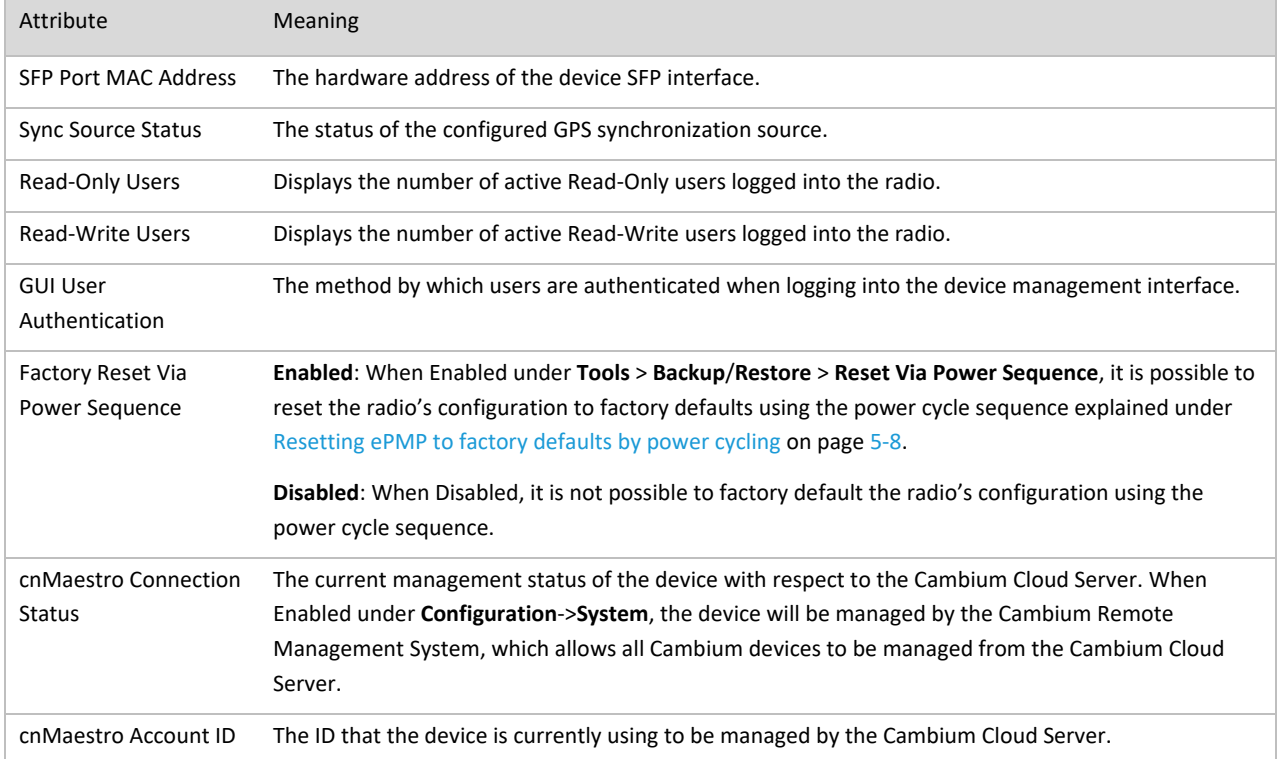

## Monitor > Wireless Page

## **Figure 29** Monitor > Wireless page (Access Point Mode)

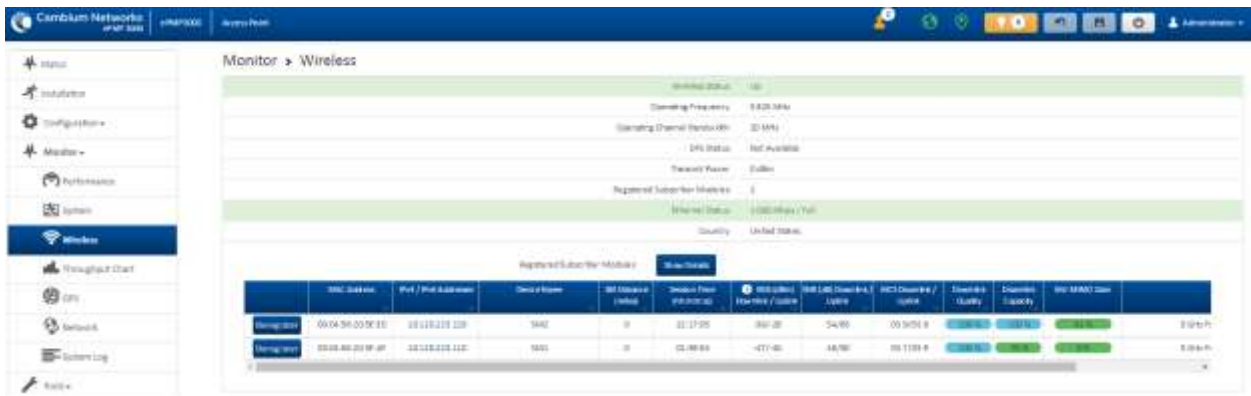

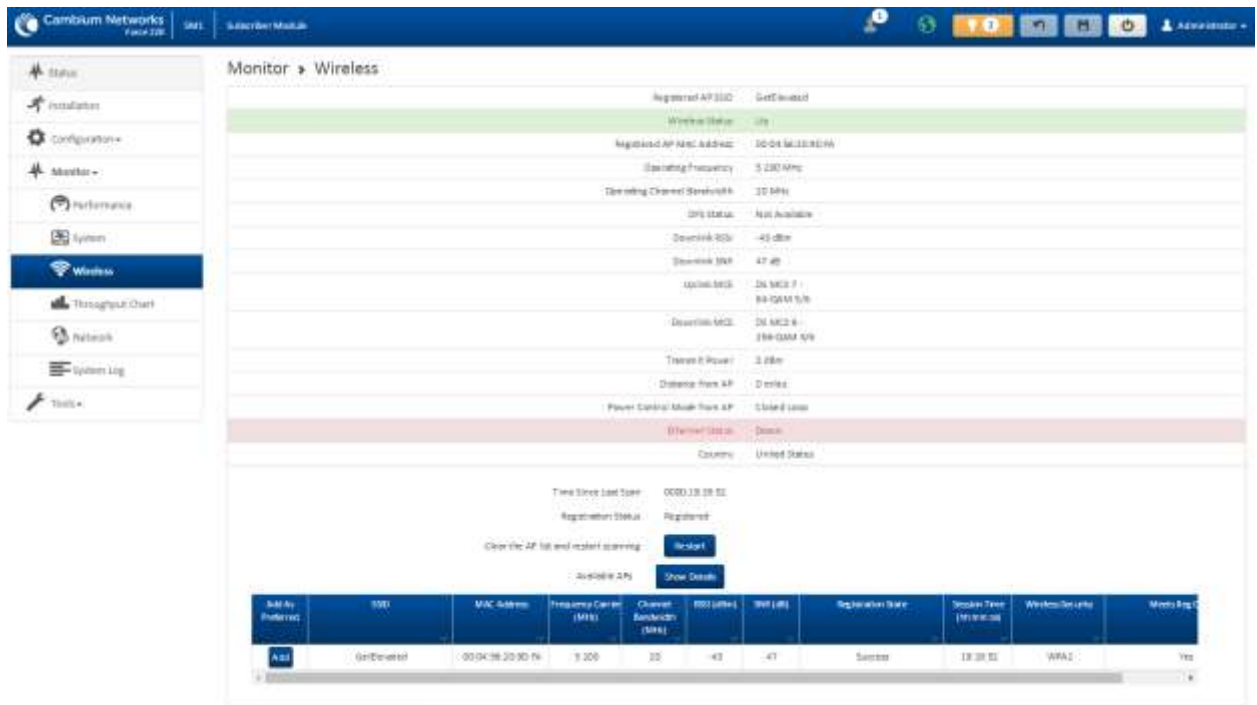

### **Figure 30** Monitor > Wireless page (Subscriber Module Mode)

## **Table 51** Monitor > Wireless page attributes

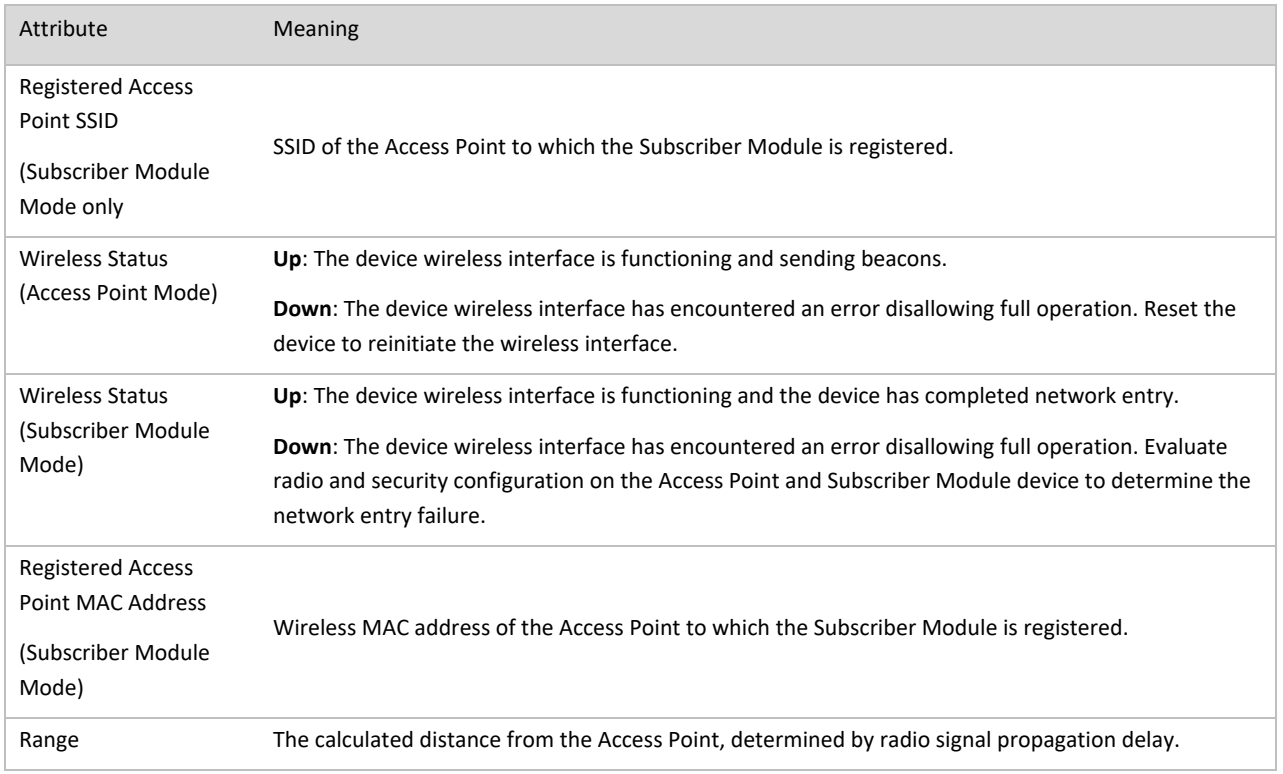

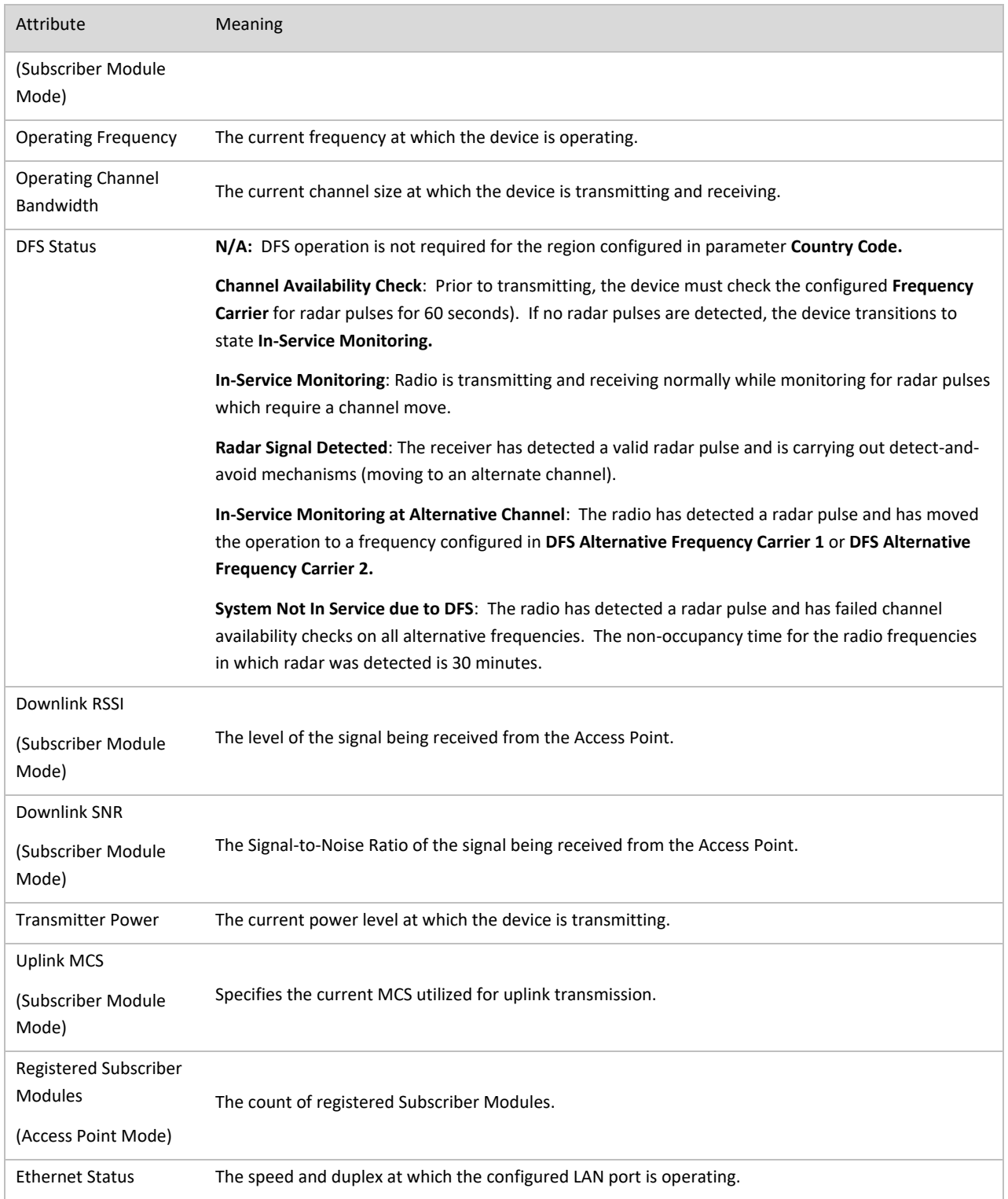

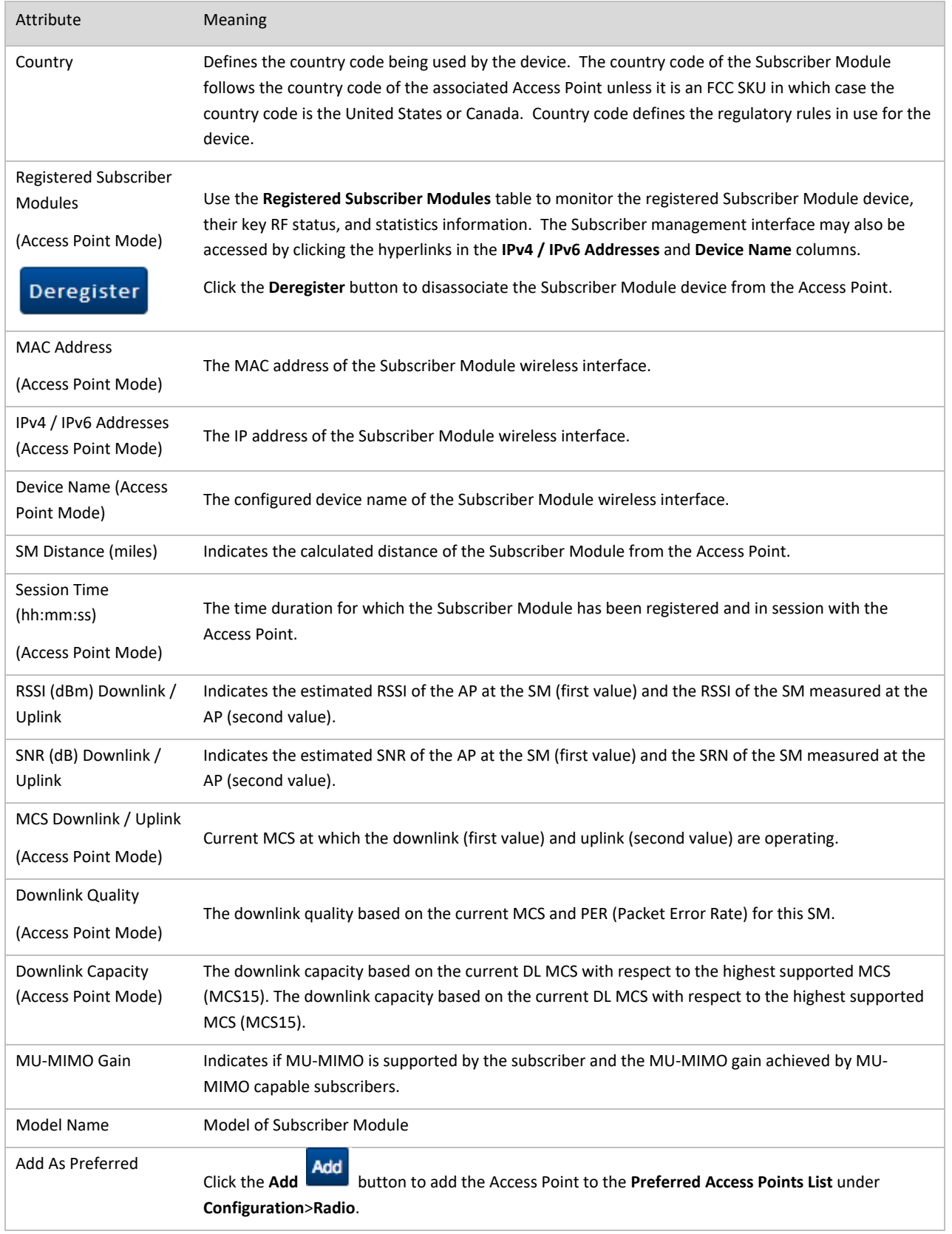

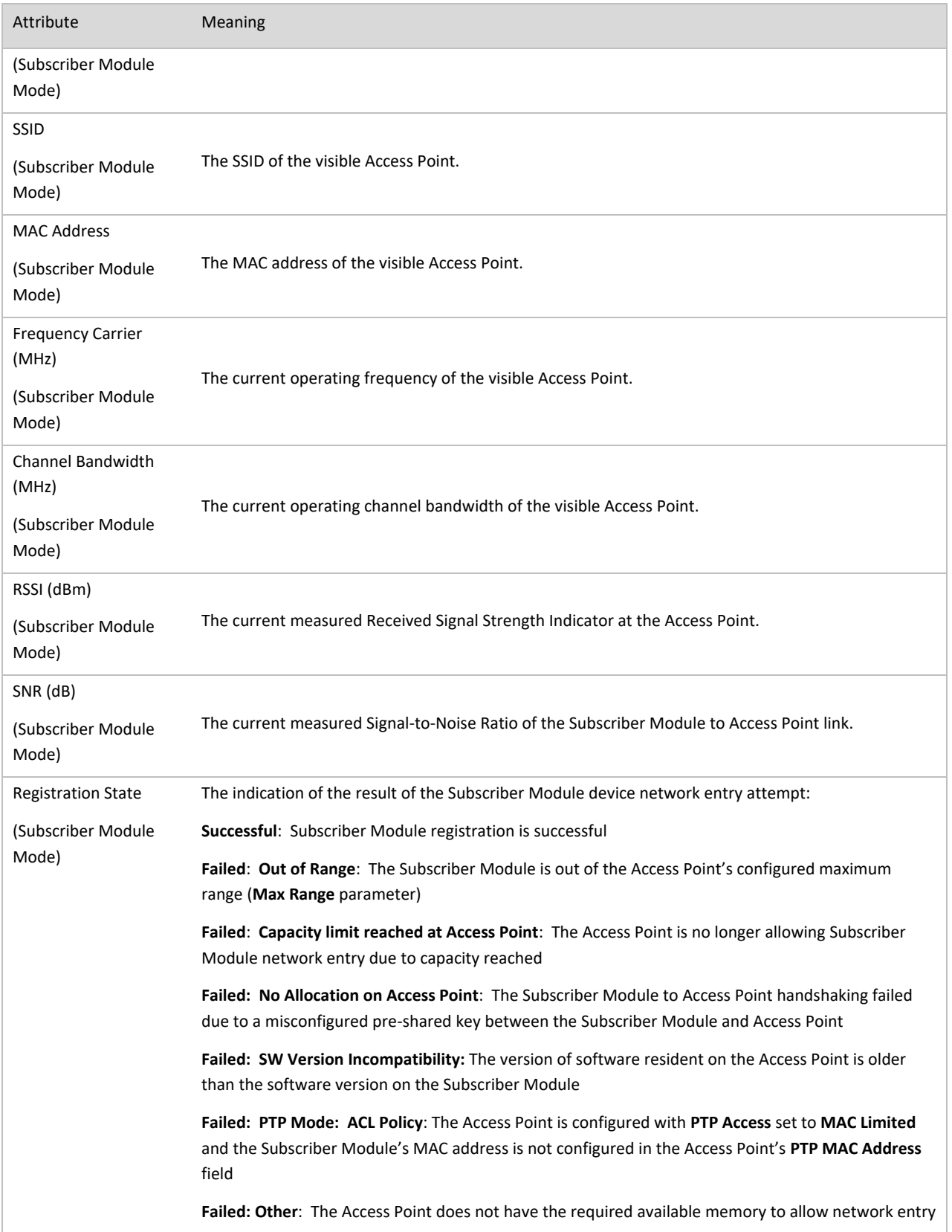

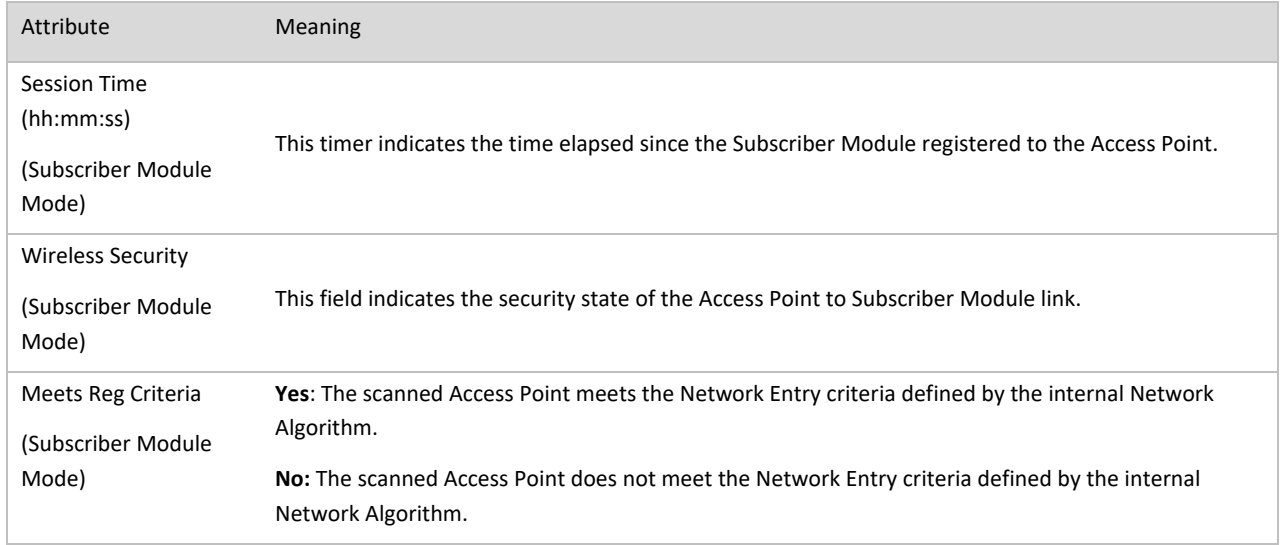

## Monitor > Throughput Chart page

Use the Throughput Chart page to reference a line chart visual representation of system throughput over time. The blue line indicates downlink throughput and the orange line indicates uplink throughput. The X-axis may be configured to display data over seconds, minutes, or hours, and the Y-axis is adjusted automatically based on average throughput. Hover over data points to display details.

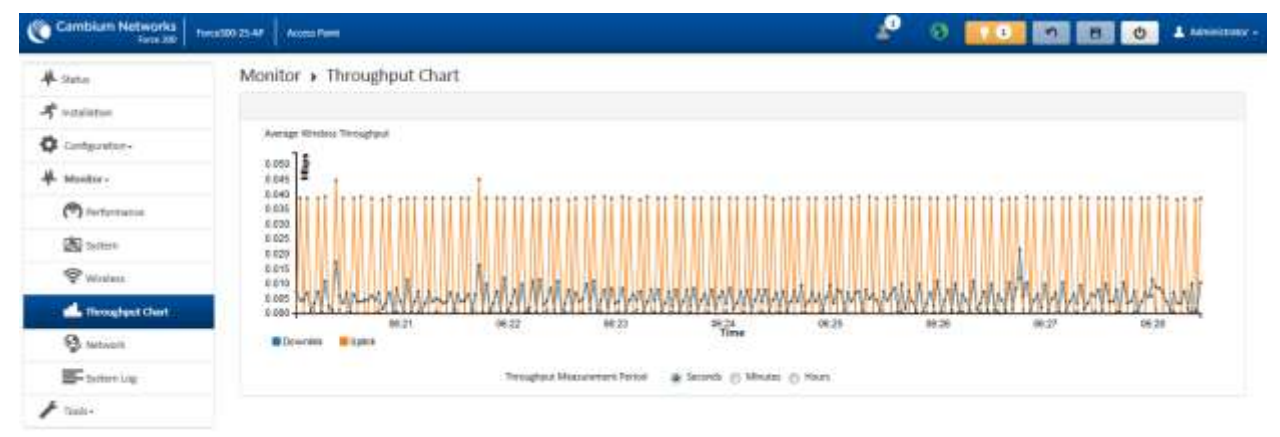

#### **Figure 31** Monitor > Throughput Chart page

#### **Table 52** Monitor > Throughput Chart page attributes

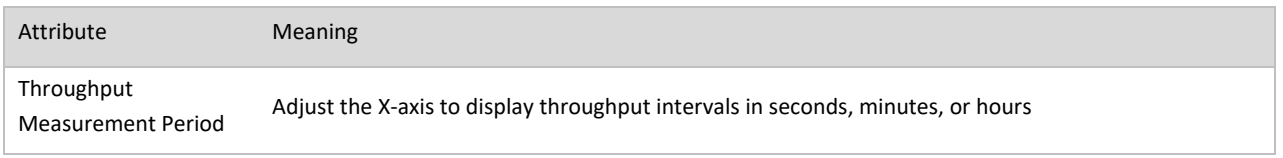

## Monitor > GPS page (Access Point Mode)

Use the GPS Status page to reference key information about the device GPS readings, tracked satellites, and firmware version.

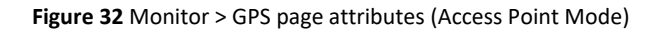

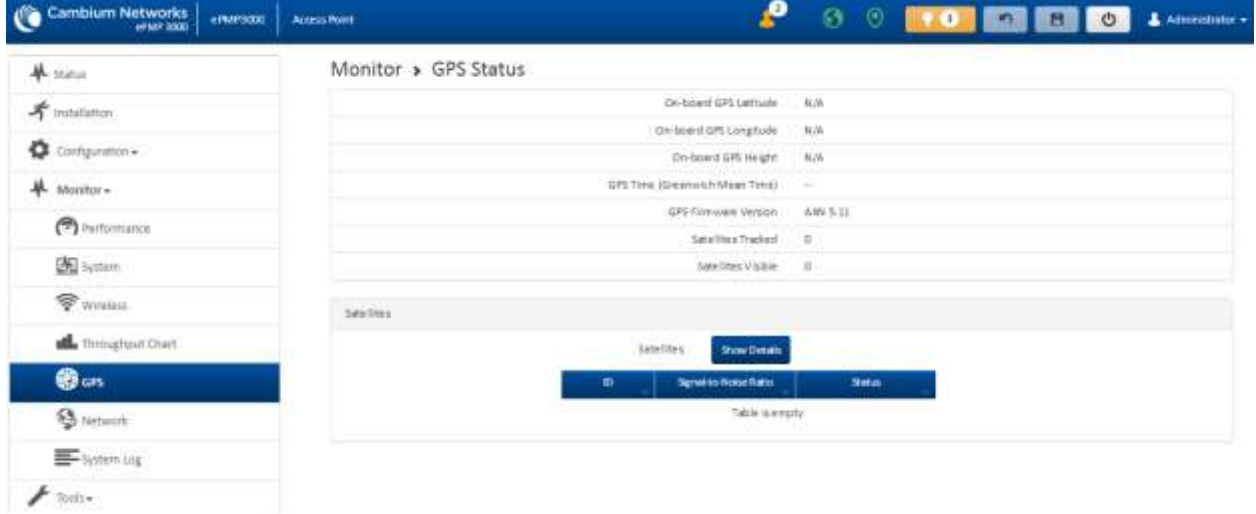

### **Table 53** Monitor > GPS page attributes (Access Point Mode)

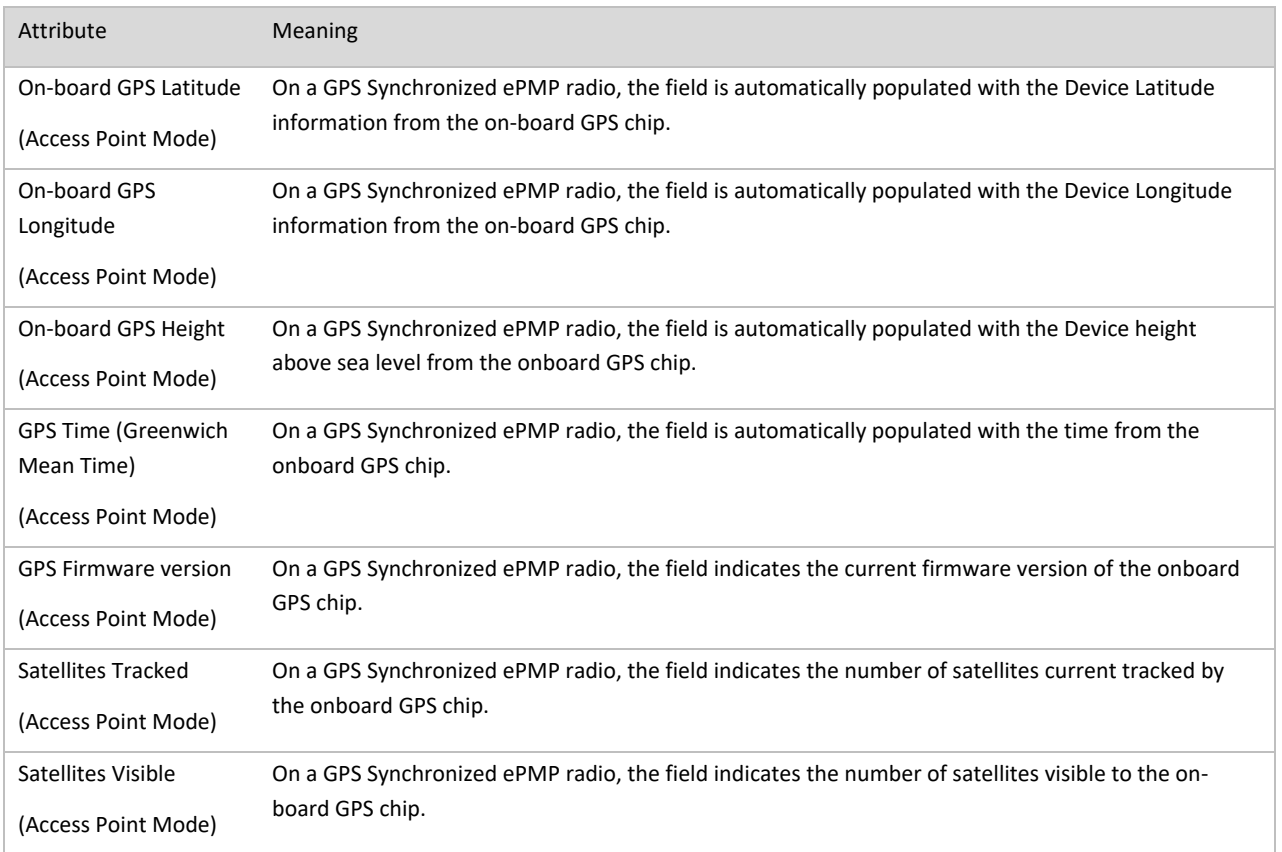

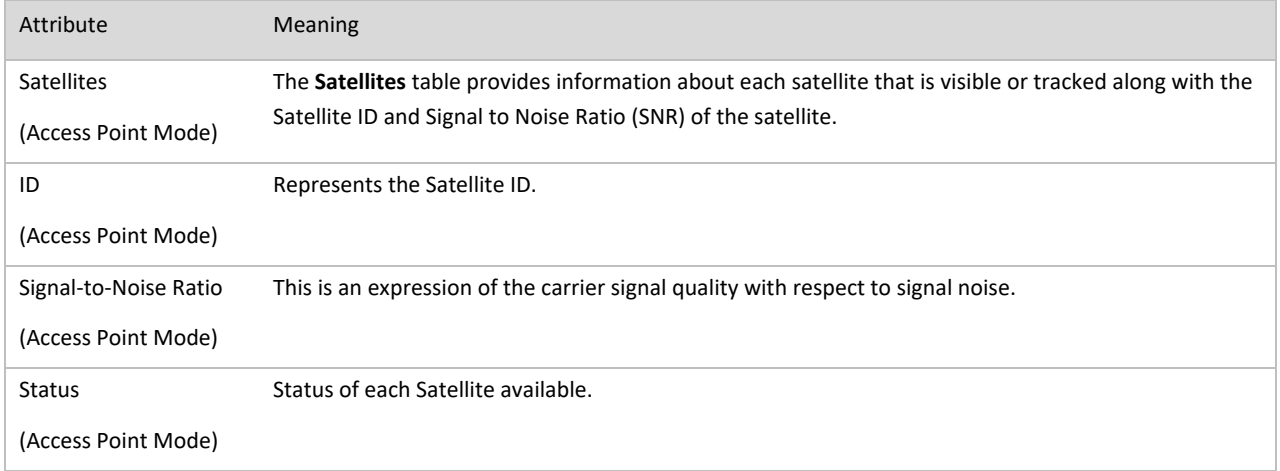

## Monitor > Network page

Use the Network Status page to reference key information about the device network status.

#### **Figure 33** Monitor > Network page

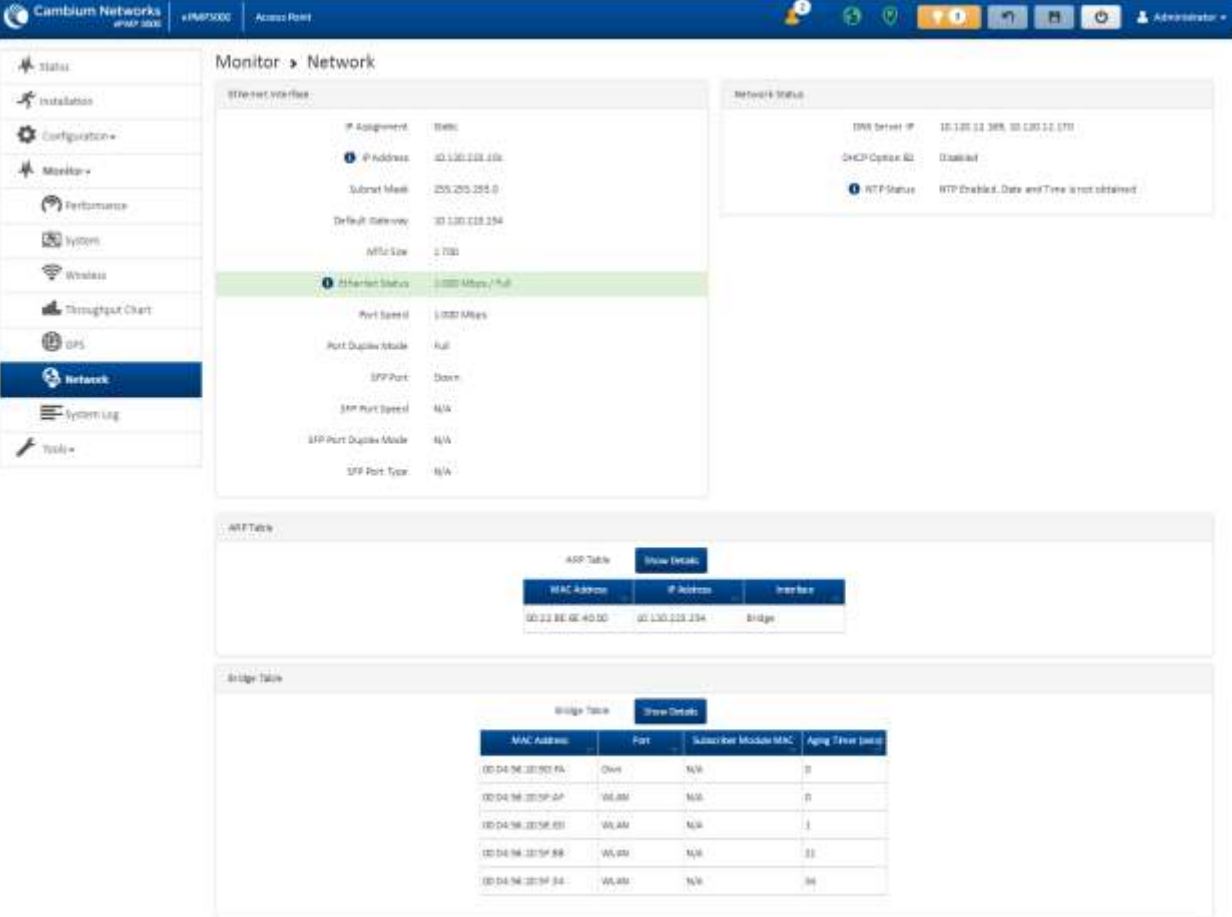

### **Table 54** Monitor > Network page attributes

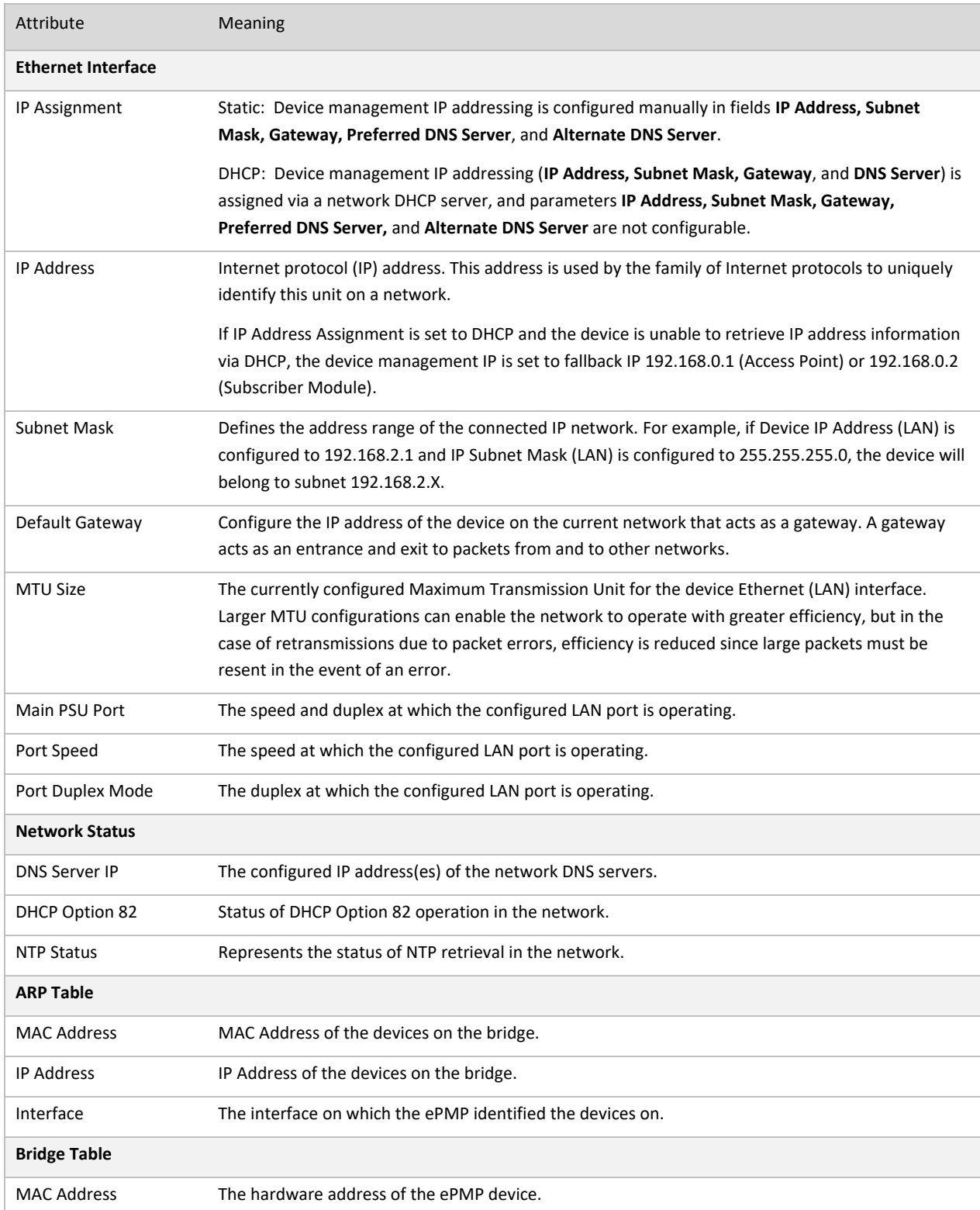

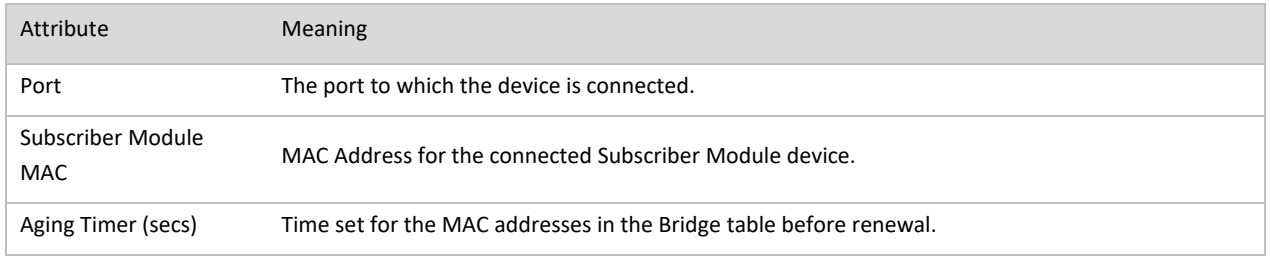

## Monitor > System Log Page

Use the System Log page to view the device system log and to download the log file to the accessing PC/device.

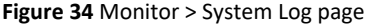

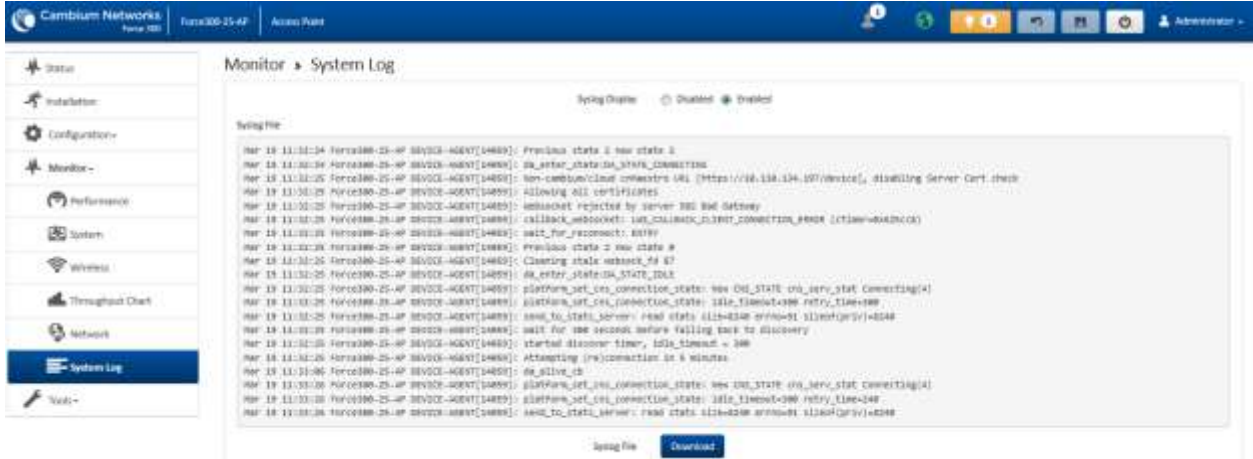

#### **Table 55** Monitor > System Log page attributes

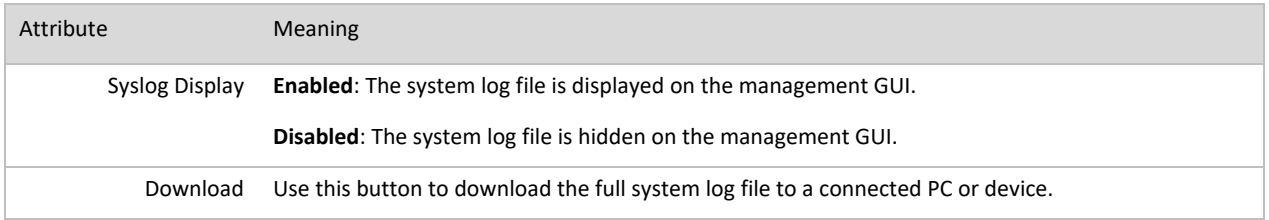

## Tools menu

The **Tools** menu provides several options for upgrading device software, configuration backup/restore, managing licenses, analyzing RF spectrum, testing the wireless link, testing network connectivity, and analyzing interferers.

### Tools > Software Upgrade page

Use the **Software Upgrade** page to update the device radio software to take advantage of new software features and improvements.

Attention Please read the Release Notes associated with each software release for special notices, feature  $\frac{\sqrt{3}}{11}$ updates, resolved software issues, and known software issues. The Release Notes may be accessed at th[e Cambium Support Center.](https://support.cambiumnetworks.com/) .

#### **Figure 35** Tools > Software Upgrade page

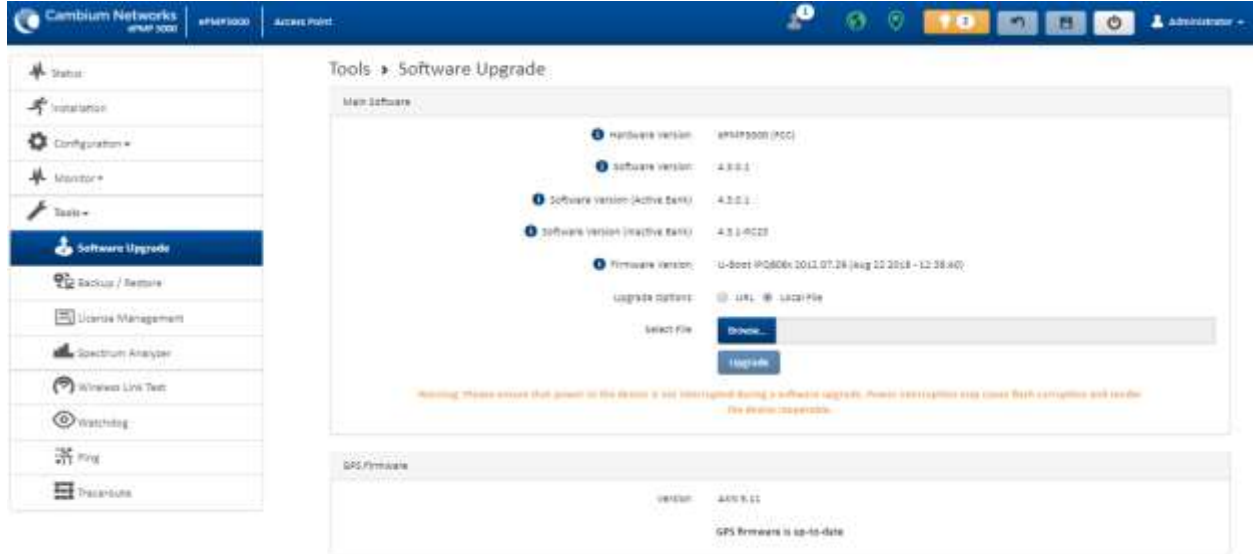

### **Table 56** Tools > Software Upgrade page attributes

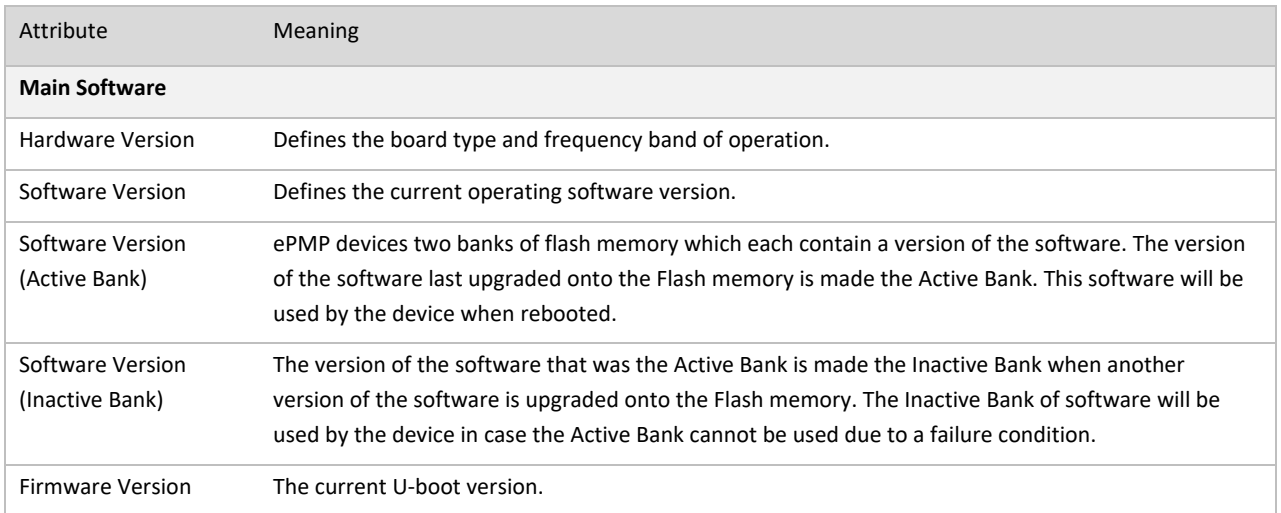

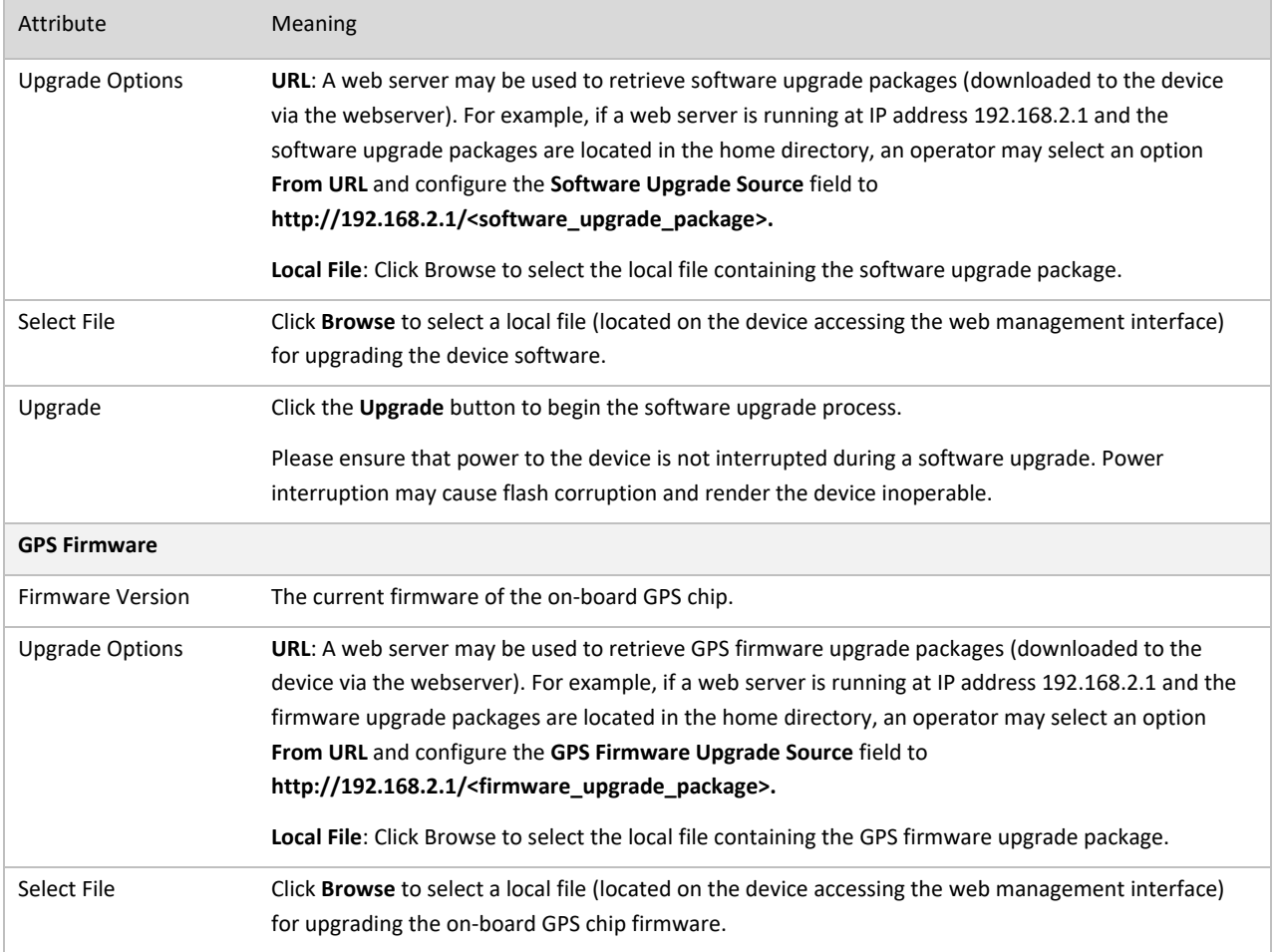

## Tools > Backup/Restore page

Use the **Backup/Restore** page to update the device radio software to take advantage of new software features and improvements.

### **Figure 36** Tools > Backup/Restore page

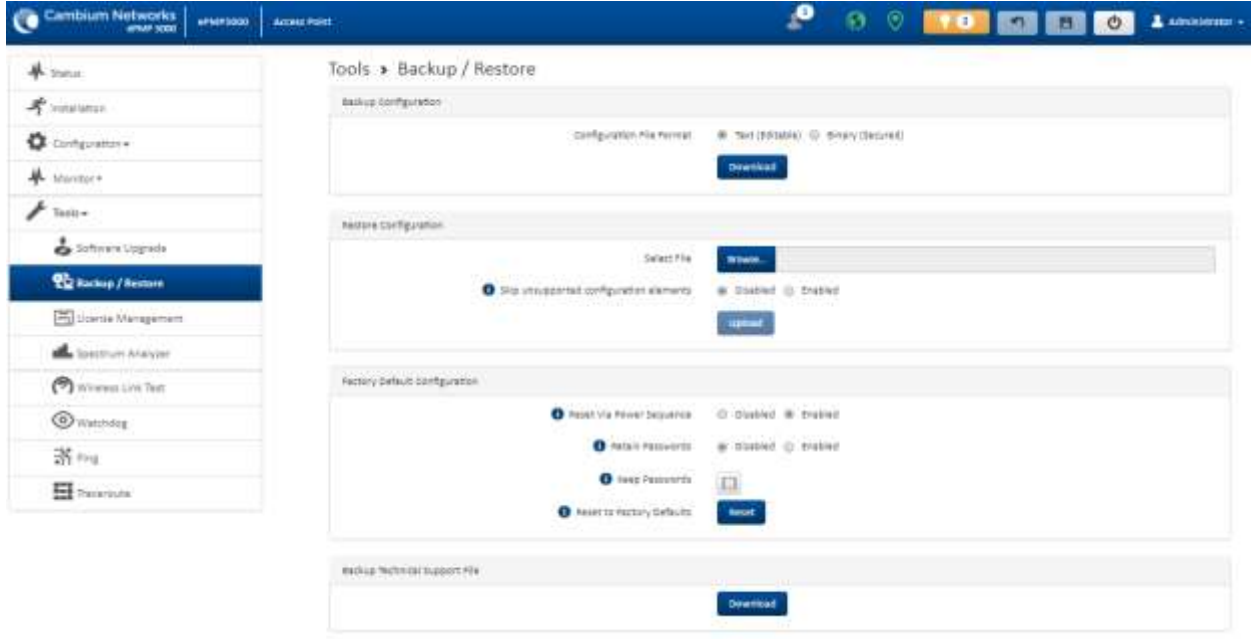

### **Table 57** Tools > Backup/Restore page attributes

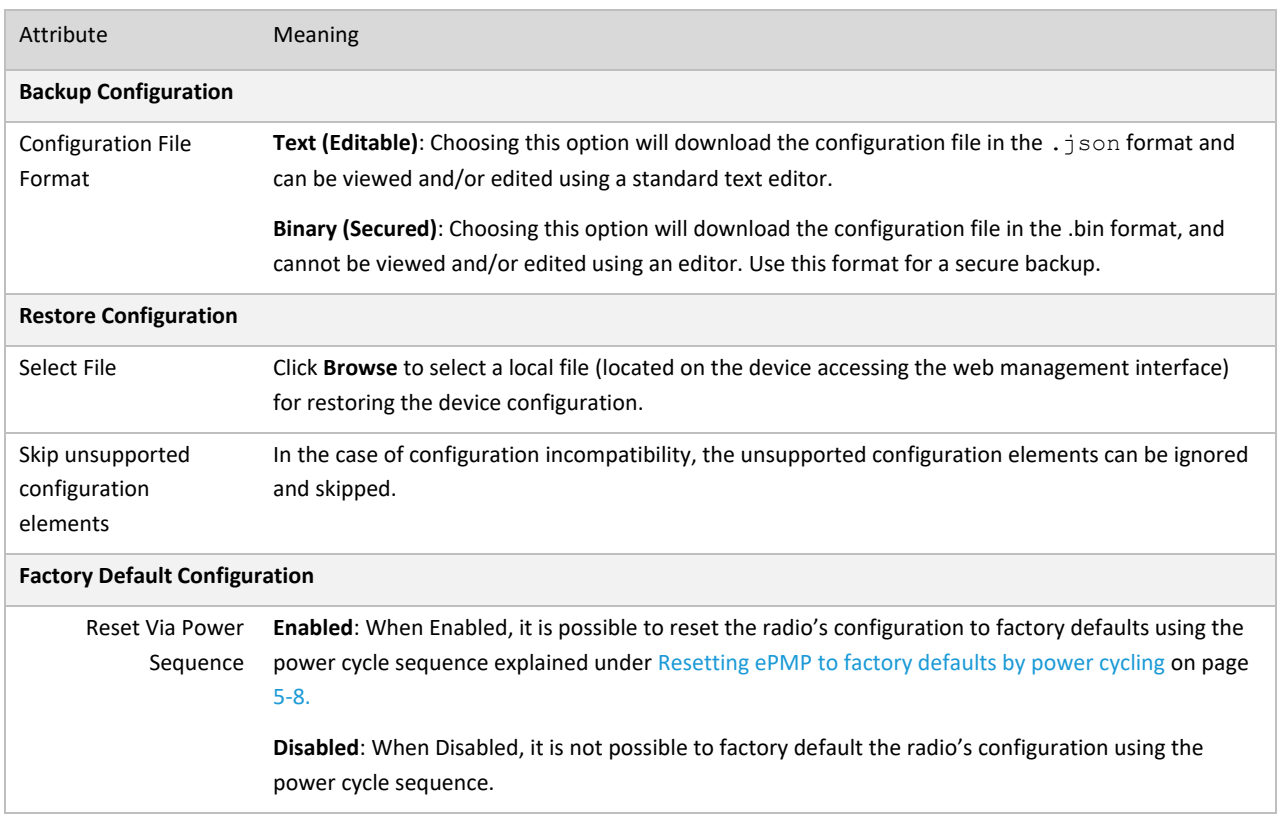

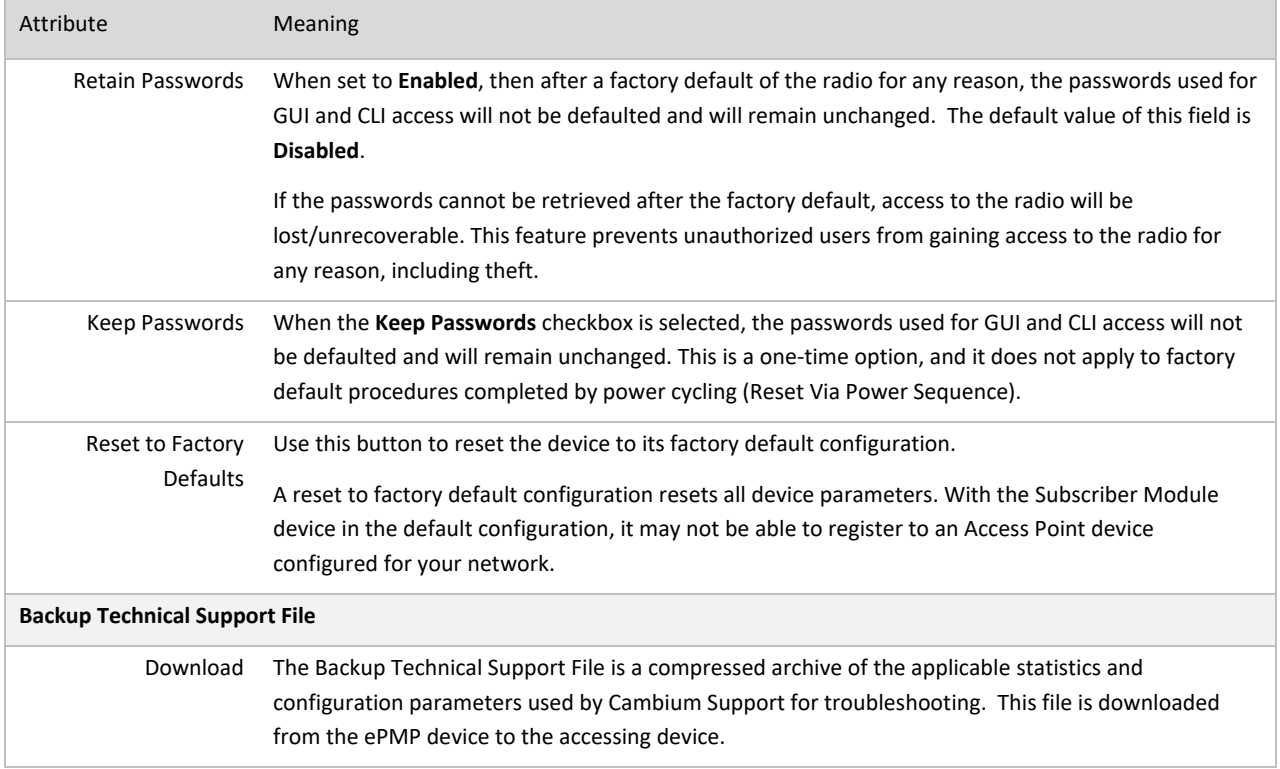

## Tools > License Management page (Access Point Mode)

The AP's **License Management** page is used to:

- Install licensing for ePMP Elevate subscriber access allotments
- Convert the AP from Lite (10 subscribers) to Full (120 subscribers)
- Configure the Country Code ETSI-locked devices

There are two types of ePMP Elevate license management mechanisms available on the ePMP device – Flexible and Fixed, described below:

#### **Figure 37** AP ePMP Elevate license management options

#### z.  $\Box$ **Flexible Licensing Fixed Licensing** With Fixed Licensing, you will generate a license key for a With Flexible Licensing, your licenses are stored in a license server and can be shared among all your Access specific MAC address, and load that license key into the Points. Each Access Point will only use as many licenses Access Point. The license key represents the number of as it has connected subscribers. When a subscriber Elevate Subscribers that can be supported by that Access disconnects, a license is returned to the pool and can be Point. The license key may not be transferred to any used by any other Access Point. other Access Point. In order to use Flexible Licensing, your Access Points You should use Fixed Licensing if your Access Points: must: • are unable to make HTTPS requests to the Internet, • be able to make HTTPS requests out to the or Internet. • are running firmware version 3.4.1 or earlier, or • be running firmware version 3.5 or greater, . don't have an accurate NTP time source. . have an accurate NTP time source. Use Fixed Licensing →

Use Flexible Licensing →

Note Elevate Flexible Licensing is available only for ePMP AP devices with GPS sync.

Country Code configuration for ETSI locked device and Full Capacity Keys for AP Lite devices are available only via Fixed License Management. Elevate is available via Fixed or Flexible License Management.

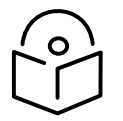

Note To use flexible licensing, the AP must have DNS server access to be able to resolve URLs (and communicate with the license server). Also, the AP must have a valid, accurate time server (NTP) connection.

## **Figure 38** Tools > License Management page

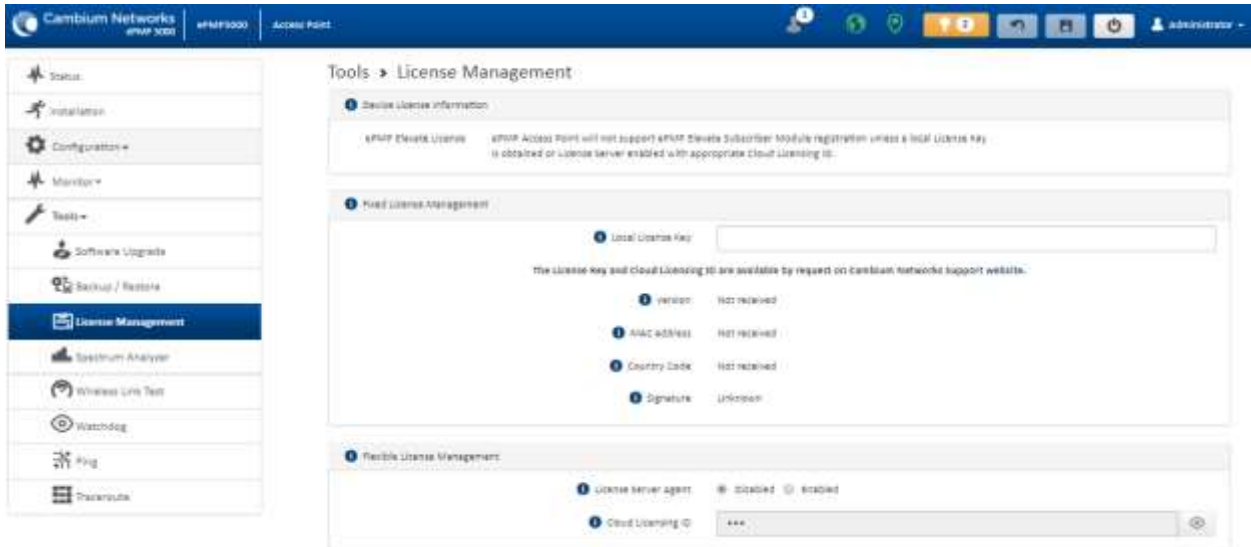

### **Table 58** Tools > License Management attributes

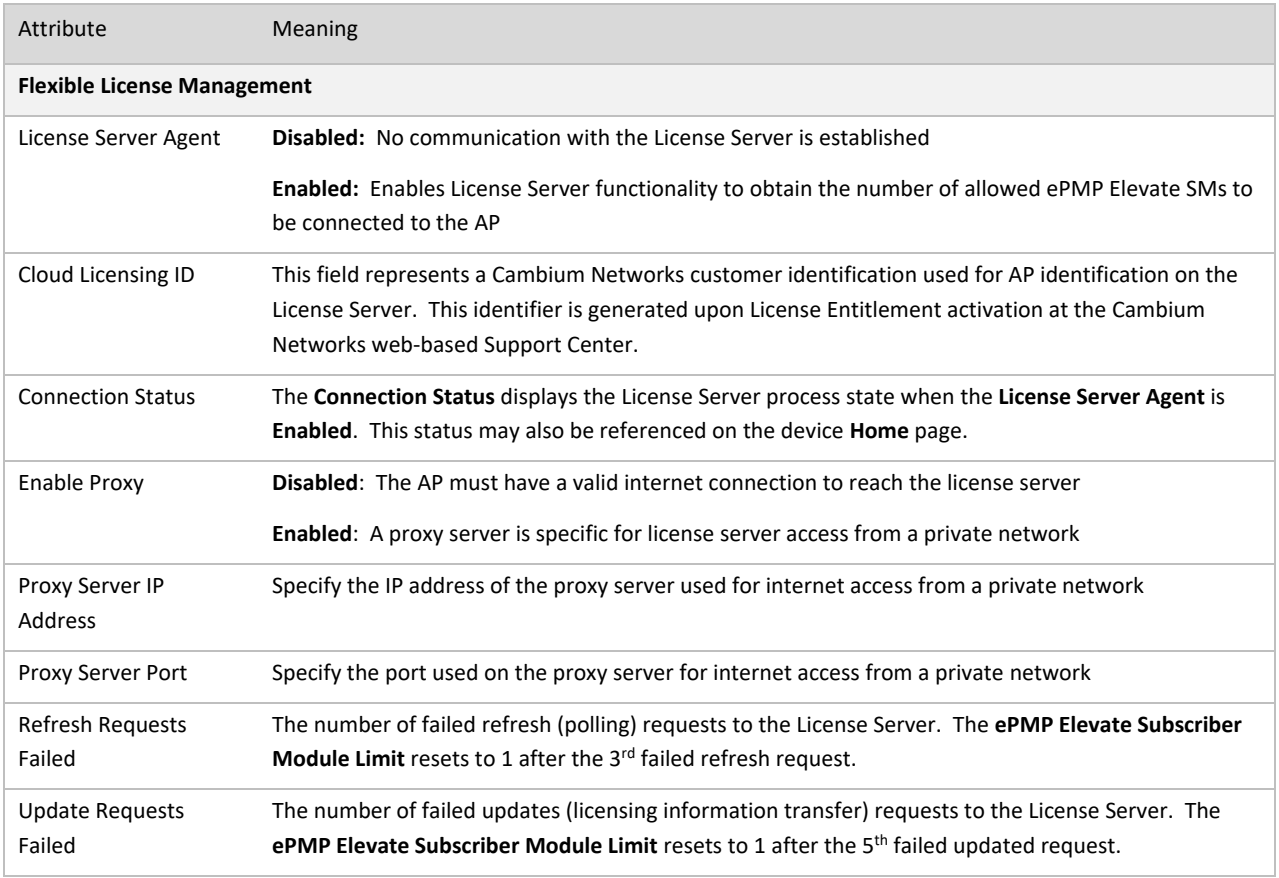

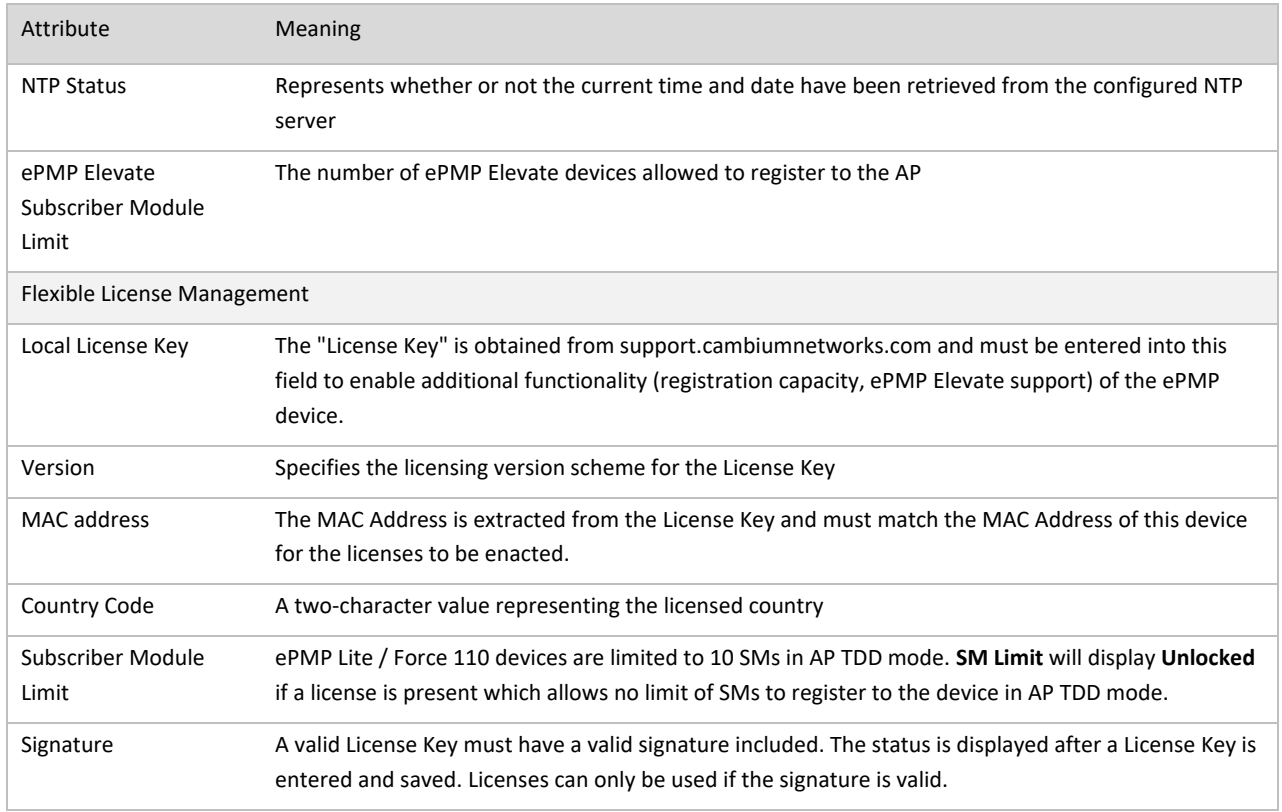

## Tools > Spectrum Analyzer page

Use the **Spectrum Analyzer** page to measure signal levels of frequencies across the full range of the device or in a custom range.

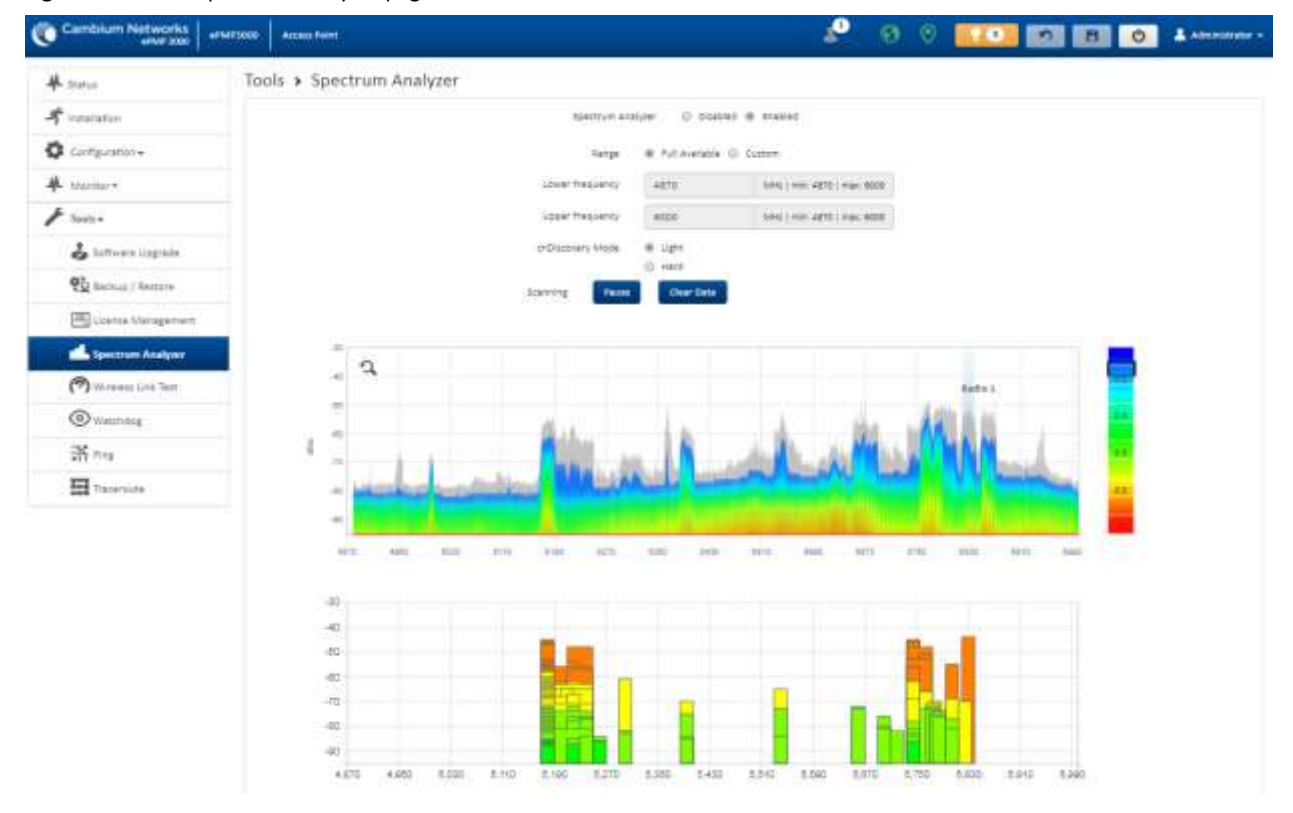

## **Figure 39** Tools > Spectrum Analyzer page

#### **Table 59** Tools > Spectrum Analyzer page attributes

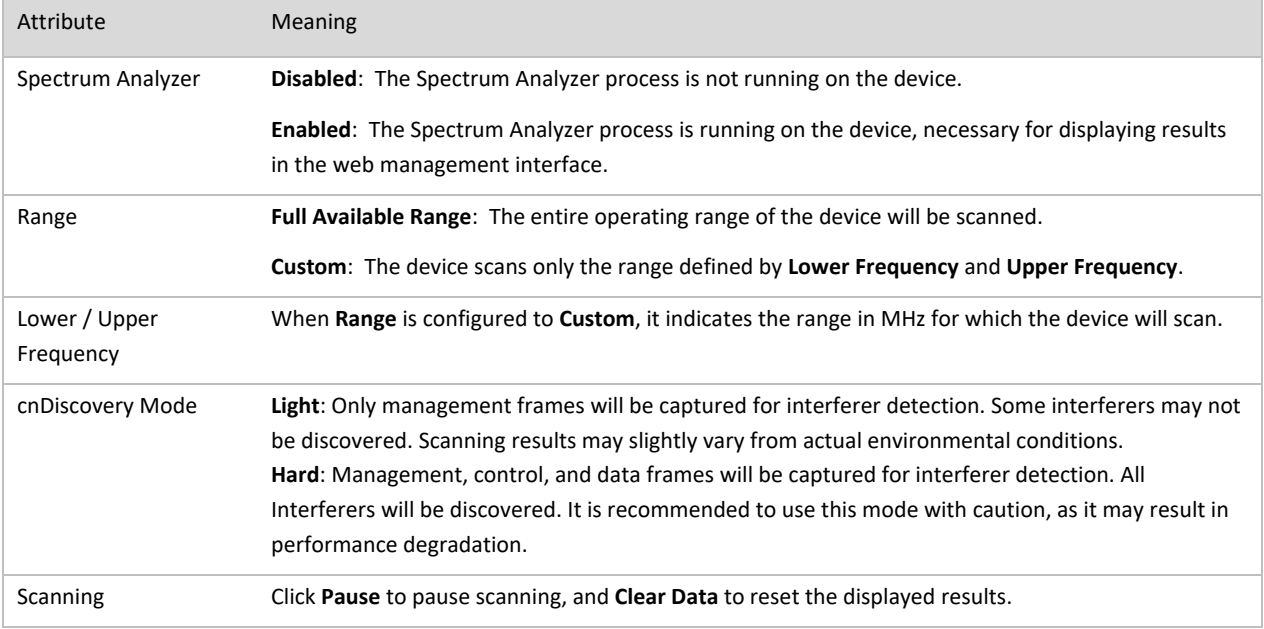

## Tools > eAlign page

Use the eAlign page to aid with subscriber link alignment.

#### **Figure 40** Tools > eAlign page

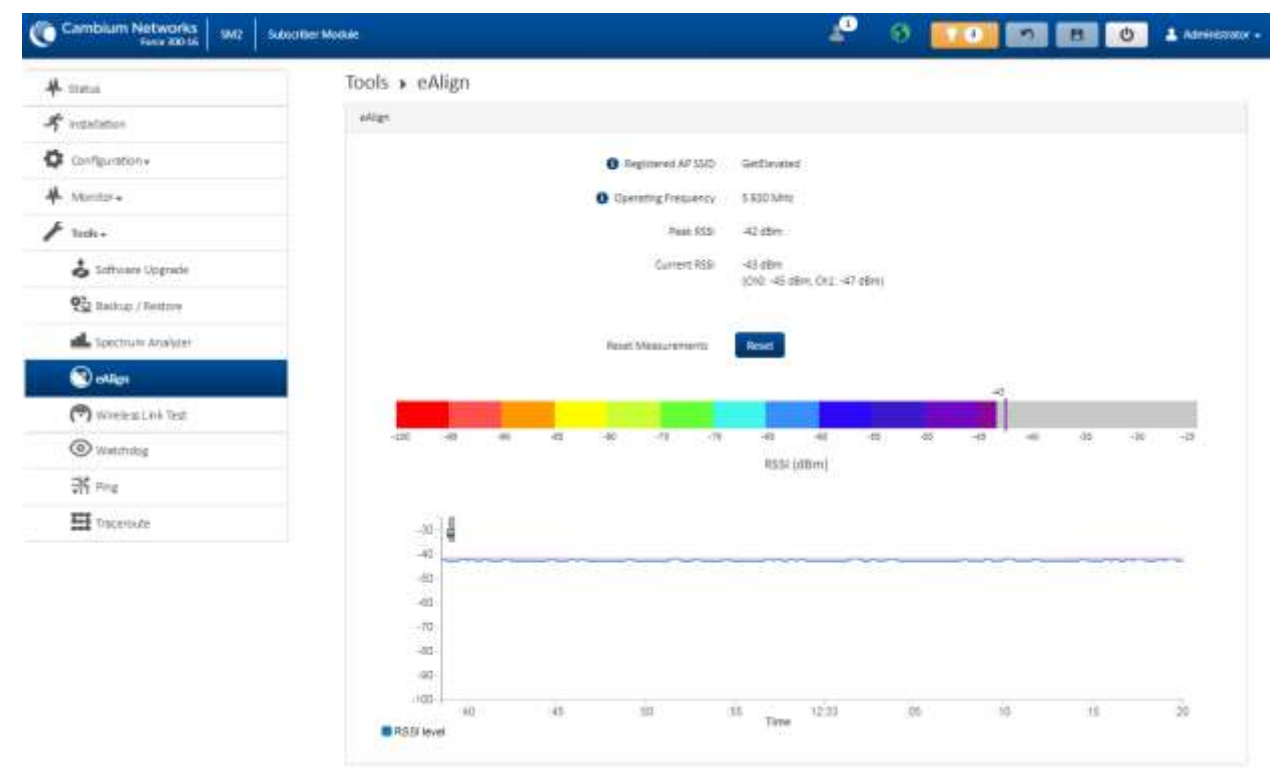

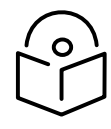

Note A valid link to an SM is required to provide meaningful RSSI measurements.

Attention ePMP supports Automatic Transmit Power Control (ATPC) where the Subscriber Module devices are instructed by the Access Point to adjust their Tx power in order for the Subscriber Module device signal (UL RSSI) to arrive at the Access Point at a predetermined RSSI level (configurable on the Access Point under Configuration>Radio>Power Control>Subscriber Module Target Receive Level). This feature is beneficial to keep the overall noise floor in the sector to an acceptable level. However, the feature negates the purpose of eAlign measurements on the Access Point device since, during the alignment, the Subscriber Module may constantly change its Tx power. It is recommended to turn off ATPC and set the Subscriber Module Tx power to maximum allowable power during alignment.

While aligning the link using eAlign, please follow these steps:

Procedure:

1 On the Subscriber Module, set Configuration > Radio > Power Control > Max Tx Power to Manual.

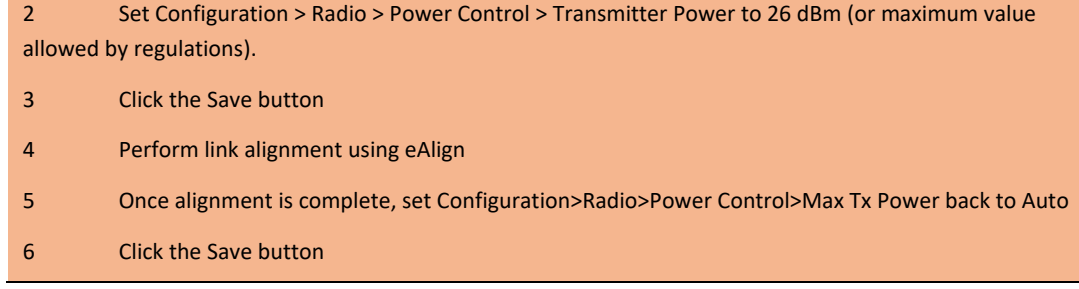

## Tools > Wireless Link Test page

Use the Wireless Link Test page to conduct a simple test of wireless throughput. This allows the user to determine the throughput that can be expected on a particular link without having to use external tools.

#### **Figure 41** Tools > Wireless Link Test page

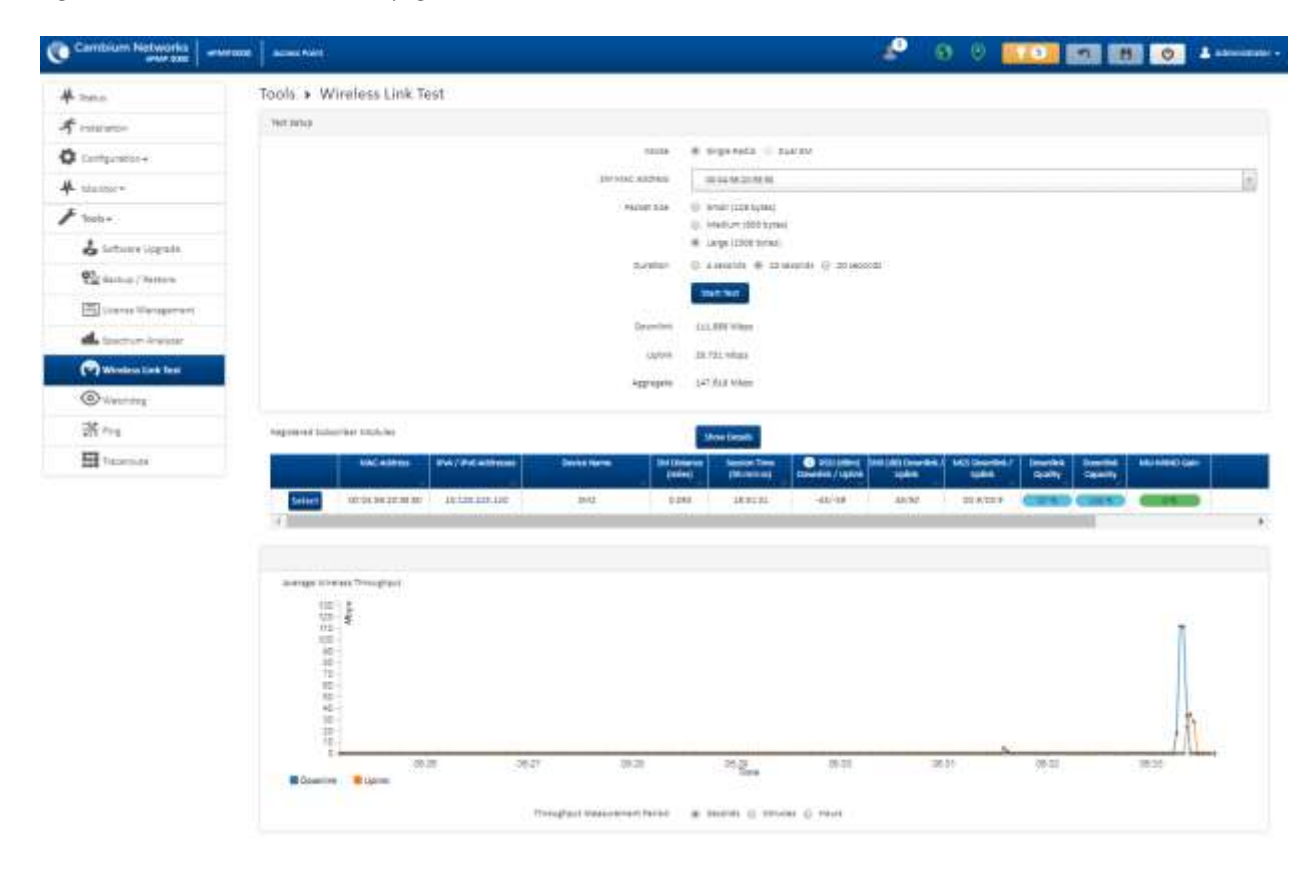

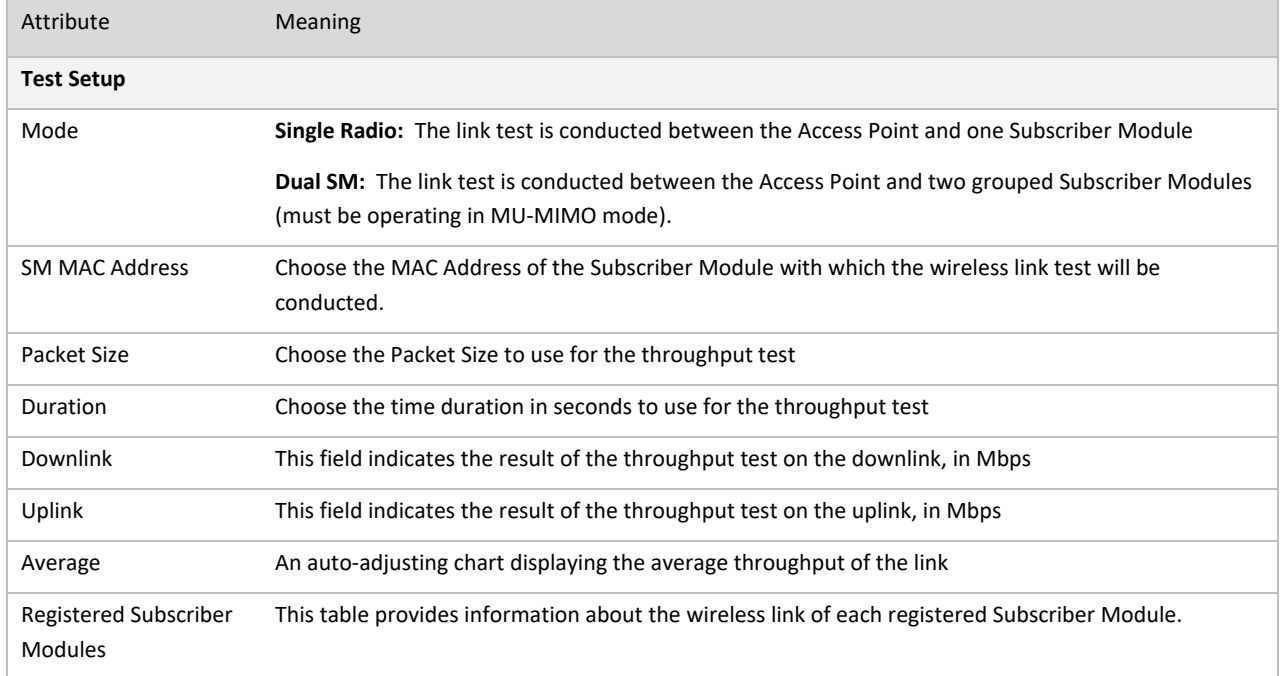

#### **Table 60** Tools > Wireless Link Test page attributes

## Tools > Watchdog page

Watchdog performs ping checks to determine the reachability of a target IP address. If the target IP address is unreachable, a chosen action is performed.

### **Figure 42** Tools > Watchdog page

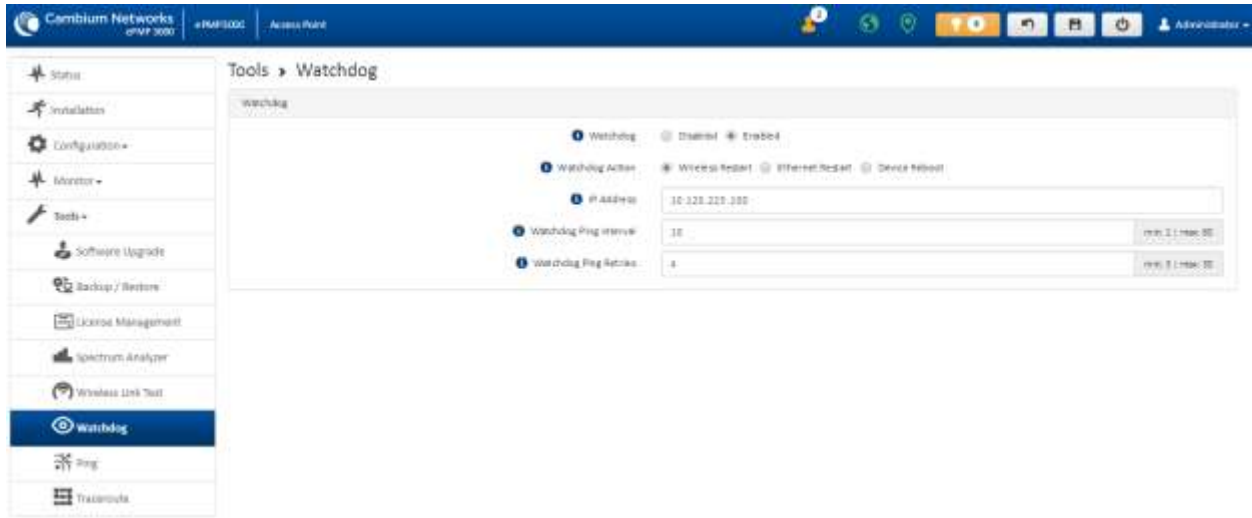

#### **Table 61** Tools > Watchdog page attributes

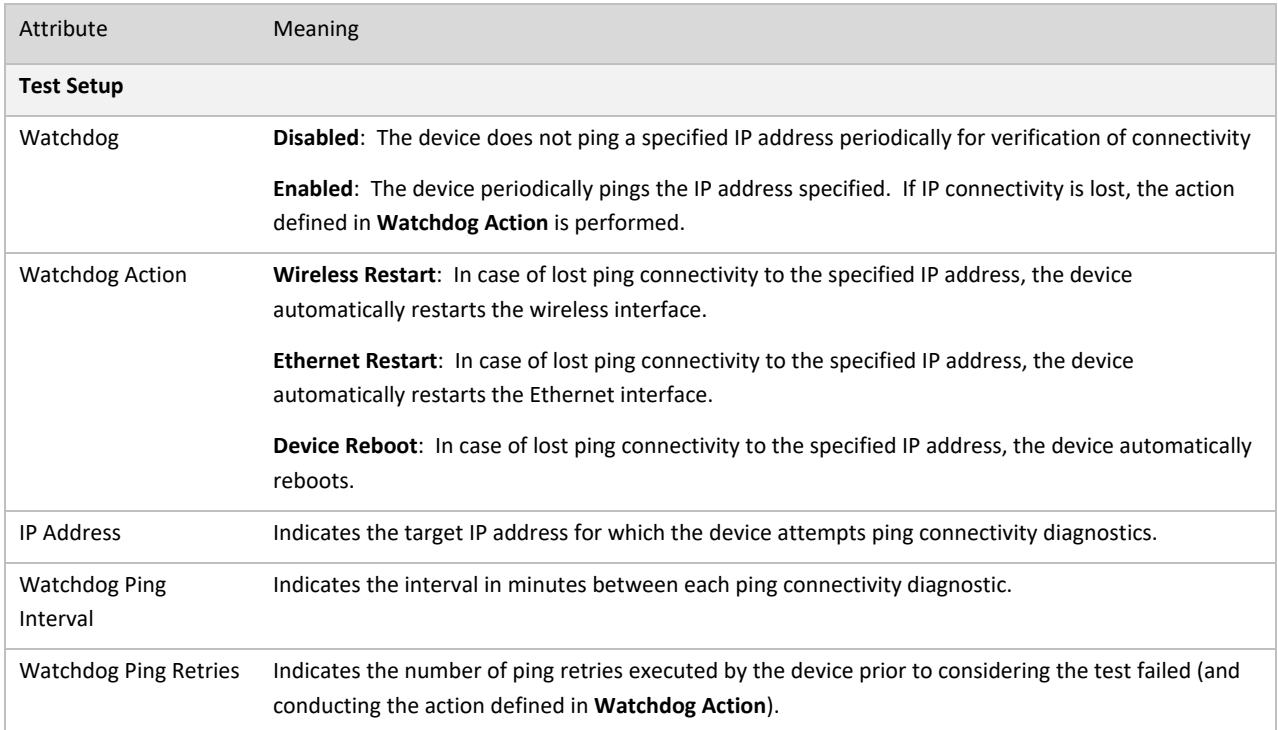

## Tools > Ping page

Use the Ping page to conduct a simple test of IP connectivity to other devices that are reachable from the network. If no ping response is received or if "Destination Host Unreachable" is reported, the target may be down, there may be no route back to the device, or there may be a failure in the network hardware (i.e. DNS server failure).

## **Figure 43** Tools > Ping page

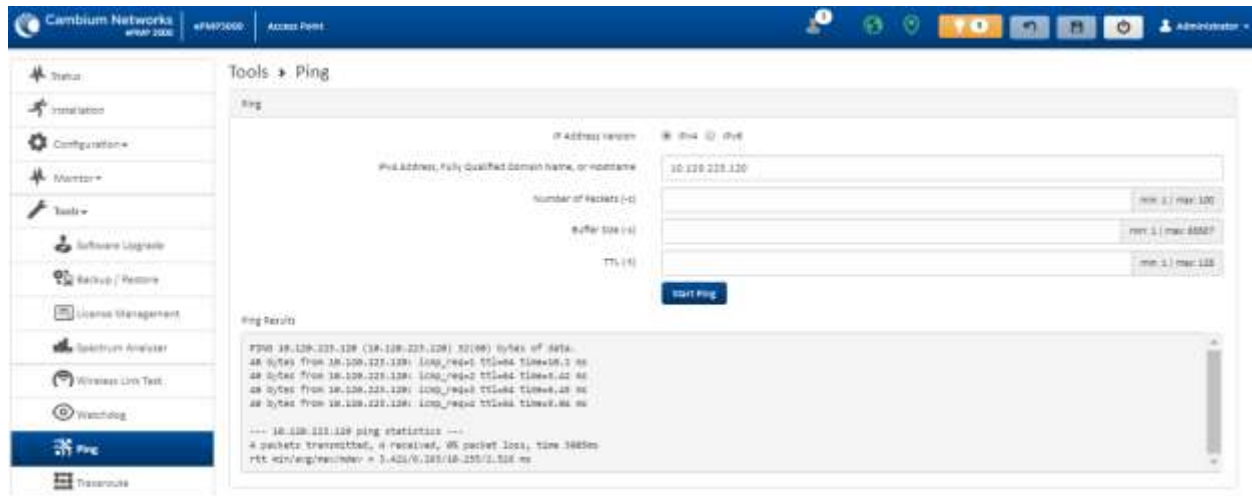

## **Table 62** Tools > Ping page attributes

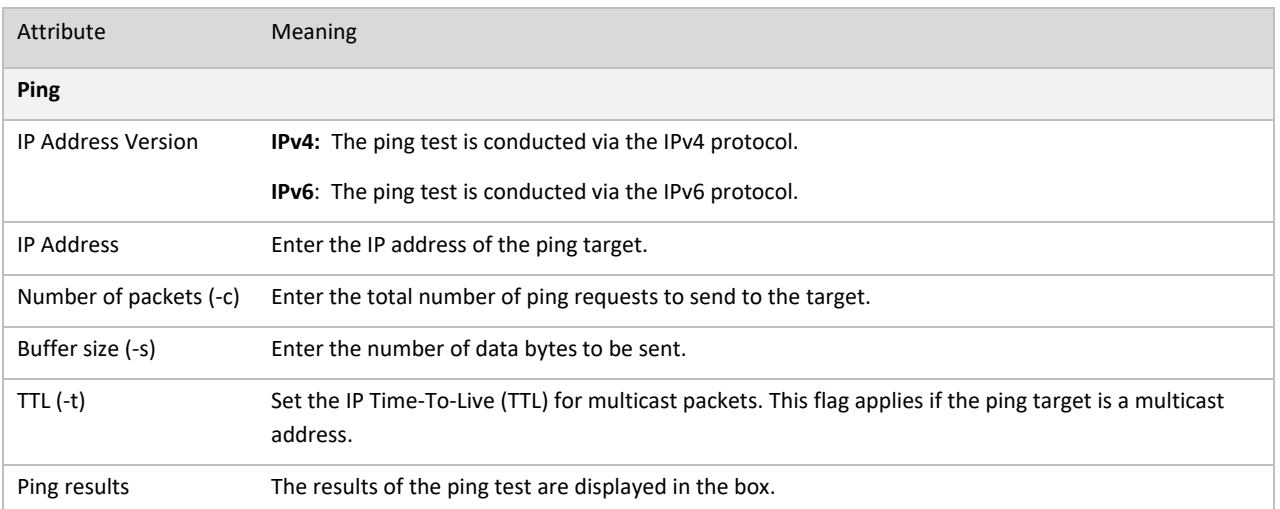

## Tools > Traceroute page

Use the Traceroute page to display the route (path) and associated diagnostics for IP connectivity between the device and the destination specified.

### **Figure 44** Tools > Traceroute page

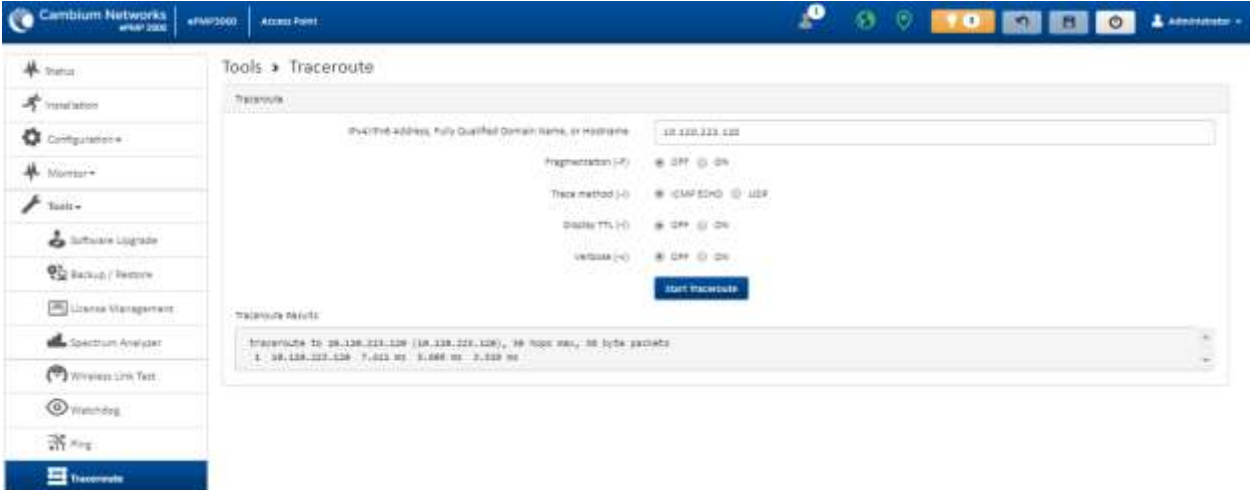

### **Table 63** Tools > Traceroute page attributes

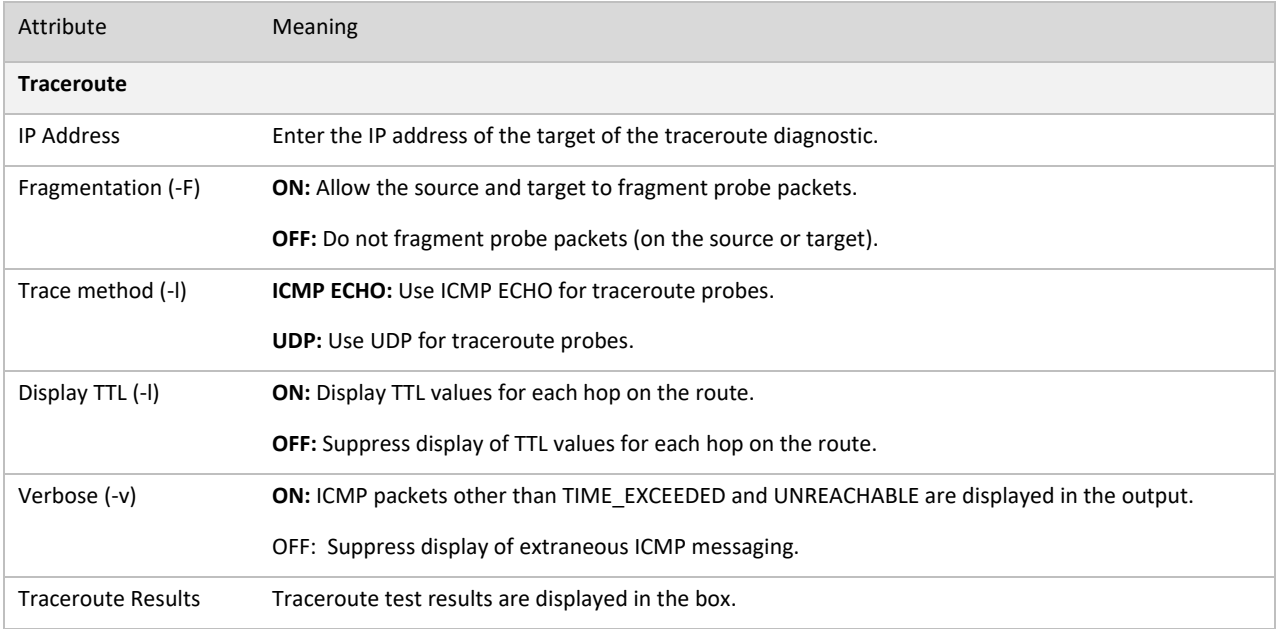

# Chapter 5: Operation and Troubleshooting

This chapter provides instructions for operators of ePMP networks. The following topics are described:

- [General Planning for Troubleshooting](#page-169-0) on page [5-2](#page-169-0)
- [Upgrading device software](#page-170-0) on pag[e 5-3](#page-170-0)
- [Testing hardware](#page-171-0) on page [5-4](#page-171-0)
- [Troubleshooting the radio link](#page-173-0) on page [5-6](#page-173-0)
- [Resetting ePMP to factory defaults by power cycling](#page-175-0) on page [5-8](#page-175-0)

## <span id="page-169-0"></span>General Planning for Troubleshooting

Effective troubleshooting depends in part on measures that you take before you experience trouble in your network. Cambium recommends the following measures for each site:

Procedure:

- 1 Identify troubleshooting tools that are available at your site (such as a protocol analyzer).
- 2 Identify commands and other sources that can capture baseline data for the site. These may include:
	- Ping
	- tracert or traceroute
	- Throughput Test results
	- Throughput data
	- Configure GUI page captures
	- Monitor GUI page captures
	- Session logs
- 3 Start a log for the site, including:
	- Operating procedures
	- Site-specific configuration records
	- Network topology
	- Software releases
	- Types of hardware deployed
	- Site-specific troubleshooting process
	- Escalation procedures
	- GPS latitude/longitude of each network element

## <span id="page-170-0"></span>Upgrading device software

To take advantage of new features and software improvements for the ePMP system, monitor the Cambium Networks PMP Software website:<https://support.cambiumnetworks.com/files/epmp>

To upgrade the device software, follow this procedure:

#### Procedure:

- 1 Log in to the device GUI via the management IP
- 2 Navigate to page **Tools**, **Software Upgrade**
- 3 Under the **Main Software** section, set the **Upgrade Option** to **URL** to pull the software file from a network software server or select **Local File** to upload a file from the accessing device. If **URL** is selected, enter the server IP address, Server Port, and File path.
- 4 If **Local File** is selected, click **Browse** to launch the file selection dialogue
- 5 Click **Upgrade**

Do not power off the unit in the middle of an upgrade process.

6 Once the software upgrade is complete, click the **Reset** icon.

## <span id="page-171-0"></span>Testing hardware

This section describes how to test the hardware when it fails on startup or during operation.

Before testing hardware, confirm that all outdoor cables, that is those that connect the device to equipment inside the building, are of the supported type, as defined in [Ethernet cabling](#page-79-0) on page [2-63](#page-79-0)

## Checking the power supply LED

When the power supply is connected to the main power supply, the expected LED behavior is:

• The Power (green) LED illuminates steadily.

If the expected LED operation does not occur, or if a fault is suspected in the hardware, check the LED states and choose the correct test procedure:

- [Power LED is off](#page-171-1) on pag[e 5-4](#page-171-1)
- <span id="page-171-1"></span>[Ethernet LED is off](#page-171-2) on page [5-4](#page-171-2)

## Power LED is off

**Meaning**: Either the power supply is not receiving power from the AC/DC outlet, or there is a wiring fault in the unit.

**Action**: Remove the device cable from the PSU and observe the effect on the Power LED. If the Power LED does not illuminate, confirm that the mains power supply is working, for example, check the plug. If the power supply is working, report a suspected power supply fault to Cambium Networks.

## <span id="page-171-2"></span>Ethernet LED is off

**Meaning**: There is no Ethernet traffic between the device and the power supply.

**Action**: The fault may be in the LAN or device cable:

- Remove the LAN cable from the power supply, examine it and confirm it is not faulty.
- If the PC connection is working, remove the AP/SM cable from the power supply, examine it, and check that the wiring to pins 1,2 and 3,6 is correct and not crossed.

#### Test Ethernet packet errors reported by the device

Log in to the device and click Monitor, Performance. Click Reset System Counters at the bottom of the page and wait until LAN RX – Total Packet Counter has reached 1 million. If the counter does not increment or increments too slowly, because for example the ePMP system is newly installed and there is no offered Ethernet traffic, then abandon this procedure and consider using the procedure [Test ping packet loss](#page-172-0) on page [5-5.](#page-172-0)

Check the **LAN RX – Error Packet Counter** statistic. The test has passed if this is less than 10.

### Test Ethernet packet errors reported by managed switch or router

If the device is connected to a managed Ethernet switch or router, it may be possible to monitor the error rate of Ethernet packets. Please refer to the user guide of the managed network equipment. The test has passed if the rate of packet errors reported by the managed Ethernet switch or router is less than 10 in 1 million packets.

### <span id="page-172-0"></span>Test ping packet loss

Using a computer, it is possible to generate and monitor packets lost between the power supply and the AP/SM. This can be achieved by executing the Command Prompt application which is supplied as standard with Windows and Mac operating systems.

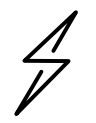

Attention This procedure disrupts network traffic carried by the device under test.

Procedure:

- 1. Ensure that the IP address of the computer is configured appropriately for connection to the device under test, and does not conflict with other devices connected to the network.
- 2. If the power supply is connected to an Ethernet switch or router then connect the computer to a spare port, if available.
- 3. If it is not possible to connect the computer to a spare port of an Ethernet switch or router, then the power supply must be disconnected from the network in order to execute this test:
	- Disconnect the power supply from the network.
	- Connect the computer directly to the LAN port of the power supply.
- 4. On the computer, open the Command Prompt application.
- 5. Send 1000 ping packets of length 1500 bytes. The process will take 1000 seconds, which is approximately 17 minutes. If the computer is running a Windows operating system, this is achieved by typing (for an IPv6 address, use the ping6 command):

ping -n 1000 -l 1500 <ipaddress>

where <ipaddress> is the IP address of the AP or SM under test.

If the computer is running a MAC operating system, this is achieved by typing:

ping –c 1000 –s 1492 <ipaddress>

where <ipaddress> is the IP address of the AP/SM under test.

6. Record how many Ping packets are lost. This is reported by Command Prompt on completion of the test.

The test has passed if the number of lost packets is less than 2.

## <span id="page-173-0"></span>Troubleshooting the radio link

This section describes how to test the link when there is no radio communication, when it is unreliable, or when the data throughput rate is too low. It may be necessary to test both ends of the link.

## The module has lost or does not establish radio connectivity

If there is no wireless activity, follow this:

#### Procedure:

- 1 Check that the devices are configured with the same **Frequency Carrier**.
- 2 Check that the **Channel Bandwidth** is configured the same at both ends of the link.
- 3 On the Access Point, verify that the **Max Range** setting is configured to a distance slightly greater than the distance between the Access Point and the other end of the link.
- 4 Check that the Access Point **Synchronization Source** is configured properly based on the network configuration.
- 5 Verify the authentication settings on the devices. if **Authentication Type** is set to **WPA2**, verify that the **Pre-shared Key** matches between the Access Point and the Subscriber Module **Preferred Access Points List**.
- 6 Check that the software at each end of the link is the same version.
- 7 Check that the desired Access Point SSID is configured in the Subscriber Module **Preferred Access Points List**.
- 8 On the Subscriber Module, check the **DL RSSI** and **DL CINR** values. Verify that for the Subscriber Module installed distance, that the values are consistent with the values reported by the LINKPlanner tool.
- 9 Check Tx Power on the devices
- 10 Check that the link is not obstructed or misaligned.
- 11 Check the DFS status page (**Monitor**, **System Status**) at each end of the link and establish that there is a quiet wireless channel to use.
- 12 If there are no faults found in the configuration and there is absolutely no wireless signal, retry the installation procedure.
- 13 If this does not work then report a suspected device fault to Cambium Networks.

## Module exhibiting frequent boots or disconnects

For any Force 300-16 units exhibiting frequent disconnects or reboots, the 4.4 official release must be applied twice to ensure both banks are updated. Once completed, please make sure both banks are running 4.4 under Monitor → System. In general, this practice can be followed for all 802.11ac models as they support two banks for software storage.

## Link is unreliable or does not achieve data rates required

If there is some activity but the link is unreliable or does not achieve the data rates required, proceed as follows:

Procedure:

- 1 Check that the interference has not increased by monitoring the uplink and downlink CINR values reported in the Access Point page **Monitor**, **Wireless Status**
- 2 Check that the RSSI values reported at the device are proper based on the distance of the link the LINKPlanner tool is designed to estimate these values.
- 3 Check that the path loss is low enough for the communication rates required.
- 4 Check that the device has not become misaligned.
- 5 Review your Quality of Service configuration and ensure that traffic is properly classified and prioritized.

## <span id="page-175-0"></span>Resetting ePMP to factory defaults by power cycling

Operators may reset an ePMP radio to the default factory configuration by a sequence of power cycling (removing and reapplying power to the device). This procedure allows operators to perform a factory default reset without a tower climb or additional tools. The procedure is depicted i[n Figure 39.](#page-175-1)

Procedure:

- 1 Remove the Ethernet cable from PoE jack of the power supply for at least 10 seconds.
- 2 Reconnect the Ethernet cable to re-supply power to the ePMP device for **3-5 seconds** and disconnect cable to power off the ePMP device for **3-5 seconds**. (1<sup>st</sup> power cycle)
- 3 Reconnect the Ethernet cable to re-supply power to the ePMP device for **3-5 seconds** and disconnect cable to power off the ePMP device for **3-5 seconds**. (2nd power cycle)
- 4 Reconnect the Ethernet cable to re-supply power to the ePMP device for **3-5 seconds** and disconnect cable to power off the ePMP device for **3-5 seconds**. (3rd power cycle)
- 5 Reconnect the Ethernet cable to re-supply power to the ePMP device for **3-5 seconds** and disconnect cable to power off the ePMP device for **3-5 seconds**. (4<sup>th</sup> power cycle)
- 6 Reconnect the Ethernet cable to re-supply power to the ePMP device for at least **30 seconds** and allow it to go through the boot-up procedure (Note: Device will go through an additional reset automatically). This will reset the current configuration files to factory default configuration (e.g. IP addresses, Device mode, RF configuration, etc.). The device can be pinged from a PC to check if boot up is complete (Successful ping replies indicates boot-up is complete).
- 7 Access the ePMP device using the default IP address of 192.168.0.1 (AP) or 192.168.0.2 (SM).

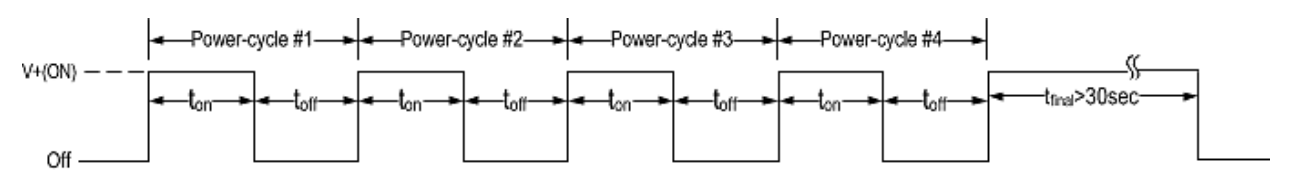

#### <span id="page-175-1"></span>**Figure 45** Power cycle timings

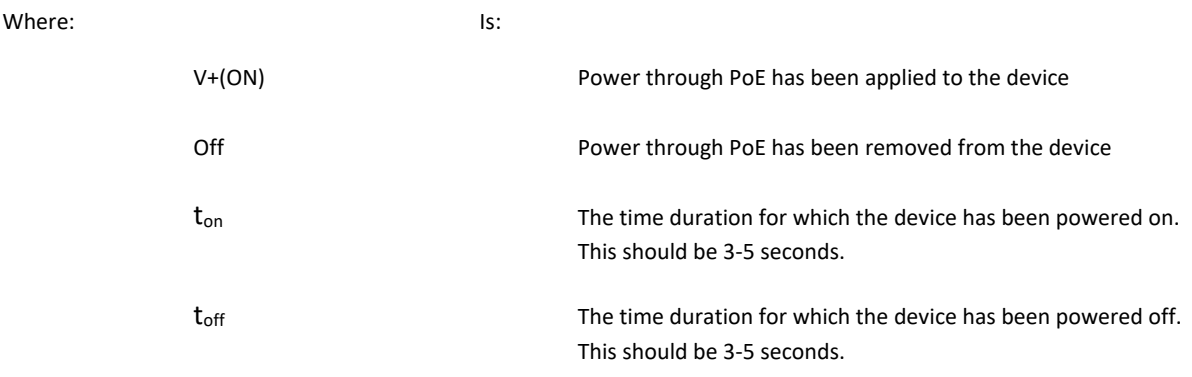

## Chapter 6: Legal and reference information

This chapter provides legal notices including software license agreements.

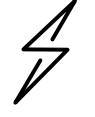

Attention Intentional or unintentional changes or modifications to the equipment must not be made unless under the express consent of the party responsible for compliance. Any such modifications could void the user's authority to operate the equipment and will void the manufacturer's warranty.

The following topics are described in this chapter:

- [Cambium Networks end user license agreement](#page-178-0) on pag[e 6-2](#page-178-0)
- [Hardware warranty](#page-260-0) on page [6-84](#page-260-0)
- [Limit of liability](#page-261-0) on page [6-85](#page-261-0)
- [Compliance with safety standards](#page-263-0) on pag[e 6-86](#page-262-0) lists the safety specifications against which the ePMP has been tested and certified. It also describes how to keep RF exposure within safe limits.
- [Compliance with radio regulations](#page-275-0) on pag[e 6-99](#page-275-0) describes how the ePMP complies with the radio regulations that are enforced in various countries.
- [Notifications](#page-277-0) on page [6-101](#page-277-0) contain notes made to regulatory bodies for the ePMP.

## <span id="page-178-0"></span>Cambium Networks end user license agreement

## Acceptance of this agreement

In connection with Cambium Networks' delivery of certain proprietary software or products containing embedded or preloaded proprietary software, or both, Cambium Networks is willing to license this certain proprietary software and the accompanying documentation to you only on the condition that you accept all the terms in this End User License Agreement ("Agreement").

IF YOU DO NOT AGREE TO THE TERMS OF THIS AGREEMENT, DO NOT USE THE PRODUCT OR INSTALL THE SOFTWARE. INSTEAD, YOU MAY, FOR A FULL REFUND, RETURN THIS PRODUCT TO THE LOCATION WHERE YOU ACQUIRED IT OR PROVIDE WRITTEN VERIFICATION OF DELETION OF ALL COPIES OF THE SOFTWARE. ANY USE OF THE SOFTWARE, INCLUDING BUT NOT LIMITED TO USE ON THE PRODUCT, WILL CONSTITUTE YOUR ACCEPTANCE TO THE TERMS OF THIS AGREEMENT.

## **Definitions**

In this Agreement, the word "Software" refers to the set of instructions for computers, in executable form and in any media, (which may include diskette, CD-ROM, downloadable internet, hardware, or firmware) licensed to you. The word "Documentation" refers to electronic or printed manuals and accompanying instructional aids licensed to you. The word "Product" refers to Cambium Networks' fixed wireless broadband devices for which the Software and Documentation are licensed for use.

## Grant of license

Cambium Networks Limited ("Cambium") grants you ("Licensee" or "you") a personal, nonexclusive, non-transferable license to use the Software and Documentation subject to the Conditions of Use set forth in "**Conditions of use**" and the terms and conditions of this Agreement. Any terms or conditions relating to the Software and Documentation appearing on the face or reverse side of any purchase order, purchase order acknowledgment or other order document that are different from, or in addition to, the terms of this Agreement will not be binding on the parties, even if payment is accepted.

## Conditions of use

Any use of the Software and Documentation outside of the conditions set forth in this Agreement is strictly prohibited and will be deemed a breach of this Agreement.

1. Only you, your employees or agents may use the Software and Documentation. You will take all necessary steps to insure that your employees and agents abide by the terms of this Agreement.

2. You will use the Software and Documentation (i) only for your internal business purposes; (ii) only as described in the Software and Documentation; and (iii) in strict accordance with this Agreement.

3. You may use the Software and Documentation, provided that the use is in conformance with the terms set forth in this Agreement.

4. Portions of the Software and Documentation are protected by United States copyright laws, international treaty provisions, and other applicable laws. Therefore, you must treat the Software like any other copyrighted material (for example, a book or musical recording) except that you may either: (i) make 1 copy of the transportable part of the Software (which typically is supplied on diskette, CD-ROM, or downloadable internet), solely for back-up purposes; or (ii) copy the transportable part of the Software to a PC hard disk, provided you keep the original solely for back-up purposes. If the Documentation is in printed form, it may not be copied. If the Documentation is in electronic form, you may print out 1 copy, which then may not be copied. With regard to the copy made for backup or archival purposes, you agree to reproduce any Cambium Networks copyright notice, and other proprietary legends appearing thereon. Such copyright notice(s) may appear in any of several forms, including machine-readable form, and you agree to reproduce such notice in each form in which it appears, to the extent it is physically possible to do so. Unauthorized duplication of the Software or Documentation constitutes copyright infringement, and in the United States is punishable in federal court by fine and imprisonment.

5. You will not transfer, directly or indirectly, any product, technical data or software to any country for which the United States Government requires an export license or other governmental approval without first obtaining such license or approval.

## Title and restrictions

If you transfer possession of any copy of the Software and Documentation to another party outside of the terms of this agreement, your license is automatically terminated. Title and copyrights to the Software and Documentation and any copies made by you remain with Cambium Networks and its licensors. You will not, and will not permit others to: (i) modify, translate, decompile, bootleg, reverse engineer, disassemble, or extract the inner workings of the Software or Documentation, (ii) copy the look-and-feel or functionality of the Software or Documentation; (iii) remove any proprietary notices, marks, labels, or logos from the Software or Documentation; (iv) rent or transfer all or some of the Software or Documentation to any other party without Cambium's prior written consent; or (v) utilize any computer software or hardware which is designed to defeat any copy protection device, should the Software and Documentation be equipped with such a protection device. If the Software and Documentation is provided on multiple types of media (such as diskette, CD-ROM, downloadable internet), then you will only use the medium which best meets your specific needs, and will not loan, rent, lease, or transfer the other media contained in the package without Cambium's written consent. Unauthorized copying of the Software or Documentation, or failure to comply with any of the provisions of this Agreement, will result in automatic termination of this license.

## Confidentiality

You acknowledge that all Software and Documentation contain valuable proprietary information and trade secrets and that unauthorized or improper use of the Software and Documentation will result in irreparable harm to Cambium Networks for which monetary damages would be inadequate and for which Cambium Networks will be entitled to immediate injunctive relief. If applicable, you will limit access to the Software and Documentation to those of your employees and agents who need to use the Software and Documentation for your internal business purposes, and you will take appropriate action with those employees and agents to preserve the confidentiality of the Software and Documentation, using the same degree of care to avoid unauthorized or improper disclosure as you use for the protection of your own proprietary software, but in no event less than reasonable care.

You have no obligation to preserve the confidentiality of any proprietary information that: (i) was in the public domain at the time of disclosure; (ii) entered the public domain through no fault of yours; (iii) was given to you free of any obligation to keep it confidential; (iv) is independently developed by you; or (v) is disclosed as required by law provided that you notify Cambium Networks prior to such disclosure and provide Cambium Networks with a reasonable opportunity to respond.
# Right to use Cambium's name

Except as required in "**Conditions of use**", you will not, during the term of this Agreement or thereafter, use any trademark of Cambium Networks, or any word or symbol likely to be confused with any Cambium Networks trademark, either alone or in any combination with another word or words.

### **Transfer**

The Software and Documentation may not be transferred to another party without the express written consent of Cambium Networks, regardless of whether or not such transfer is accomplished by physical or electronic means. Cambium's consent may be withheld at its discretion and may be conditioned upon transferee paying all applicable license fees and agreeing to be bound by this Agreement.

## Updates

During the first 12 months after purchase of a Product, or during the term of any executed Maintenance and Support Agreement for the Product, you are entitled to receive Updates. An "Update" means any code in any form which is a bug fix, patch, error correction, or minor enhancement, but excludes any major feature added to the Software. Updates are available for download at the support website.

Major features may be available from time to time for an additional license fee. If Cambium Networks makes available to you major features and no other end user license agreement is provided, then the terms of this Agreement will apply.

#### **Maintenance**

Except as provided above, Cambium Networks is not responsible for maintenance or field service of the Software under this Agreement.

#### Disclaimer

CAMBIUM NETWORKS DISCLAIMS ALL WARRANTIES OF ANY KIND, WHETHER EXPRESS, IMPLIED, STATUTORY, OR IN ANY COMMUNICATION WITH YOU. CAMBIUM NETWORKS SPECIFICALLY DISCLAIMS ANY WARRANTY INCLUDING THE IMPLIED WARRANTIES OF MERCHANTABILTY, NONINFRINGEMENT, OR FITNESS FOR A PARTICULAR PURPOSE. THE SOFTWARE AND DOCUMENTATION ARE PROVIDED "AS IS." CAMBIUM NETWORKS DOES NOT WARRANT THAT THE SOFTWARE WILL MEET YOUR REQUIREMENTS, OR THAT THE OPERATION OF THE SOFTWARE WILL BE UNINTERRUPTED OR ERROR FREE, OR THAT DEFECTS IN THE SOFTWARE WILL BE CORRECTED. CAMBIUM NETWORKS MAKES NO WARRANTY WITH RESPECT TO THE CORRECTNESS, ACCURACY, OR RELIABILITY OF THE SOFTWARE AND DOCUMENTATION. Some jurisdictions do not allow the exclusion of implied warranties, so the above exclusion may not apply to you.

### Limitation of liability

IN NO EVENT SHALL CAMBIUM NETWORKS BE LIABLE TO YOU OR ANY OTHER PARTY FOR ANY DIRECT, INDIRECT, GENERAL, SPECIAL, INCIDENTAL, CONSEQUENTIAL, EXEMPLARY OR OTHER DAMAGE ARISING OUT OF THE USE OR INABILITY TO USE THE PRODUCT (INCLUDING, WITHOUT LIMITATION, DAMAGES FOR LOSS OF BUSINESS PROFITS, BUSINESS INTERRUPTION, LOSS OF BUSINESS INFORMATION OR ANY OTHER PECUNIARY LOSS, OR FROM ANY BREACH OF WARRANTY, EVEN IF CAMBIUM NETWORKS HAS BEEN ADVISED OF THE POSSIBILITY OF SUCH DAMAGES. (Some states do not allow the exclusion or limitation of incidental or consequential damages, so the above exclusion or limitation may not apply to you.) IN NO CASE SHALL CAMBIUM'S LIABILITY EXCEED THE AMOUNT YOU PAID FOR THE PRODUCT.

### U.S. government

If you are acquiring the Product on behalf of any unit or agency of the U.S. Government, the following applies. Use, duplication, or disclosure of the Software and Documentation is subject to the restrictions set forth in subparagraphs (c) (1) and (2) of the Commercial Computer Software – Restricted Rights clause at FAR 52.227-19 (JUNE 1987), if applicable, unless being provided to the Department of Defense. If being provided to the Department of Defense, use, duplication, or disclosure of the Products is subject to the restricted rights set forth in subparagraph (c) (1) (ii) of the Rights in Technical Data and Computer Software clause at DFARS 252.227-7013 (OCT 1988), if applicable. Software and Documentation may or may not include a Restricted Rights notice, or other notice referring specifically to the terms and conditions of this Agreement. The terms and conditions of this Agreement will each continue to apply, but only to the extent that such terms and conditions are not inconsistent with the rights provided to you under the aforementioned provisions of the FAR and DFARS, as applicable to the particular procuring agency and procurement transaction.

## Term of license

Your right to use the Software will continue in perpetuity unless terminated as follows. Your right to use the Software will terminate immediately without notice upon a breach of this Agreement by you. Within 30 days after termination of this Agreement, you will certify to Cambium Networks in writing that through your best efforts, and to the best of your knowledge, the original and all copies, in whole or in part, in any form, of the Software and all related material and Documentation, have been destroyed, except that, with prior written consent from Cambium Networks, you may retain one copy for archival or backup purposes. You may not sublicense, assign or transfer the license or the Product, except as expressly provided in this Agreement. Any attempt to otherwise sublicense, assign or transfer any of the rights, duties or obligations hereunder is null and void.

#### Governing law

This Agreement is governed by the laws of the United States of America to the extent that they apply and otherwise by the laws of the State of Illinois.

## Assignment

This agreement may not be assigned by you without Cambium's prior written consent.

# Survival of provisions

The parties agree that where the context of any provision indicates an intent that it survives the term of this Agreement, then it will survive.

## Entire agreement

This agreement contains the parties' entire agreement regarding your use of the Software and may be amended only in writing signed by both parties, except that Cambium Networks may modify this Agreement as necessary to comply with applicable laws.

# Third party software

The software may contain one or more items of Third-Party Software supplied by other third-party suppliers. The terms of this Agreement govern your use of any Third-Party Software UNLESS A SEPARATE THIRD-PARTY SOFTWARE LICENSE IS INCLUDED, IN WHICH CASE YOUR USE OF THE THIRD-PARTY SOFTWARE WILL THEN BE GOVERNED BY THE SEPARATE THIRD-PARTY LICENSE.

## Source Code Requests

Where required under the terms of the open source software license applicable to Cambium's use of each of the following open source software packages, for at least three (3) years from the date of your receipt of the copy of such open source software, Cambium will provide to any party who contacts us at the contact information provided below a copy of the source code for the version of the requested open source software used in this Cambium product.

Cambium Networks

Atrium, 3800 Golf Rd #360

Rolling Meadows, IL 60008

**QCA** 

**Tensilica** 

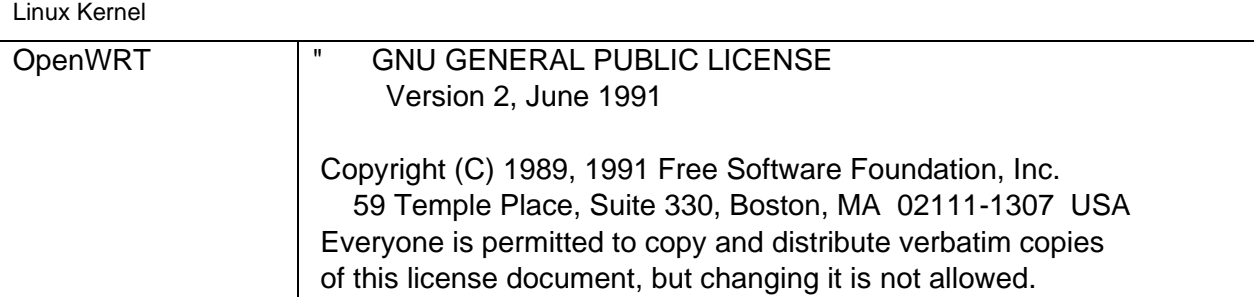

#### Preamble

 The licenses for most software are designed to take away your freedom to share and change it. By contrast, the GNU General Public License is intended to guarantee your freedom to share and change free

software--to make sure the software is free for all its users. This General Public License applies to most of the Free Software Foundation's software and to any other program whose authors commit to

using it. (Some other Free Software Foundation software is covered by the GNU Library General Public License instead.) You can apply it to your programs, too.

 When we speak of free software, we are referring to freedom, not price. Our General Public Licenses are designed to make sure that you have the freedom to distribute copies of free software (and charge for this service if you wish), that you receive source code or can get it if you want it, that you can change the software or use pieces of it in new free programs; and that you know you can do these things.

 To protect your rights, we need to make restrictions that forbid anyone to deny you these rights or to ask you to surrender the rights. These restrictions translate to certain responsibilities for you if you distribute copies of the software, or if you modify it.

For example, if you distribute copies of such a program, whether gratis or for a fee, you must give the recipients all the rights that you have. You must make sure that they, too, receive or can get the source code. And you must show them these terms so they know their rights.

 We protect your rights with two steps: (1) copyright the software, and (2) offer you this license which gives you legal permission to copy, distribute and/or modify the software.

 Also, for each author's protection and ours, we want to make certain that everyone understands that there is no warranty for this free software. If the software is modified by someone else and passed on, we

want its recipients to know that what they have is not the original, so that any problems introduced by others will not reflect on the original authors' reputations.

Finally, any free program is threatened constantly by software

patents. We wish to avoid the danger that redistributors of a free program will individually obtain patent licenses, in effect making the program proprietary. To prevent this, we have made it clear that any patent must be licensed for everyone's free use or not licensed at all.

 The precise terms and conditions for copying, distribution and modification follow.

GNU GENERAL PUBLIC LICENSE

 TERMS AND CONDITIONS FOR COPYING, DISTRIBUTION AND **MODIFICATION** 

 0. This License applies to any program or other work which contains a notice placed by the copyright holder saying it may be distributed under the terms of this General Public License. The ""Program"", below,

refers to any such program or work, and a ""work based on the Program""

means either the Program or any derivative work under copyright law: that is to say, a work containing the Program or a portion of it, either verbatim or with modifications and/or translated into another language. (Hereinafter, translation is included without limitation in the term ""modification"".) Each licensee is addressed as ""you"".

Activities other than copying, distribution and modification are not covered by this License; they are outside its scope. The act of running the Program is not restricted, and the output from the Program is covered only if its contents constitute a work based on the Program (independent of having been made by running the Program). Whether that is true depends on what the Program does.

 1. You may copy and distribute verbatim copies of the Program's source code as you receive it, in any medium, provided that you conspicuously and appropriately publish on each copy an appropriate copyright notice and disclaimer of warranty; keep intact all the notices that refer to this License and to the absence of any warranty; and give any other recipients of the Program a copy of this License along with the Program.

You may charge a fee for the physical act of transferring a copy, and you may at your option offer warranty protection in exchange for a fee.

 2. You may modify your copy or copies of the Program or any portion of it, thus forming a work based on the Program, and copy and distribute such modifications or work under the terms of Section 1 above, provided that you also meet all of these conditions:

 a) You must cause the modified files to carry prominent notices stating that you changed the files and the date of any change.

 b) You must cause any work that you distribute or publish, that in whole or in part contains or is derived from the Program or any part thereof, to be licensed as a whole at no charge to all third parties under the terms of this License.

 c) If the modified program normally reads commands interactively when run, you must cause it, when started running for such interactive use in the most ordinary way, to print or display an announcement including an appropriate copyright notice and a notice that there is no warranty (or else, saying that you provide a warranty) and that users may redistribute the program under these conditions, and telling the user how to view a copy of this License. (Exception: if the Program itself is interactive but does not normally print such an announcement, your work based on the Program is not required to print an announcement.)

These requirements apply to the modified work as a whole. If identifiable sections of that work are not derived from the Program, and can be reasonably considered independent and separate works in themselves, then this License, and its terms, do not apply to those sections when you distribute them as separate works. But when you distribute the same sections as part of a whole which is a work based on the Program, the distribution of the whole must be on the terms of this License, whose permissions for other licensees extend to the entire whole, and thus to each and every part regardless of who wrote it.

Thus, it is not the intent of this section to claim rights or contest your rights to work written entirely by you; rather, the intent is to exercise the right to control the distribution of derivative or collective works based on the Program.

In addition, mere aggregation of another work not based on the Program

with the Program (or with a work based on the Program) on a volume of a storage or distribution medium does not bring the other work under the scope of this License.

 3. You may copy and distribute the Program (or a work based on it, under Section 2) in object code or executable form under the terms of Sections 1 and 2 above provided that you also do one of the following:

 a) Accompany it with the complete corresponding machine-readable source code, which must be distributed under the terms of Sections 1 and 2 above on a medium customarily used for software interchange; or,

 b) Accompany it with a written offer, valid for at least three years, to give any third party, for a charge no more than your cost of physically performing source distribution, a complete machine-readable copy of the corresponding source code, to be distributed under the terms of Sections 1 and 2 above on a medium customarily used for software interchange; or,

 c) Accompany it with the information you received as to the offer to distribute corresponding source code. (This alternative is allowed only for noncommercial distribution and only if you received the program in object code or executable form with such an offer, in accord with Subsection b above.)

The source code for a work means the preferred form of the work for making modifications to it. For an executable work, complete source code means all the source code for all modules it contains, plus any associated interface definition files, plus the scripts used to control compilation and installation of the executable. However, as a special exception, the source code distributed need not include anything that is normally distributed (in either source or binary form) with the major components (compiler, kernel, and so on) of the operating system on which the executable runs, unless that component itself accompanies the executable.

If distribution of executable or object code is made by offering access to copy from a designated place, then offering equivalent access to copy the source code from the same place counts as distribution of the source code, even though third parties are not compelled to copy the source along with the object code.

 4. You may not copy, modify, sublicense, or distribute the Program except as expressly provided under this License. Any attempt otherwise to copy, modify, sublicense or distribute the Program is void, and will automatically terminate your rights under this License. However, parties who have received copies, or rights, from you under this License will not have their licenses terminated so long as such parties remain in full compliance.

 5. You are not required to accept this License, since you have not signed it. However, nothing else grants you permission to modify or distribute the Program or its derivative works. These actions are

prohibited by law if you do not accept this License. Therefore, by modifying or distributing the Program (or any work based on the Program), you indicate your acceptance of this License to do so, and all its terms and conditions for copying, distributing or modifying the Program or works based on it.

 6. Each time you redistribute the Program (or any work based on the Program), the recipient automatically receives a license from the original licensor to copy, distribute or modify the Program subject to these terms and conditions. You may not impose any further restrictions on the recipients' exercise of the rights granted herein. You are not responsible for enforcing compliance by third parties to this License.

 7. If, as a consequence of a court judgment or allegation of patent infringement or for any other reason (not limited to patent issues), conditions are imposed on you (whether by court order, agreement or otherwise) that contradict the conditions of this License, they do not excuse you from the conditions of this License. If you cannot distribute so as to satisfy simultaneously your obligations under this License and any other pertinent obligations, then as a consequence you

may not distribute the Program at all. For example, if a patent license would not permit royalty-free redistribution of the Program by all those who receive copies directly or indirectly through you, then the only way you could satisfy both it and this License would be to refrain entirely from distribution of the Program.

If any portion of this section is held invalid or unenforceable under any particular circumstance, the balance of the section is intended to apply and the section as a whole is intended to apply in other circumstances.

It is not the purpose of this section to induce you to infringe any patents or other property right claims or to contest validity of any such claims; this section has the sole purpose of protecting the integrity of the free software distribution system, which is implemented by public license practices. Many people have made generous contributions to the wide range of software distributed through that system in reliance on consistent application of that system; it is up to the author/donor to decide if he or she is willing to distribute software through any other system and a licensee cannot impose that choice.

This section is intended to make thoroughly clear what is believed to be a consequence of the rest of this License.

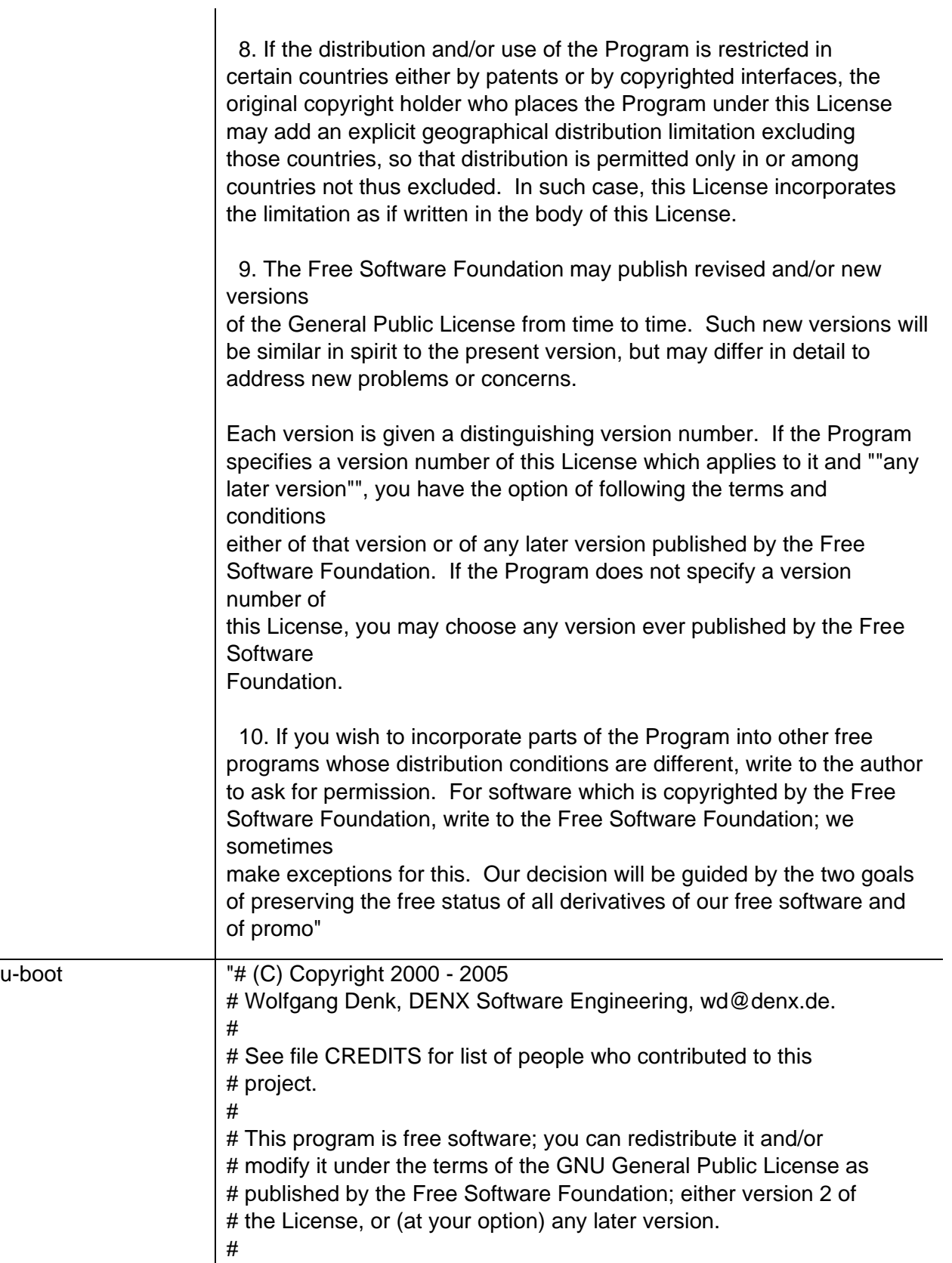

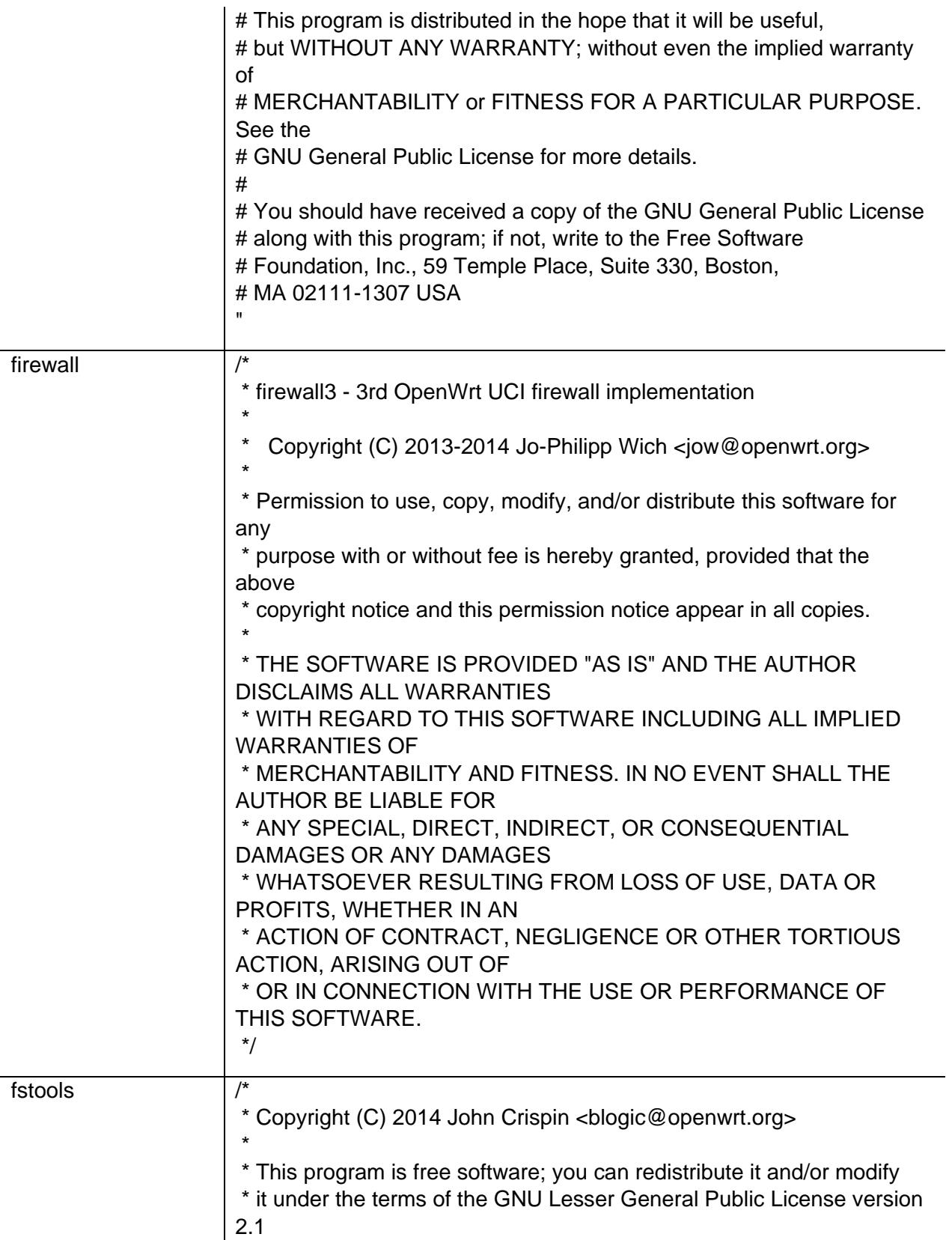

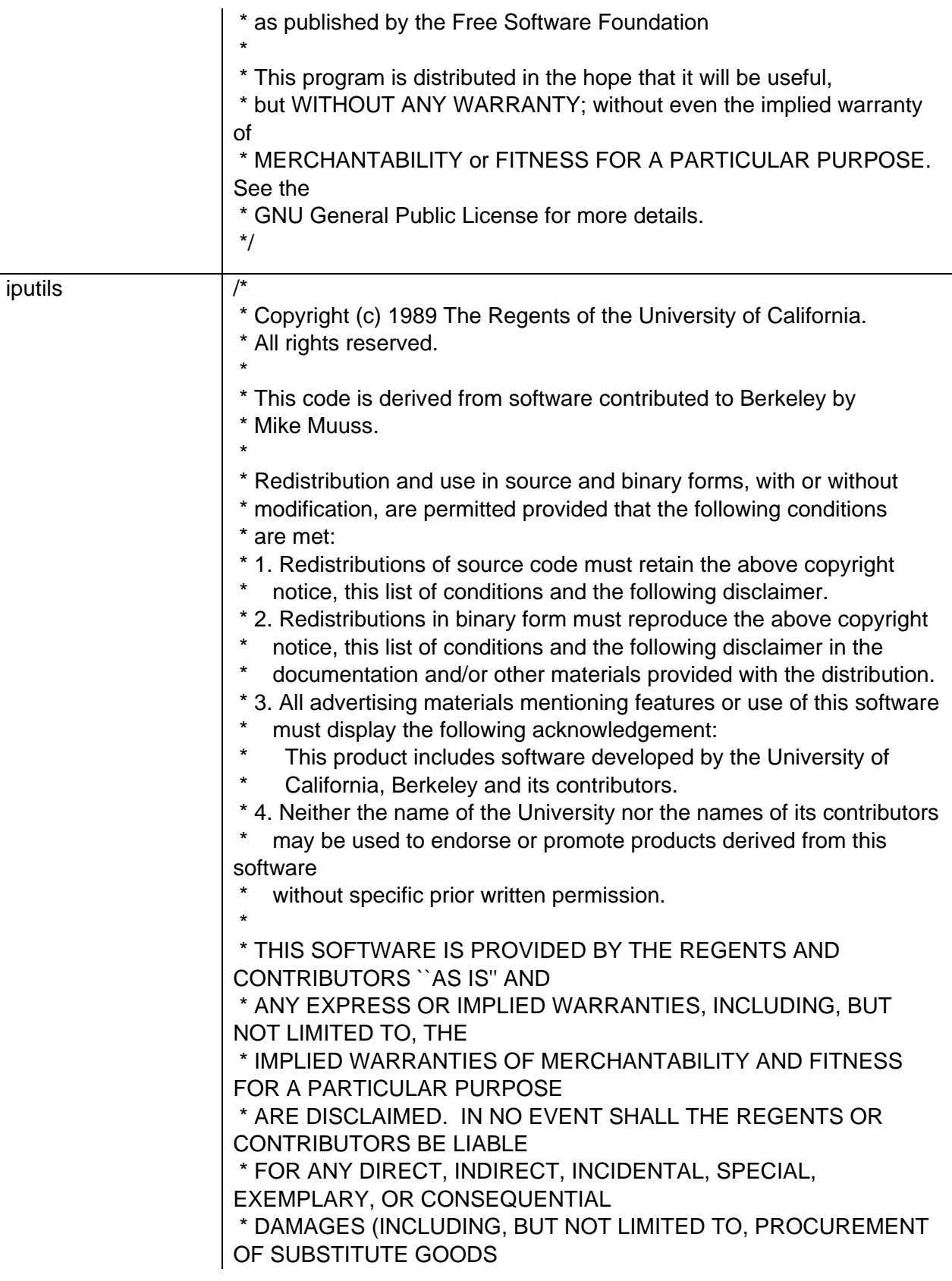

\* OR SERVICES; LOSS OF USE, DATA, OR PROFITS; OR BUSINESS INTERRUPTION) \* HOWEVER CAUSED AND ON ANY THEORY OF LIABILITY, WHETHER IN CONTRACT, STRICT \* LIABILITY, OR TORT (INCLUDING NEGLIGENCE OR OTHERWISE) ARISING IN ANY WAY \* OUT OF THE USE OF THIS SOFTWARE, EVEN IF ADVISED OF THE POSSIBILITY OF \* SUCH DAMAGE. \*/ /\* \* Modified for AF\_INET6 by Pedro Roque \*  $<$  roque  $@$  di.fc.ul.pt $>$ \* Original copyright notice included bellow \*/ /\* \* Copyright (c) 1989 The Regents of the University of California. \* All rights reserved. \* \* This code is derived from software contributed to Berkeley by \* Mike Muuss. \* \* Redistribution and use in source and binary forms, with or without \* modification, are permitted provided that the following conditions \* are met: \* 1. Redistributions of source code must retain the above copyright notice, this list of conditions and the following disclaimer. \* 2. Redistributions in binary form must reproduce the above copyright notice, this list of conditions and the following disclaimer in the documentation and/or other materials provided with the distribution. \* 3. All advertising materials mentioning features or use of this software must display the following acknowledgement: \* This product includes software developed by the University of California, Berkeley and its contributors. \* 4. Neither the name of the University nor the names of its contributors may be used to endorse or promote products derived from this software without specific prior written permission. \* \* THIS SOFTWARE IS PROVIDED BY THE REGENTS AND CONTRIBUTORS ``AS IS'' AND \* ANY EXPRESS OR IMPLIED WARRANTIES, INCLUDING, BUT

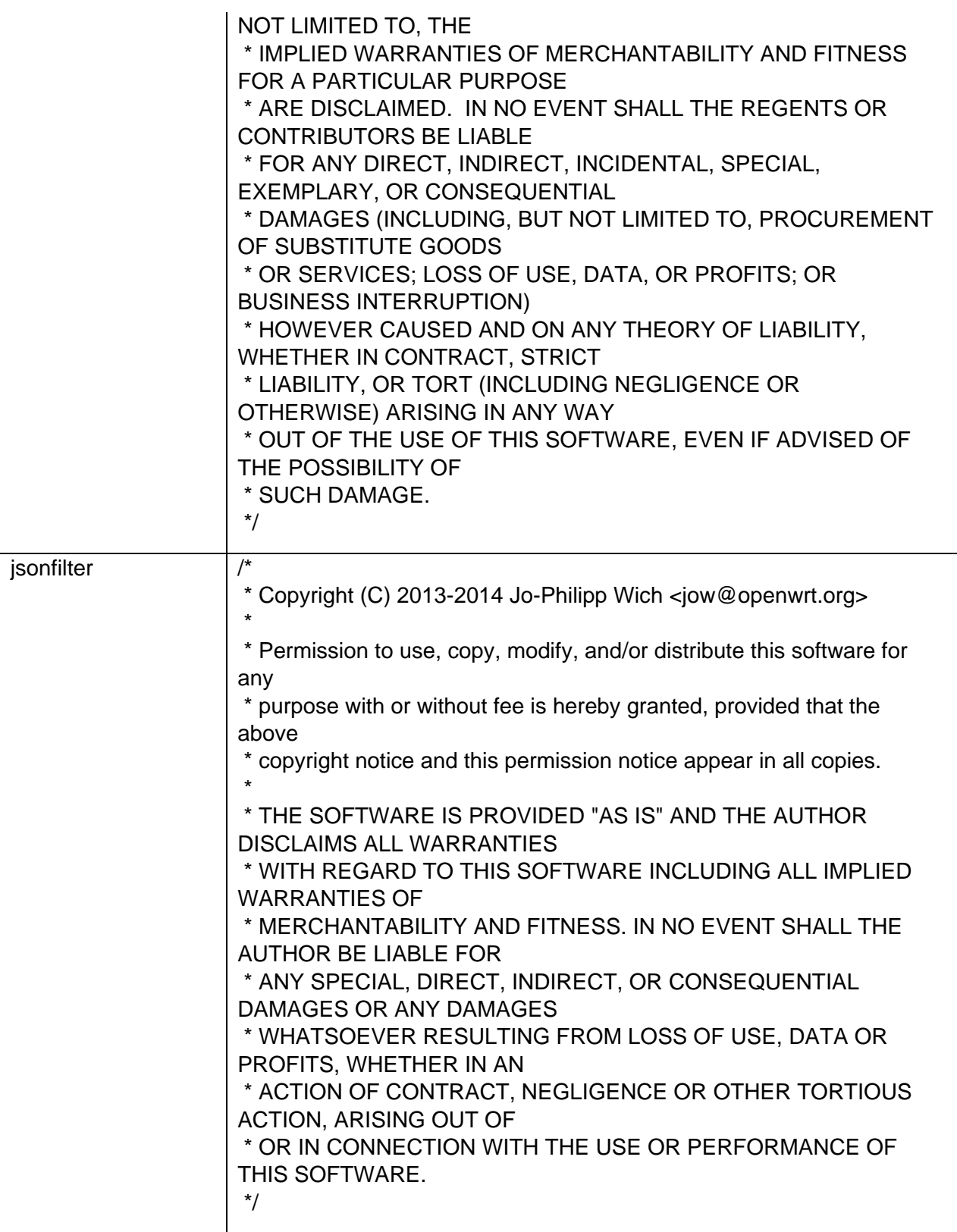

 $\overline{\phantom{a}}$ 

#### klish

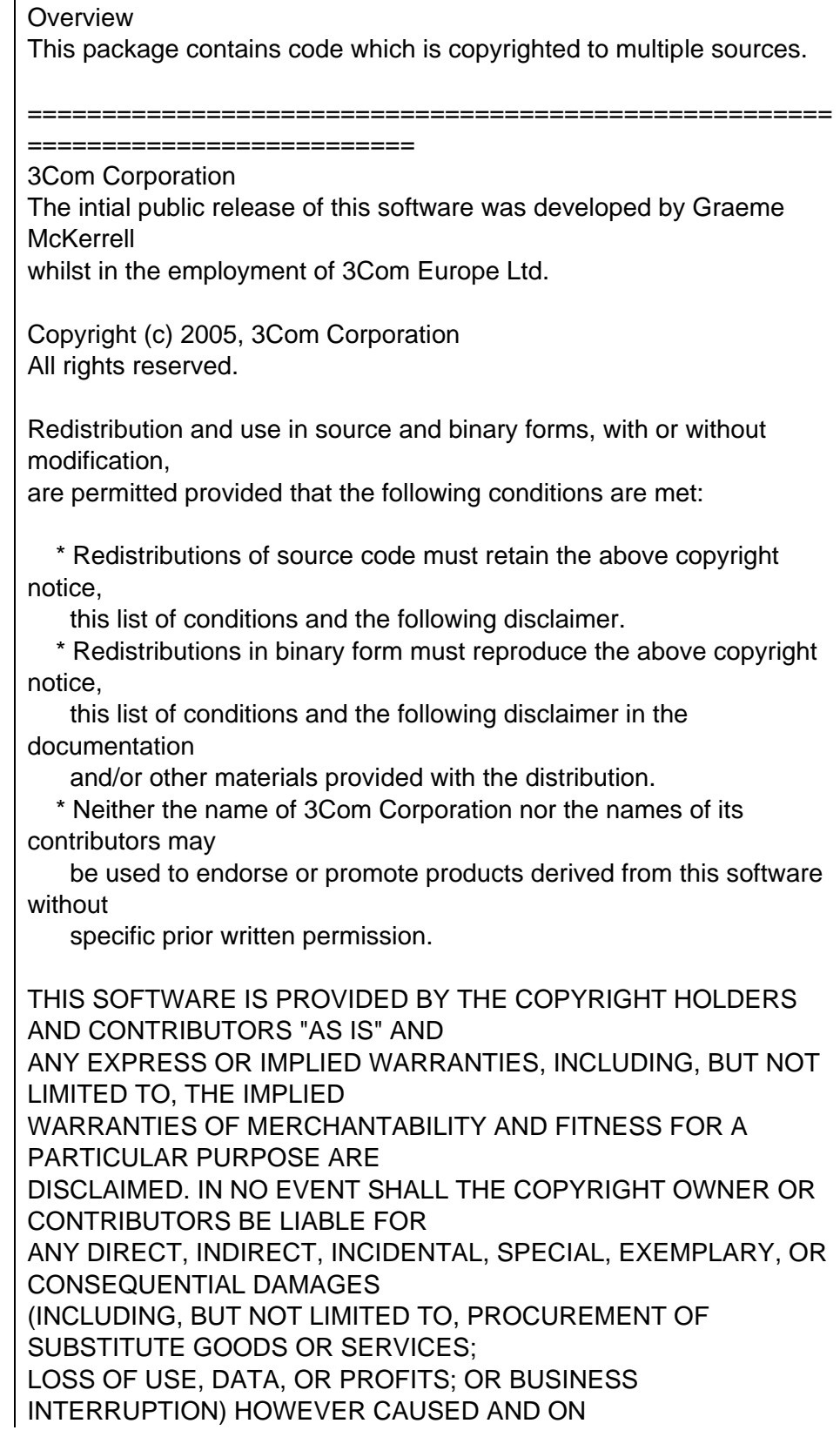

ANY THEORY OF LIABILITY, WHETHER IN CONTRACT, STRICT LIABILITY, OR TORT (INCLUDING NEGLIGENCE OR OTHERWISE) ARISING IN ANY WAY OUT OF THE USE OF THIS SOFTWARE, EVEN IF ADVISED OF THE POSSIBILITY OF SUCH DAMAGE.

=================================

===========================

Newport Networks Ltd.

The 0.6-0.7 releases of this software was developed by Graeme McKerrell whilst in the

employment of Newport Networks Ltd.

As well as enhancing the existing code the new modules were developed.

Copyright (c) 2005,2006, Newport Networks Ltd All rights reserved.

Redistribution and use in source and binary forms, with or without modification,

are permitted provided that the following conditions are met:

 \* Redistributions of source code must retain the above copyright notice,

this list of conditions and the following disclaimer.

 \* Redistributions in binary form must reproduce the above copyright notice,

 this list of conditions and the following disclaimer in the documentation

and/or other materials provided with the distribution.

 \* Neither the name of Newport Networks Ltd nor the names of its contributors may

 be used to endorse or promote products derived from this software without

specific prior written permission.

THIS SOFTWARE IS PROVIDED BY THE COPYRIGHT HOLDERS AND CONTRIBUTORS "AS IS" AND

ANY EXPRESS OR IMPLIED WARRANTIES, INCLUDING, BUT NOT LIMITED TO, THE IMPLIED

WARRANTIES OF MERCHANTABILITY AND FITNESS FOR A PARTICULAR PURPOSE ARE

DISCLAIMED. IN NO EVENT SHALL THE COPYRIGHT OWNER OR CONTRIBUTORS BE LIABLE FOR

ANY DIRECT, INDIRECT, INCIDENTAL, SPECIAL, EXEMPLARY, OR

CONSEQUENTIAL DAMAGES

(INCLUDING, BUT NOT LIMITED TO, PROCUREMENT OF SUBSTITUTE GOODS OR SERVICES; LOSS OF USE, DATA, OR PROFITS; OR BUSINESS INTERRUPTION) HOWEVER CAUSED AND ON ANY THEORY OF LIABILITY, WHETHER IN CONTRACT, STRICT LIABILITY, OR TORT (INCLUDING NEGLIGENCE OR OTHERWISE) ARISING IN ANY WAY OUT OF THE USE OF THIS SOFTWARE, EVEN IF ADVISED OF THE POSSIBILITY OF SUCH DAMAGE.

#### ======================================================

=========================== Serj Kalichev

The klish is a fork of original clish.

Copyright (c) 2010 Serj Kalichev. All Rights Reserved.

Redistribution and use in source and binary forms, with or without modification,

are permitted provided that the following conditions are met:

1. Redistributions of source code must retain the above copyright notice,

this list of conditions and the following disclaimer.

2. Redistributions in binary form must reproduce the above copyright notice,

 this list of conditions and the following disclaimer in the documentation

and/or other materials provided with the distribution.

3. The name of the author may not be used to endorse or promote products derived

from this software without specific prior written permission.

THIS SOFTWARE IS PROVIDED BY THE COPYRIGHT HOLDERS AND CONTRIBUTORS "AS IS" AND ANY EXPRESS OR IMPLIED WARRANTIES, INCLUDING, BUT NOT LIMITED TO, THE IMPLIED WARRANTIES OF MERCHANTABILITY AND FITNESS FOR A PARTICULAR PURPOSE ARE DISCLAIMED. IN NO EVENT SHALL THE COPYRIGHT OWNER OR

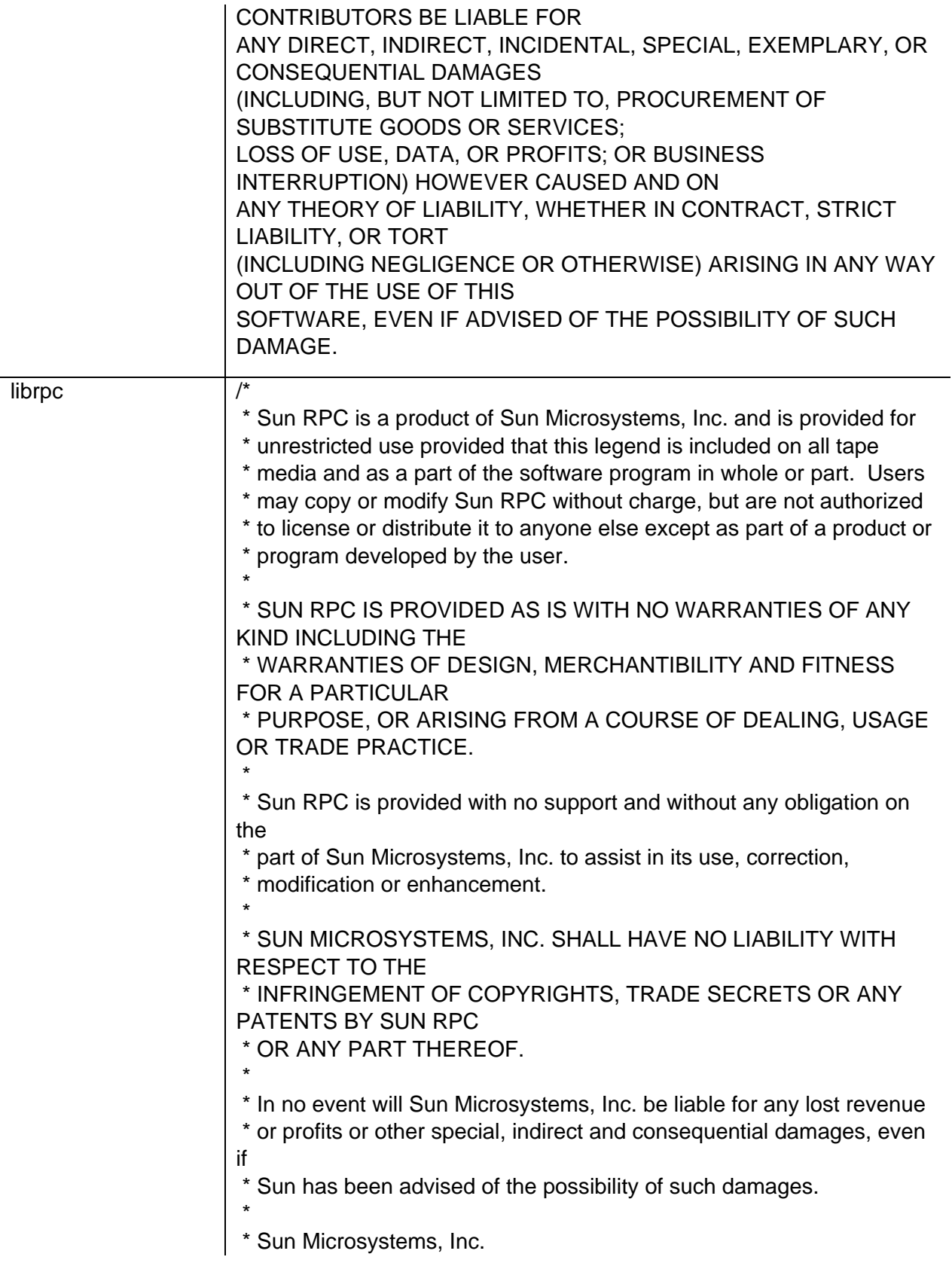

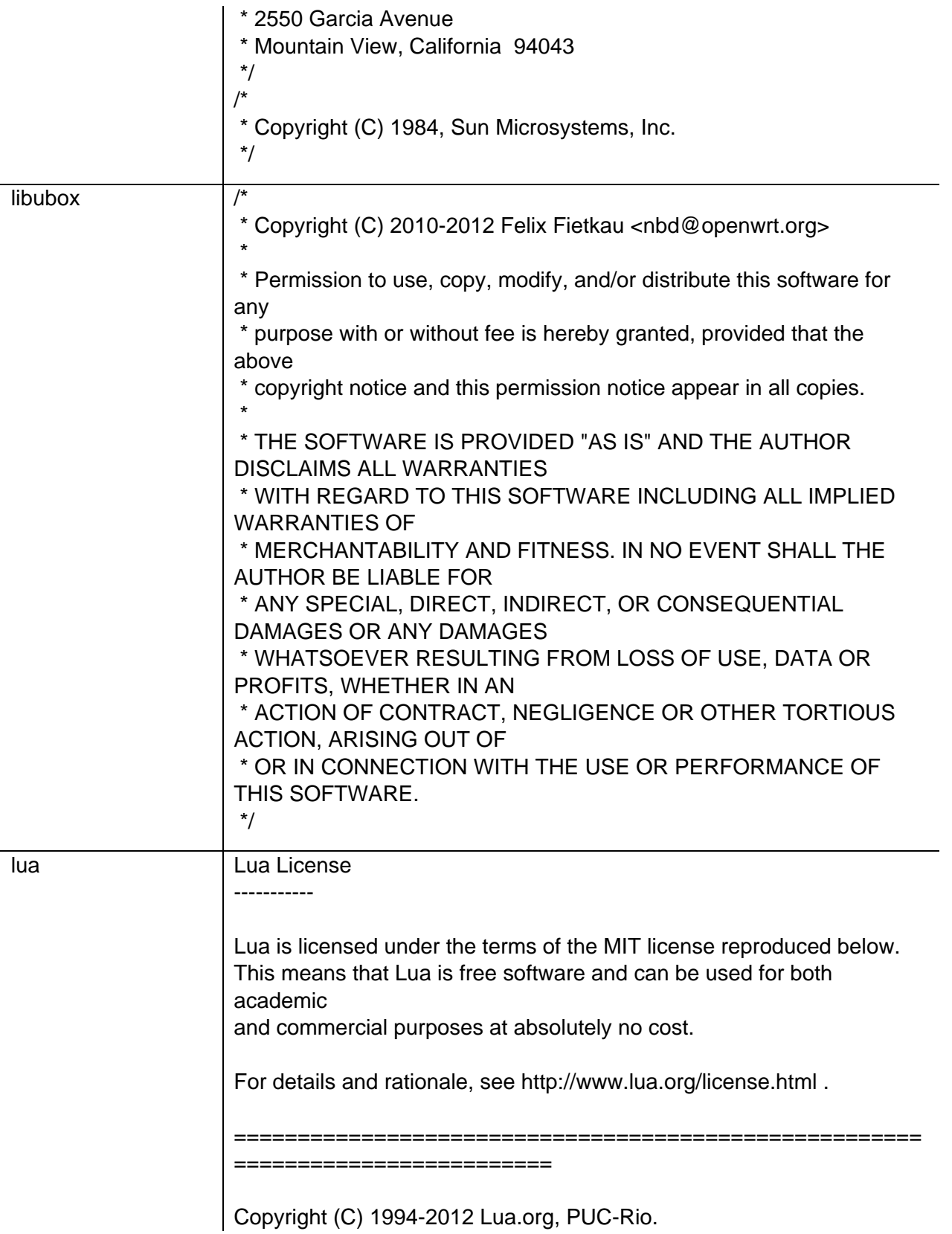

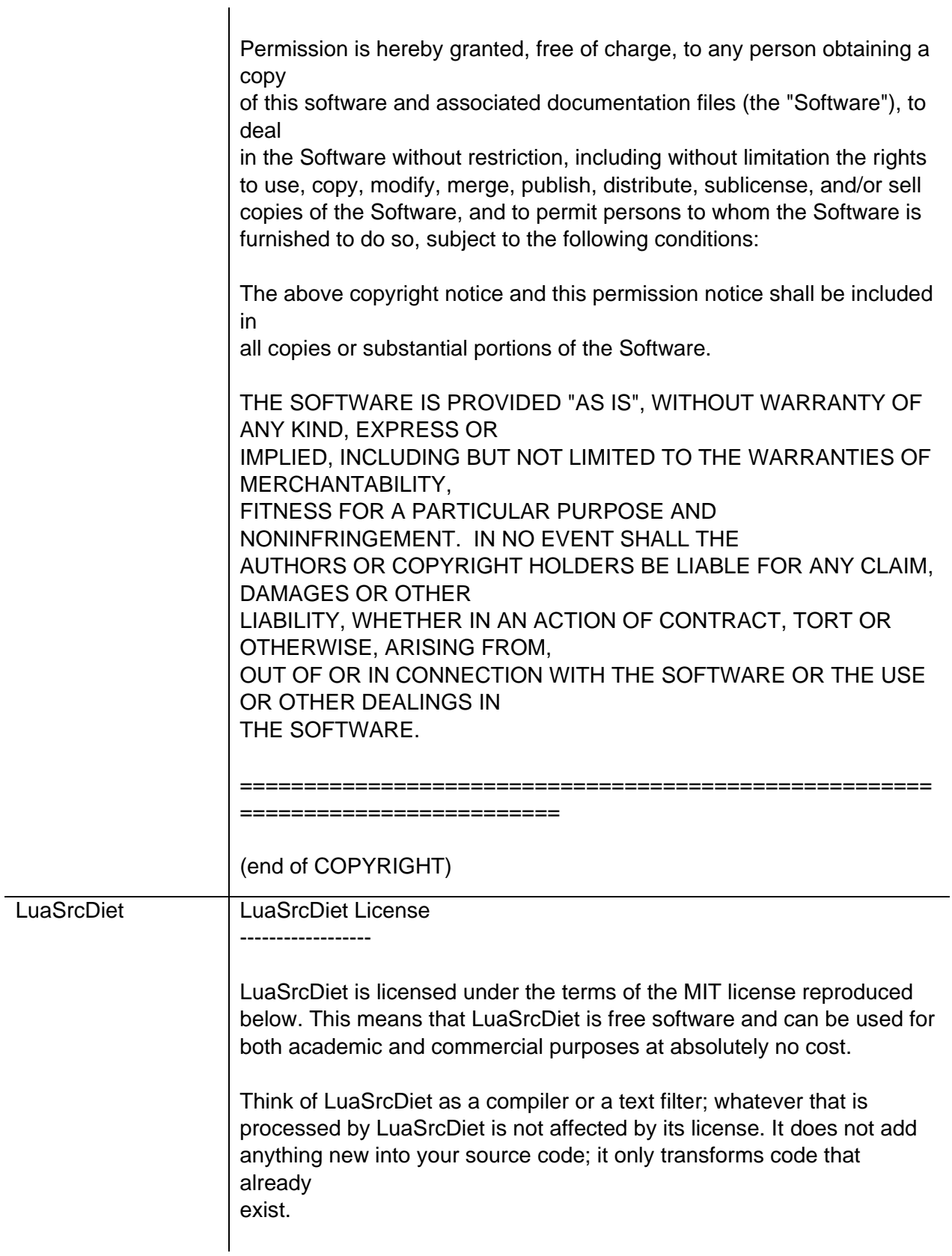

Hence, there is no need to tag this license onto Lua programs that are only processed. Given the liberal terms of this kind of license, the primary purpose is just to claim authorship of LuaSrcDiet.

Parts of LuaSrcDiet is based on Lua 5 code. See the file COPYRIGHT\_Lua51 (Lua 5.1.4) for Lua 5's license.

=========================

Copyright (C) 2005-2008,2011 Kein-Hong Man <keinhong@gmail.com> Lua 5.1.4 Copyright (C) 1994-2008 Lua.org, PUC-Rio.

======================================================

Permission is hereby granted, free of charge, to any person obtaining a copy

of this software and associated documentation files (the "Software"), to deal

in the Software without restriction, including without limitation the rights to use, copy, modify, merge, publish, distribute, sublicense, and/or sell copies of the Software, and to permit persons to whom the Software is furnished to do so, subject to the following conditions:

The above copyright notice and this permission notice shall be included in

all copies or substantial portions of the Software.

THE SOFTWARE IS PROVIDED "AS IS", WITHOUT WARRANTY OF ANY KIND, EXPRESS OR IMPLIED, INCLUDING BUT NOT LIMITED TO THE WARRANTIES OF MERCHANTABILITY, FITNESS FOR A PARTICULAR PURPOSE AND NONINFRINGEMENT. IN NO EVENT SHALL THE AUTHORS OR COPYRIGHT HOLDERS BE LIABLE FOR ANY CLAIM, DAMAGES OR OTHER LIABILITY, WHETHER IN AN ACTION OF CONTRACT, TORT OR OTHERWISE, ARISING FROM, OUT OF OR IN CONNECTION WITH THE SOFTWARE OR THE USE OR OTHER DEALINGS IN THE SOFTWARE.

======================================================

(end of COPYRIGHT)

========================

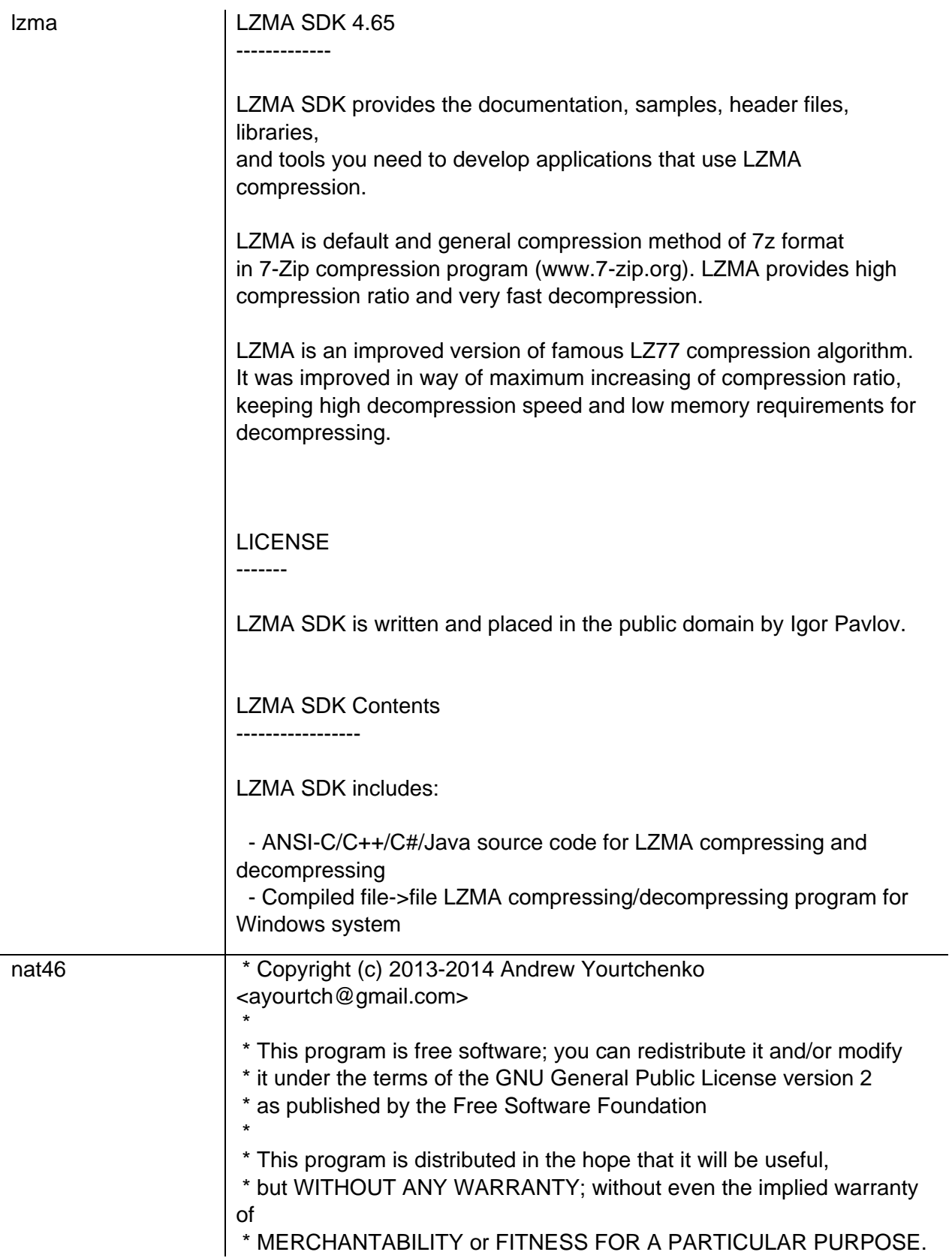

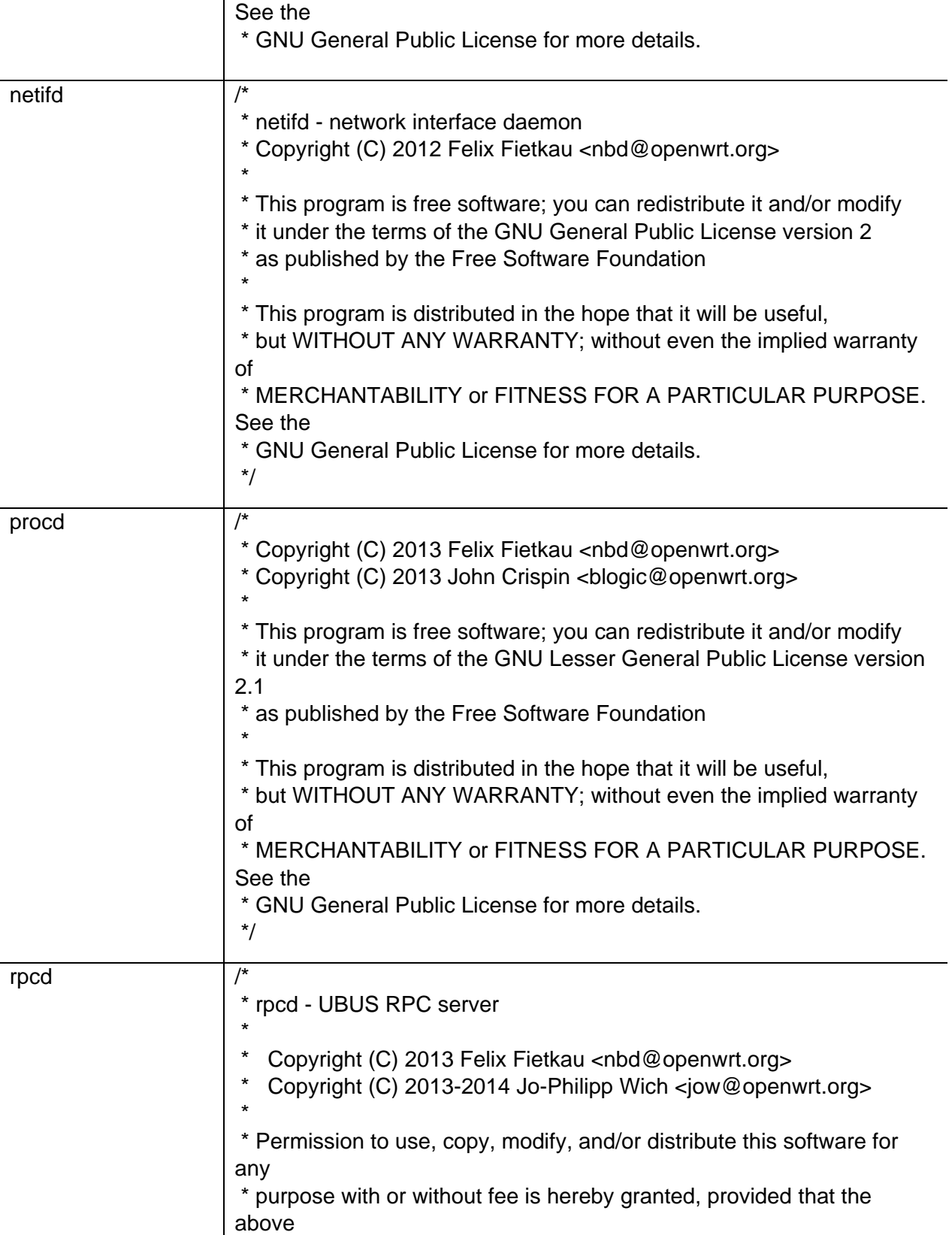

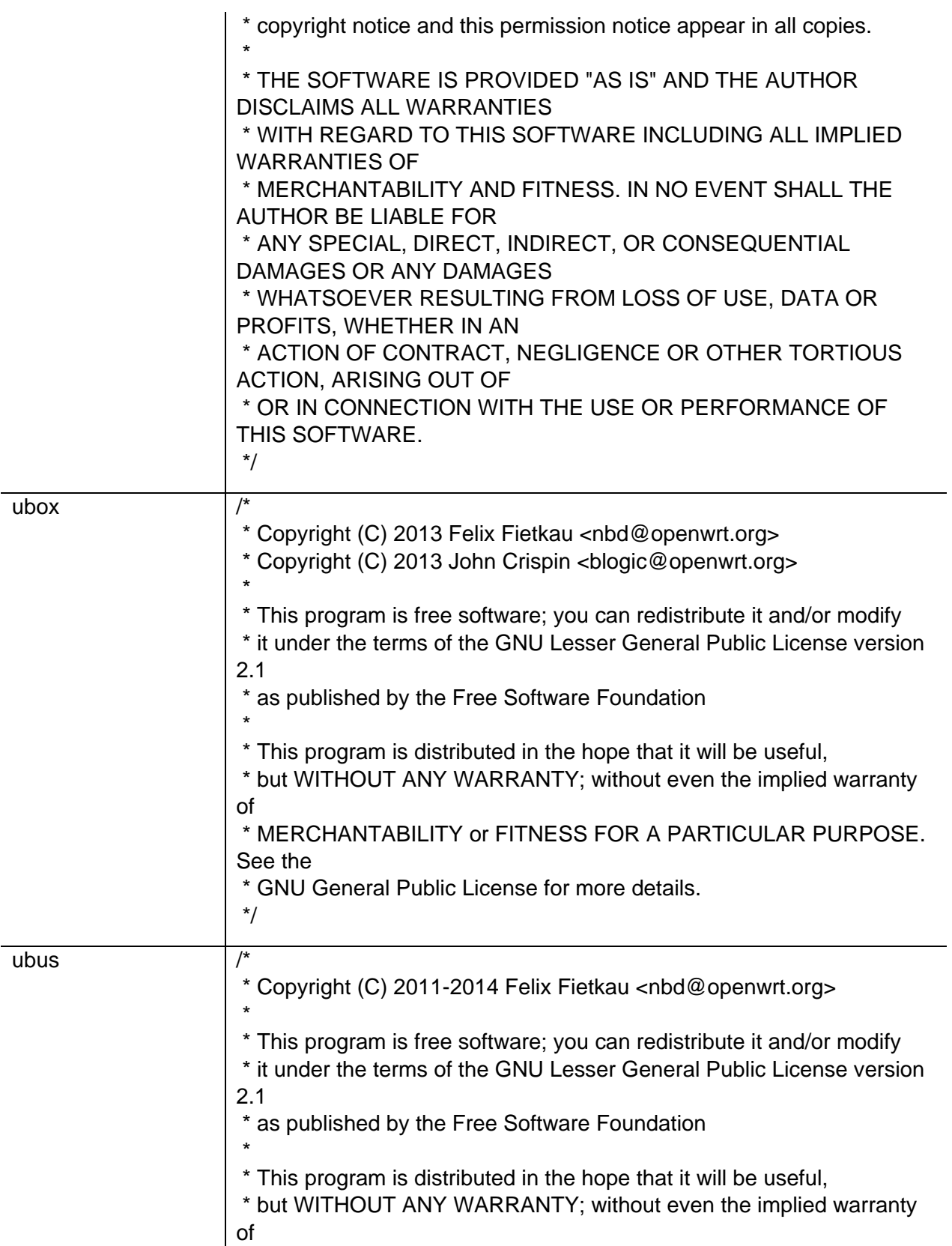

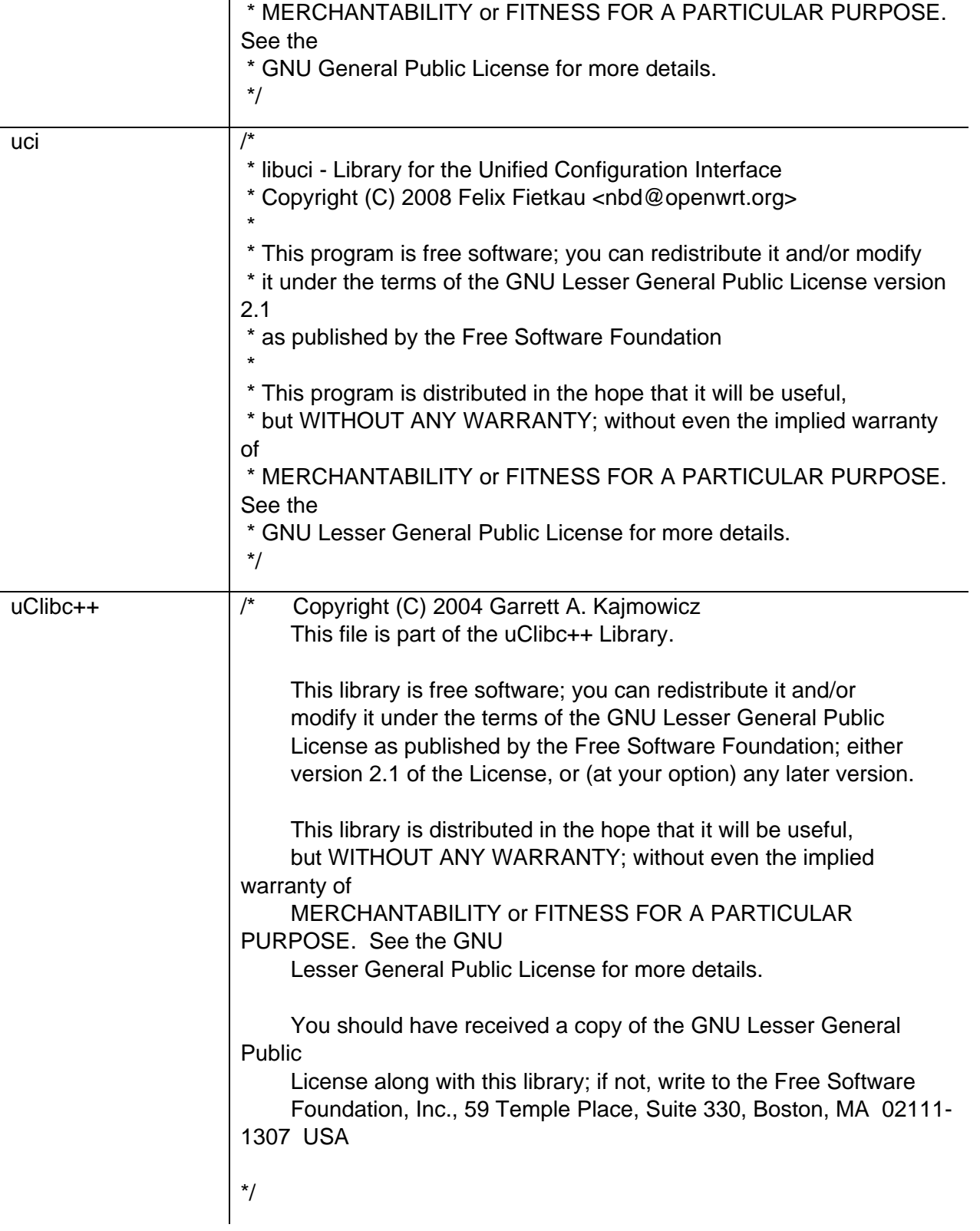

 $\overline{\phantom{a}}$ 

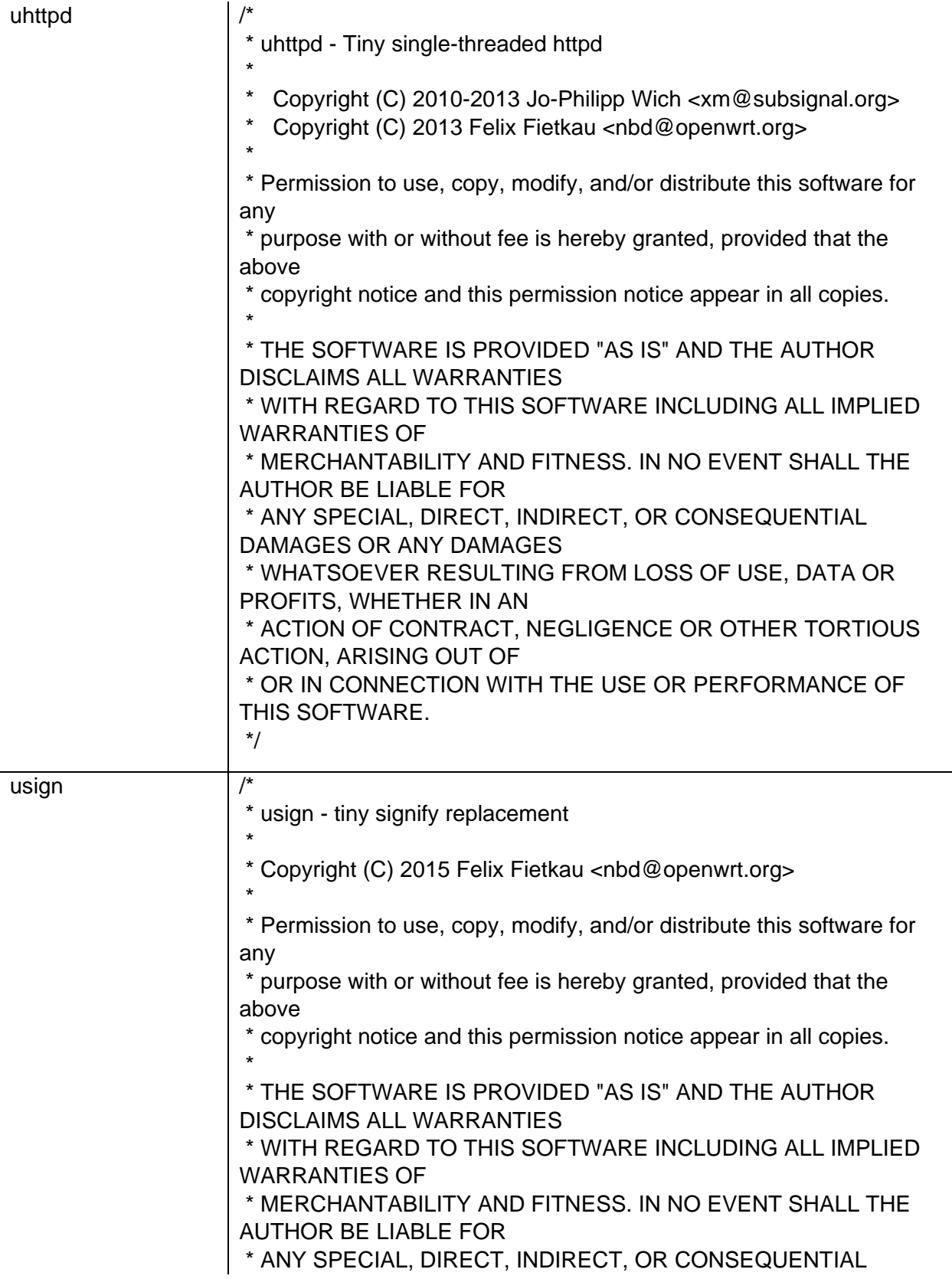

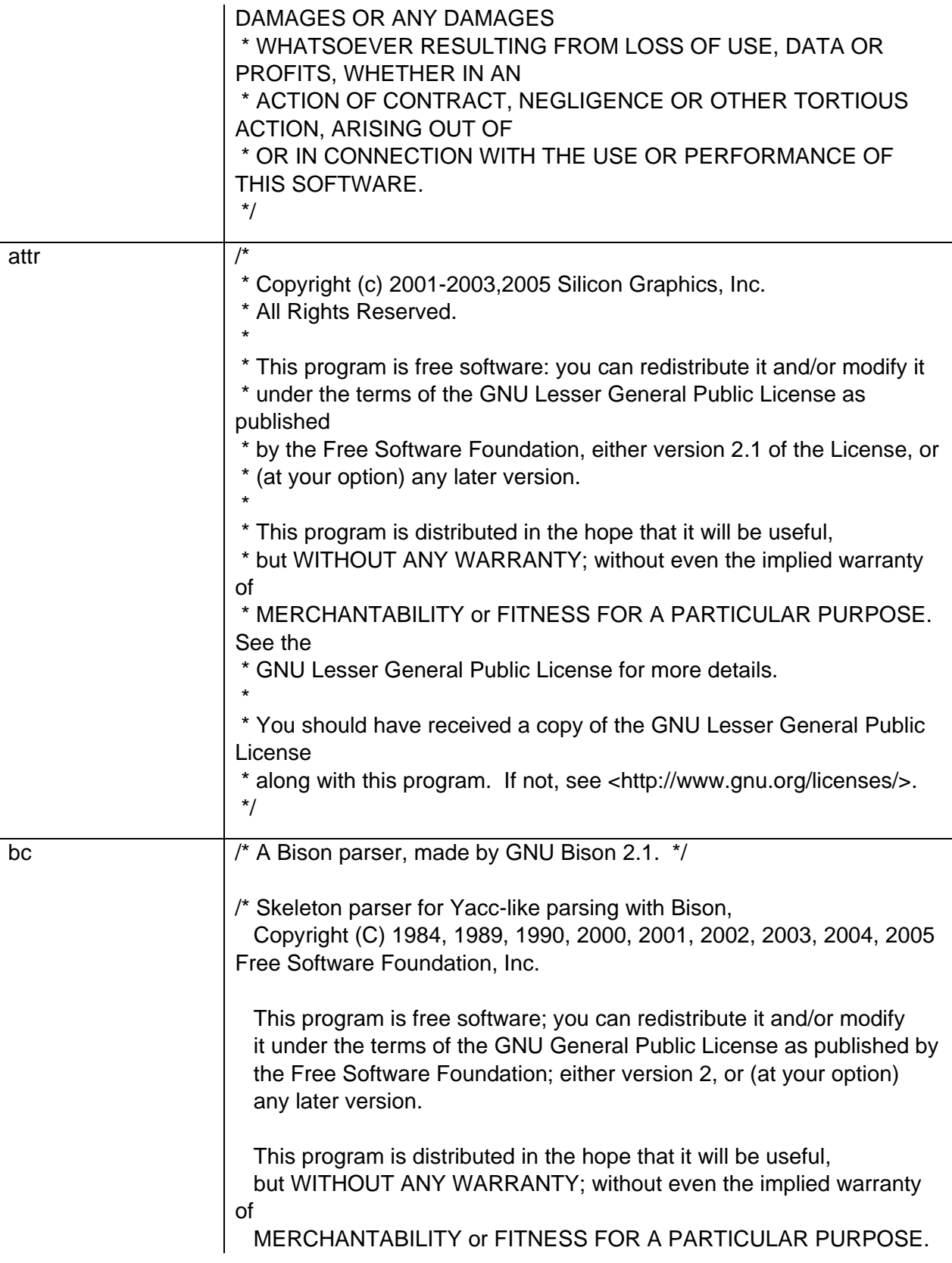

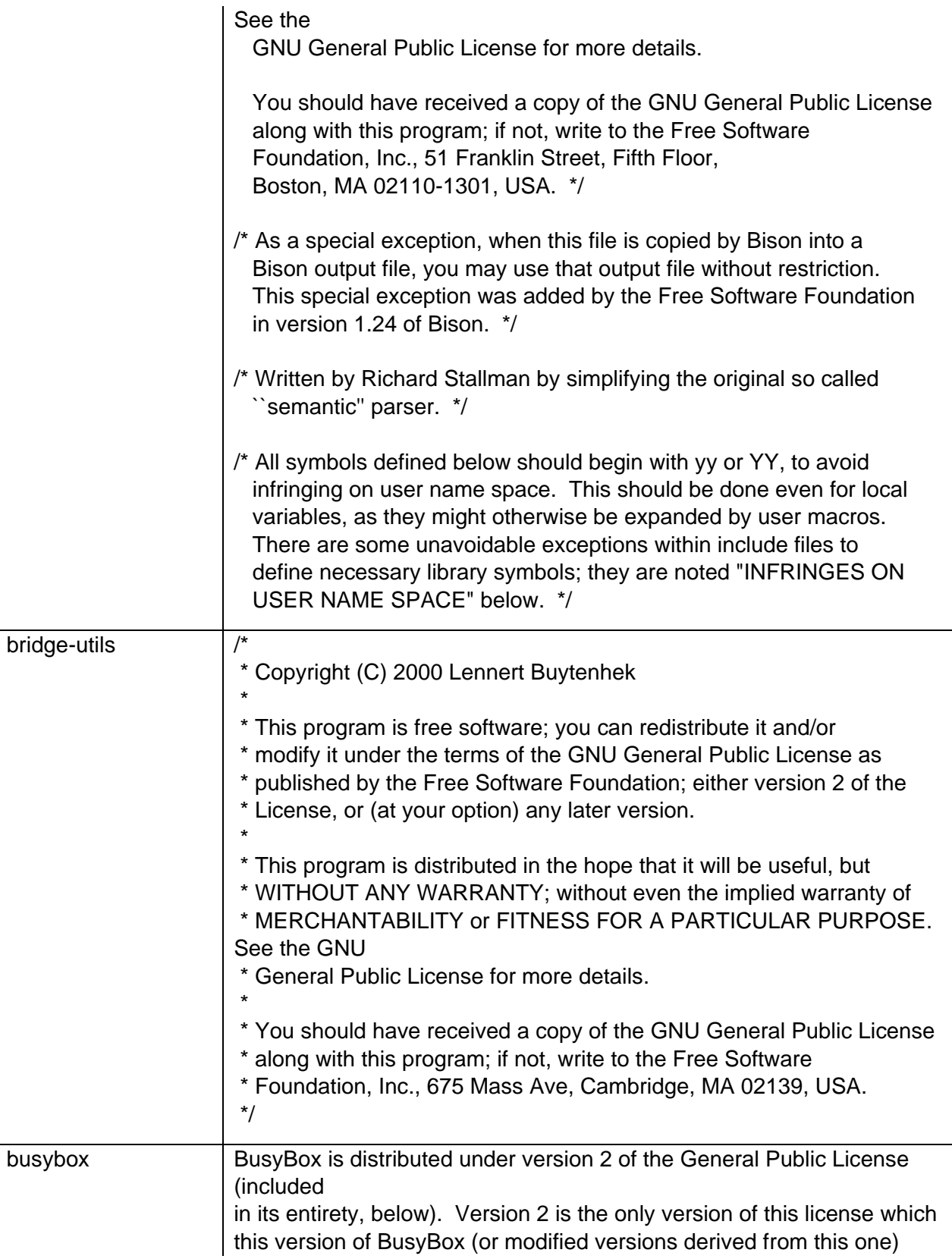

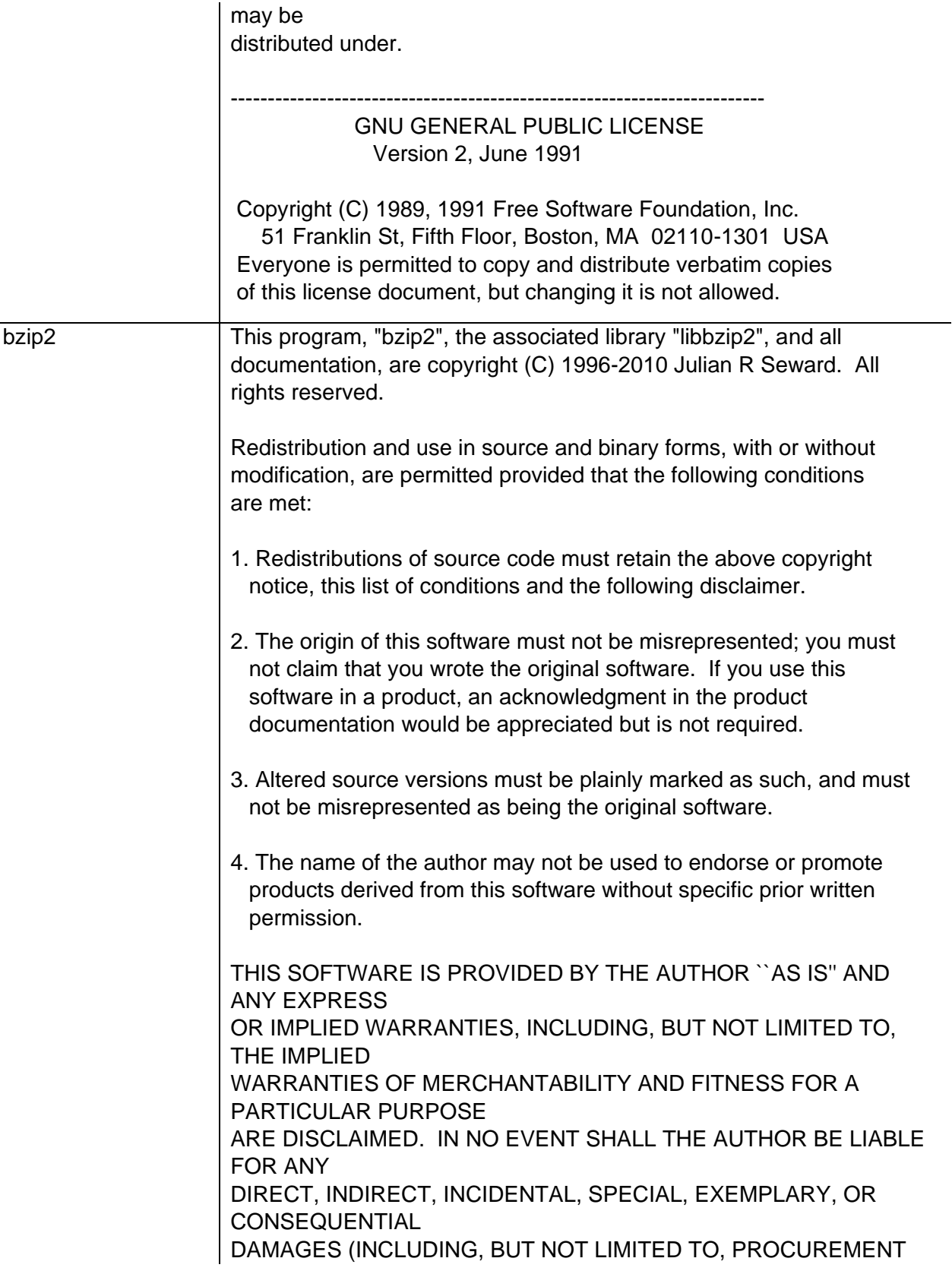

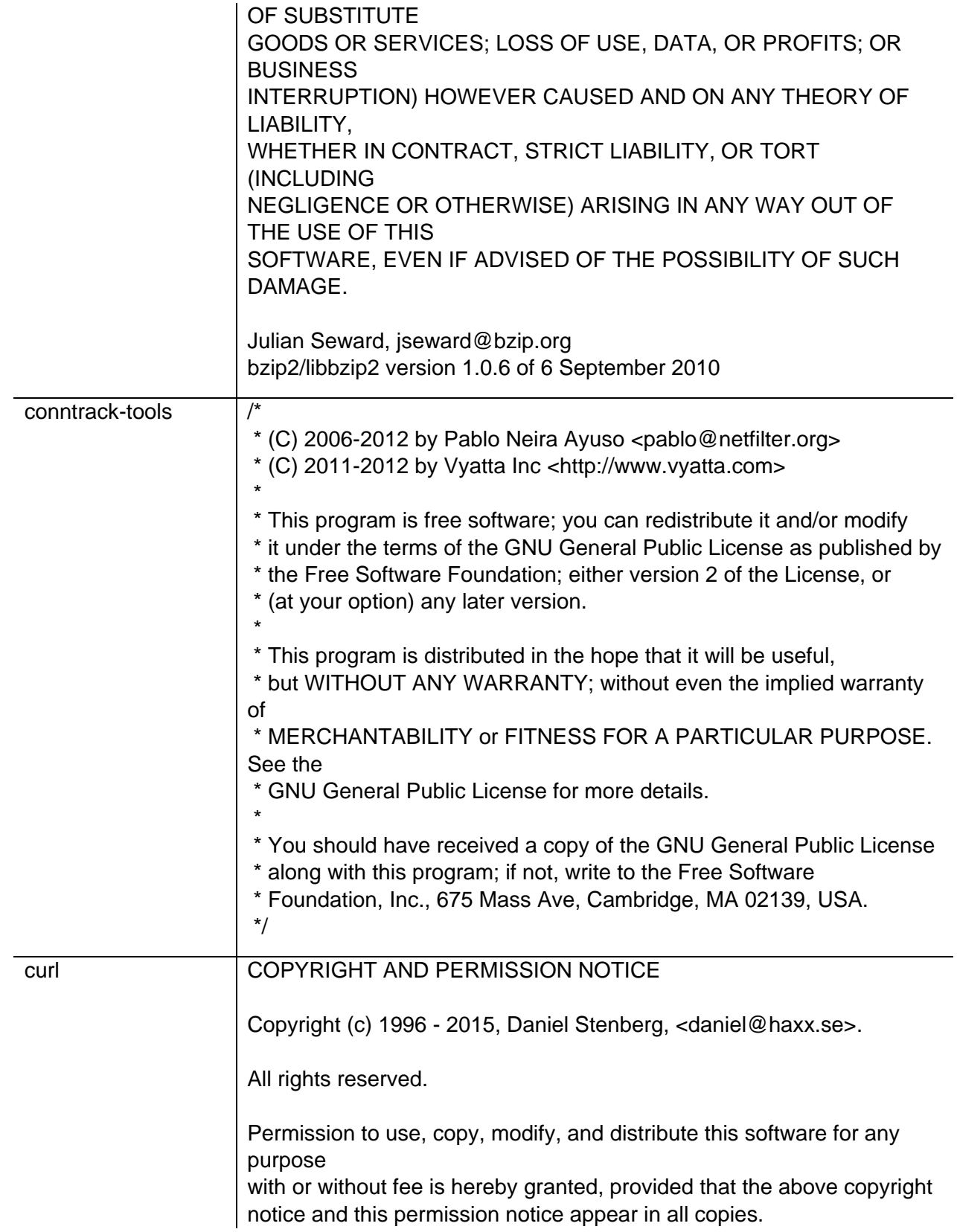

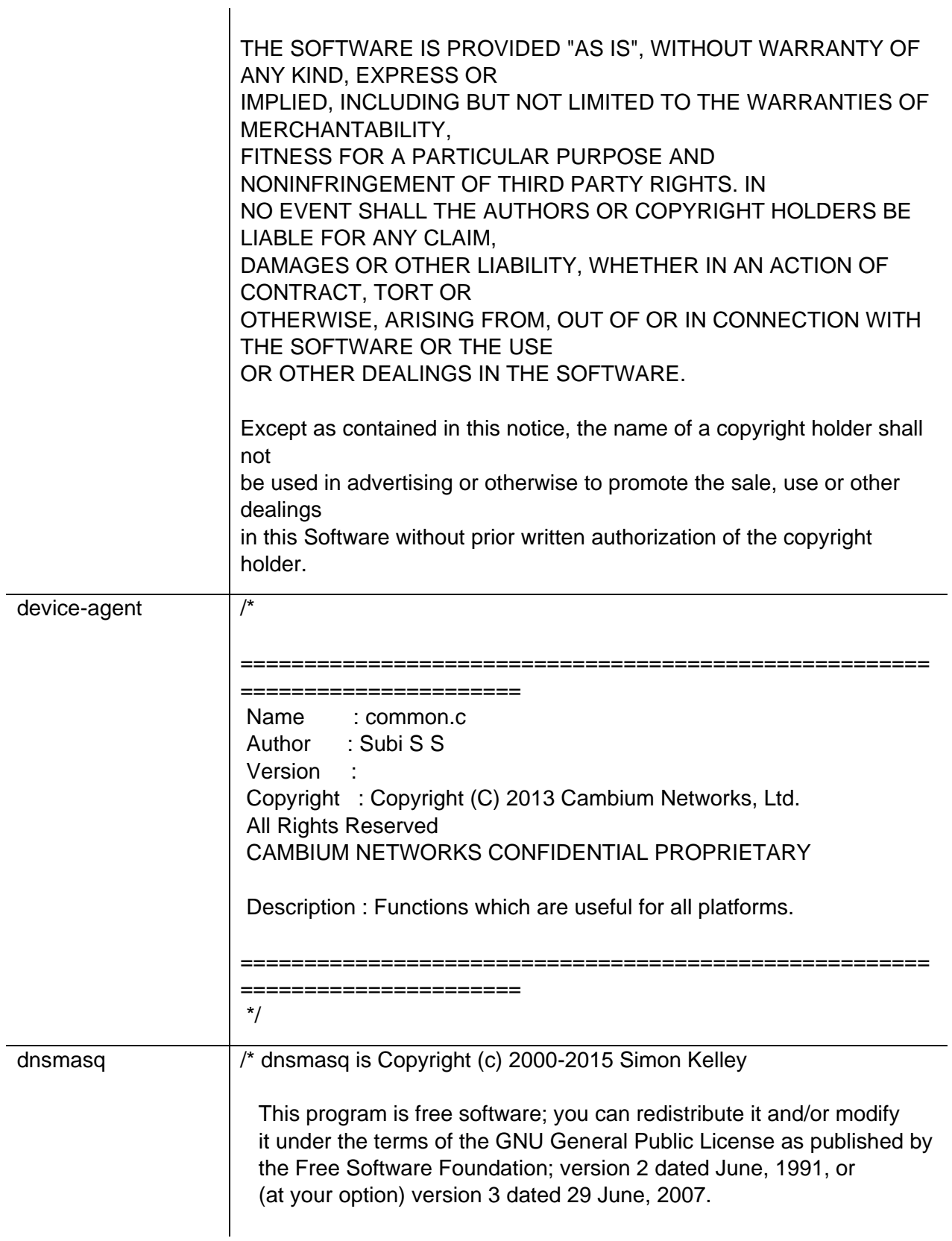

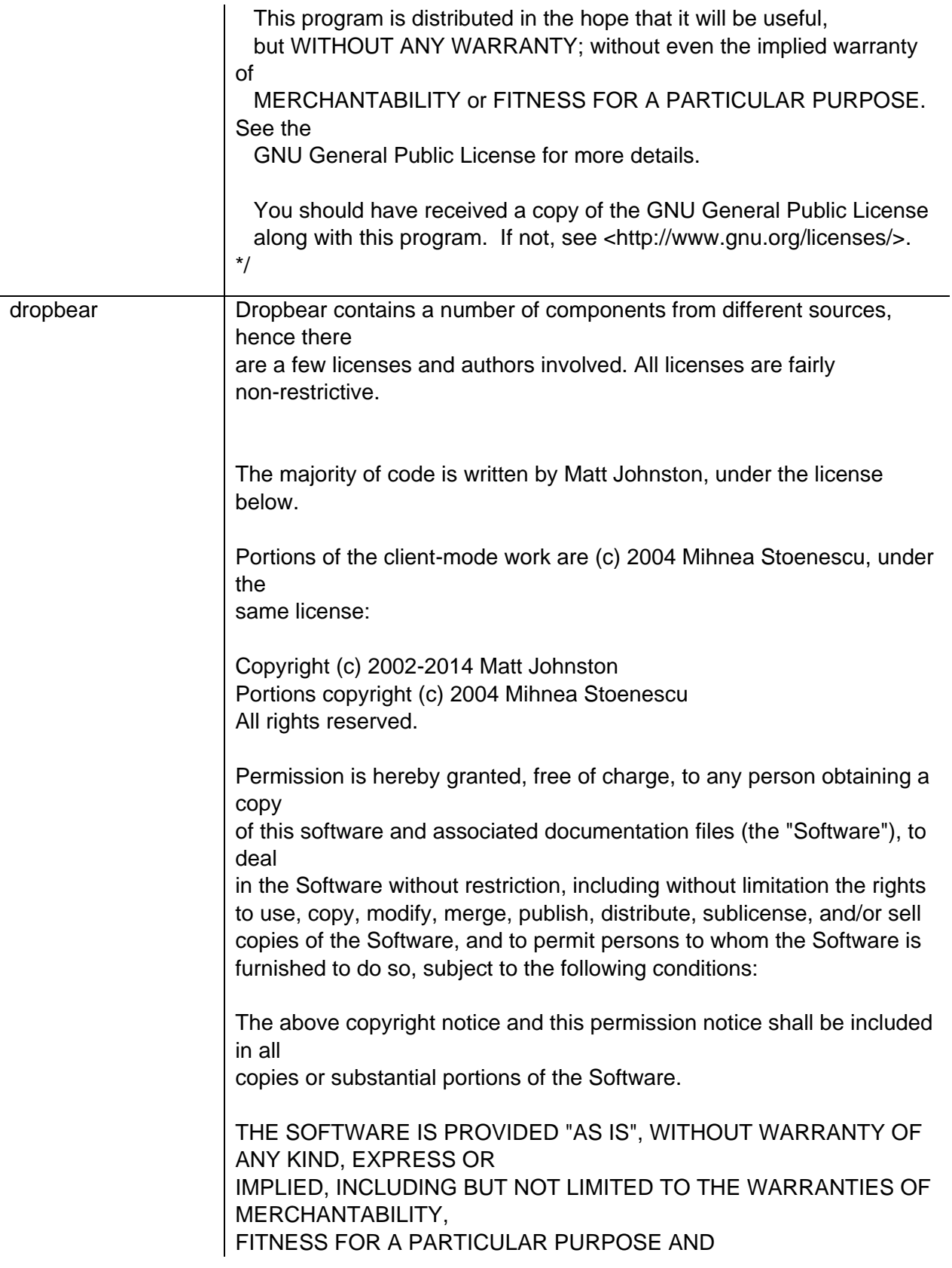

NONINFRINGEMENT. IN NO EVENT SHALL THE AUTHORS OR COPYRIGHT HOLDERS BE LIABLE FOR ANY CLAIM, DAMAGES OR OTHER LIABILITY, WHETHER IN AN ACTION OF CONTRACT, TORT OR OTHERWISE, ARISING FROM, OUT OF OR IN CONNECTION WITH THE SOFTWARE OR THE USE OR OTHER DEALINGS IN THE SOFTWARE.

 $=====$ 

LibTomCrypt and LibTomMath are written by Tom St Denis, and are Public Domain.

 $=====$ 

sshpty.c is taken from OpenSSH 3.5p1,

 Copyright (c) 1995 Tatu Ylonen <ylo@cs.hut.fi>, Espoo, Finland All rights reserved

"As far as I am concerned, the code I have written for this software can be used freely for any purpose. Any derived versions of this software must be clearly marked as such, and if the derived work is incompatible with the protocol description in the RFC file, it must be called by a name other than "ssh" or "Secure Shell". "

 $=$ 

 $=====$ 

loginrec.c loginrec.h atomicio.h atomicio.c and strlcat() (included in util.c) are from OpenSSH 3.6.1p2, and are licensed under the 2 point BSD license.

loginrec is written primarily by Andre Lucas, atomicio.c by Theo de Raadt.

strlcat() is (c) Todd C. Miller

=====

Import code in keyimport.c is modified from PuTTY's import.c, licensed as

follows:

PuTTY is copyright 1997-2003 Simon Tatham.

Portions copyright Robert de Bath, Joris van Rantwijk, Delian Delchev, Andreas Schultz, Jeroen Massar, Wez Furlong, Nicolas Barry, Justin Bradford, and CORE SDI S.A.

Permission is hereby granted, free of charge, to any person obtaining a copy of this software and associated documentation files (the "Software"), to deal in the Software without restriction, including without limitation the rights to use, copy, modify, merge, publish, distribute, sublicense, and/or sell copies of the Software, and to permit persons to whom the Software is furnished to do so, subject to the following conditions:

The above copyright notice and this permission notice shall be included in all copies or substantial portions of the Software.

THE SOFTWARE IS PROVIDED "AS IS", WITHOUT WARRANTY OF ANY KIND,

EXPRESS OR IMPLIED, INCLUDING BUT NOT LIMITED TO THE WARRANTIES OF

MERCHANTABILITY, FITNESS FOR A PARTICULAR PURPOSE AND NONINFRINGEMENT. IN NO EVENT SHALL THE COPYRIGHT HOLDERS BE LIABLE

FOR ANY CLAIM, DAMAGES OR OTHER LIABILITY, WHETHER IN AN ACTION OF

CONTRACT, TORT OR OTHERWISE, ARISING FROM, OUT OF OR IN CONNECTION

WITH THE SOFTWARE OR THE USE OR OTHER DEALINGS IN THE SOFTWARE.

 $=$ 

curve25519-donna:

/\* Copyright 2008, Google Inc.

- \* All rights reserved.
- \*

\* Redistribution and use in source and binary forms, with or without

\* modification, are permitted provided that the following conditions are

- \* met:
- \*

\* \* Redistributions of source code must retain the above copyright \* notice, this list of conditions and the following disclaimer.

\* \* Redistributions in binary form must reproduce the above

- \* copyright notice, this list of conditions and the following disclaimer
- \* in the documentation and/or other materials provided with the

\* distribution.

\* \* Neither the name of Google Inc. nor the names of its

\* contributors may be used to endorse or promote products derived from

\* this software without specific prior written permission.

\*

\* THIS SOFTWARE IS PROVIDED BY THE COPYRIGHT HOLDERS AND CONTRIBUTORS

\* "AS IS" AND ANY EXPRESS OR IMPLIED WARRANTIES, INCLUDING, BUT NOT

\* LIMITED TO, THE IMPLIED WARRANTIES OF MERCHANTABILITY AND FITNESS FOR

\* A PARTICULAR PURPOSE ARE DISCLAIMED. IN NO EVENT SHALL THE COPYRIGHT

\* OWNER OR CONTRIBUTORS BE LIABLE FOR ANY DIRECT, INDIRECT, INCIDENTAL,

\* SPECIAL, EXEMPLARY, OR CONSEQUENTIAL DAMAGES (INCLUDING, BUT NOT

\* LIMITED TO, PROCUREMENT OF SUBSTITUTE GOODS OR SERVICES; LOSS OF USE,

\* DATA, OR PROFITS; OR BUSINESS INTERRUPTION) HOWEVER CAUSED AND ON ANY

\* THEORY OF LIABILITY, WHETHER IN CONTRACT, STRICT LIABILITY, OR TORT

\* (INCLUDING NEGLIGENCE OR OTHERWISE) ARISING IN ANY WAY OUT OF THE USE

\* OF THIS SOFTWARE, EVEN IF ADVISED OF THE POSSIBILITY OF SUCH DAMAGE.

\*

\* curve25519-donna: Curve25519 elliptic curve, public key function

\*

\* http://code.google.com/p/curve25519-donna/

\*

\* Adam Langley <agl@imperialviolet.org>

\*

\* Derived from public domain C code by Daniel J. Bernstein <djb@cr.yp.to>

\*

\* More information about curve25519 can be found here

http://cr.yp.to/ecdh.html

\*

\* djb's sample implementation of curve25519 is written in a special assembly

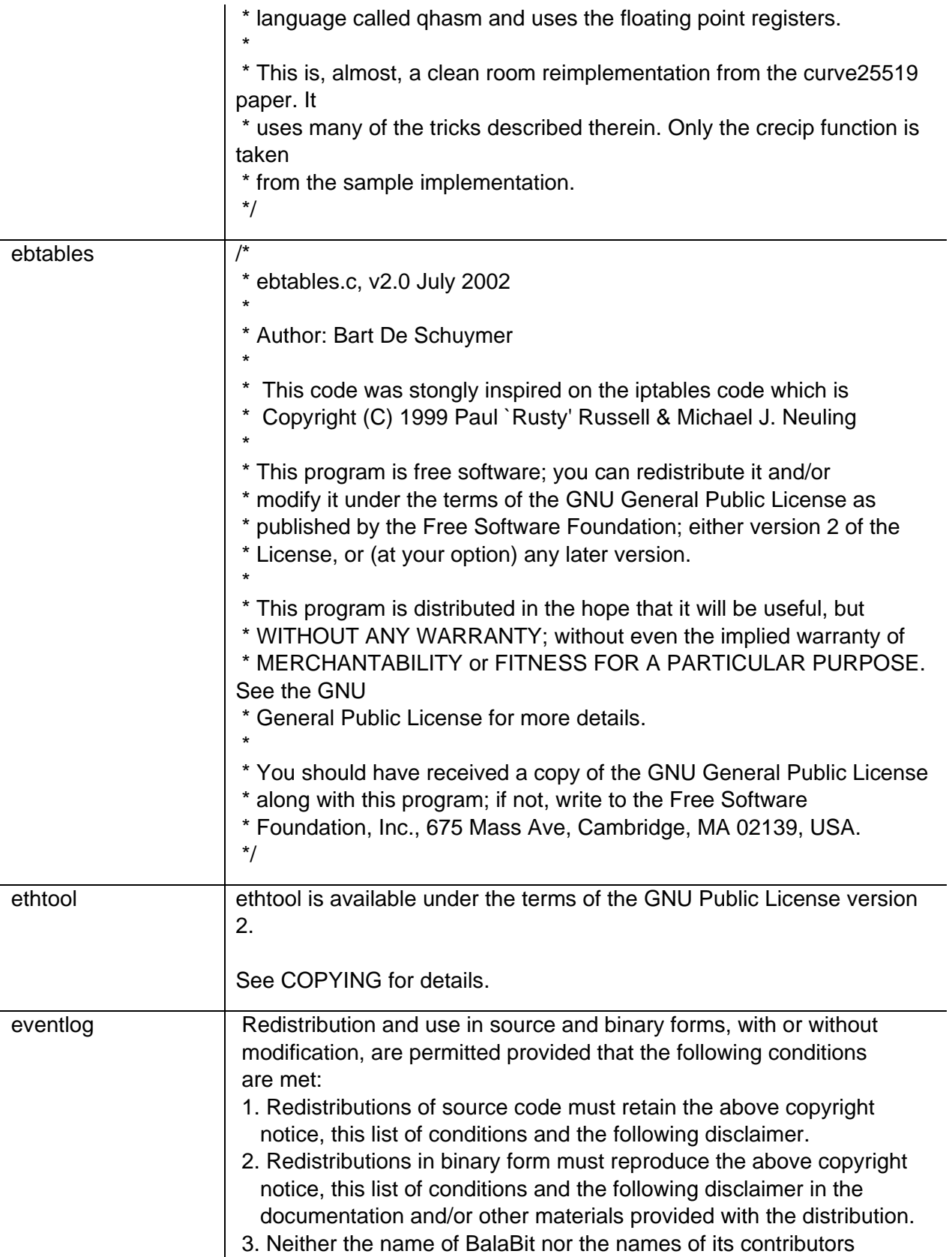

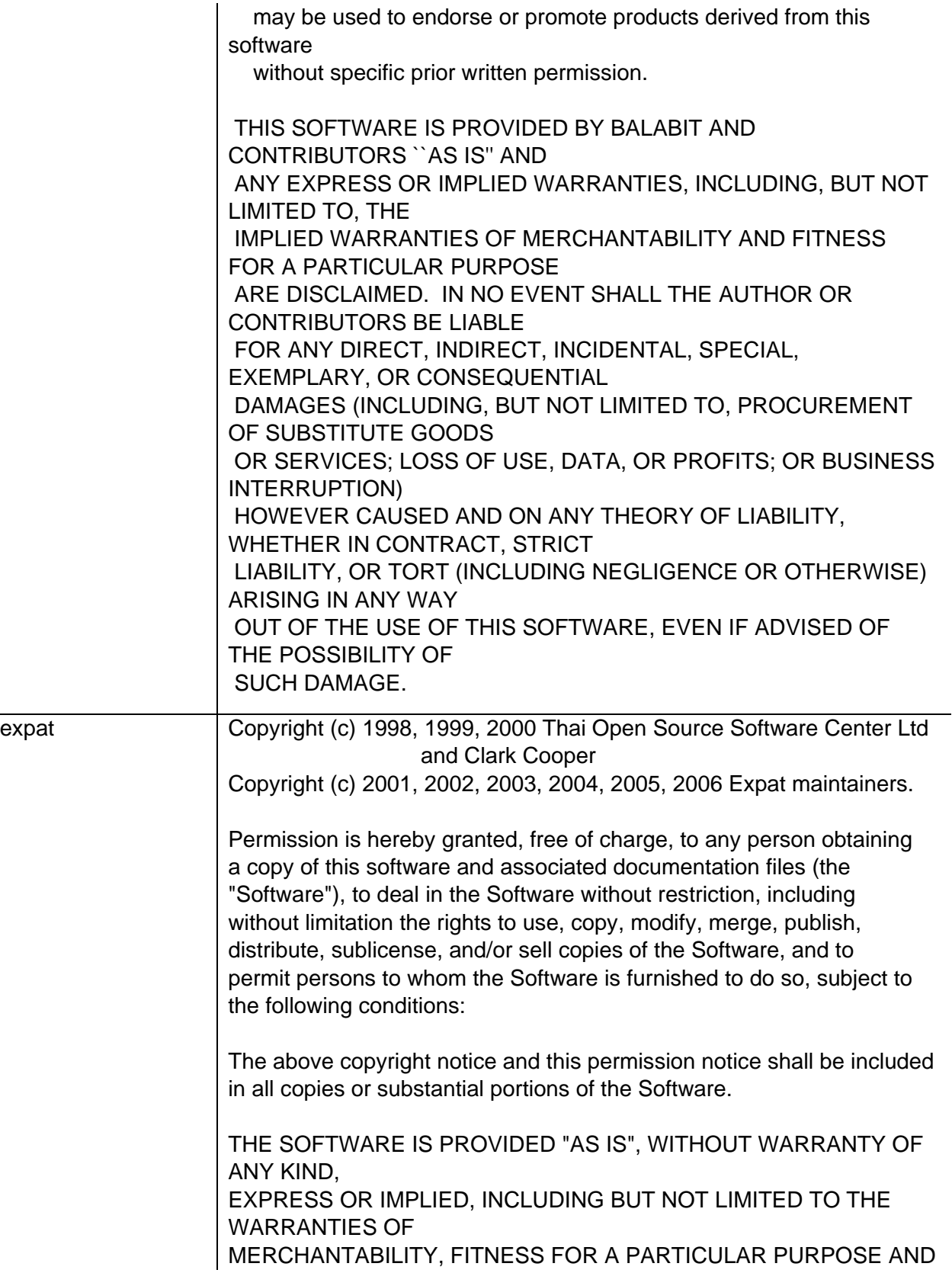
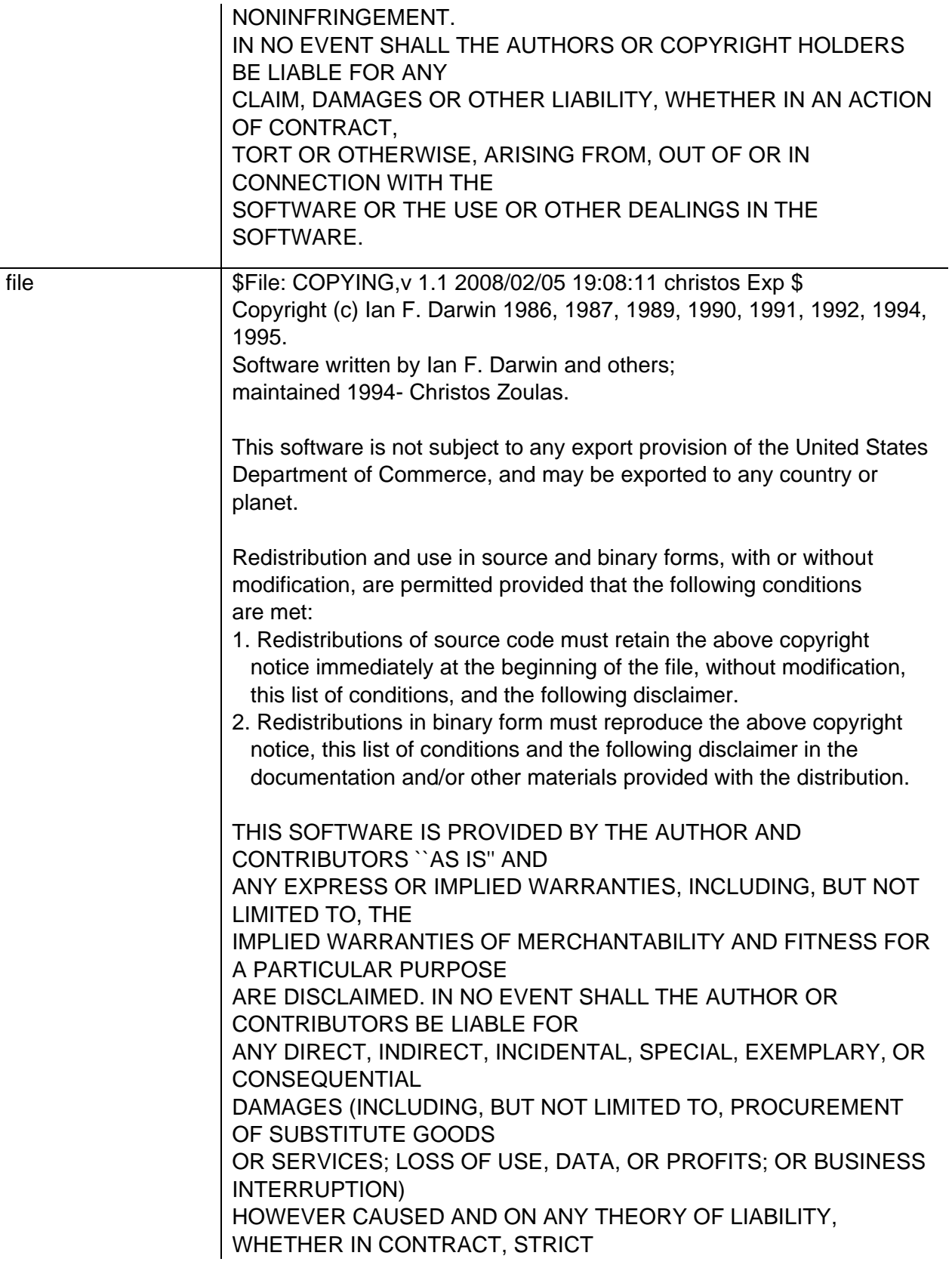

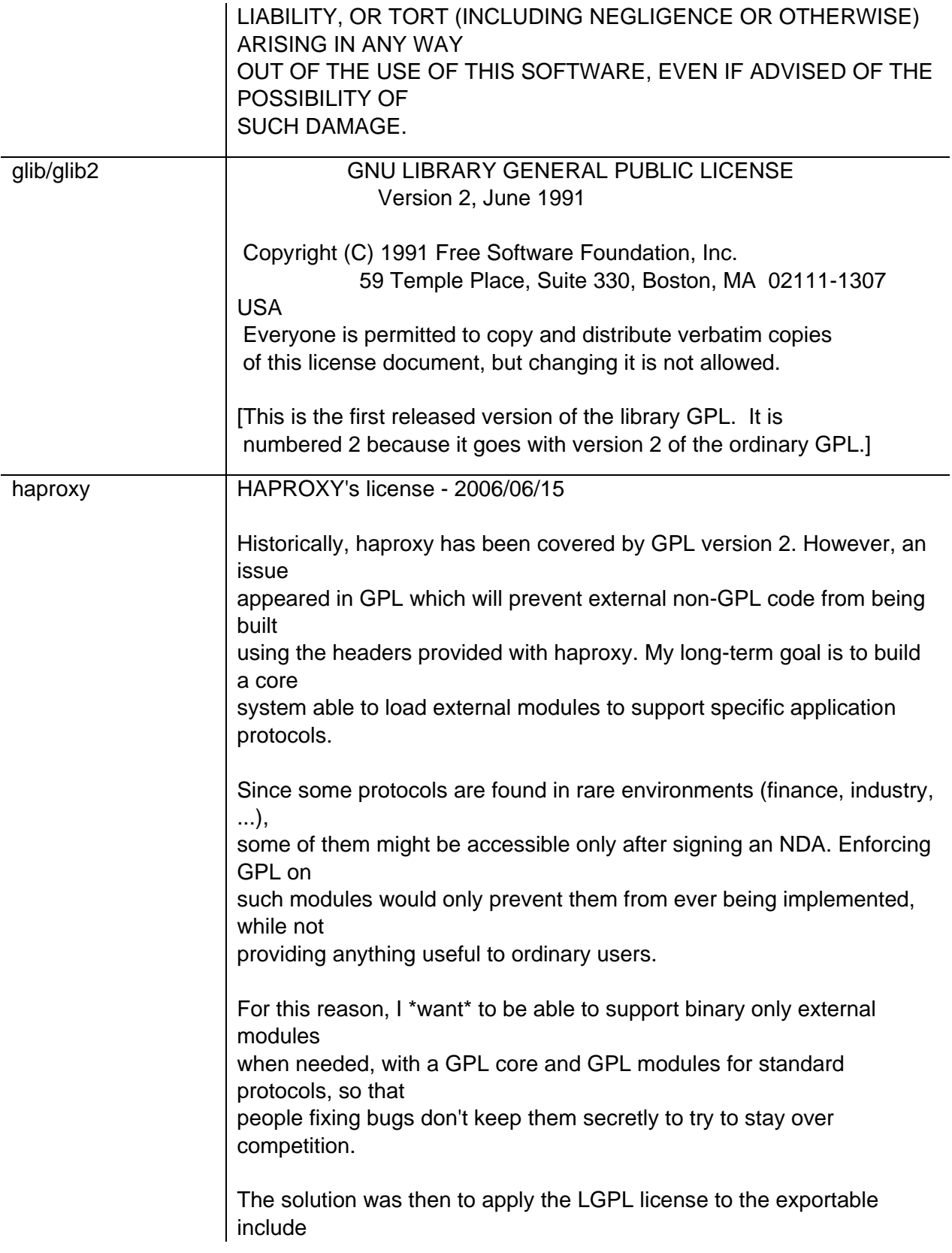

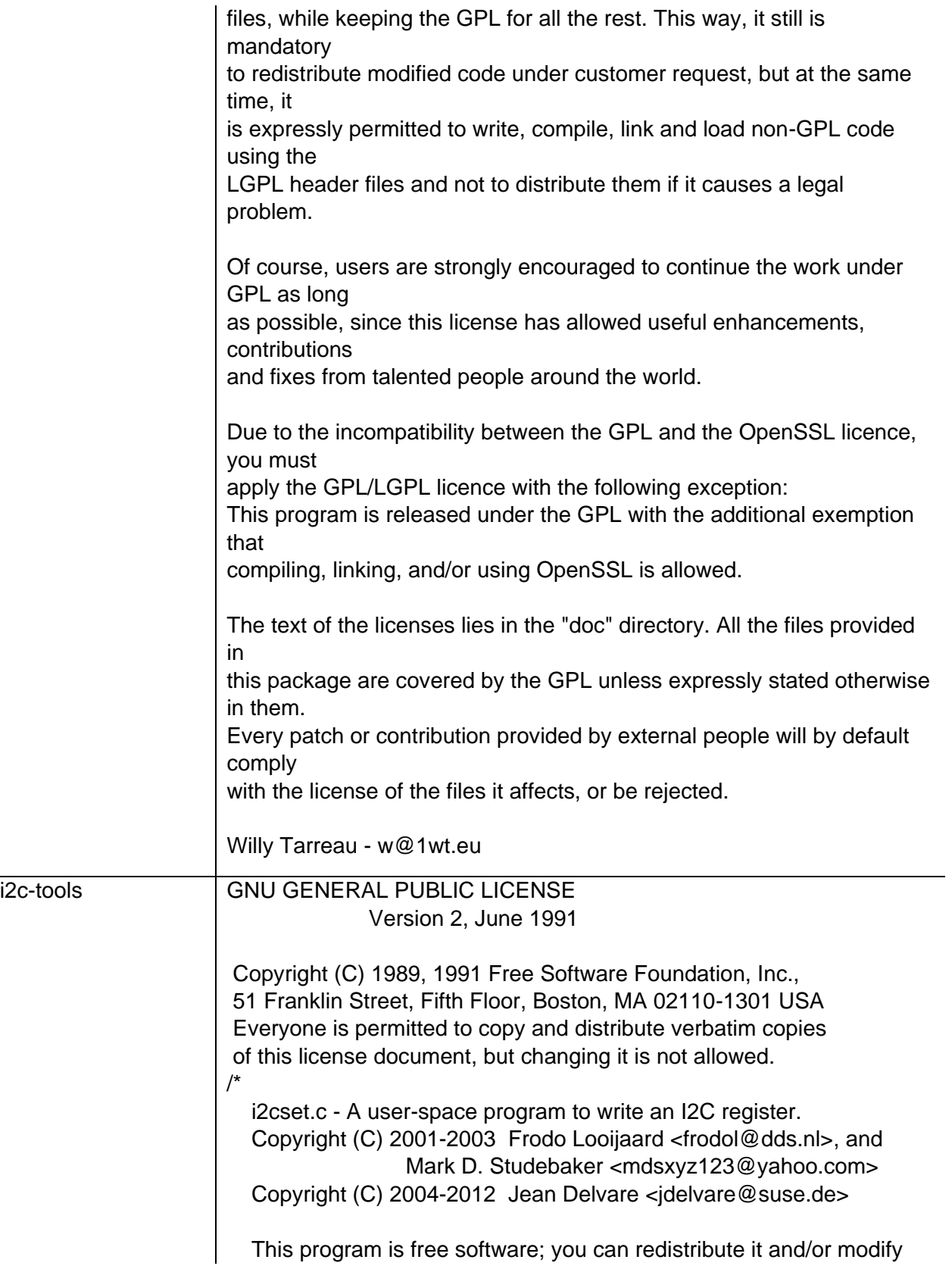

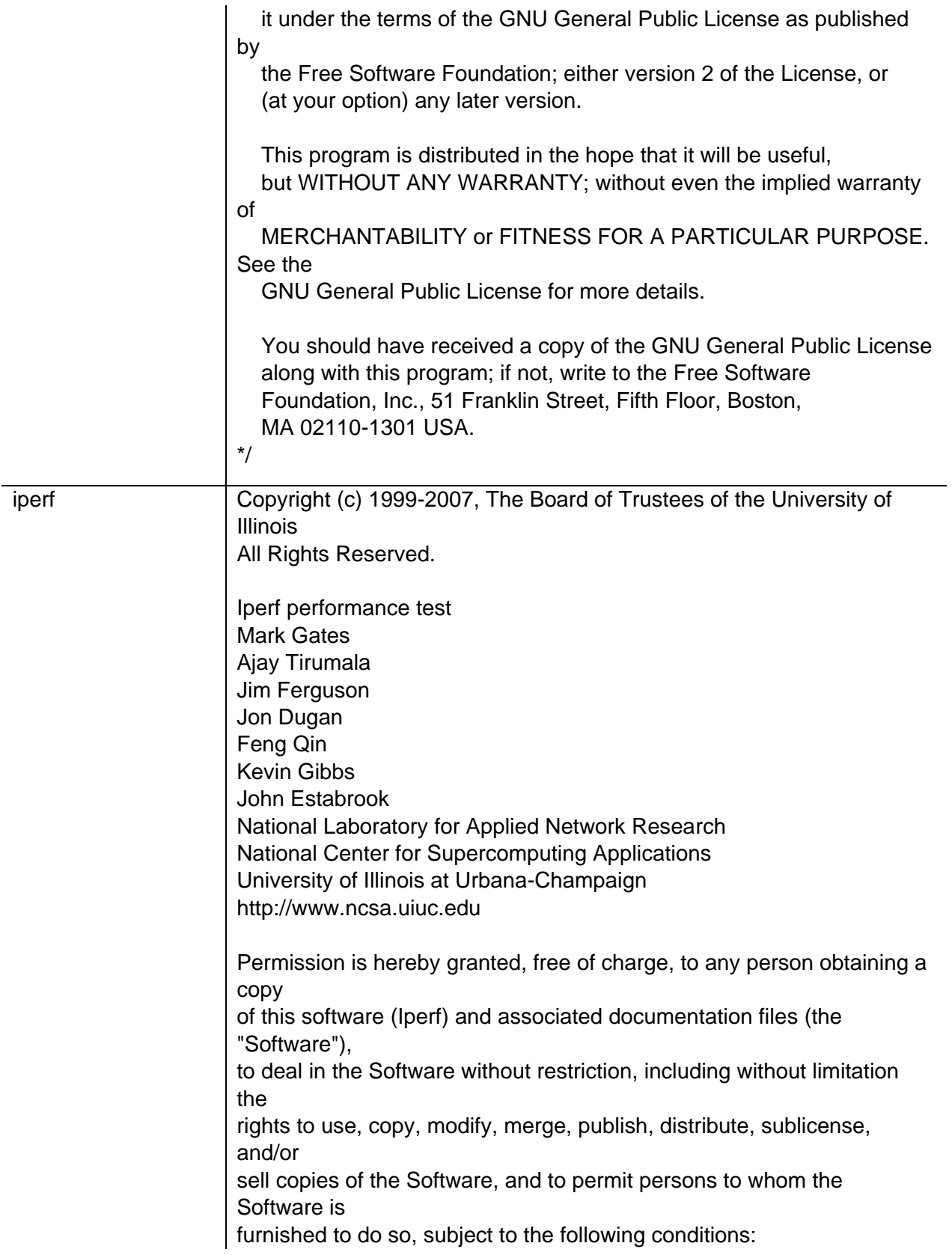

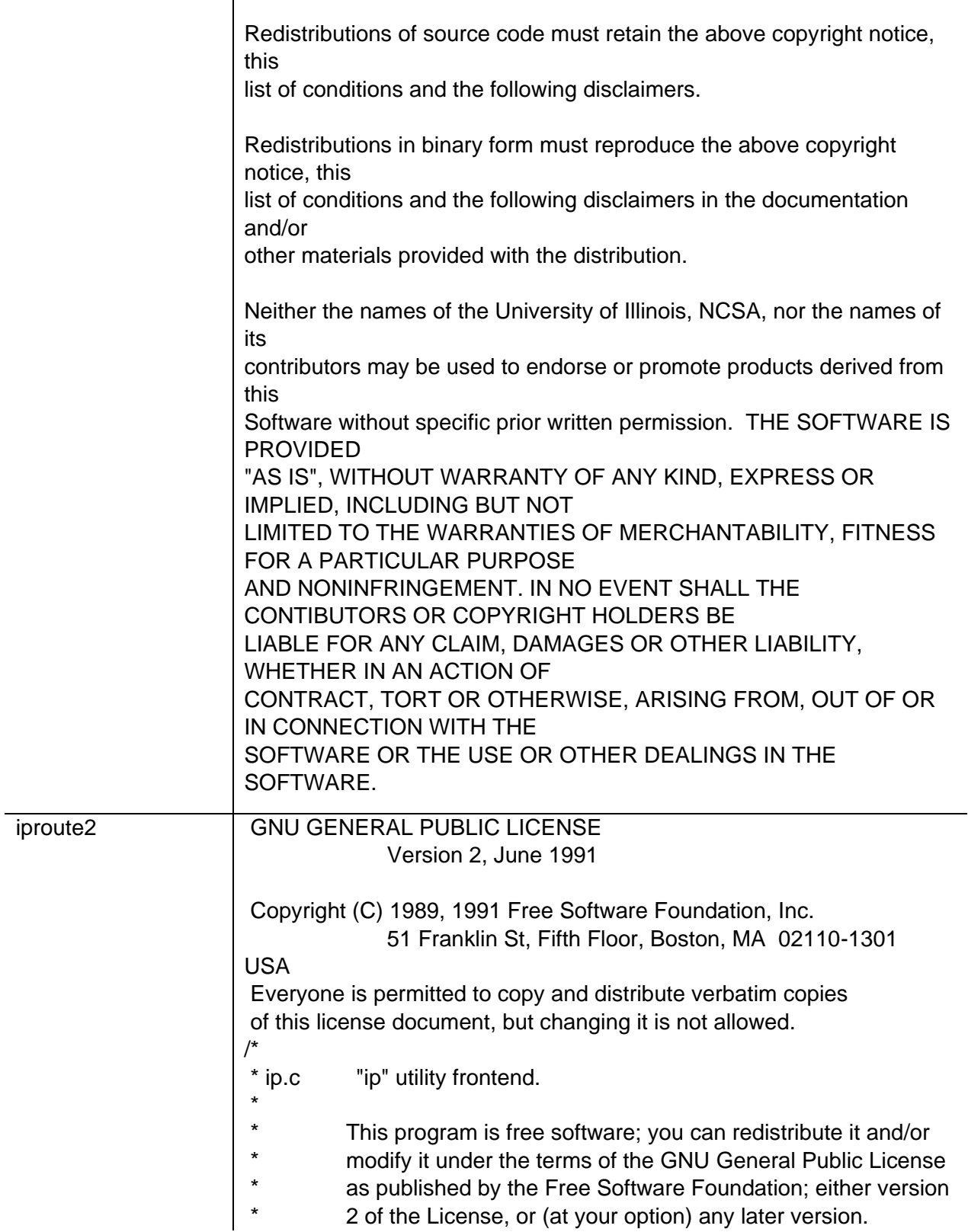

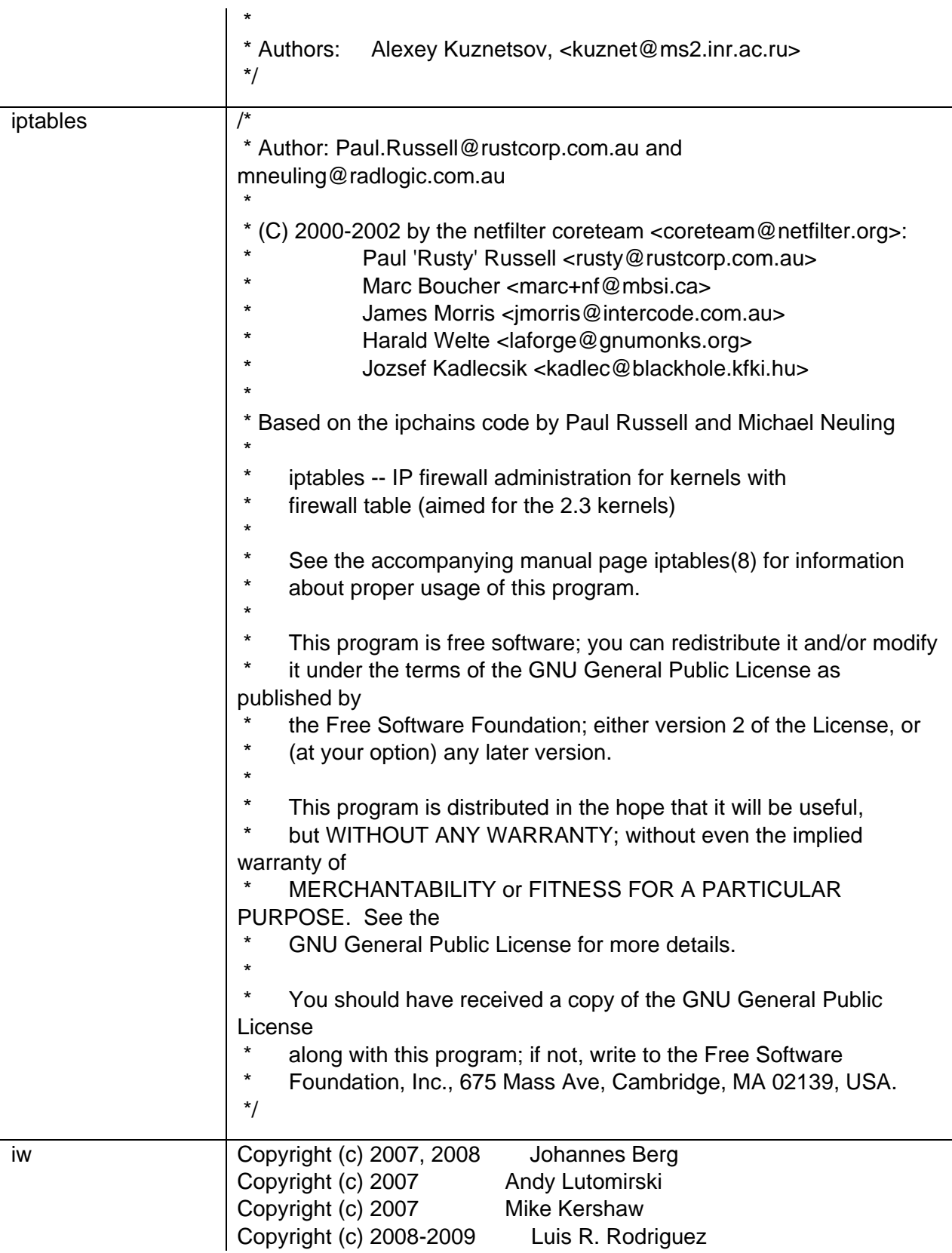

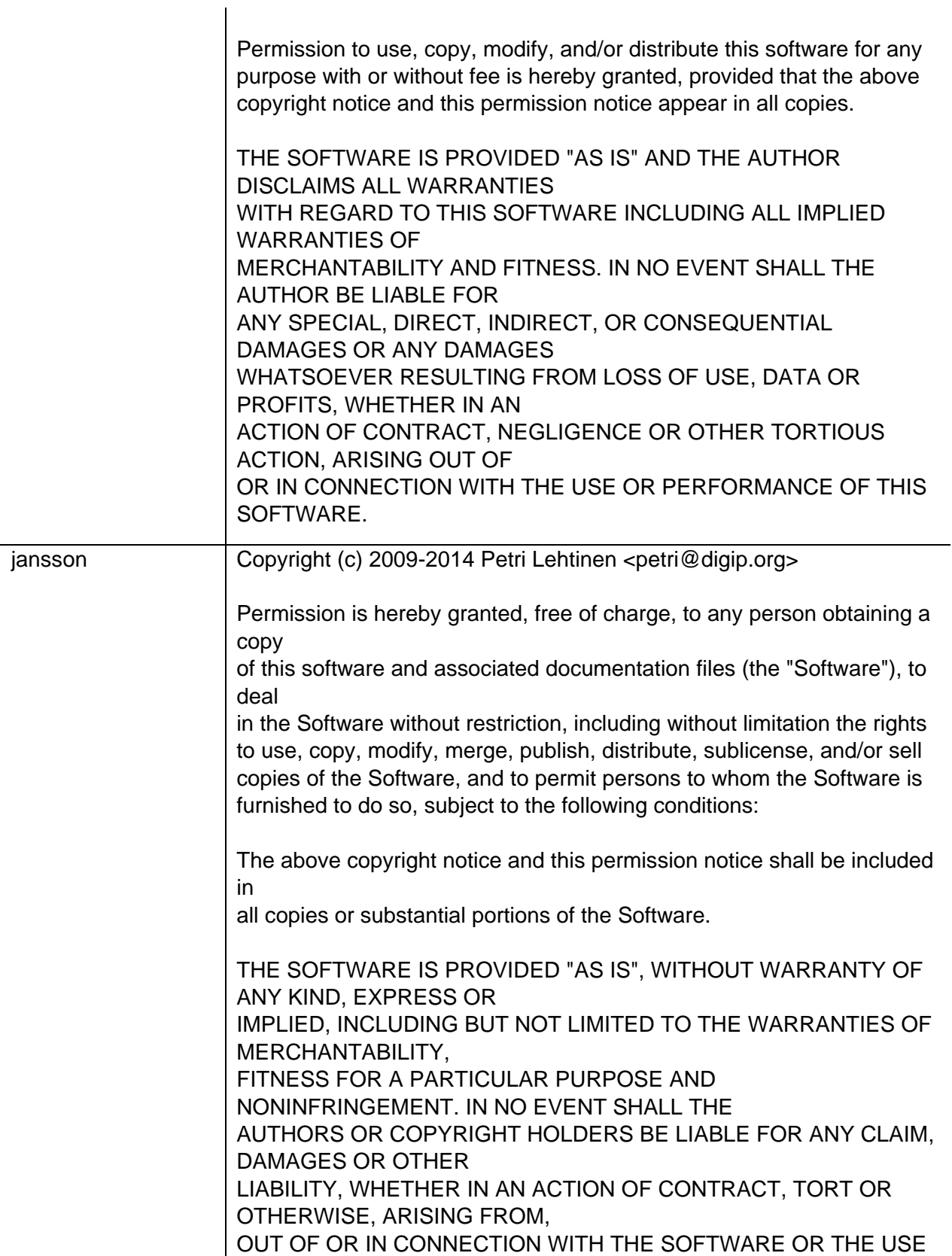

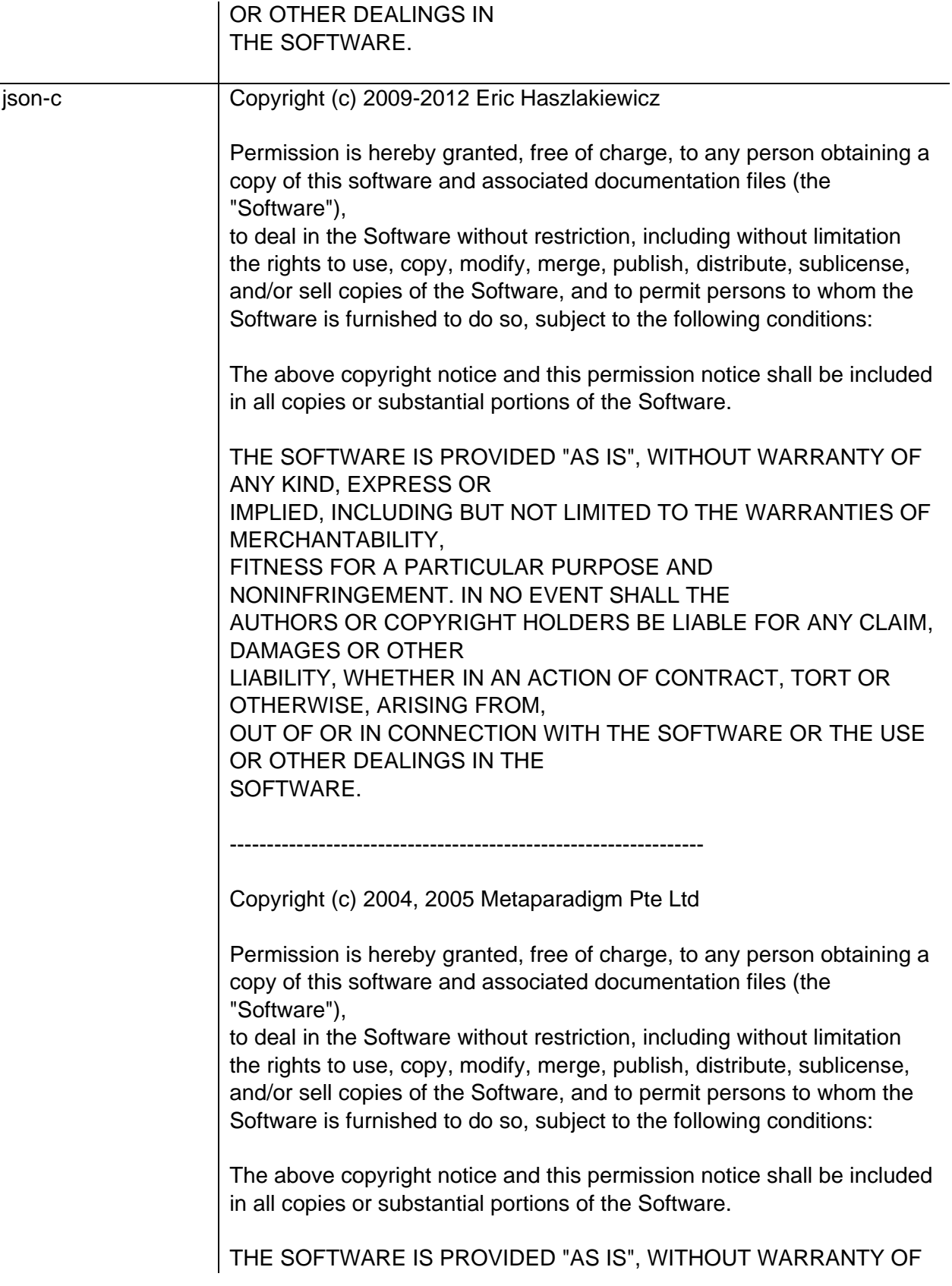

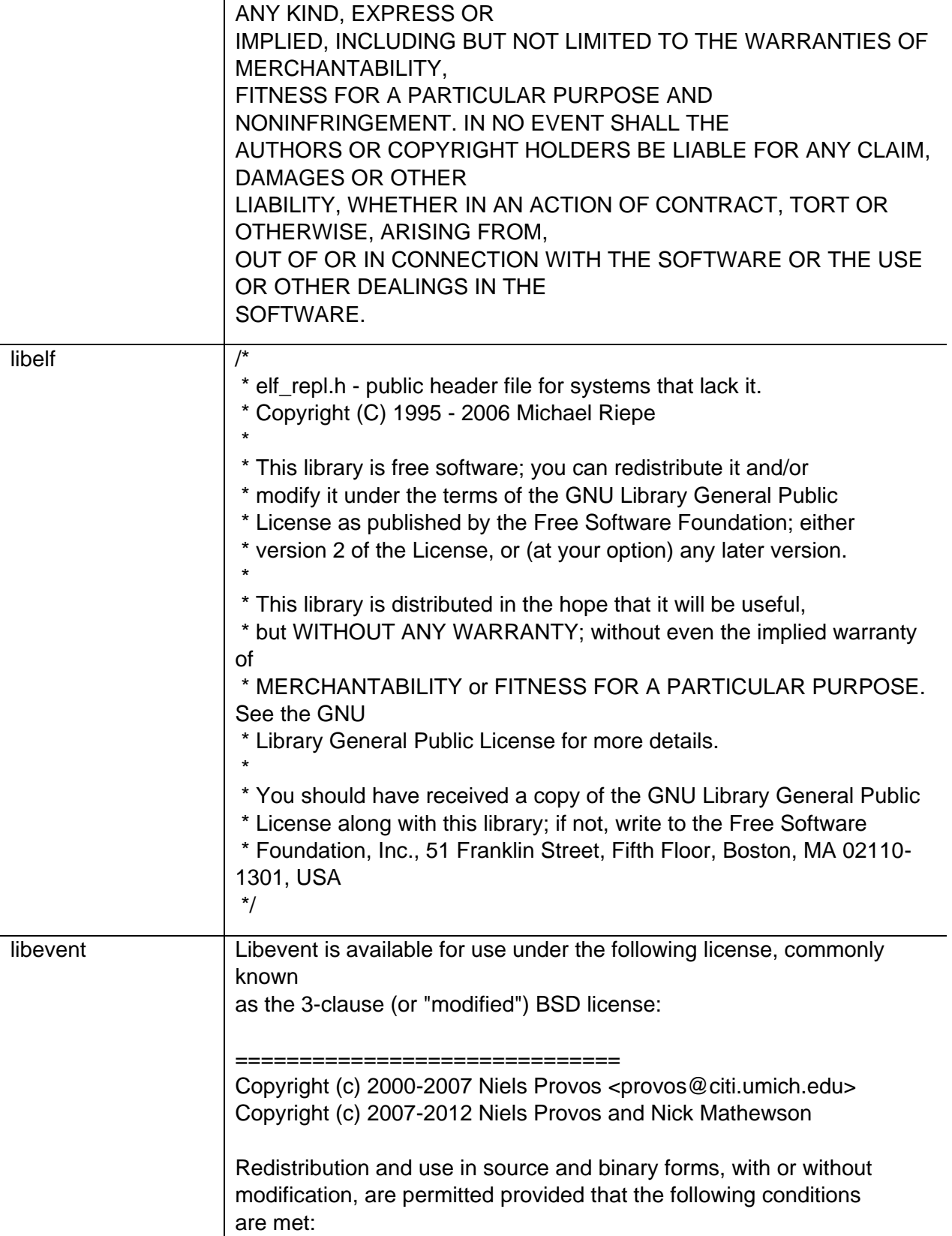

- 1. Redistributions of source code must retain the above copyright notice, this list of conditions and the following disclaimer.
- 2. Redistributions in binary form must reproduce the above copyright notice, this list of conditions and the following disclaimer in the documentation and/or other materials provided with the distribution.

3. The name of the author may not be used to endorse or promote products

derived from this software without specific prior written permission.

THIS SOFTWARE IS PROVIDED BY THE AUTHOR ``AS IS'' AND ANY EXPRESS OR

IMPLIED WARRANTIES, INCLUDING, BUT NOT LIMITED TO, THE IMPLIED WARRANTIES

OF MERCHANTABILITY AND FITNESS FOR A PARTICULAR PURPOSE ARE DISCLAIMED.

IN NO EVENT SHALL THE AUTHOR BE LIABLE FOR ANY DIRECT, INDIRECT,

INCIDENTAL, SPECIAL, EXEMPLARY, OR CONSEQUENTIAL DAMAGES (INCLUDING, BUT

NOT LIMITED TO, PROCUREMENT OF SUBSTITUTE GOODS OR SERVICES; LOSS OF USE,

DATA, OR PROFITS; OR BUSINESS INTERRUPTION) HOWEVER CAUSED AND ON ANY

THEORY OF LIABILITY, WHETHER IN CONTRACT, STRICT LIABILITY, OR TORT

(INCLUDING NEGLIGENCE OR OTHERWISE) ARISING IN ANY WAY OUT OF THE USE OF

THIS SOFTWARE, EVEN IF ADVISED OF THE POSSIBILITY OF SUCH DAMAGE.

## ==============================

Portions of Libevent are based on works by others, also made available by

them under the three-clause BSD license above. The copyright notices are

available in the corresponding source files; the license is as above. Here's

a list:

log.c:

 Copyright (c) 2000 Dug Song <dugsong@monkey.org> Copyright (c) 1993 The Regents of the University of California.

strlcpy.c:

Copyright (c) 1998 Todd C. Miller <Todd.Miller@courtesan.com>

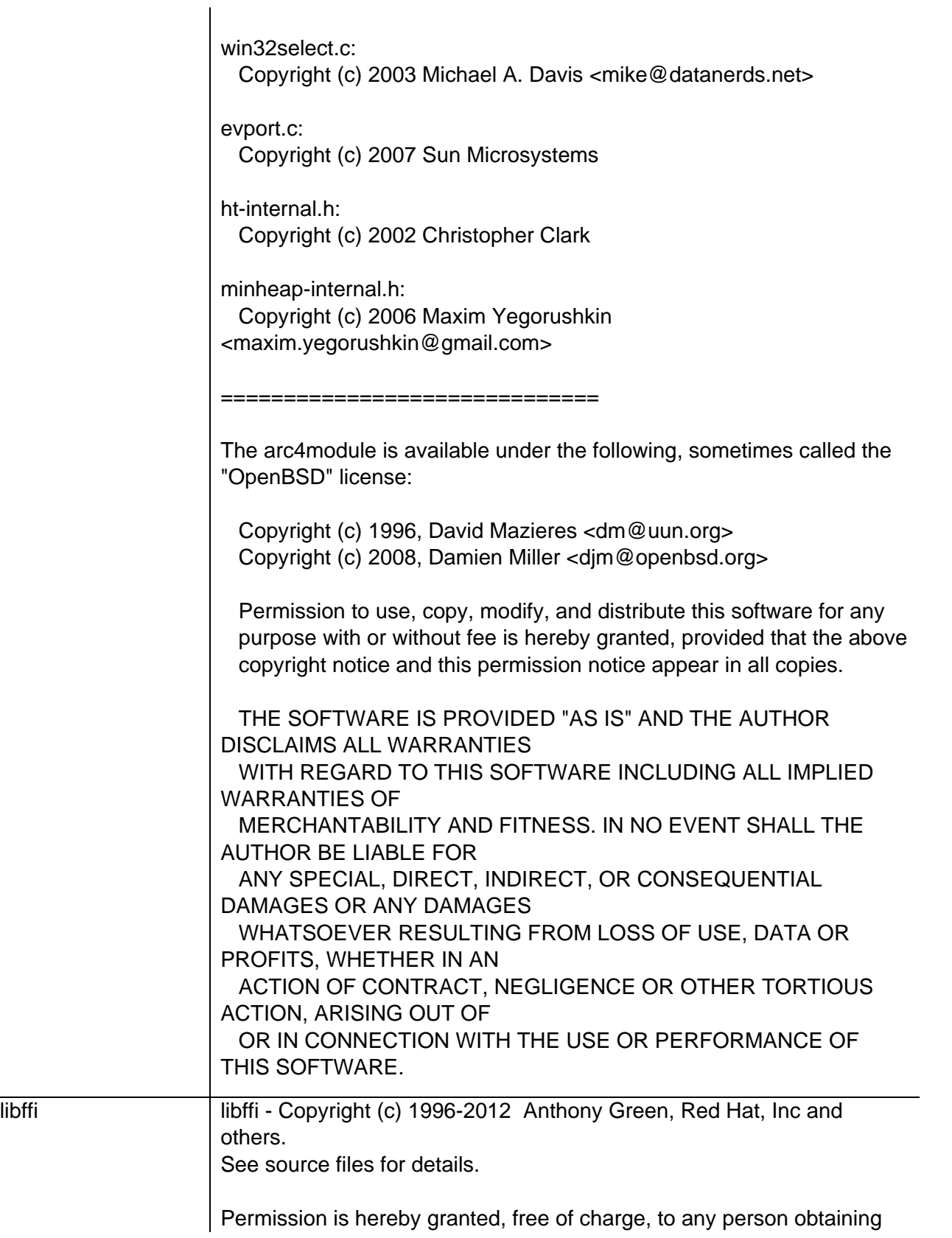

a copy of this software and associated documentation files (the ``Software''), to deal in the Software without restriction, including without limitation the rights to use, copy, modify, merge, publish, distribute, sublicense, and/or sell copies of the Software, and to permit persons to whom the Software is furnished to do so, subject to the following conditions:

The above copyright notice and this permission notice shall be included in all copies or substantial portions of the Software.

THE SOFTWARE IS PROVIDED ``AS IS'', WITHOUT WARRANTY OF ANY KIND,

EXPRESS OR IMPLIED, INCLUDING BUT NOT LIMITED TO THE WARRANTIES OF

MERCHANTABILITY, FITNESS FOR A PARTICULAR PURPOSE AND NONINFRINGEMENT.

IN NO EVENT SHALL THE AUTHORS OR COPYRIGHT HOLDERS BE LIABLE FOR ANY

CLAIM, DAMAGES OR OTHER LIABILITY, WHETHER IN AN ACTION OF CONTRACT,

TORT OR OTHERWISE, ARISING FROM, OUT OF OR IN CONNECTION WITH THE

SOFTWARE OR THE USE OR OTHER DEALINGS IN THE SOFTWARE.

## /\* -----------------------------------------------------------------------

 ffi.c - Copyright (c) 1996, 1998, 1999, 2001, 2007, 2008 Red Hat, Inc. Copyright (c) 2002 Ranjit Mathew Copyright (c) 2002 Bo Thorsen Copyright (c) 2002 Roger Sayle Copyright (C) 2008, 2010 Free Software Foundation, Inc.

x86 Foreign Function Interface

 Permission is hereby granted, free of charge, to any person obtaining a copy of this software and associated documentation files (the ``Software''), to deal in the Software without restriction, including without limitation the rights to use, copy, modify, merge, publish, distribute, sublicense, and/or sell copies of the Software, and to permit persons to whom the Software is furnished to do so, subject to the following conditions:

 The above copyright notice and this permission notice shall be included

in all copies or substantial portions of the Software.

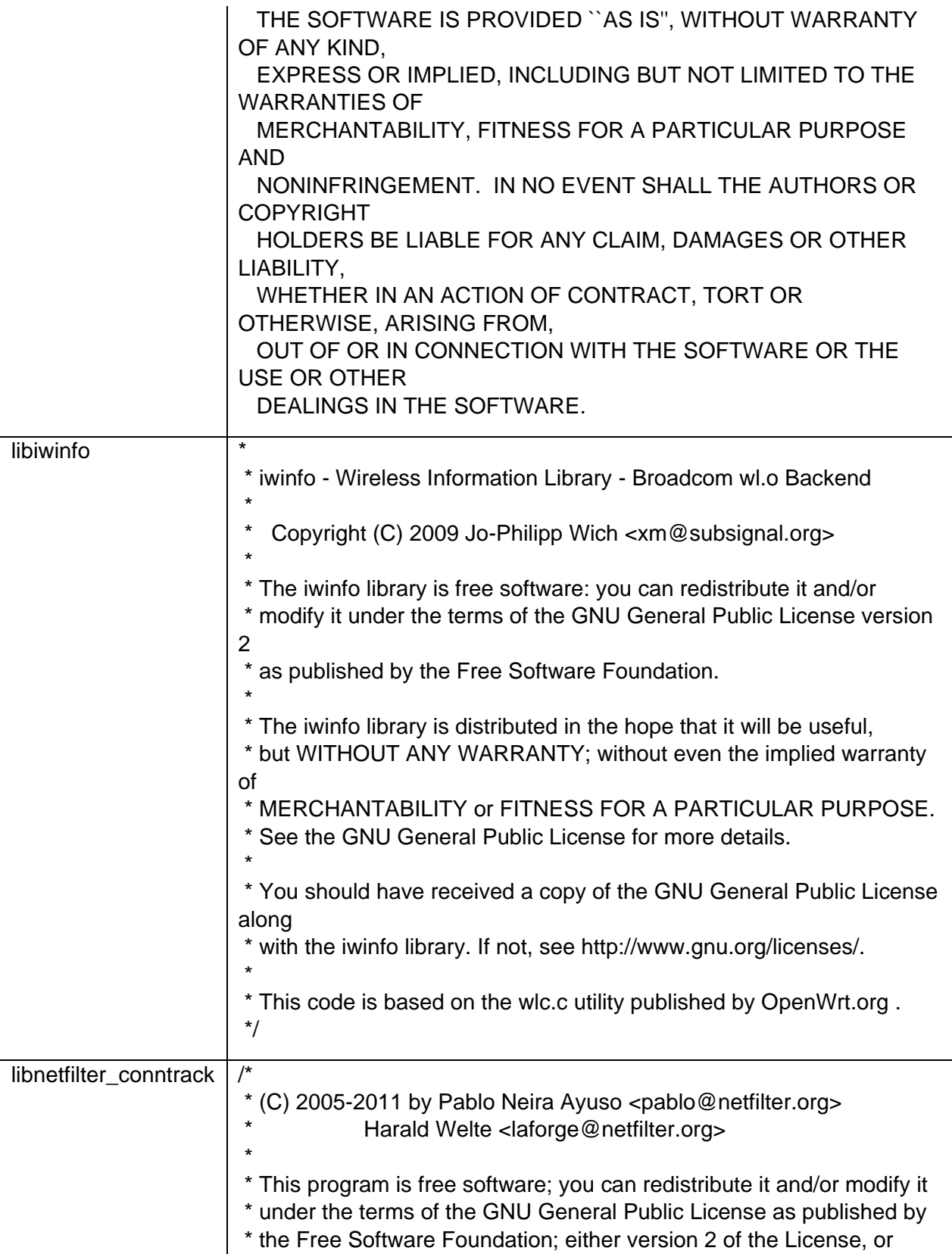

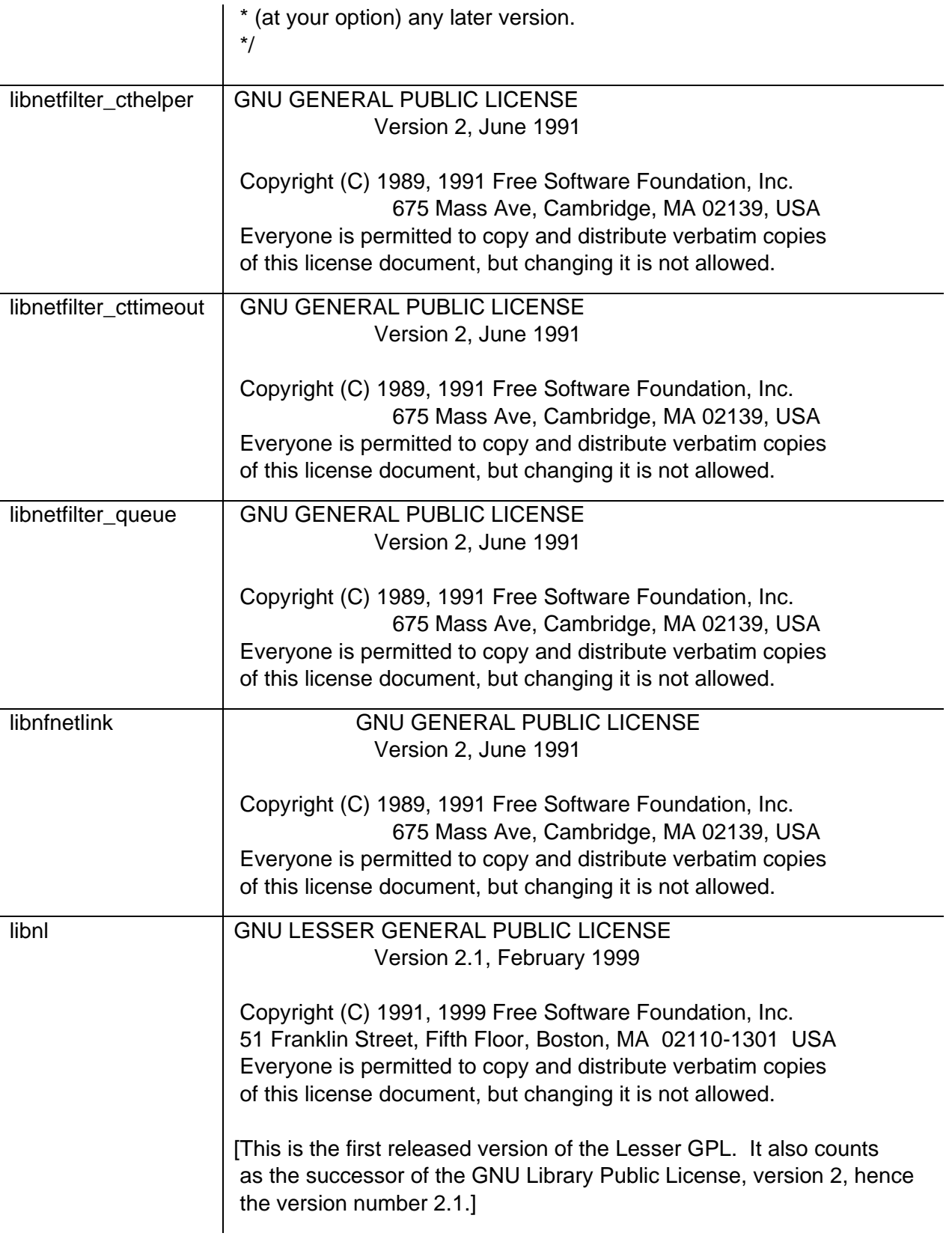

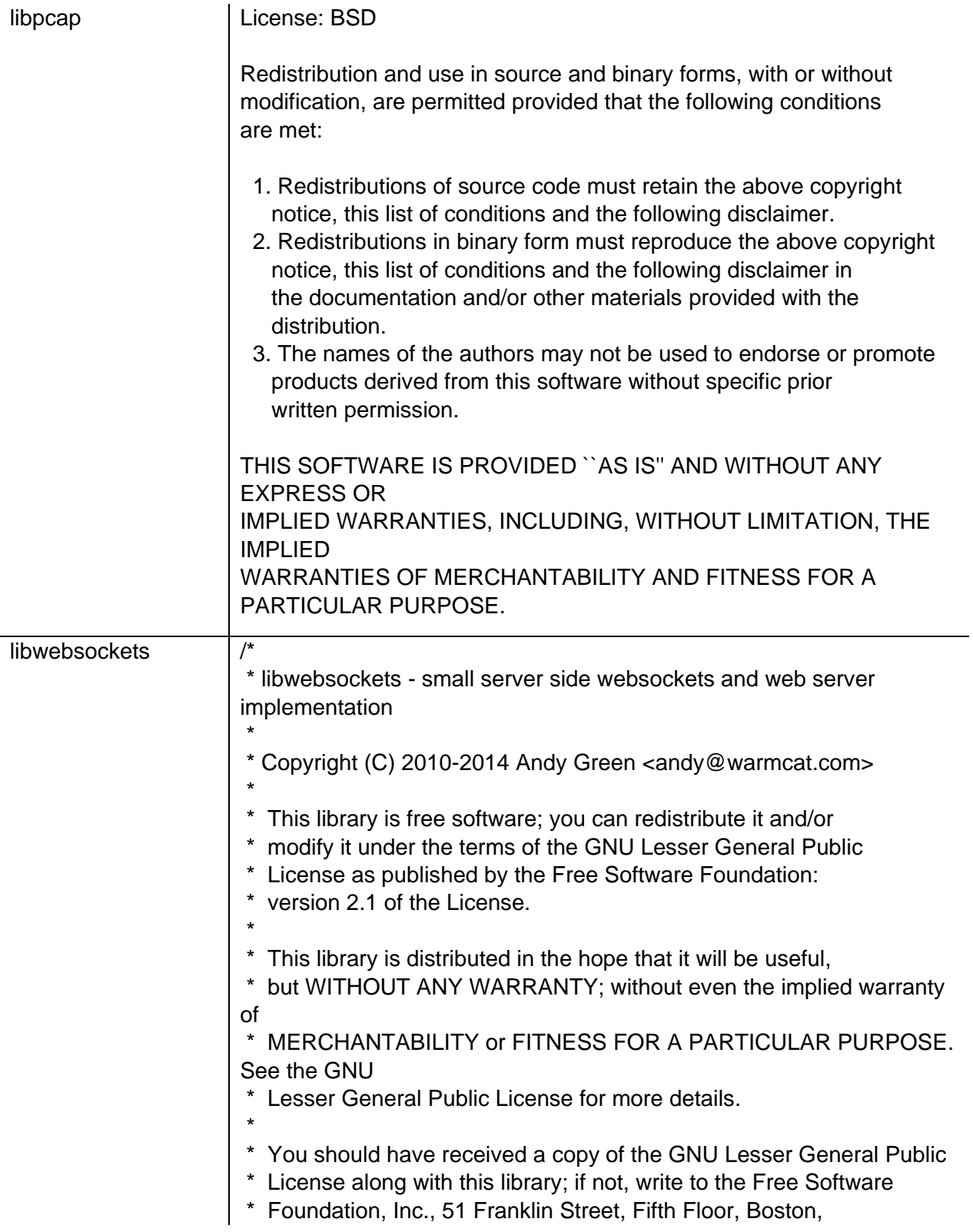

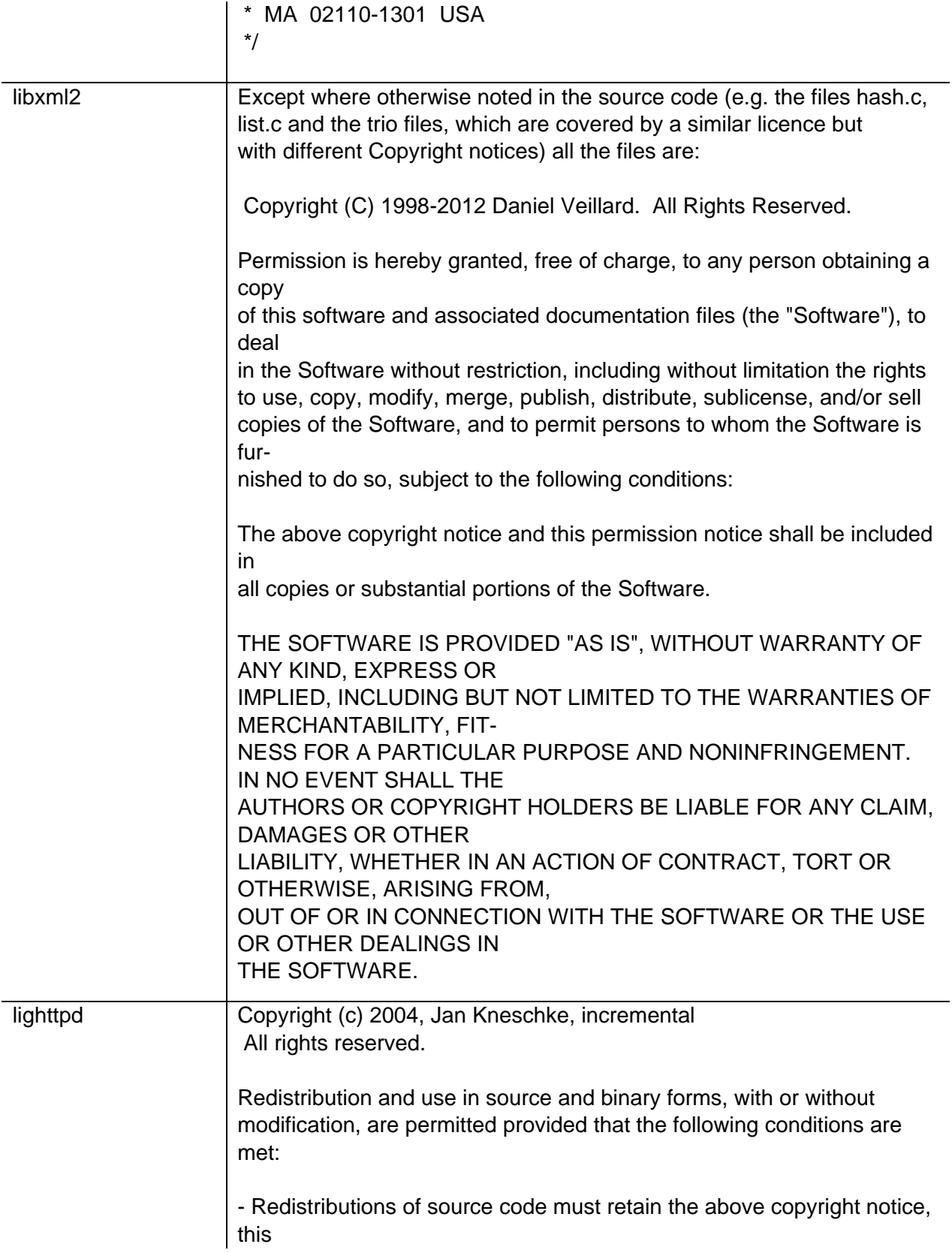

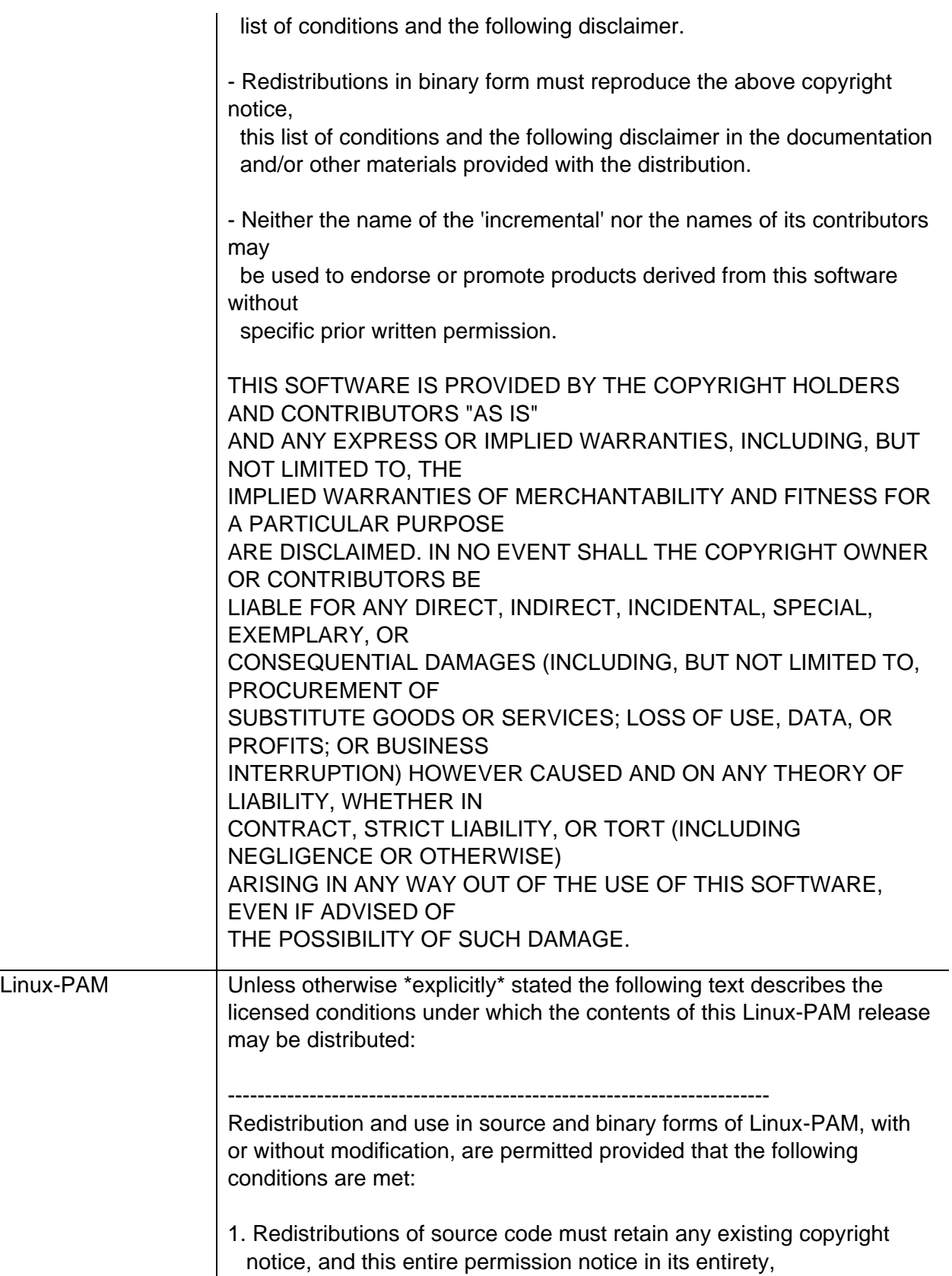

lldpd

including the disclaimer of warranties.

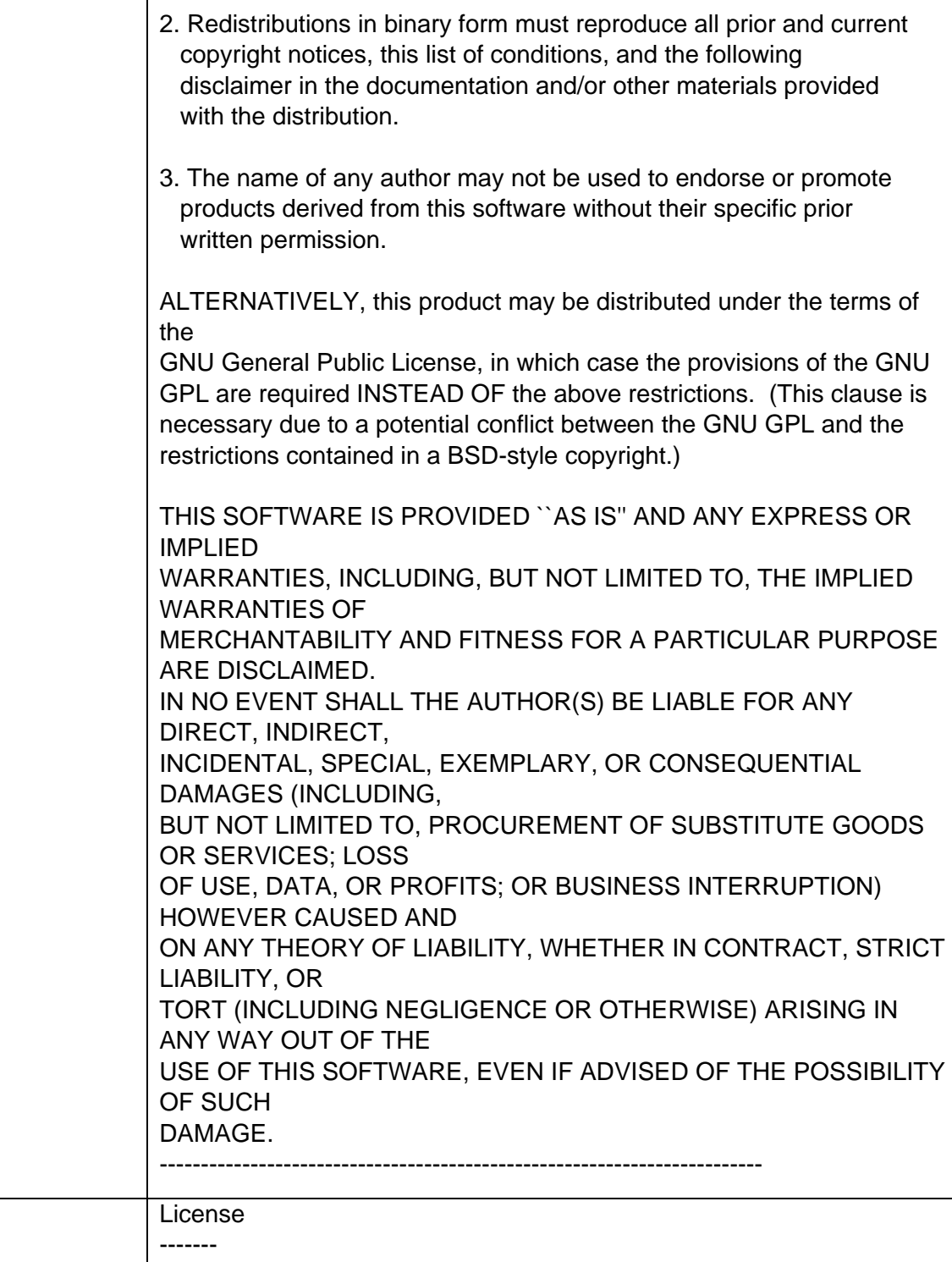

lldpd is distributed under the ISC license:

> Permission to use, copy, modify, and/or distribute this software for any

> purpose with or without fee is hereby granted, provided that the above

> copyright notice and this permission notice appear in all copies. >

> THE SOFTWARE IS PROVIDED "AS IS" AND THE AUTHOR DISCLAIMS ALL WARRANTIES

> WITH REGARD TO THIS SOFTWARE INCLUDING ALL IMPLIED WARRANTIES OF

> MERCHANTABILITY AND FITNESS. IN NO EVENT SHALL THE AUTHOR BE LIABLE FOR

> ANY SPECIAL, DIRECT, INDIRECT, OR CONSEQUENTIAL DAMAGES OR ANY DAMAGES

> WHATSOEVER RESULTING FROM LOSS OF USE, DATA OR PROFITS, WHETHER IN AN

> ACTION OF CONTRACT, NEGLIGENCE OR OTHER TORTIOUS ACTION, ARISING OUT OF

> OR IN CONNECTION WITH THE USE OR PERFORMANCE OF THIS SOFTWARE.

Also, `lldpcli` will be linked to GNU Readline (which is GPL licensed) if available. To avoid this, use `--without-readline` as a configure option.

/\*

\* Copyright (c) 2008 Vincent Bernat <bernat@luffy.cx>

\*

\* Permission to use, copy, modify, and/or distribute this software for any

\* purpose with or without fee is hereby granted, provided that the above

\* copyright notice and this permission notice appear in all copies.

\*

\* THE SOFTWARE IS PROVIDED "AS IS" AND THE AUTHOR DISCLAIMS ALL WARRANTIES

\* WITH REGARD TO THIS SOFTWARE INCLUDING ALL IMPLIED WARRANTIES OF

\* MERCHANTABILITY AND FITNESS. IN NO EVENT SHALL THE AUTHOR BE LIABLE FOR

\* ANY SPECIAL, DIRECT, INDIRECT, OR CONSEQUENTIAL DAMAGES OR ANY DAMAGES

\* WHATSOEVER RESULTING FROM LOSS OF USE, DATA OR PROFITS, WHETHER IN AN

\* ACTION OF CONTRACT, NEGLIGENCE OR OTHER TORTIOUS ACTION, ARISING OUT OF

\* OR IN CONNECTION WITH THE USE OR PERFORMANCE OF

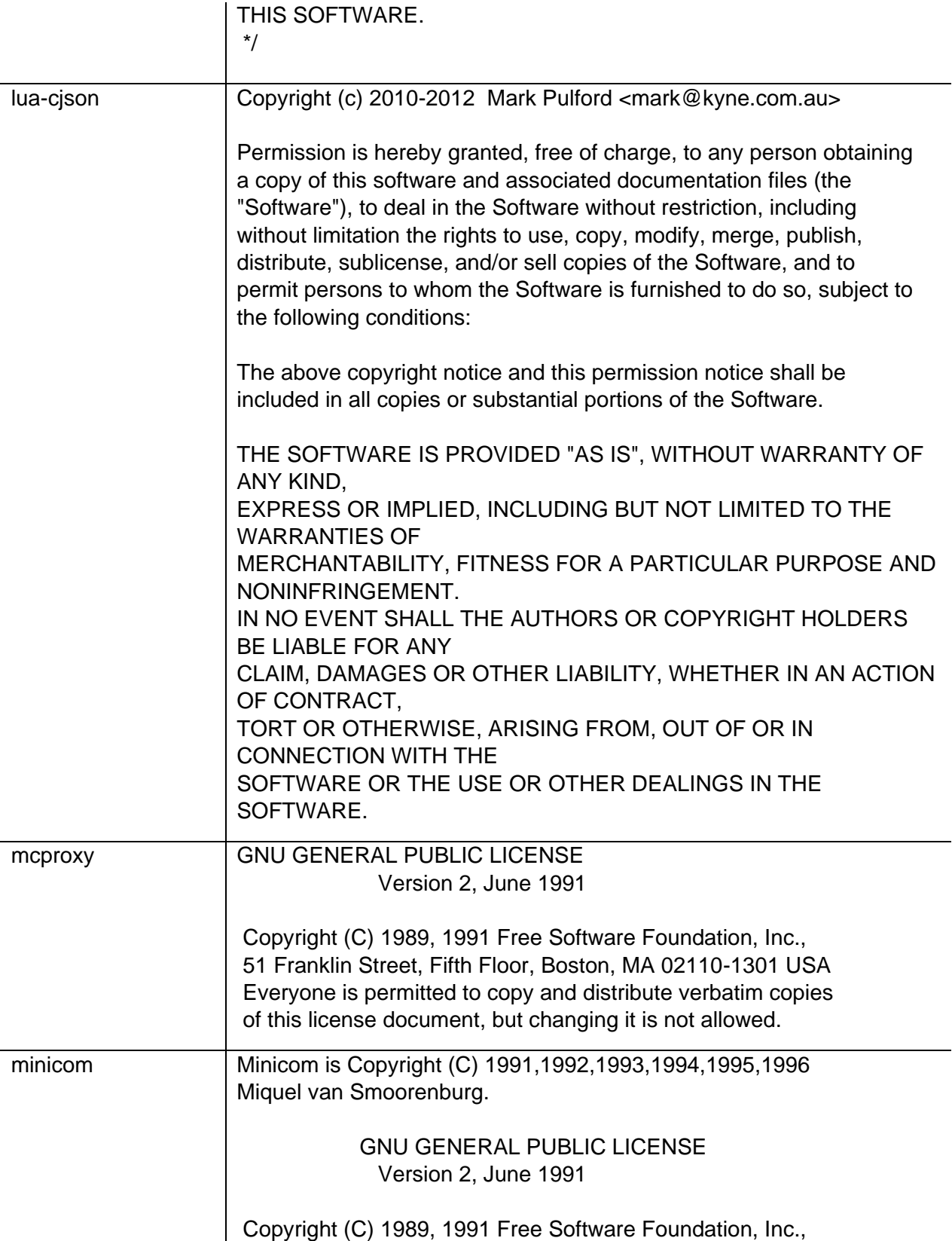

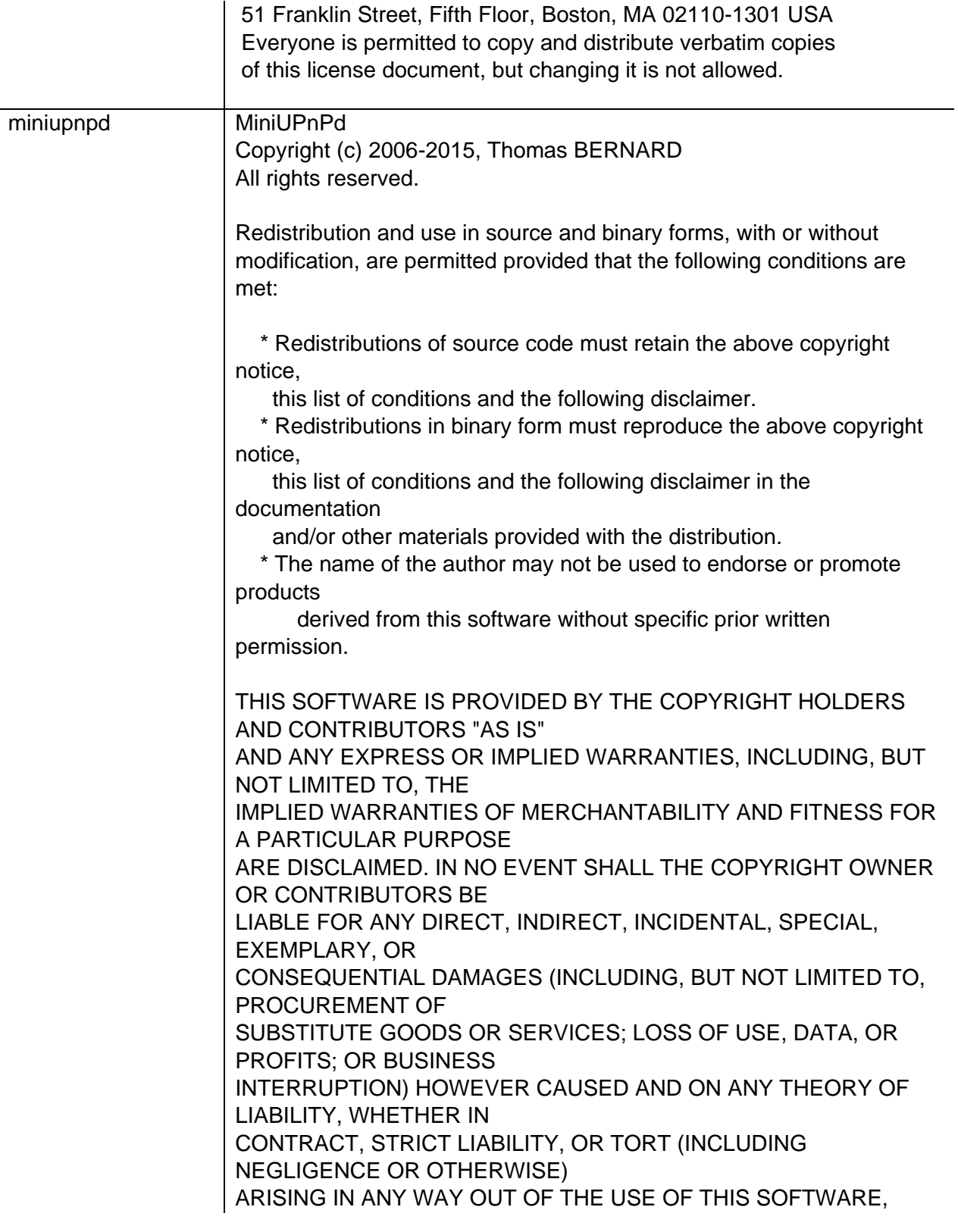

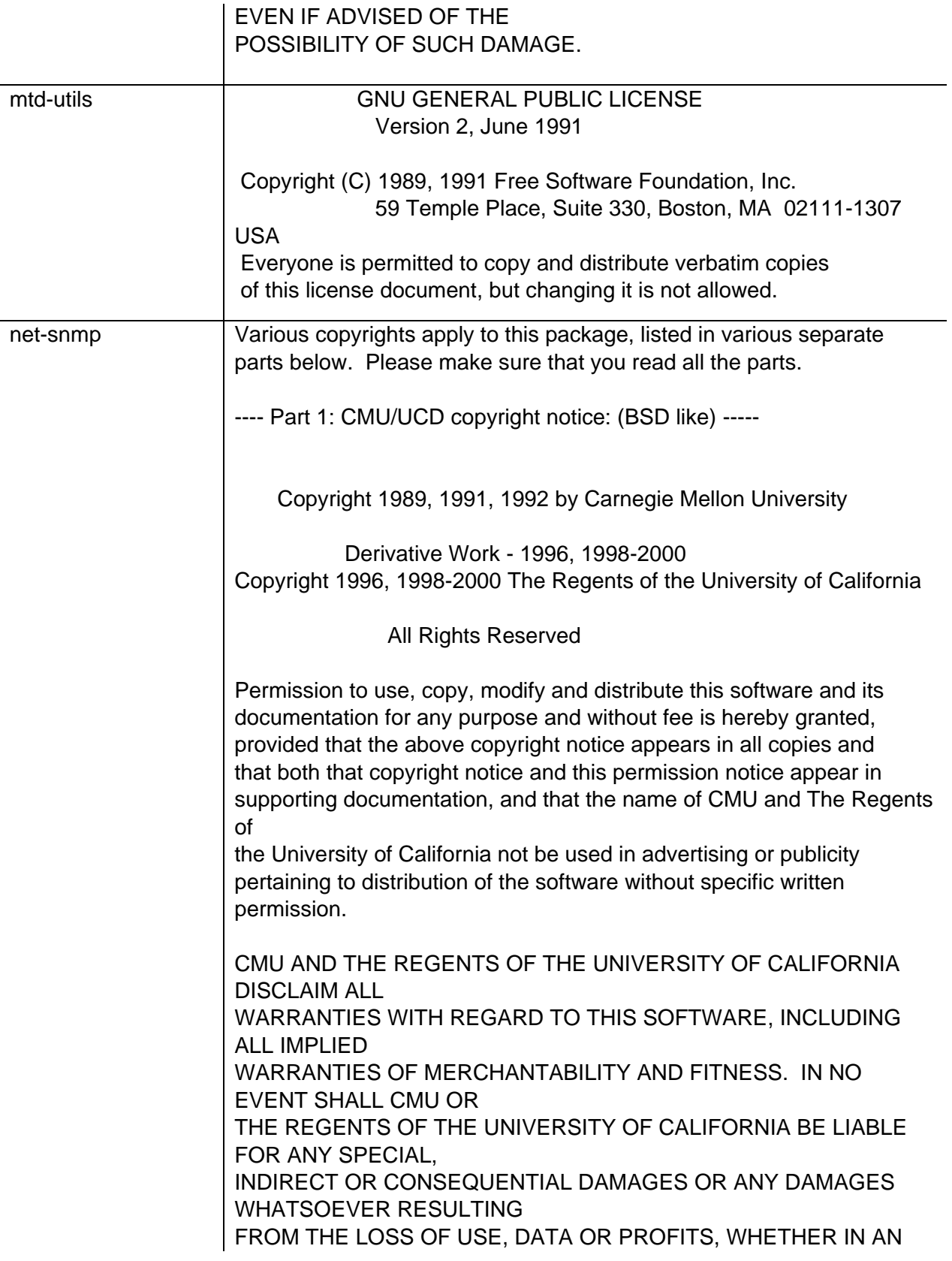

ACTION OF CONTRACT, NEGLIGENCE OR OTHER TORTIOUS ACTION, ARISING OUT OF OR IN

CONNECTION WITH THE USE OR PERFORMANCE OF THIS SOFTWARE.

---- Part 2: Networks Associates Technology, Inc copyright notice (BSD) -----

Copyright (c) 2001-2003, Networks Associates Technology, Inc All rights reserved.

Redistribution and use in source and binary forms, with or without modification, are permitted provided that the following conditions are met:

\* Redistributions of source code must retain the above copyright notice,

this list of conditions and the following disclaimer.

- \* Redistributions in binary form must reproduce the above copyright notice, this list of conditions and the following disclaimer in the documentation and/or other materials provided with the distribution.
- \* Neither the name of the Networks Associates Technology, Inc nor the names of its contributors may be used to endorse or promote products derived from this software without specific prior written permission.

THIS SOFTWARE IS PROVIDED BY THE COPYRIGHT HOLDERS AND CONTRIBUTORS ``AS

IS'' AND ANY EXPRESS OR IMPLIED WARRANTIES, INCLUDING, BUT NOT LIMITED TO,

THE IMPLIED WARRANTIES OF MERCHANTABILITY AND FITNESS FOR A PARTICULAR

PURPOSE ARE DISCLAIMED. IN NO EVENT SHALL THE COPYRIGHT HOLDERS OR

CONTRIBUTORS BE LIABLE FOR ANY DIRECT, INDIRECT, INCIDENTAL, SPECIAL,

EXEMPLARY, OR CONSEQUENTIAL DAMAGES (INCLUDING, BUT NOT LIMITED TO,

PROCUREMENT OF SUBSTITUTE GOODS OR SERVICES; LOSS OF USE, DATA, OR PROFITS;

OR BUSINESS INTERRUPTION) HOWEVER CAUSED AND ON ANY THEORY OF LIABILITY,

WHETHER IN CONTRACT, STRICT LIABILITY, OR TORT (INCLUDING NEGLIGENCE OR

OTHERWISE) ARISING IN ANY WAY OUT OF THE USE OF THIS SOFTWARE, EVEN IF

ADVISED OF THE POSSIBILITY OF SUCH DAMAGE.

---- Part 3: Cambridge Broadband Ltd. copyright notice (BSD) -----

Portions of this code are copyright (c) 2001-2003, Cambridge Broadband Ltd.

All rights reserved.

Redistribution and use in source and binary forms, with or without modification, are permitted provided that the following conditions are met:

\* Redistributions of source code must retain the above copyright notice,

this list of conditions and the following disclaimer.

\* Redistributions in binary form must reproduce the above copyright notice, this list of conditions and the following disclaimer in the documentation and/or other materials provided with the distribution.

\* The name of Cambridge Broadband Ltd. may not be used to endorse or

 promote products derived from this software without specific prior written permission.

THIS SOFTWARE IS PROVIDED BY THE COPYRIGHT HOLDER ``AS IS'' AND ANY

EXPRESS OR IMPLIED WARRANTIES, INCLUDING, BUT NOT LIMITED TO, THE

IMPLIED WARRANTIES OF MERCHANTABILITY AND FITNESS FOR A PARTICULAR

PURPOSE ARE DISCLAIMED. IN NO EVENT SHALL THE COPYRIGHT HOLDER BE

LIABLE FOR ANY DIRECT, INDIRECT, INCIDENTAL, SPECIAL, EXEMPLARY, OR

CONSEQUENTIAL DAMAGES (INCLUDING, BUT NOT LIMITED TO, PROCUREMENT OF

SUBSTITUTE GOODS OR SERVICES; LOSS OF USE, DATA, OR PROFITS; OR

BUSINESS INTERRUPTION) HOWEVER CAUSED AND ON ANY THEORY OF LIABILITY,

WHETHER IN CONTRACT, STRICT LIABILITY, OR TORT (INCLUDING NEGLIGENCE

OR OTHERWISE) ARISING IN ANY WAY OUT OF THE USE OF THIS SOFTWARE, EVEN

IF ADVISED OF THE POSSIBILITY OF SUCH DAMAGE. ---- Part 4: Sun Microsystems, Inc. copyright notice (BSD) -----

Copyright © 2003 Sun Microsystems, Inc., 4150 Network Circle, Santa Clara,

California 95054, U.S.A. All rights reserved.

Use is subject to license terms below.

This distribution may include materials developed by third parties.

Sun, Sun Microsystems, the Sun logo and Solaris are trademarks or registered

trademarks of Sun Microsystems, Inc. in the U.S. and other countries.

Redistribution and use in source and binary forms, with or without modification, are permitted provided that the following conditions are met:

\* Redistributions of source code must retain the above copyright notice,

this list of conditions and the following disclaimer.

- \* Redistributions in binary form must reproduce the above copyright notice, this list of conditions and the following disclaimer in the documentation and/or other materials provided with the distribution.
- \* Neither the name of the Sun Microsystems, Inc. nor the names of its contributors may be used to endorse or promote products derived from this software without specific prior written permission.

THIS SOFTWARE IS PROVIDED BY THE COPYRIGHT HOLDERS AND CONTRIBUTORS ``AS IS'' AND ANY EXPRESS OR IMPLIED WARRANTIES, INCLUDING, BUT NOT LIMITED TO, THE IMPLIED WARRANTIES OF MERCHANTABILITY AND FITNESS FOR A PARTICULAR PURPOSE ARE DISCLAIMED. IN NO EVENT SHALL THE COPYRIGHT HOLDERS OR CONTRIBUTORS BE LIABLE FOR ANY DIRECT, INDIRECT, INCIDENTAL, SPECIAL, EXEMPLARY, OR CONSEQUENTIAL DAMAGES (INCLUDING, BUT NOT LIMITED TO, PROCUREMENT OF SUBSTITUTE GOODS OR SERVICES; LOSS OF USE, DATA, OR PROFITS;

OR BUSINESS INTERRUPTION) HOWEVER CAUSED AND ON ANY THEORY OF LIABILITY, WHETHER IN CONTRACT, STRICT LIABILITY, OR TORT (INCLUDING NEGLIGENCE OR OTHERWISE) ARISING IN ANY WAY OUT OF THE USE OF THIS SOFTWARE, EVEN IF ADVISED OF THE POSSIBILITY OF SUCH DAMAGE.

---- Part 5: Sparta, Inc copyright notice (BSD) -----

Copyright (c) 2003-2011, Sparta, Inc All rights reserved.

Redistribution and use in source and binary forms, with or without modification, are permitted provided that the following conditions are met:

\* Redistributions of source code must retain the above copyright notice,

this list of conditions and the following disclaimer.

- \* Redistributions in binary form must reproduce the above copyright notice, this list of conditions and the following disclaimer in the documentation and/or other materials provided with the distribution.
- \* Neither the name of Sparta, Inc nor the names of its contributors may be used to endorse or promote products derived from this software without specific prior written permission.

THIS SOFTWARE IS PROVIDED BY THE COPYRIGHT HOLDERS AND CONTRIBUTORS ``AS

IS'' AND ANY EXPRESS OR IMPLIED WARRANTIES, INCLUDING, BUT NOT LIMITED TO,

THE IMPLIED WARRANTIES OF MERCHANTABILITY AND FITNESS FOR A PARTICULAR

PURPOSE ARE DISCLAIMED. IN NO EVENT SHALL THE COPYRIGHT HOLDERS OR

CONTRIBUTORS BE LIABLE FOR ANY DIRECT, INDIRECT, INCIDENTAL, SPECIAL,

EXEMPLARY, OR CONSEQUENTIAL DAMAGES (INCLUDING, BUT NOT LIMITED TO,

PROCUREMENT OF SUBSTITUTE GOODS OR SERVICES; LOSS OF USE, DATA, OR PROFITS;

OR BUSINESS INTERRUPTION) HOWEVER CAUSED AND ON ANY THEORY OF LIABILITY,

WHETHER IN CONTRACT, STRICT LIABILITY, OR TORT (INCLUDING NEGLIGENCE OR

OTHERWISE) ARISING IN ANY WAY OUT OF THE USE OF THIS SOFTWARE, EVEN IF

ADVISED OF THE POSSIBILITY OF SUCH DAMAGE. ---- Part 6: Cisco/BUPTNIC copyright notice (BSD) -----

Copyright (c) 2004, Cisco, Inc and Information Network Center of Beijing University of Posts and Telecommunications. All rights reserved.

Redistribution and use in source and binary forms, with or without modification, are permitted provided that the following conditions are met:

\* Redistributions of source code must retain the above copyright notice,

this list of conditions and the following disclaimer.

- \* Redistributions in binary form must reproduce the above copyright notice, this list of conditions and the following disclaimer in the documentation and/or other materials provided with the distribution.
- \* Neither the name of Cisco, Inc, Beijing University of Posts and Telecommunications, nor the names of their contributors may be used to endorse or promote products derived from this software without specific prior written permission.

THIS SOFTWARE IS PROVIDED BY THE COPYRIGHT HOLDERS AND CONTRIBUTORS ``AS

IS'' AND ANY EXPRESS OR IMPLIED WARRANTIES, INCLUDING, BUT NOT LIMITED TO,

THE IMPLIED WARRANTIES OF MERCHANTABILITY AND FITNESS FOR A PARTICULAR

PURPOSE ARE DISCLAIMED. IN NO EVENT SHALL THE COPYRIGHT HOLDERS OR

CONTRIBUTORS BE LIABLE FOR ANY DIRECT, INDIRECT, INCIDENTAL, SPECIAL,

EXEMPLARY, OR CONSEQUENTIAL DAMAGES (INCLUDING, BUT NOT LIMITED TO,

PROCUREMENT OF SUBSTITUTE GOODS OR SERVICES; LOSS OF USE, DATA, OR PROFITS;

OR BUSINESS INTERRUPTION) HOWEVER CAUSED AND ON ANY THEORY OF LIABILITY,

WHETHER IN CONTRACT, STRICT LIABILITY, OR TORT (INCLUDING NEGLIGENCE OR

OTHERWISE) ARISING IN ANY WAY OUT OF THE USE OF THIS SOFTWARE, EVEN IF

ADVISED OF THE POSSIBILITY OF SUCH DAMAGE. ---- Part 7: Fabasoft R&D Software GmbH & Co KG copyright notice (BSD) ----- Copyright (c) Fabasoft R&D Software GmbH & Co KG, 2003 oss@fabasoft.com Author: Bernhard Penz <bernhard.penz@fabasoft.com> Redistribution and use in source and binary forms, with or without modification, are permitted provided that the following conditions are met: \* Redistributions of source code must retain the above copyright notice, this list of conditions and the following disclaimer. \* Redistributions in binary form must reproduce the above copyright notice, this list of conditions and the following disclaimer in the documentation and/or other materials provided with the distribution. \* The name of Fabasoft R&D Software GmbH & Co KG or any of its subsidiaries, brand or product names may not be used to endorse or promote products derived from this software without specific prior written permission. THIS SOFTWARE IS PROVIDED BY THE COPYRIGHT HOLDER ``AS IS'' AND ANY EXPRESS OR IMPLIED WARRANTIES, INCLUDING, BUT NOT LIMITED TO, THE IMPLIED WARRANTIES OF MERCHANTABILITY AND FITNESS FOR A PARTICULAR PURPOSE ARE DISCLAIMED. IN NO EVENT SHALL THE COPYRIGHT HOLDER BE LIABLE FOR ANY DIRECT, INDIRECT, INCIDENTAL, SPECIAL, EXEMPLARY, OR CONSEQUENTIAL DAMAGES (INCLUDING, BUT NOT LIMITED TO, PROCUREMENT OF SUBSTITUTE GOODS OR SERVICES; LOSS OF USE, DATA, OR PROFITS; OR BUSINESS INTERRUPTION) HOWEVER CAUSED AND ON ANY THEORY OF LIABILITY, WHETHER IN CONTRACT, STRICT LIABILITY, OR TORT (INCLUDING NEGLIGENCE

OR OTHERWISE) ARISING IN ANY WAY OUT OF THE USE OF THIS

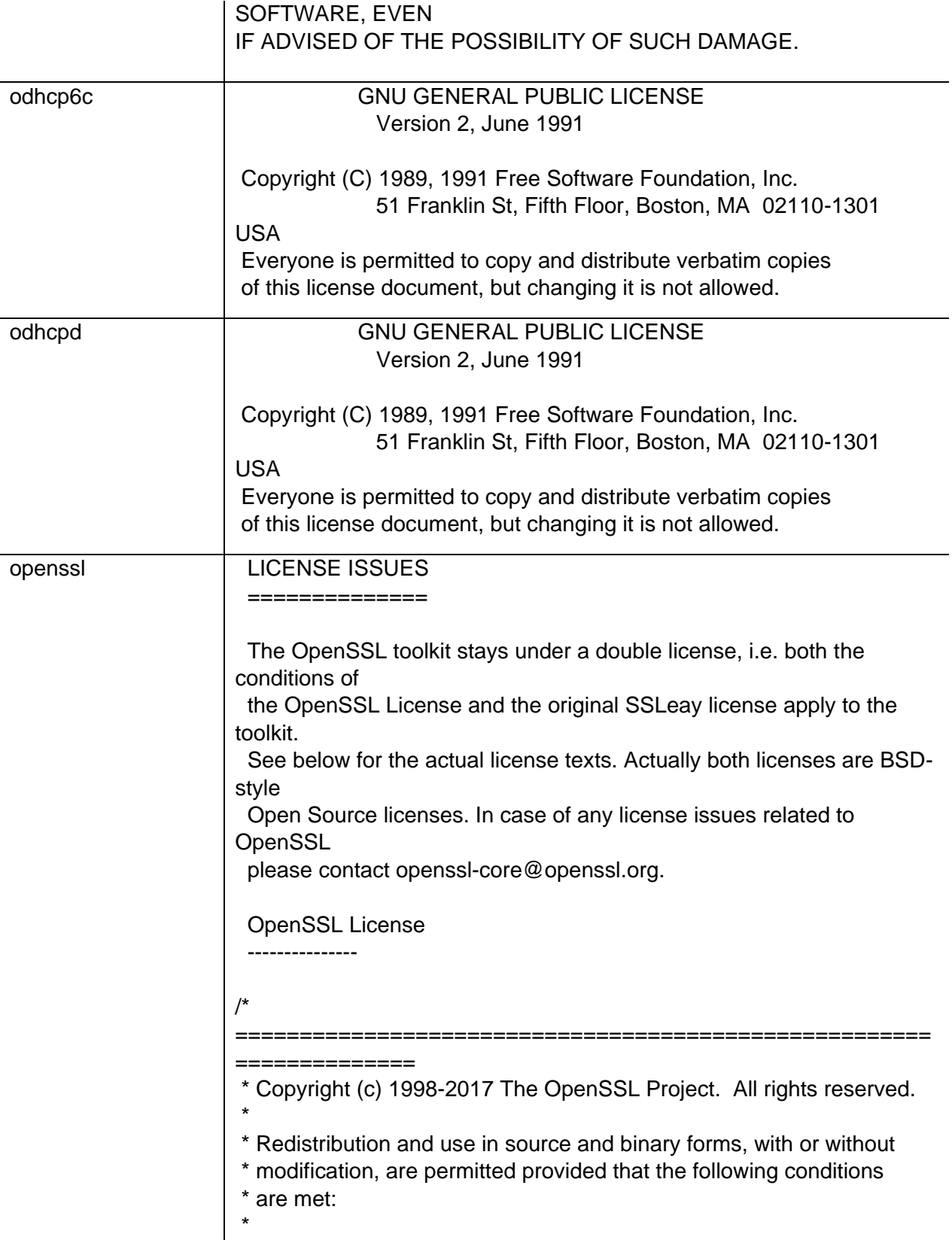

- \* 1. Redistributions of source code must retain the above copyright
- notice, this list of conditions and the following disclaimer.
- \*
	- \* 2. Redistributions in binary form must reproduce the above copyright
	- notice, this list of conditions and the following disclaimer in
	- the documentation and/or other materials provided with the
	- distribution.
- \*
- \* 3. All advertising materials mentioning features or use of this
- software must display the following acknowledgment:
- "This product includes software developed by the OpenSSL Project
	- for use in the OpenSSL Toolkit. (http://www.openssl.org/)"
- \*

\* 4. The names "OpenSSL Toolkit" and "OpenSSL Project" must not be used to

endorse or promote products derived from this software without

- prior written permission. For written permission, please contact
- openssl-core@openssl.org.
- \*

\* 5. Products derived from this software may not be called "OpenSSL"

- nor may "OpenSSL" appear in their names without prior written
- permission of the OpenSSL Project.
- \*

\* 6. Redistributions of any form whatsoever must retain the following

- acknowledgment:
- "This product includes software developed by the OpenSSL Project
- for use in the OpenSSL Toolkit (http://www.openssl.org/)"
- \*

\* THIS SOFTWARE IS PROVIDED BY THE OpenSSL PROJECT ``AS IS'' AND ANY

\* EXPRESSED OR IMPLIED WARRANTIES, INCLUDING, BUT NOT LIMITED TO, THE

\* IMPLIED WARRANTIES OF MERCHANTABILITY AND FITNESS FOR A PARTICULAR

\* PURPOSE ARE DISCLAIMED. IN NO EVENT SHALL THE OpenSSL PROJECT OR

\* ITS CONTRIBUTORS BE LIABLE FOR ANY DIRECT, INDIRECT, INCIDENTAL,

\* SPECIAL, EXEMPLARY, OR CONSEQUENTIAL DAMAGES (INCLUDING, BUT

\* NOT LIMITED TO, PROCUREMENT OF SUBSTITUTE GOODS OR SERVICES;

\* LOSS OF USE, DATA, OR PROFITS; OR BUSINESS INTERRUPTION)

\* HOWEVER CAUSED AND ON ANY THEORY OF LIABILITY, WHETHER IN CONTRACT,

\* STRICT LIABILITY, OR TORT (INCLUDING NEGLIGENCE OR OTHERWISE) \* ARISING IN ANY WAY OUT OF THE USE OF THIS SOFTWARE, EVEN IF ADVISED \* OF THE POSSIBILITY OF SUCH DAMAGE. \* ====================================================== ============== \* \* This product includes cryptographic software written by Eric Young \* (eay@cryptsoft.com). This product includes software written by Tim \* Hudson (tjh@cryptsoft.com). \* \*/ Original SSLeay License ----------------------- /\* Copyright (C) 1995-1998 Eric Young (eay@cryptsoft.com) \* All rights reserved. \* \* This package is an SSL implementation written \* by Eric Young (eay@cryptsoft.com). \* The implementation was written so as to conform with Netscapes SSL. \* \* This library is free for commercial and non-commercial use as long as \* the following conditions are aheared to. The following conditions \* apply to all code found in this distribution, be it the RC4, RSA, \* lhash, DES, etc., code; not just the SSL code. The SSL documentation \* included with this distribution is covered by the same copyright terms \* except that the holder is Tim Hudson (tjh@cryptsoft.com). \* \* Copyright remains Eric Young's, and as such any Copyright notices in \* the code are not to be removed. \* If this package is used in a product, Eric Young should be given attribution \* as the author of the parts of the library used. \* This can be in the form of a textual message at program startup or \* in documentation (online or textual) provided with the package. \* \* Redistribution and use in source and binary forms, with or without \* modification, are permitted provided that the following conditions \* are met: \* 1. Redistributions of source code must retain the copyright notice, this list of conditions and the following disclaimer.

- \* 2. Redistributions in binary form must reproduce the above copyright
- \* notice, this list of conditions and the following disclaimer in the
- \* documentation and/or other materials provided with the distribution.
- \* 3. All advertising materials mentioning features or use of this software
- must display the following acknowledgement:
- "This product includes cryptographic software written by
- Eric Young (eay@cryptsoft.com)"

\* The word 'cryptographic' can be left out if the rouines from the library

\* being used are not cryptographic related :-).

\* 4. If you include any Windows specific code (or a derivative thereof) from

\* the apps directory (application code) you must include an acknowledgement:

\* "This product includes software written by Tim Hudson (tjh@cryptsoft.com)"

\* THIS SOFTWARE IS PROVIDED BY ERIC YOUNG ``AS IS'' AND

\* ANY EXPRESS OR IMPLIED WARRANTIES, INCLUDING, BUT NOT LIMITED TO, THE

\* IMPLIED WARRANTIES OF MERCHANTABILITY AND FITNESS FOR A PARTICULAR PURPOSE

\* ARE DISCLAIMED. IN NO EVENT SHALL THE AUTHOR OR CONTRIBUTORS BE LIABLE

\* FOR ANY DIRECT, INDIRECT, INCIDENTAL, SPECIAL, EXEMPLARY, OR CONSEQUENTIAL

\* DAMAGES (INCLUDING, BUT NOT LIMITED TO, PROCUREMENT OF SUBSTITUTE GOODS

\* OR SERVICES; LOSS OF USE, DATA, OR PROFITS; OR BUSINESS INTERRUPTION)

\* HOWEVER CAUSED AND ON ANY THEORY OF LIABILITY,

WHETHER IN CONTRACT, STRICT

\* LIABILITY, OR TORT (INCLUDING NEGLIGENCE OR OTHERWISE) ARISING IN ANY WAY

\* OUT OF THE USE OF THIS SOFTWARE, EVEN IF ADVISED OF

THE POSSIBILITY OF

\* SUCH DAMAGE.

\*

\*

\* The licence and distribution terms for any publically available version or

\* derivative of this code cannot be changed. i.e. this code cannot simply be

\* copied and put under another distribution licence

\* [including the GNU Public Licence.]

\*/

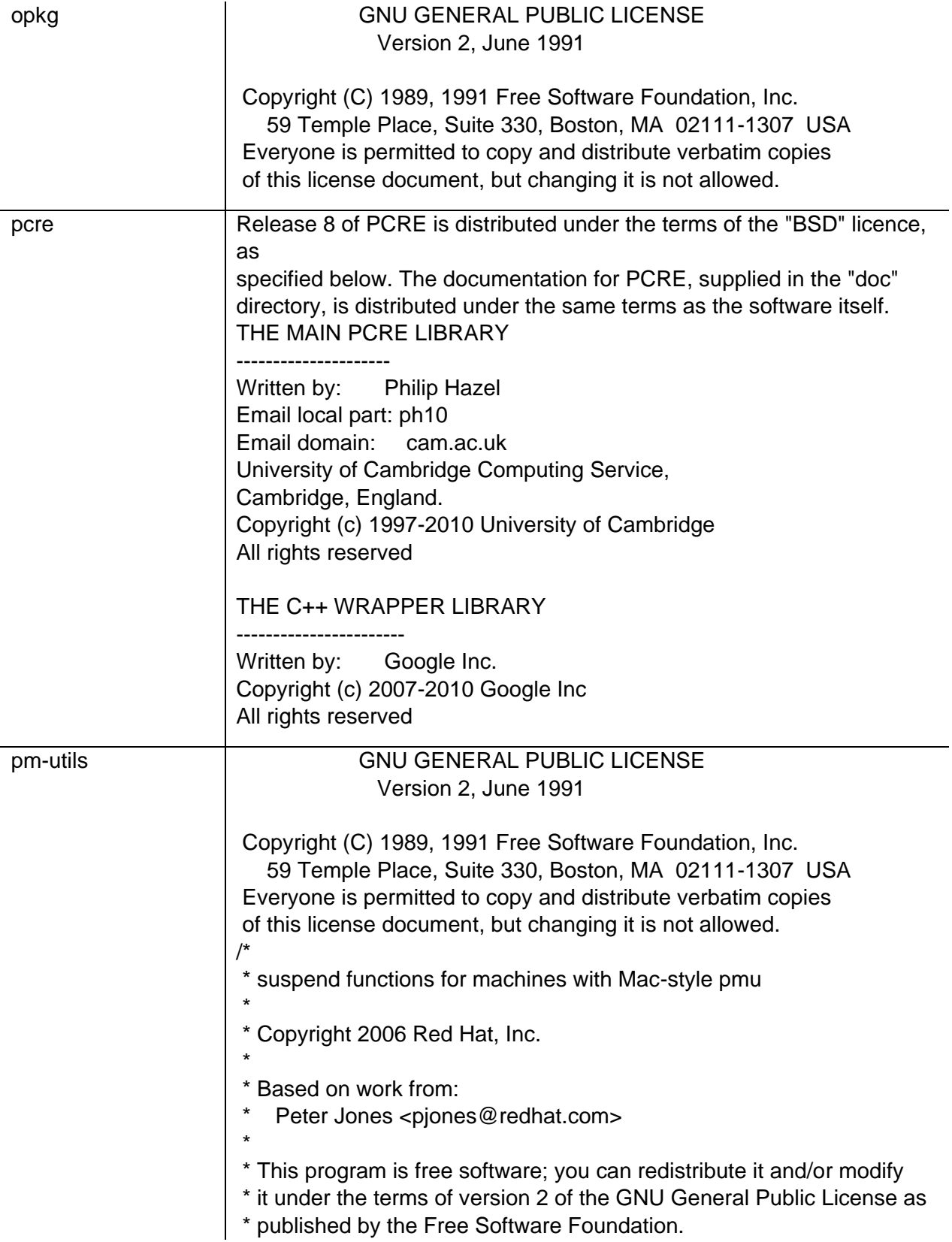

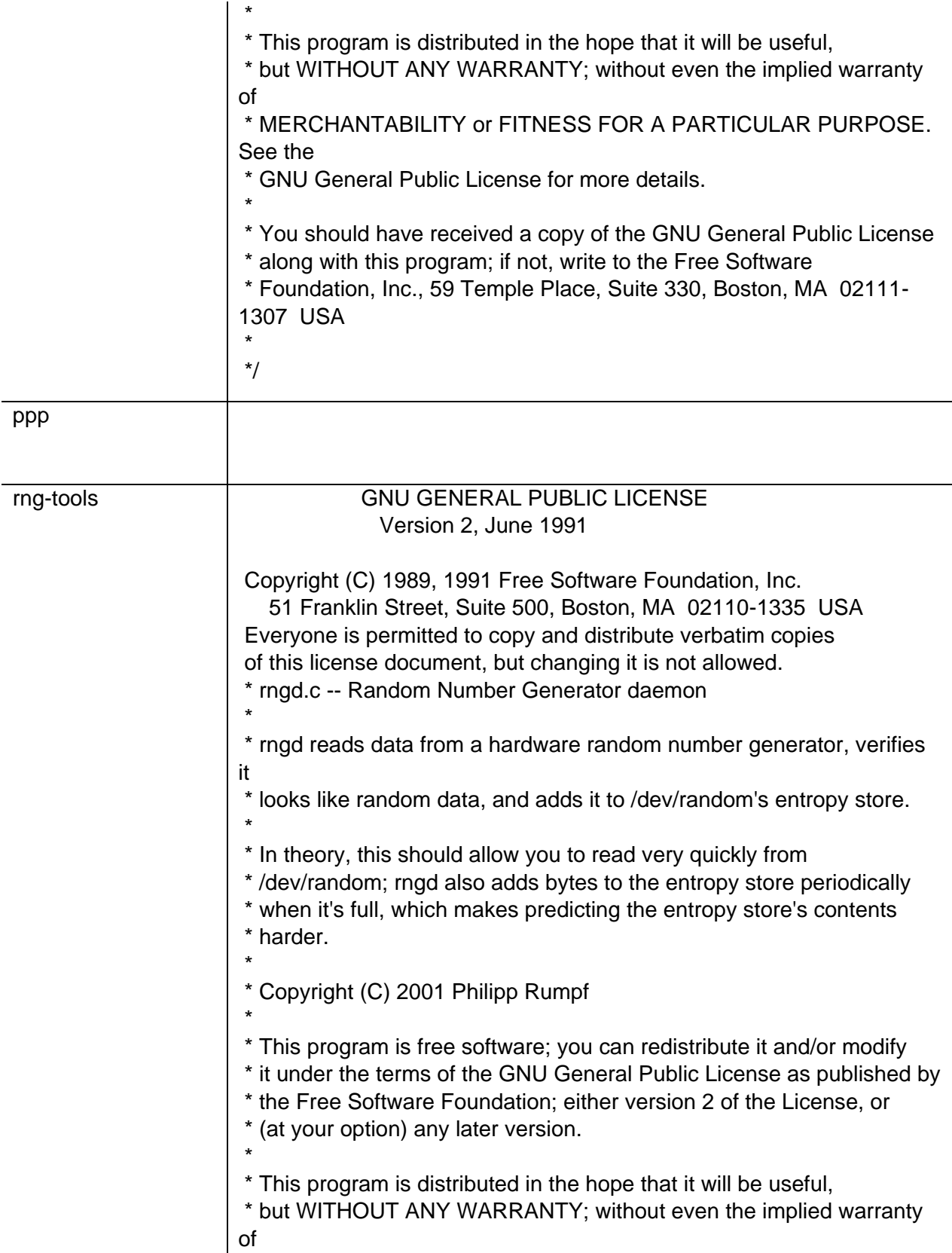

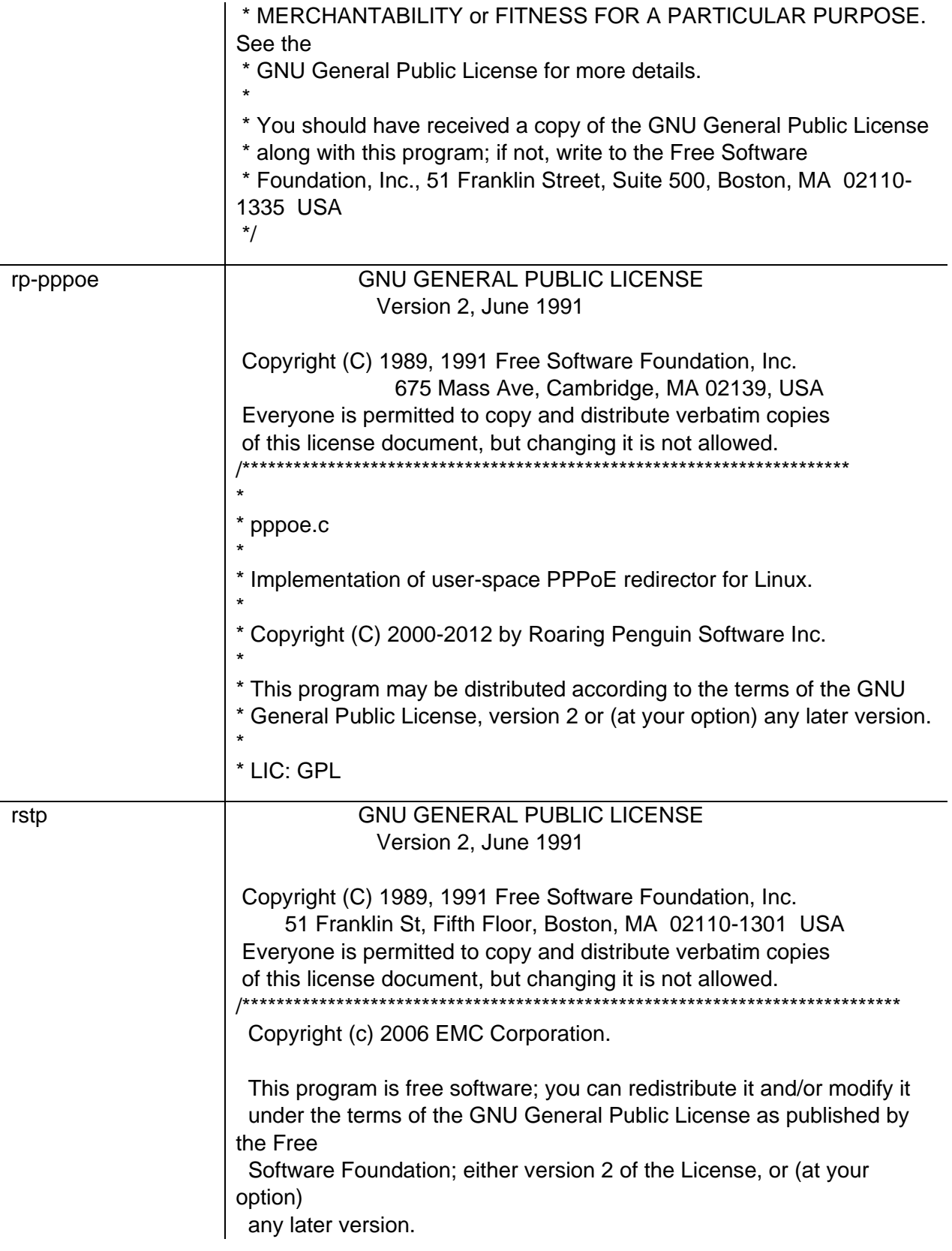

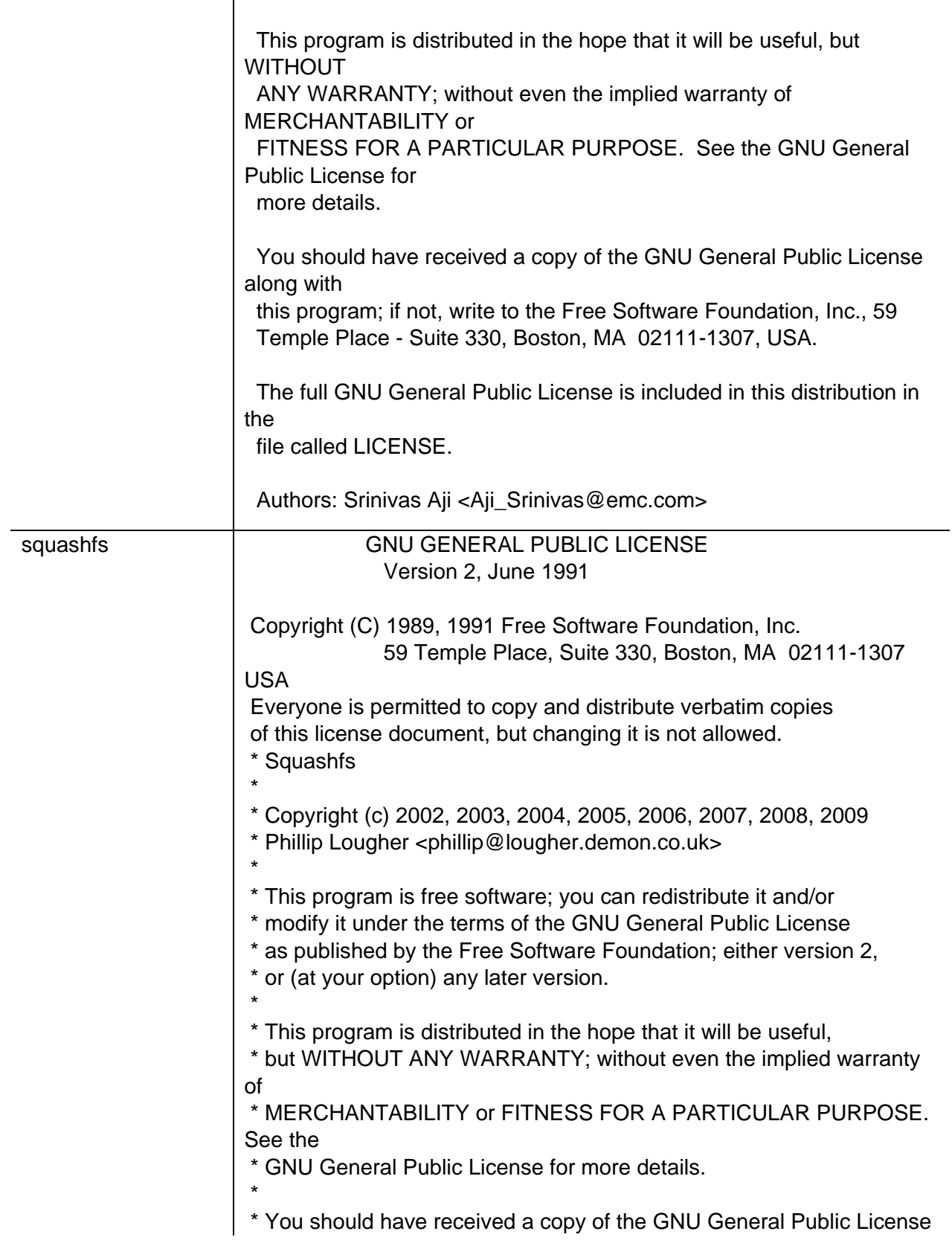
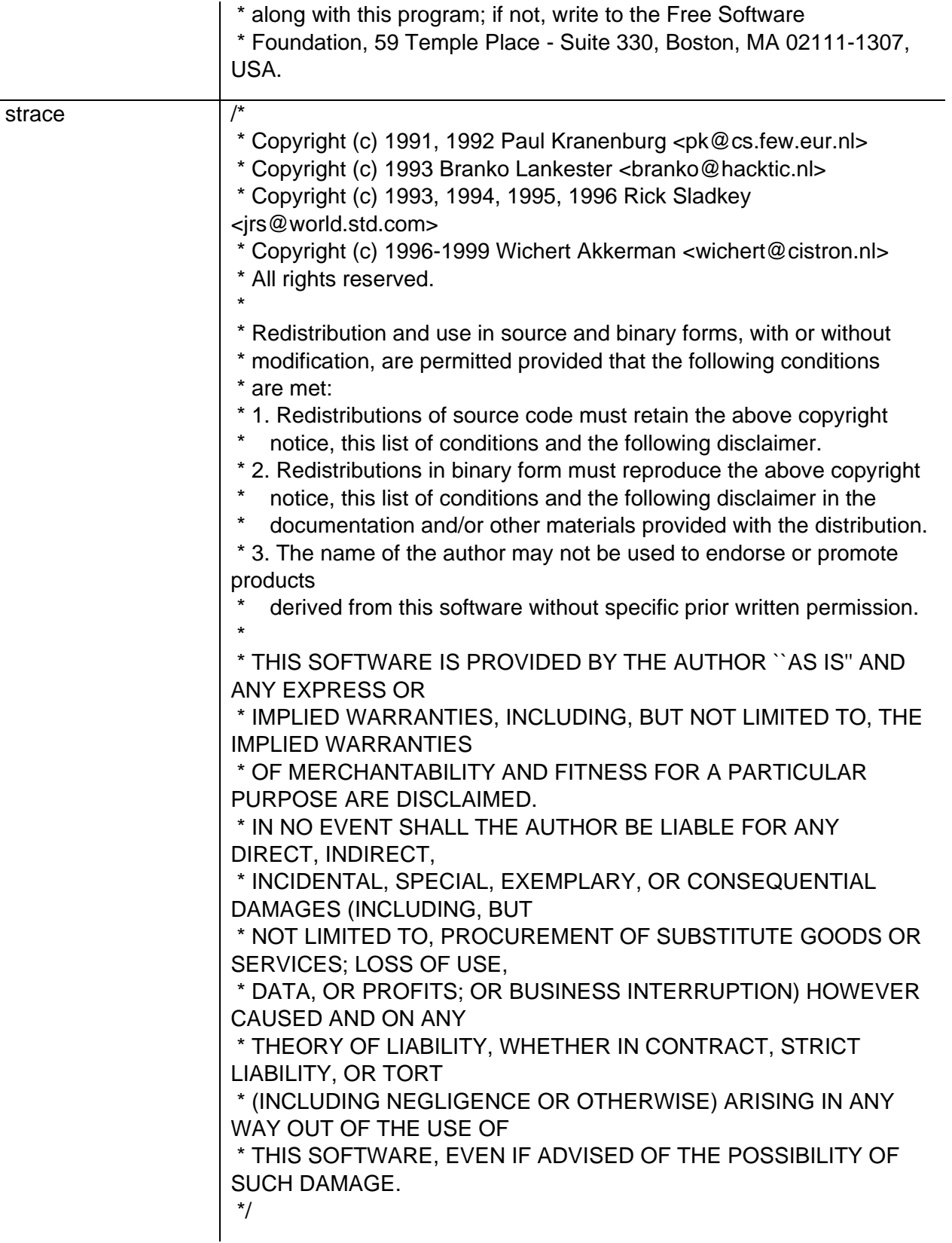

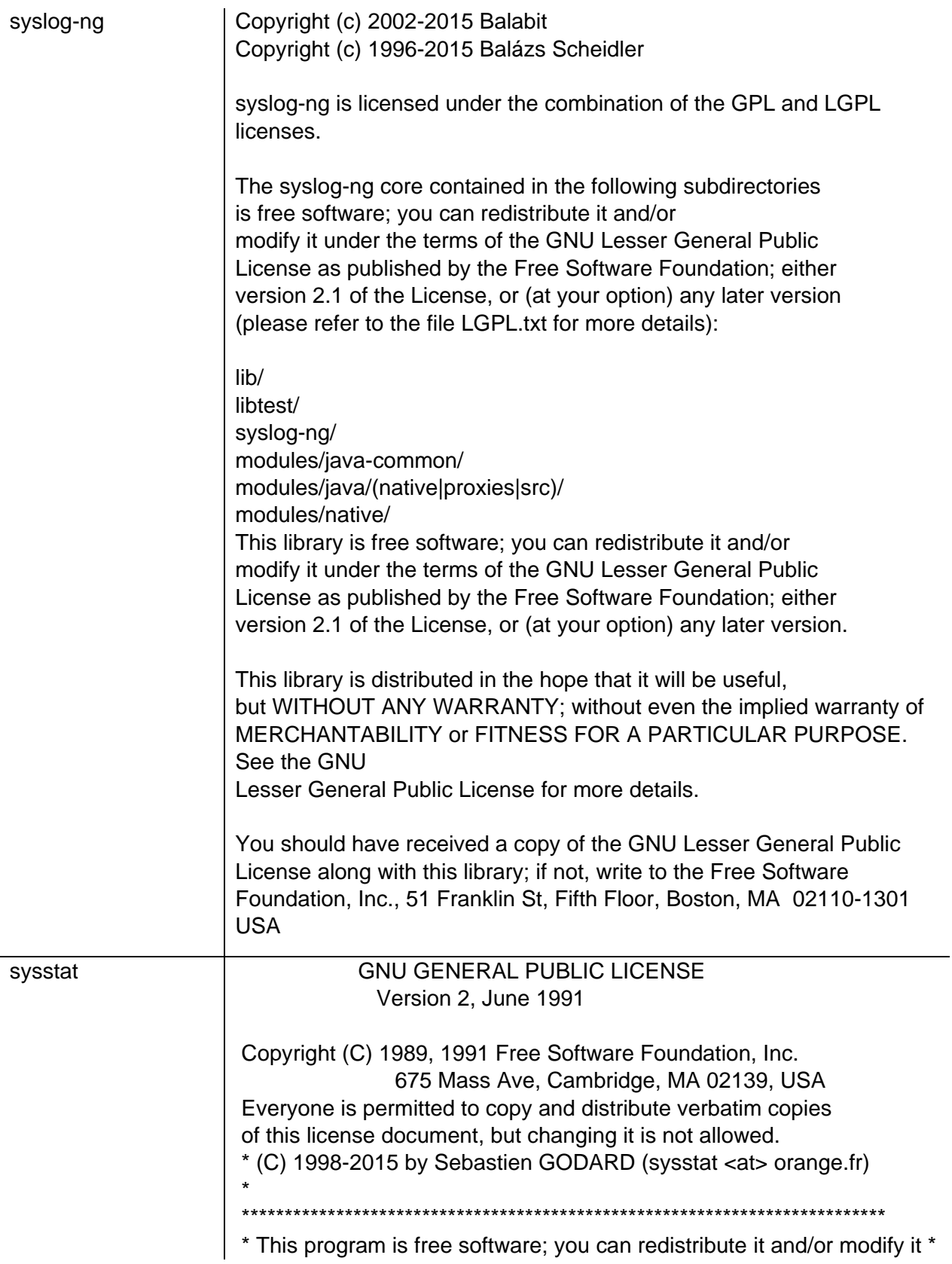

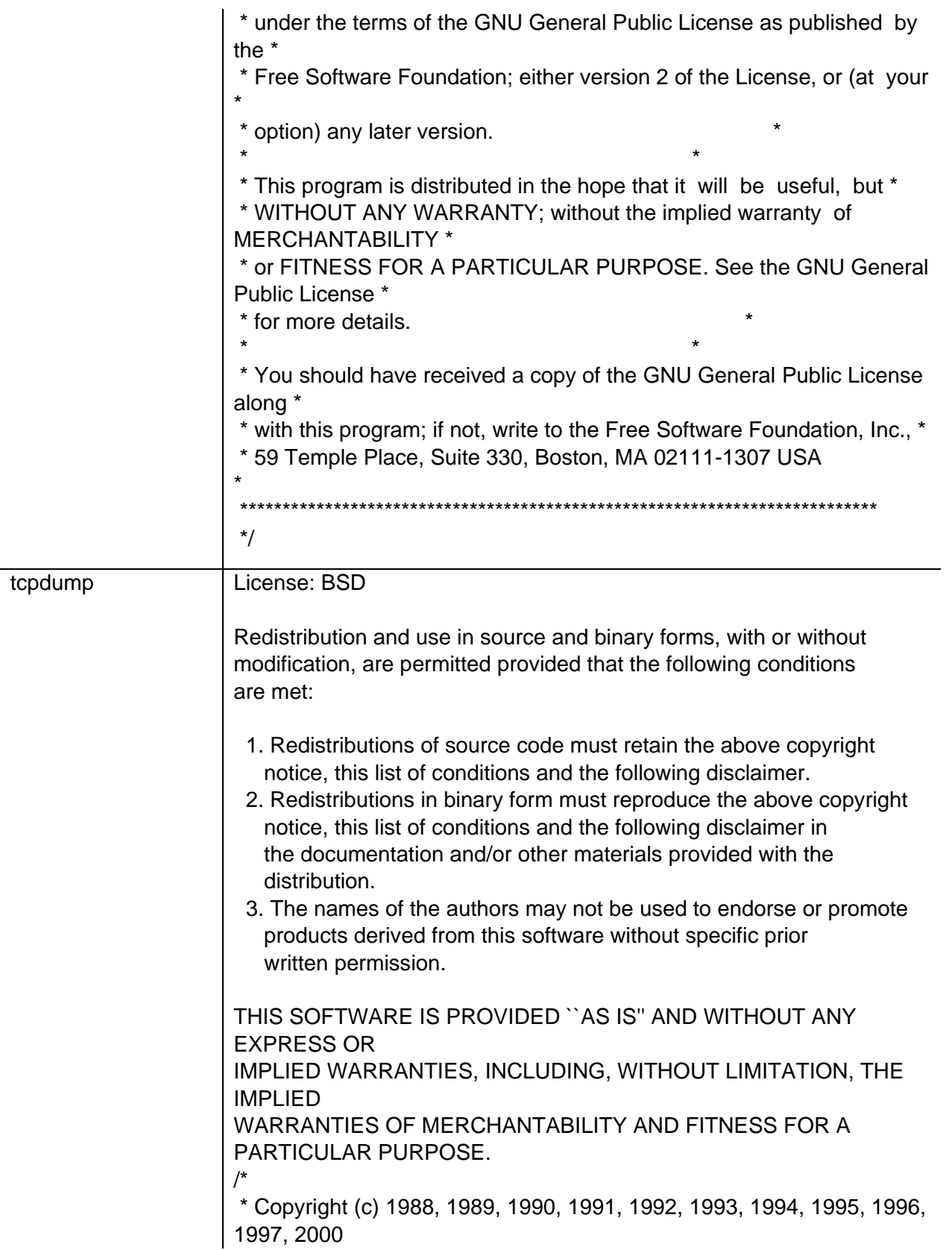

![](_page_255_Picture_138.jpeg)

![](_page_256_Picture_139.jpeg)

![](_page_257_Picture_123.jpeg)

![](_page_258_Picture_138.jpeg)

 This software is provided 'as-is', without any express or implied warranty. In no event will the authors be held liable for any damages arising from the use of this software.

 Permission is granted to anyone to use this software for any purpose, including commercial applications, and to alter it and redistribute it freely, subject to the following restrictions:

 1. The origin of this software must not be misrepresented; you must not

 claim that you wrote the original software. If you use this software in a product, an acknowledgment in the product documentation would be

appreciated but is not required.

 2. Altered source versions must be plainly marked as such, and must not be

misrepresented as being the original software.

 3. This notice may not be removed or altered from any source distribution.

![](_page_259_Picture_95.jpeg)

 The data format used by the zlib library is described by RFCs (Request for

 Comments) 1950 to 1952 in the files http://tools.ietf.org/html/rfc1950 (zlib format), rfc1951 (deflate format) and rfc1952 (gzip format).

\*/

# Hardware warranty

Cambium's standard hardware warranty is for one (1) year from date of shipment from Cambium Networks or a Cambium Point-To-Multipoint Distributor. Cambium Networks warrants that hardware will conform to the relevant published specifications and will be free from material defects in material and workmanship under normal use and service. Cambium Networks shall within this time, at its own option, either repair or replace the defective product within thirty (30) days of receipt of the defective product. Repaired or replaced product will be subject to the original warranty period but not less than thirty (30) days.

# Limit of liability

IN NO EVENT SHALL CAMBIUM NETWORKS BE LIABLE TO YOU OR ANY OTHER PARTY FOR ANY DIRECT, INDIRECT, GENERAL, SPECIAL, INCIDENTAL, CONSEQUENTIAL, EXEMPLARY OR OTHER DAMAGE ARISING OUT OF THE USE OR INABILITY TO USE THE PRODUCT (INCLUDING, WITHOUT LIMITATION, DAMAGES FOR LOSS OF BUSINESS PROFITS, BUSINESS INTERRUPTION, LOSS OF BUSINESS INFORMATION OR ANY OTHER PECUNIARY LOSS, OR FROM ANY BREACH OF WARRANTY, EVEN IF CAMBIUM NETWORKS HAS BEEN ADVISED OF THE POSSIBILITY OF SUCH DAMAGES. (Some states do not allow the exclusion or limitation of incidental or consequential damages, so the above exclusion or limitation may not apply to you.) IN NO CASE SHALL CAMBIUM'S LIABILITY EXCEED THE AMOUNT YOU PAID FOR THE PRODUCT.

# System threshold, output power and link loss

For up-to-date data, please refer to:

• [LINKPlanner](https://www.cambiumnetworks.com/products/management/linkplanner/?gclid=CjwKCAiAm7LSBRBBEiwAvL1-L3xB0llMcM7F4KDQmaq-qSVC8AQt1VXAbt7h4TfE8oINlVuCnX_C4hoCjpMQAvD_BwE)

# Compliance with safety standards

This section lists the safety specifications against which the ePMP has been tested and certified. It also describes how to keep RF exposure within safe limits.

## Electrical safety compliance

The ePMP hardware has been tested for compliance to the electrical safety specifications listed i[n Table 62.](#page-263-0)

#### <span id="page-263-0"></span>**Table 64** ePMP safety compliance specifications

![](_page_263_Picture_110.jpeg)

# Electromagnetic compatibility (EMC) compliance

The ePMP complies with European EMC Specification EN301 489-1 with testing carried out to the detailed requirements of EN301 489-4.

The EMC specification type approvals that have been granted for ePMP are listed unde[r Table 63.](#page-263-1)

<span id="page-263-1"></span>![](_page_263_Picture_111.jpeg)

![](_page_263_Picture_112.jpeg)

## <span id="page-264-0"></span>Human exposure to radio frequency energy

#### Standards

Relevant standards (USA and EC) applicable when working with RF equipment are:

- ANSI IEEE C95.1-1991, IEEE Standard for Safety Levels with Respect to Human Exposure to Radio Frequency Electromagnetic Fields, 3 kHz to 300 GHz.
- Council recommendation of 12 July 1999 on the limitation of exposure of the general public to electromagnetic fields (0 Hz to 300 GHz) (1999/519/EC) and respective national regulations.
- *Directive 2004/40/EC of the European Parliament and of the Council of 29 April 2004* on the minimum health and safety requirements regarding the exposure of workers to the risks arising from physical agents (electromagnetic fields) (18th individual Directive within the meaning of Article 16(1) of Directive 89/391/EEC).
- US FCC limits for the general population. See the FCC web sit[e http://www.fcc.gov](http://www.fcc.gov/) and the policies, guidelines, and requirements in Part 1 of Title 47 of the Code of Federal Regulations, as well as the guidelines and suggestions for evaluating compliance in FCC OET Bulletin 65.
- Health Canada limits for the general population. See the Health Canada web site [http://www.hc-sc.gc.ca/ewh](http://www.hc-sc.gc.ca/ewh-semt/pubs/radiation/99ehd-dhm237/limits-limites_e.html)[semt/pubs/radiation/99ehd-dhm237/limits-limites\\_e.html](http://www.hc-sc.gc.ca/ewh-semt/pubs/radiation/99ehd-dhm237/limits-limites_e.html) and Safety Code 6.
- EN 50383:2016 Basic standard for the calculation and measurement of electromagnetic field strength and SAR related to human exposure from radio base Subscriber Modules and fixed terminal Subscriber Modules for wireless telecommunication systems (110 MHz - 40 GHz).
- BS EN 50385:2017 Product standard to demonstrate the compliances of radio base Subscriber Modules and fixed terminal Subscriber Modules for wireless telecommunication systems with the basic restrictions or the reference levels related to human exposure to radio frequency electromagnetic fields (110 MHz – 40 GHz) – general public.
- ICNIRP (International Commission on Non-Ionizing Radiation Protection) guidelines for the general public. See the ICNIRP web site<http://www.icnirp.de/> and Guidelines for Limiting Exposure to Time-Varying Electric, Magnetic, and Electromagnetic Fields.

#### Power density exposure limit

Install the radios for the ePMP family of PMP wireless solutions so as to provide and maintain the minimum separation distances from all persons.

The applicable power density exposure limit from the standards (se[e Human exposure to radio frequency energy](#page-264-0) on pag[e 6-88\)](#page-264-0) is:

• **10 W/m<sup>2</sup>** for RF energy in the 5 GHz frequency band.

## Calculation of power density

Peak power density in the far field of a radio frequency point source is calculated as follows:

![](_page_265_Picture_4.jpeg)

Note The following calculation is based on the ANSI IEEE C95.1-1991 method, as that provides a worst case analysis. Details of the assessment to EN50383:2002 can be provided, if required.

![](_page_265_Figure_6.jpeg)

## Calculated distances and power compliance margins

The calculated minimum separation distances, recommended distances and resulting margins for each frequency band and antenna combination is shown in the tables below. These are conservative distances that include compliance margins. At these and greater separation distances, the power density from the RF field is below generally accepted limits for the general population.

Explanation of terms used:

Tx burst – maximum average transmit power in burst (Watt)

- P maximum average transmit power capability of the radio (Watt)
- G total transmit gain as a factor, converted from dB
- S power density (W/m<sup>2</sup>)
- d minimum distance from point source (meters)
- R recommended distances (meters)

## [Table 64](#page-266-0) through [Table 69](#page-267-0) below list the power compliance margins for the following ePMP 3000 Access Point devices:

![](_page_266_Picture_225.jpeg)

#### <span id="page-266-0"></span>**Table 66** ePMP 3000 Access Point Power compliance margins, 5.1 GHz, FCC

![](_page_266_Picture_226.jpeg)

#### **Table 67** ePMP 3000 Access Point Power compliance margins, 5.8 GHz, FCC

![](_page_266_Picture_227.jpeg)

![](_page_267_Picture_371.jpeg)

#### **Table 68** ePMP 3000 Access Point Power compliance margins, 5.8 GHz, ISEDC

![](_page_267_Picture_4.jpeg)

#### Note Gain of antenna in dBi = 10\*log (G).

The regulations require that the power used for the calculations is the maximum power in the transmit burst subject to allowance for source-based time-averaging.

At EU 5.8 GHz the products are generally limited to a fixed EIRP which can be achieved with the Integrated Antenna. The calculations above assume that the maximum EIRP allowed by the regulations is being transmitted.

#### **Table 69** ePMP 3000 Access Point Power compliance margins, 5.8 GHz (EIRP 36 dBm)

![](_page_267_Picture_372.jpeg)

![](_page_267_Picture_10.jpeg)

Note If there are no EIRP limits in the country of installation, use the distance calculations i[n Table 68](#page-267-1) and [Table 69.](#page-267-0)

#### <span id="page-267-1"></span>**Table 70** ePMP 3000 Access Point Power compliance margins, 5.1 GHz (full Tx power)

![](_page_267_Picture_373.jpeg)

## <span id="page-267-0"></span>**Table 71** ePMP 3000 Access Point Power compliance margins, 5.8 GHz (full Tx power)

![](_page_267_Picture_374.jpeg)

![](_page_268_Picture_386.jpeg)

[Table 70](#page-268-0) throug[h Table 73](#page-269-0) below list the power compliance margins for the following Force 300-25 devices:

![](_page_268_Picture_387.jpeg)

#### <span id="page-268-0"></span>**Table 72** Force 300-25 Power compliance margins, 5.1 GHz, FCC

![](_page_268_Picture_388.jpeg)

#### **Table 73** Force 300-25 Power compliance margins, 5.8 GHz, FCC

![](_page_268_Picture_389.jpeg)

![](_page_269_Picture_370.jpeg)

## **Table 74** Force 300-25 Power compliance margins, 5.1 GHz, ISEDC

<span id="page-269-0"></span>**Table 75** Force 300-25 Power compliance margins, 5.8 GHz, ISEDC

| Conn        | Channel          | Antenna                 | P        | G              | S                   | d    | R   | S @ 20 cm           |
|-------------|------------------|-------------------------|----------|----------------|---------------------|------|-----|---------------------|
| <b>Type</b> | <b>Bandwidth</b> |                         | (W)      |                | (W/m <sup>2</sup> ) | (m)  | (m) | (W/m <sup>2</sup> ) |
| <b>PTP</b>  | 20 MHz           | Integrated Dish, 25 dBi | 0.001660 | 316            | 9.69                | 0.07 | 0.1 | 1.04                |
| SM          |                  |                         |          |                |                     |      |     |                     |
| <b>PTP</b>  | 80 MHz           | Integrated Dish, 25 dBi | 0.000719 | 316            | 9.69                | 0.04 | 0.1 | 0.45                |
| SM          |                  |                         |          |                |                     |      |     |                     |
| <b>PTP</b>  | 20 MHz           | On-board, 2 dBi         | 0.997700 | $\overline{2}$ | 9.69                | 0.11 | 0.3 | 3.15                |
| SM          |                  |                         |          |                |                     |      |     |                     |
| <b>PTP</b>  | 80 MHz           | On-board, 2 dBi         | 0.276058 | $\overline{2}$ | 9.69                | 0.06 | 0.1 | 0.87                |
| SM          |                  |                         |          |                |                     |      |     |                     |

![](_page_269_Picture_6.jpeg)

Note Gain of antenna in dBi = 10\*log (G).

The regulations require that the power used for the calculations is the maximum power in the transmit burst subject to allowance for source-based time-averaging.

At EU 5.8 GHz the products are generally limited to a fixed EIRP which can be achieved with the Integrated Antenna. The calculations above assume that the maximum EIRP allowed by the regulations is being transmitted.

![](_page_270_Picture_337.jpeg)

#### **Table 76** Force 300-25 Power compliance margins, 5.8 GHz (EIRP 36 dBm)

![](_page_270_Picture_4.jpeg)

Note If there are no EIRP limits in the country of installation, use the distance calculations i[n Table 75](#page-270-0) and [Table 76.](#page-270-1)

#### <span id="page-270-0"></span>**Table 77** Force 300-25 Power compliance margins, 5.1 GHz (full Tx power)

![](_page_270_Picture_338.jpeg)

#### <span id="page-270-1"></span>**Table 78** Force 300-25 Power compliance margins, 5.8 GHz (full Tx power)

![](_page_270_Picture_339.jpeg)

[Table 77](#page-271-0) throug[h Table 83](#page-273-0) below list the power compliance margins for the following Force 300-16 devices:

![](_page_270_Picture_340.jpeg)

![](_page_271_Picture_315.jpeg)

#### <span id="page-271-0"></span>**Table 79** Force 300-16 Power compliance margins, 5.1 GHz, FCC

![](_page_271_Picture_316.jpeg)

#### **Table 80** Force 300-16 Power compliance margins, 5.8 GHz, FCC

![](_page_271_Picture_317.jpeg)

![](_page_272_Picture_360.jpeg)

## **Table 81** Force 300-16 Power compliance margins, 5.1 GHz, ISEDC

**Table 82** Force 300-16 Power compliance margins, 5.8 GHz, ISEDC

| Conn       | Channel          |                     | P     | G              | S                   | d    | R   | S @ 20 cm           |
|------------|------------------|---------------------|-------|----------------|---------------------|------|-----|---------------------|
|            |                  | Antenna             |       |                |                     |      |     |                     |
| Type       | <b>Bandwidth</b> |                     | (W)   |                | (W/m <sup>2</sup> ) | (m)  | (m) | (W/m <sup>2</sup> ) |
|            |                  |                     |       |                |                     |      |     |                     |
| <b>PTP</b> | 20 MHz           | Patch Array, 16 dBi | 0.830 | 40             | 9.69                | 0.18 | 0.3 |                     |
| SM         |                  |                     |       |                |                     |      |     | 65.72               |
|            |                  |                     |       |                |                     |      |     |                     |
| <b>PTP</b> | 80 MHz           | Patch Array, 16 dBi | 0.1   | 40             | 9.69                | 0.18 | 0.3 | 7.92                |
|            |                  |                     |       |                |                     |      |     |                     |
| SM         |                  |                     |       |                |                     |      |     |                     |
| <b>PTP</b> | 20 MHz           | On-board, 2 dBi     | 0.830 | $\overline{2}$ | 9.69                | 0.10 | 0.2 | 2.62                |
|            |                  |                     |       |                |                     |      |     |                     |
| SM         |                  |                     |       |                |                     |      |     |                     |
| <b>PTP</b> |                  |                     |       |                |                     |      |     |                     |
|            | 80 MHz           | On-board, 2 dBi     | 0.389 | $\overline{2}$ | 9.69                | 0.07 | 0.1 | 1.23                |
| SM         |                  |                     |       |                |                     |      |     |                     |

![](_page_272_Picture_6.jpeg)

Note Gain of antenna in dBi = 10\*log (G).

The regulations require that the power used for the calculations is the maximum power in the transmit burst subject to allowance for source-based time-averaging.

At EU 5.8 GHz the products are generally limited to a fixed EIRP which can be achieved with the Integrated Antenna. The calculations above assume that the maximum EIRP allowed by the regulations is being transmitted.

![](_page_273_Picture_323.jpeg)

#### **Table 83** Force 300-16 Power compliance margins, 5.8 GHz (EIRP 36 dBm)

![](_page_273_Picture_4.jpeg)

Note If there are no EIRP limits in the country of installation, use the distance calculations in [Table 82](#page-273-1) and [Table 83.](#page-273-0) 

#### <span id="page-273-1"></span>**Table 84** Force 300-16 Power compliance margins, 5.1 GHz (full Tx power)

![](_page_273_Picture_324.jpeg)

## <span id="page-273-0"></span>**Table 85** Force 300-16 Power compliance margins, 5.8 GHz (full Tx power)

![](_page_273_Picture_325.jpeg)

# Compliance with radio regulations

This section describes how the ePMP complies with the radio regulations that are enforced in various countries.

![](_page_275_Picture_4.jpeg)

Attention Changes or modifications not expressly approved by Cambium Networks could void the user's authority to operate the system.

## Type approvals

This system has achieved Type Approval in various countries around the world. This means that the system has been tested against various local technical regulations and found to comply. The frequency bands in which the system operates may be unlicensed and, in these bands, the system can be used provided it does not cause interference. The system is not guaranteed protection against interference from other products and installations.

The radio specification type approvals that have been granted for ePMP frequency variants are listed unde[r Table 63.](#page-263-1)

![](_page_275_Picture_147.jpeg)

**Table 86** Force 300-25 Radio certifications

## FCC and ETSI compliance testing

The system has been tested for compliance to both US (FCC) and European (ETSI) specifications. It has been shown to comply with the limits for emitted spurious radiation for a Class B digital device, pursuant to Part 15 of the FCC Rules in the USA and appropriate European ENs. These limits have been designed to provide reasonable protection against harmful interference. However the equipment can radiate radio frequency energy and, if not installed and used in accordance with the instructions, may cause harmful interference to other radio communications. There is no guarantee that interference will not occur in a particular installation. To comply with FCC RF exposure limits for general population or uncontrolled exposure, the antenna(s) used for the ePMP transmitter must be installed to ensure a separation distance specified in [Table 64](#page-266-0) throug[h Table 83](#page-273-0) from all persons and must not be co-located or operating in conjunction with any other antenna or transmitter.

#### OEM Responsibilities to comply with FCC and Industry Canada Regulations

The ePMP Module is certified for integration into products only by OEM integrators under the following conditions:

- **1.** The antenna(s) must be installed such that a minimum separation distance specified i[n Table 64](#page-266-0) throug[h Table 83](#page-273-0) is maintained between the radiator (antenna) and all persons at all times.
- 2. The transmitter module must not be co-located or operate in conjunction with any other antenna or transmitter. As long as the two conditions above are met, further transmitter testing is not required. However, the OEM integrator is still responsible for testing their end-product for any additional compliance requirements required with this module installed (for example, digital device emissions, PC peripheral requirements, etc.).

![](_page_276_Picture_4.jpeg)

Note In the event that these conditions cannot be met (for certain configurations or co-location with another transmitter), then the FCC and Industry Canada authorizations are no longer considered valid and the FCC ID cannot be used.

![](_page_276_Picture_6.jpeg)

Note A Class B Digital Device is a device that is marketed for use in a residential environment, notwithstanding use in commercial, business and industrial environments.

Notwithstanding that Cambium Networks has designed (and qualified) the ePMP products to generally meet the Class B requirement to minimize the potential for interference, the ePMP product range is not marketed for use in a residential environment.

## End Product Labelling

The ePMP Module is labeled with its own FCC ID and IC Certification Number. If the FCC ID and IC Certification Number are not visible when the module is installed inside another device, then the outside of the device into which the module is installed must also display a label referring to the enclosed module. In that case, the final end product must be labeled in a visible area with the following:

**Table 87** ePMP Product labeling

![](_page_276_Picture_138.jpeg)

# Notifications

This section contains notifications of compliance with the radio regulations that are enforced in various regions.

## 5.1 GHz regulatory compliance

The ePMP complies with the regulations that are enforced in the USA, Canada and Europe. The relevant notifications are specified in this section.

## 5.1 GHz FCC and IC notification

U.S. Federal Communication Commission (FCC) and Industry Canada (IC) Notification.

This device complies with part 15.407 of the US FCC Rules and Regulations and with RSS-210 Issue 8 of Industry Canada. Operation is subject to the following two conditions: (1) This device may not cause harmful interference, and (2) This device must accept any interference received, including interference that may cause undesired operation. In Canada, users must be cautioned to take note that high power radars are allocated as primary users (meaning they have priority) of 5250 – 5350 MHz and 5470 – 5725 MHz and these radars could cause interference and/or damage to license-exempt local area networks (LELAN). To comply with FCC/IC RF exposure limits for general population or uncontrolled exposure, the antenna(s) used for the ePMP transmitter must be installed at a separation distance specified i[n Table 64](#page-266-0) through [Table 83.](#page-273-0)

This equipment has been tested and found to comply with the limits for a Class B digital device, pursuant to Part 15 of the US FCC Rules and with RSS-210 of Industry Canada. These limits are designed to provide reasonable protection against harmful interference in a residential installation. This equipment generates, uses, and can radiate radio-frequency energy and, if not installed and used in accordance with these instructions, may cause harmful interference to radio communications. If this equipment does cause harmful interference to radio or television reception, which can be determined by turning the equipment on and off, the user is encouraged to correct the interference by one or more of the following measures:

- Increase the separation between the affected equipment and the unit;
- Connect the affected equipment to a power outlet on a different circuit from that which the receiver is connected to;
- Consult the dealer and/or experienced radio/TV technician for help.

FCC IDs and Industry Canada Certification Numbers are reproduced on the product label [\(Figure 40\)](#page-278-0).

#### End Product Labelling

The ePMP Module is labeled with its own FCC ID and IC Certification Number. If the FCC ID and IC Certification Number are not visible when the module is installed inside another device, then the outside of the device into which the module is installed must also display a label referring to the enclosed module. In that case, the final end product must be labeled in a visible area with the following:

#### **Table 88** Product labeling

![](_page_278_Picture_55.jpeg)

## <span id="page-278-0"></span>**Figure 46** FCC and IC certifications on 5 GHz product labels

![](_page_278_Picture_56.jpeg)

![](_page_279_Picture_2.jpeg)

Wherever necessary, the end user is responsible for obtaining any National licenses required to operate this product and these must be obtained before using the product in any particular country. Contact the appropriate national administrations for details on the conditions of use for the bands in question and any exceptions that might apply.

## 5.8 GHz regulatory compliance

This system has achieved Type Approval in various countries around the world. This means that the system has been tested against various local technical regulations and found to comply. The frequency band in which the system operates is "license exempt" and the system is allowed to be used provided it does not cause interference. The licensing authority does not guaranteed protection against interference from other products and installations.

#### U.S. Federal Communication Commission (FCC)

This device complies with part 15 of the US FCC Rules. Operation is subject to the following two conditions: (1) This device may not cause harmful interference, and (2) This device must accept any interference received, including interference that may cause undesired operation.

This equipment has been tested and found to comply with the limits for a Class B digital device, pursuant to Part 15 of the US FCC Rules. These limits are designed to provide reasonable protection against harmful interference in a residential installation. This equipment generates, uses, and can radiate radio-frequency energy and, if not installed and used in accordance with these instructions, may cause harmful interference to radio communications. If this equipment does cause harmful interference to radio or television reception, which can be determined by turning the equipment on and off, the user is encouraged to correct the interference by one or more of the following measures:

- Increase the separation between the affected equipment and the unit;
- Connect the affected equipment to a power outlet on a different circuit from that which the receiver is connected to;
- Consult the dealer and/or experienced radio/TV technician for help.

#### Industry Canada (IC)

This Class B digital apparatus complies with Canadian ICES-003.

*Cet appareil num*é*rique de la classe B conforme* <sup>á</sup> *la norme NMB-003 du Canada.*

RSS-GEN issue 3 (7.1.3) Licence-Exempt Radio Apparatus:

This device complies with Industry Canada license-exempt RSS standard(s). Operation is subject to the following two conditions: (1) this device may not cause interference, and (2) this device must accept any interference, including interference that may cause undesired operation of the device.

*Le pr*é*sent appareil est conforme aux CNR d'Industrie Canada applicables aux appareils radio exempts de licence. L'exploitation est autoris*é*e aux deux conditions suivantes : (1) l'appareil ne doit pas produire de brouillage, et (2) l'utilisateur de l'appareil doit accepter tout brouillage radio*é*lectrique subi, m*ê*me si le brouillage est susceptible d'en compromettre le fonctionnement.*

In Canada, high power radars are allocated as primary users (meaning they have priority) of the 5650 – 5850 MHz spectrum. These radars could cause interference or damage to license-exempt local area network (LE-LAN) devices.

#### Product labels

FCC IDs and Industry Canada Certification Numbers are reproduced on the product label [\(Figure 41\)](#page-280-0).

<span id="page-280-0"></span>**Figure 47** FCC and IC certifications on 5.8 GHz product label

![](_page_280_Picture_80.jpeg)

![](_page_281_Picture_2.jpeg)

Wherever necessary, the end user is responsible for obtaining any National licenses required to operate this product and these must be obtained before using the product in any particular country. Contact the appropriate national administrations for details on the conditions of use for the bands in question and any exceptions that might apply.

# Radio Specifications

![](_page_282_Picture_3.jpeg)

# Product Specifications

For up-to-date performance and mechanical specifications for ePMP products, please visit:

<https://www.cambiumnetworks.com/products/pmp-distribution/>

# **Glossary**

![](_page_283_Picture_141.jpeg)

![](_page_284_Picture_116.jpeg)